INTERNATIONAL HYDROGRAPHIC ORGANIZATION

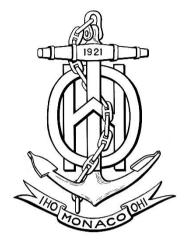

# **IHO TEST DATA SETS IN ECDIS**

Edition 3.0(.2) - July 2017

# INSTRUCTION MANUAL FOR THE USE OF IHO TEST DATA SETS IN ECDIS

## **Publication S-64**

Published by the International Hydrographic Organization 4b quai Antoine 1<sup>er</sup> Principauté de Monaco Tel: (377) 93.10.81.00 Fax: (377) 93.10.81.40 E-mail: <u>info@iho.int</u> Web: <u>www.iho.int</u>

#### © Copyright International Hydrographic Organization 2017

This work is copyright. Apart from any use permitted in accordance with the Berne Convention for the Protection of Literary and Artistic Works (1886), and except in the circumstances described below, no part may be translated, reproduced by any process, adapted, communicated or commercially exploited without prior written permission from the Secretariat of the International Hydrographic Organization (IHO). Copyright in some of the material in this publication may be owned by another party and permission for the translation and/or reproduction of that material must be obtained from the owner.

This document or partial material from this document may be translated, reproduced or distributed for general information, on no more than a cost recovery basis. Copies may not be sold or distributed for profit or gain without prior written agreement of the IHO Secretariat and any other copyright holders.

In the event that this document or partial material from this document is reproduced, translated or distributed under the terms described above, the following statements are to be included:

"Material from IHO publication [reference to extract: Title, Edition] is reproduced with the permission of the IHO Secretariat (Permission No ....../...) acting for the International Hydrographic Organization (IHO), which does not accept responsibility for the correctness of the material as reproduced: in case of doubt, the IHO's authentic text shall prevail. The incorporation of material sourced from IHO shall not be construed as constituting an endorsement by IHO of this product."

"This [document/publication] is a translation of IHO [document/publication] [name]. The IHO has not checked this translation and therefore takes no responsibility for its accuracy. In case of doubt the source version of [name] in [language] should be consulted."

The IHO Logo or other identifiers shall not be used in any derived product without prior written permission from the IHO Secretariat.

### **Table of Contents**

### Pages

| 1          | INTRODUCTION                                                                         | 3  |
|------------|--------------------------------------------------------------------------------------|----|
| 1.1        | Change Control History                                                               | 3  |
| 1.2        | Introduction                                                                         | 3  |
| 1.3        | Acknowledgements                                                                     |    |
| 1.4        | Acronyms and Terms                                                                   |    |
| 1.5        | References                                                                           |    |
| 1.6<br>1.7 | Key Documents Organizations and Relationships<br>Structure of the Instruction Manual |    |
| 1.7        | Organization and Coverage of the TDS                                                 |    |
| 1.9        | Required Test Items and Use of the TDS                                               |    |
| 2          | CHART LOADING AND UPDATING                                                           | 9  |
| 2.1        | Chart Loading of Unencrypted ENCs                                                    | 9  |
| 2.2        | Automatic updates of Unencrypted ENCs                                                |    |
| 2.3        | Manual Updates                                                                       |    |
| 2.4        | Loading and Updating using SENC delivery (if provided)                               |    |
| 2.5        | Loading and Updating of Encrypted ENCs                                               | 35 |
| 3          | CHART DISPLAY                                                                        | 71 |
| 3.1        | Display of ENC data                                                                  | 71 |
| 3.2        | Invalid objects1                                                                     | 05 |
| 3.3        | Independent Mariner Selections 1                                                     |    |
| 3.4        | Non-Official Data                                                                    |    |
| 3.5        | Area of No Data                                                                      |    |
| 3.6<br>3.7 | Display priority                                                                     |    |
| 3.8        | Additional Display Functions                                                         |    |
| 3.9        | Display of ENC covering Polar Regions                                                |    |
| 4          | CHART RELATED FUNCTIONS                                                              |    |
| 4.1        | Mode and orientation1                                                                | 81 |
| 4.2        | Display of scale bar                                                                 |    |
| 4.3        | Display of latitude bar                                                              |    |
| 4.4        | Object information 1                                                                 | 83 |
| 4.5        | Radar and Plotting Information1                                                      |    |
| 4.6        | Accuracy                                                                             |    |
| 4.7        | Symbols                                                                              |    |
| 4.8        | Units and Legend                                                                     |    |
| 4.9        | Other Chart Related Functionality                                                    |    |
| 5          | DETECTION AND NOTIFICATION OF NAVIGATIONAL HAZARDS 2                                 | 20 |
| 5.1<br>5.2 | Detection and Notification of Navigational Hazards - Basic test                      | 20 |

| availab | le                                                                                     |
|---------|----------------------------------------------------------------------------------------|
| 5.3     | Detection and Notification of Navigational Hazards – Basic test Monitoring Mode. 238   |
| 5.4     | Detection and Notification of Navigational Hazards – Use of largest scale available –  |
| Monito  | ring Mode                                                                              |
| 6       | DETECTION OF AREAS FOR WHICH SPECIAL CONDITIONS EXIST                                  |
| 6.1     | Detection of Areas for which Special Conditions Exist - Basic test                     |
| 6.2     | Detection of Areas for which Special Conditions Exist - Use of largest scale available |
|         | 244                                                                                    |
| 6.3     | Detection of Areas for which Special Conditions Exist - Monitoring Mode246             |
| 6.4     | Detection of Areas for which Special Conditions Exist - Use of largest scale available |
| – Moni  | toring Mode                                                                            |
| 7       | DETECTION AND NOTIFICATION OF THE SAFETY CONTOUR                                       |
| 7.1     | Detection and Notification of the Safety Contour - Basic test                          |
| 7.2     | Detection and Notification of the Safety Contour – Use of largest scale available 250  |
| 7.3     | Detection and Notification of the Safety Contour - Basic test – Monitoring Mode 252    |
| 7.4     | Detection and Notification of the Safety Contour - Use of largest scale available -    |
| Monito  | ring Mode                                                                              |

#### 1 Introduction

| Version Number | Date of Issue | Author(s) | Brief Description of Change(s)                                                                          |
|----------------|---------------|-----------|----------------------------------------------------------------------------------------------------|
| 2.0.0          | 01/01/2011    | TSMAD     | Additional test 7.1 added                                                                               |
| 3.0.0          | 09/01/2015    | TSMAD     | Comprehensively expanded and updated<br>to reflect revised<br>S-52 Presentation Library – Edition 4.0.0 |
| 3.0(.1)        | June 2015     | ENCWG     | Clarifications and corrections agreed by<br>the ENC Standard Maintenance Working<br>Group               |
| 3.0(.2)        | July 2017     | ENCWG     | Clarifications and corrections agreed by<br>the ENC Standard Maintenance Working<br>Group               |

### 1.1 Change Control History

#### 1.2 Introduction

The International Hydrographic Organization (IHO) Test Data Sets (TDS) for Electronic Chart and Display Information System (ECDIS) have been produced to fulfil the requirement for a data set necessary to accomplish all ECDIS testing requirements as outlined in the IEC 61174 standard. The TDS has been published as IHO Publication Number 64 and consists of numerous data sets required for testing as well as this guide, the TDS Instruction Manual (TIM). The TIM provides supporting documentation about the organization, understanding, and use of the ENC TDS and is intended to be used along with the data sets included in the TDS. It aims to provide appropriate comments about each test including the information about the most suitable data elements, their location and the expected test results.

#### 1.3 Acknowledgements

Edition 3.0 and its subsequent clarifications has been produced with assistance from many expert contributors and members of the IHO ENC Standard Maintenance Working Group (ENCWG); their input during the revision process has been invaluable.

#### 1.4 Acronyms and Terms

This publication makes extensive use of terms and acronyms described in the IHO S-32 Standard. Additionally, the following acronyms are frequently used:

TDS – Test Data Sets TIM - TDS Instruction Manual EUT – Equipment Under Test

#### 1.5 References

This publication provides tests based on the requirements documented in IHO standards. References to the source for a specific test are provided within this document. As specified in the IEC 61174 standard the tests provided are used to ensure conformance to the ECDIS requirements laid out in the IMO performance standard for ECDIS.

Normative References:

- IHO S-52 Specifications for Chart Content and Display Aspects of ECDIS
- IHO S-57 Transfer Standard for Digital Hydrographic Data
- IHO S-62 List of Data Producer Codes
- IHO S-63 Data Protection Scheme

Informative References:

IHO S-32 - Hydrographic Dictionary (provides ECDIS related definitions) IHO S-65 – ENC Production Guidance

#### 1.6 Key Documents Organizations and Relationships

The development and application of the TDS involves several organizations and related specifications (see Figure 1). The TDS was produced by the IHO to allow for the complete testing of ECDIS equipment (hardware and software) vis-à-vis the ECDIS Performance Standard. The ECDIS Performance Standard is specified by the International Maritime Organization (IMO) in MSC.232(82), and methods for testing this standard are the responsibility of the International Electrotechnical Commission (IEC) which publishes these requirements in document IEC 61174.

All standards are subject to revision. Therefore, users of these standards must use the most recent editions of the standards indicated below. Members of IEC and ISO maintain registers of currently valid international standards.

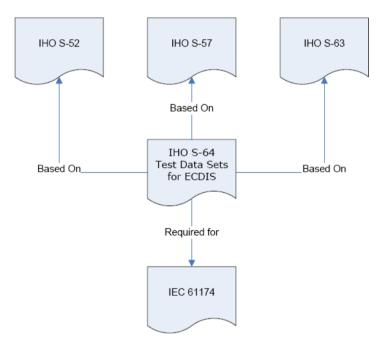

Figure 1 – The TDS and its relationship to other standards

The S-64 test data set contains both encrypted and unencrypted data. The inclusion of an encrypted dataset, conforming to the ENC encryption standard S-63, is so that ECDIS data loading and management operations can be tested under IEC 61174. There is also an unencrypted dataset which tests visualisation and operation aspects of the ECDIS.

#### 1.7 Structure of the Instruction Manual

This document consists of an introduction followed by tests arranged over 6 sections in a task based layout. All tests are listed in a common format which is shown in the example below:

| Test Reference                                                                                                    | (S-64 reference)    | IHO Reference | (S-52 Part I/S-52)* |  |  |
|----------------------------------------------------------------------------------------------------|---------------------|---------------|---------------------|--|--|
| Test description                                                                                                    | <u> </u>            | I             |                     |  |  |
| A short description of what                                                                                                    | at the test covers. |               |                     |  |  |
| Setup                                                                                                    |                     |               |                     |  |  |
| The configuration required to perform the test including cells to be loaded, settings to be applied and any other information as required. Where appropriate this should use the form centre the display on "location" set scale to "scale value".(within this document the scale value assumes the EUT has a screen of the minimum specified size)<br>Note: All Independent Mariner selectors must be switched Off, setup will specify when these selectors must be turned on to conduct a test.<br>Where the term 'Select' is used in the test setup it refers to the selection of a named viewing group layer, selection of independent mariner selector or selection of named display category |                     |               |                     |  |  |
| Action                                                                                                    |                     |               |                     |  |  |
| The action which the test executor must perform.                                                                                                    |                     |               |                     |  |  |
| Results                                                                                                    |                     |               |                     |  |  |
| The result which the test executor must observe to complete the test.                                                                                                    |                     |               |                     |  |  |

\* References to S-52 without brackets are to Annex A - Part I; references in square brackets refer to the main S-52 document itself.

#### 1.8 Organization and Coverage of the TDS

The TDS contains a folder/directory for each section of the TIM which requires test data. Depending on the test requirement, the folder may also contain an ENC\_ROOT directory containing the files of the exchange set (CATALOG.031.000, plus any updates or other optional/related files, e.g. .TIF, .TXT necessary). Each ENC\_ROOT directory also contains a README.TXT file, which may have additional information regarding the content or usage of the files. The TDS data for encrypted data, located in section 2.5, contains multiple exchange sets, each with their own ENC\_ROOT directory and full test scripts describing how to use the data. The location (or path) of ENC exchange set and/or ENC cell will be indicated using italic notation, e.g. *2.1.1 Power Up\ENC\_ROOT\GB4X000.000*. The manual frequently refers to test data "location" using a drive prefix of "D:" – this is because usually the test data is loaded from a hard media drive on the ECDIS but this may vary between systems and according to how the data is being imported onto the ECDIS. To conform to the directory structure as defined in S-57 Appendix B.1 Section 5.4.3, the ENC\_ROOT directory should be located in the media's root directory. This should be viewed as a requirement. However, in practical terms, many systems can "browse" and load files from almost any location and removable media. Consult with the equipment manufacturer for further information.

|          | AA20VRVU |          |          |  |          |
|----------|----------|----------|----------|--|----------|
|          |          | AA3NAVHZ |          |  |          |
|          |          | AA3ARSPC |          |  |          |
|          |          | AA3SAFCO |          |  |          |
|          |          |          | AA3INVOB |  |          |
|          |          |          |          |  |          |
|          | 1        |          |          |  | ]        |
|          |          |          |          |  |          |
| AA3SACMN |          |          | GB4X0000 |  | GB4X0001 |
|          |          |          |          |  |          |

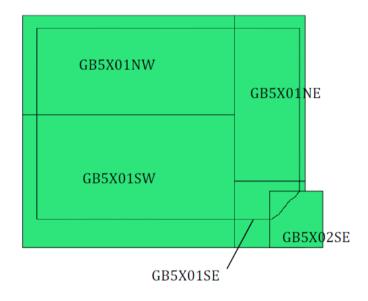

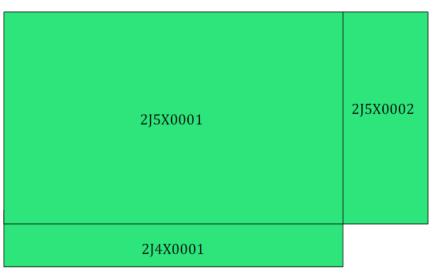

Figure 2 – ENC TDS Cell Coverage

#### 1.9 Required Test Items and Use of the TDS

This section lists the items required for the execution of Tests specified in this document and how the TDS should be used. The following items are required:

- 1. IHO ECDIS Presentation Library contained in S-52, Annex A including an ECDIS Chart 1 and colour differentiation diagrams. If the manufacturer provides his own presentation library, Chart 1 has to be adapted accordingly.
- 2. IHO S-64 test data sets for ECDIS which includes ENC data, both encrypted and unencrypted, and its updates, together with the associated instruction manual.
- 3. SENC test data sets, if supported from each SENC distributor.

The first item in the list, the IHO ECDIS Presentation Library (S-52, Annex A) including an ECDIS Chart 1 and colour differentiation diagrams must be acquired and installed on the equipment under test (EUT) by the manufacturer, prior to the beginning of the tests.

The second item, the IHO TDS, is provided as part of S-64, including the encrypted data and its test scripts. This document is to be considered the "Instruction Manual". The IHO TDS may be upgraded from time to time to correct residual anomalies and ensure that the results of the tests conform to the description in this Manual. It is important to ensure that the tests are conducted with the latest version posted on the IHO web site at <a href="http://www.iho.int">http://www.iho.int</a> > (ENCs & ECDIS). The version number (3.0.1) will remain the same as long as the corrections do not impact this document.

The third item on the list, SENC test data set, if supported, must be provided by the manufacturer.

#### 1.10 Notes on ECDIS screen samples

The following notes may be applicable to the ECDIS screen samples within this document:

#### **Light Descriptions**

Between the light characteristics abbreviation and the colour attribute it is acceptable for the ECDIS to display the light description text with or without a space. There must be a space between the light colour and signal period, for example:

#### FI W 30s7m10M or FIW 30s7m10M are both acceptable options

Further details are given in S-52 Presentation Library edition 4.0.2 Part 1 10.6.3 Light Description Text Strings

#### **Light Descriptions for Sectored Lights**

The light description text string is normally not used for sector lights because it would cause clutter however OEMs are not prevented from doing so. Where OEMs have displayed the text strings in their ECDIS they must provide a method to select/deselect them from the ECDIS display. Further details are available in S-52 Presentation Library edition 4.0.2 Part 1 LIGHTS06 conditional symbology procedure.

#### **Centred Symbols**

There is no algorithm specified by S-52 for OEMs to calculate the centre of an area. Therefore depending on the ECDIS there maybe instances where the centred symbol is not visible. If the centred symbol is not visible in the ECDIS display the zoom level should be increased until the symbol becomes visible.

### 2 Chart Loading and Updating

### 2.1 Chart Loading of Unencrypted ENCs

### 2.1.1 Preparation and Power Up

| Test Reference                                                                      | 2.1.1               | IHO Reference                   | IEC 61174/ 4.4.1 |  |  |  |  |  |
|-------------------------------------------------------------------------------------|---------------------|---------------------------------|------------------|--|--|--|--|--|
| Test description                                                                    | Test description    |                                 |                  |  |  |  |  |  |
| Loading of initial datasets                                                         | and indication of c | own ship stationary position.   |                  |  |  |  |  |  |
| Setup                                                                               |                     |                                 |                  |  |  |  |  |  |
| Load cells                                                                          |                     |                                 |                  |  |  |  |  |  |
| 2.1.1 Power Up\ENC_RO                                                               | OT\GB4X0000.00      | 0                               |                  |  |  |  |  |  |
| 2.1.1 Power Up\ENC_RO                                                               | OT\GB5X01NW.0       | 00 with the following settings: |                  |  |  |  |  |  |
| Select Display Category C                                                           | )ther               |                                 |                  |  |  |  |  |  |
| Set the Safety Contour va                                                           | lue to 8 m          |                                 |                  |  |  |  |  |  |
| Set the Safety Depth value                                                          | ie to 8 m           |                                 |                  |  |  |  |  |  |
| Select Symbolized Bounda                                                            | aries               |                                 |                  |  |  |  |  |  |
| Select Paper chart symbol                                                           | ls                  |                                 |                  |  |  |  |  |  |
| Select all Text groups                                                              |                     |                                 |                  |  |  |  |  |  |
| Select Accuracy                                                                     |                     |                                 |                  |  |  |  |  |  |
| Select Highlight info                                                               |                     |                                 |                  |  |  |  |  |  |
| Select Highlight date depe                                                          | endent              |                                 |                  |  |  |  |  |  |
|                                                                                     |                     |                                 |                  |  |  |  |  |  |
| Ship position 32°29.66'S,                                                           | 060°55.86'E         |                                 |                  |  |  |  |  |  |
| Heading 234.0 degrees                                                               |                     |                                 |                  |  |  |  |  |  |
| Action                                                                              |                     |                                 |                  |  |  |  |  |  |
| Load cells and view the chart display.                                              |                     |                                 |                  |  |  |  |  |  |
| Results                                                                             |                     |                                 |                  |  |  |  |  |  |
| With the charts displayed the own ship shall be placed at the jetty in Micklefirth. |                     |                                 |                  |  |  |  |  |  |

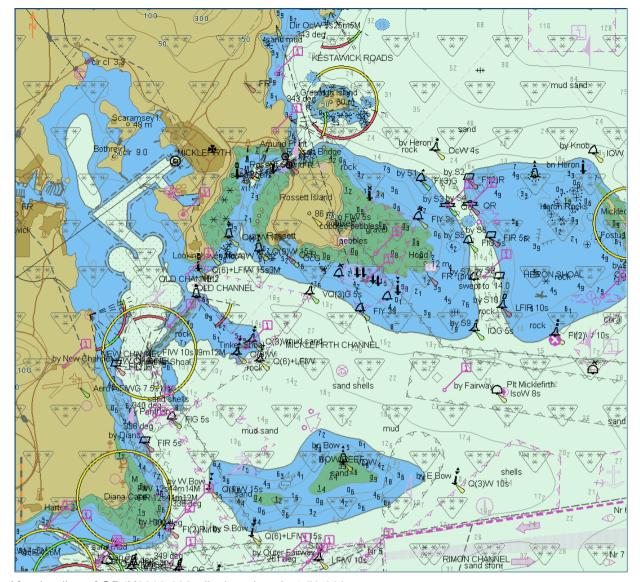

After loading of GB4X0000.000, displayed scale 1:50 000 Note: Screen plot above is based on the full text NATSUR attribute. To reduce undue clutter in the ECDIS chart display, the use of the abbreviations of the NATSUR attribute is recommended (see screen plot on next page).

Note: Within this test dataset there are two omni directional lights co-located at 32°34.688S, 060°54.955E, this case is not a real-world example, as such the ECDIS may show a red-light sector.

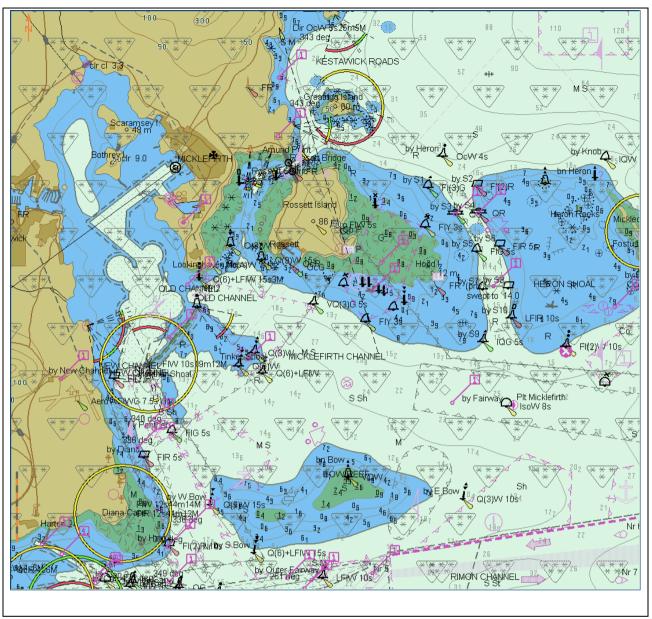

IHO ENC Test Data Sets for ECDIS

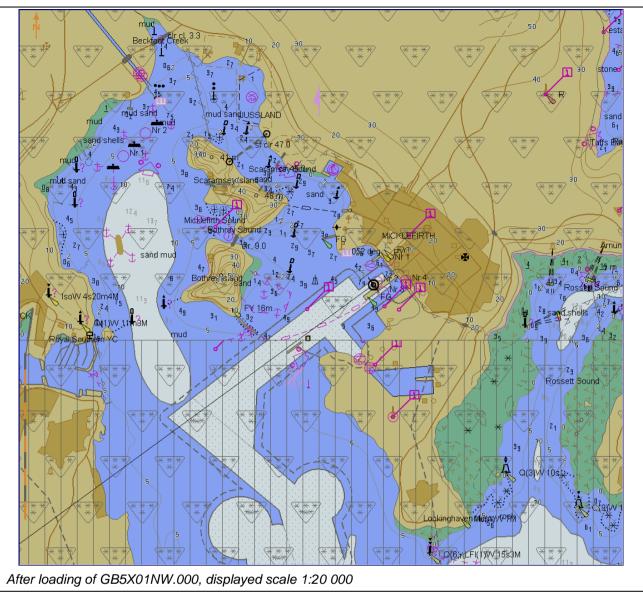

#### 2.1.2 Number and date in chart library

| Test Reference                                 | 2.1.2             |                         | IHO Reference IEC 61174/ 4.4.1    |                      |  |  |
|------------------------------------------------|-------------------|-------------------------|-----------------------------------|----------------------|--|--|
| Test description                               |                   |                         |                                   |                      |  |  |
| Loading of initial data                        | asets and co      | nfirmation of informa   | tion in chart library.            |                      |  |  |
| Setup                                          |                   |                         |                                   |                      |  |  |
| Load all cells from<br>2.1.1 Power Up\ENC_ROOT |                   |                         |                                   |                      |  |  |
| Action                                         |                   |                         |                                   |                      |  |  |
| Check that in the cha                          | art library the   | information about th    | e cells is provided as foll       | ows                  |  |  |
| ENC                                            | Edition<br>(EDTN) | Update number<br>(UPDN) | Update Application<br>Date (UADT) | Issue Date<br>(ISDT) |  |  |
| GB4X0000.000                                   | 2                 | 0                       | 20010409                          | 20010409             |  |  |
| GB5X01NE.000                                   | 1                 | 0                       | 20010406                          | 20010406             |  |  |
| GB5X01NW.000                                   | 2                 | 0                       | 20010406                          | 20010406             |  |  |
| GB5X01SE.000                                   | 1                 | 0                       | 20010406                          | 20010406             |  |  |
| GB5X01SW.000                                   | 1                 | 0                       | 20010408                          | 20010408             |  |  |
| GB5X02SE.000                                   | 1                 | 0                       | 20010407                          | 20010407             |  |  |
| Results                                        |                   |                         |                                   |                      |  |  |
| The information in th                          | e chart librar    | y shall be identical to | o the above table.                |                      |  |  |

### 2.1.3 Load additional cell and check chart library

| Test Reference                                                                                                    | 2.1.3                         | IHO Reference           | IEC 61174/ 4.4.1 |  |  |  |  |  |
|----------------------------------------------------------------------------------------------------|-------------------------------|-------------------------|------------------|--|--|--|--|--|
| Test description                                                                                                    | Test description              |                         |                  |  |  |  |  |  |
| Loading additional cell an                                                                                                    | d confirmation of its additio | n to the chart library. |                  |  |  |  |  |  |
| Setup                                                                                                    |                               |                         |                  |  |  |  |  |  |
| As for test 2.1.2                                                                                                    |                               |                         |                  |  |  |  |  |  |
| Action                                                                                                    |                               |                         |                  |  |  |  |  |  |
| Load the following cell 3.3 Settings\ENC_ROOT\GB4X0001.000<br>Check that in the chart library the details of the cell have been added. |                               |                         |                  |  |  |  |  |  |
| Results                                                                                                    |                               |                         |                  |  |  |  |  |  |
| The information in the chart library shall reflect the cell loaded and the chart coverage shall have changed accordingly.              |                               |                         |                  |  |  |  |  |  |

#### 2.1.4 Remove cell and check chart library

| Test Reference                                                                                                    | 2.1.4                                                                   | IHO Reference | IEC 61174/ 4.4.1 |  |  |  |  |
|----------------------------------------------------------------------------------------------------|-------------------------------------------------------------------------|---------------|------------------|--|--|--|--|
| Test description                                                                                                    | Test description                                                        |               |                  |  |  |  |  |
| Removing a cell and conf                                                                                             | Removing a cell and confirmation of its removal from the chart library. |               |                  |  |  |  |  |
| Setup                                                                                                    | Setup                                                                   |               |                  |  |  |  |  |
| As on completion of test 2                                                                                           | 2.1.3                                                                   |               |                  |  |  |  |  |
| Action                                                                                                    |                                                                         |               |                  |  |  |  |  |
| Remove the following cell GB4X0001.000<br>Check that in the chart library the details of the cell have been removed. |                                                                         |               |                  |  |  |  |  |

### Results

The information in the chart library shall reflect the cell removed and the chart coverage shall have changed accordingly.

### 2.1.5 Loading of Corrupted Data

| Test Reference                                                                                   | 2.1.5 | IHO Reference | IEC 61174/ 4.4.1 |  |  |  |  |
|--------------------------------------------------------------------------------------------------|-------|---------------|------------------|--|--|--|--|
| Test description                                                                                 |       |               |                  |  |  |  |  |
| Loading corrupt data.                                                                            |       |               |                  |  |  |  |  |
| Setup                                                                                            |       |               |                  |  |  |  |  |
| -                                                                                                | -     |               |                  |  |  |  |  |
| Action                                                                                           |       |               |                  |  |  |  |  |
| Load the following cell:<br>2.1.5 Loading Corrupt Data\ENC_ROOT\GB5X01NE.000                     |       |               |                  |  |  |  |  |
| Results                                                                                          |       |               |                  |  |  |  |  |
| The EUT shall generate a warning when loading of this file is attempted and reject installation. |       |               |                  |  |  |  |  |

#### 2.2 Automatic updates of Unencrypted ENCs

#### 2.2.1 Loading corrupted update

| Test Reference                                                                                                   | 2.2.1 | IHO Reference | S-52 appendix 1/ 3.4.1f,<br>3.4.2d and<br>IEC 61174/ 4.4.2 |  |  |  |
|----------------------------------------------------------------------------------------------------|-------|---------------|------------------------------------------------------------|--|--|--|
| Test description                                                                                                 |       |               |                                                            |  |  |  |
| Loading corrupt update fil                                                                                       | les.  |               |                                                            |  |  |  |
| Setup                                                                                                    |       |               |                                                            |  |  |  |
| Load the following cell:<br>2.1.1 Power Up\ENC_ROOT\GB5X01SW.000                                                 |       |               |                                                            |  |  |  |
| Load the following updates:<br>2.2.1 Corrupt Update\ENC_ROOT\                                                    |       |               |                                                            |  |  |  |
| Results                                                                                                    |       |               |                                                            |  |  |  |
| The update process shall stop, the update flagged as invalid, and the user provided with an appropriate message. |       |               |                                                            |  |  |  |

### 2.2.2 Loading sequential update

| Test Reference                                                                         | 2.2.2                                                           | IHO Reference               | S-52 appendix 1/ 3.4.2f and IEC 61174/ 4.4.2 |  |  |  |  |  |
|----------------------------------------------------------------------------------------|-----------------------------------------------------------------|-----------------------------|----------------------------------------------|--|--|--|--|--|
| Test description                                                                       | Test description                                                |                             |                                              |  |  |  |  |  |
| Loading correct sequentia                                                              | al update files.                                                |                             |                                              |  |  |  |  |  |
| Setup                                                                                  |                                                                 |                             |                                              |  |  |  |  |  |
| As for test 2.1.2<br>Load the following 5 upda                                         | ates one by one and check                                       | the plots after each succes | sfully applied update                        |  |  |  |  |  |
| To create the same result                                                              | ts as the S-64 plots.                                           |                             |                                              |  |  |  |  |  |
| .001<br>Update review date range                                                       | e: 1st May 2001 – 21st May                                      | 2001                        |                                              |  |  |  |  |  |
| .002<br>Update review date range                                                       | e: 1st Dec 2004 – 1st Mar 2                                     | 005                         |                                              |  |  |  |  |  |
| .003<br>Update review date range                                                       | e: 1st Sep 2005 – 14th Sep                                      | 2005                        |                                              |  |  |  |  |  |
| .004<br>Update review date range                                                       | .004<br>Update review date range: 15th Sep 2005 – 30th Sep 2005 |                             |                                              |  |  |  |  |  |
| .005<br>Update review date range: 1 <sup>st</sup> Oct 2005 – 14 <sup>th</sup> Oct 2005 |                                                                 |                             |                                              |  |  |  |  |  |
| Action                                                                                 |                                                                 |                             |                                              |  |  |  |  |  |
| Load the following five updates:<br>2.2.2 Loading of Updates\ENC_ROOT\                 |                                                                 |                             |                                              |  |  |  |  |  |

#### Results

The update process shall install all updates (up to update no. 5) and indicate it in an appropriate summary report which shall contain the following information:

- identification of issuing authority;
- update numbers of the update files;
- cell identifiers of cells affected;
- edition number and date of cell involved;
- number of updates in the affected cells.

Review of updates shall be performed after the update process is completed and the updates have been applied to the SENC. Review the updates by selecting the given date range and confirm that display is as available in the corresponding screen plot.

Note Manufacturers can use their own algorithms for calculating the position of centred symbols S-52 PL 8.5.1.

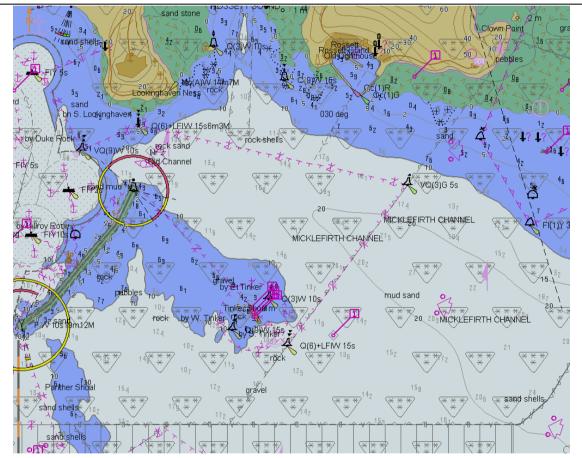

Before loading of updates, displayed scale 1:20 000 Note: Screen plots are based on the full text NATSUR attribute. To reduce undue clutter in the ECDIS chart display, the use of the abbreviations of the NATSUR attribute is recommended.

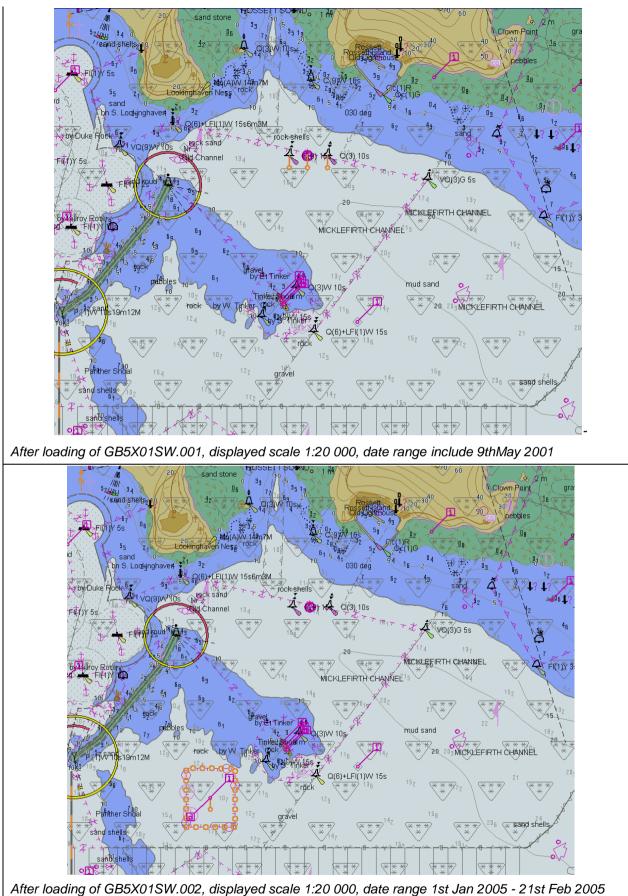

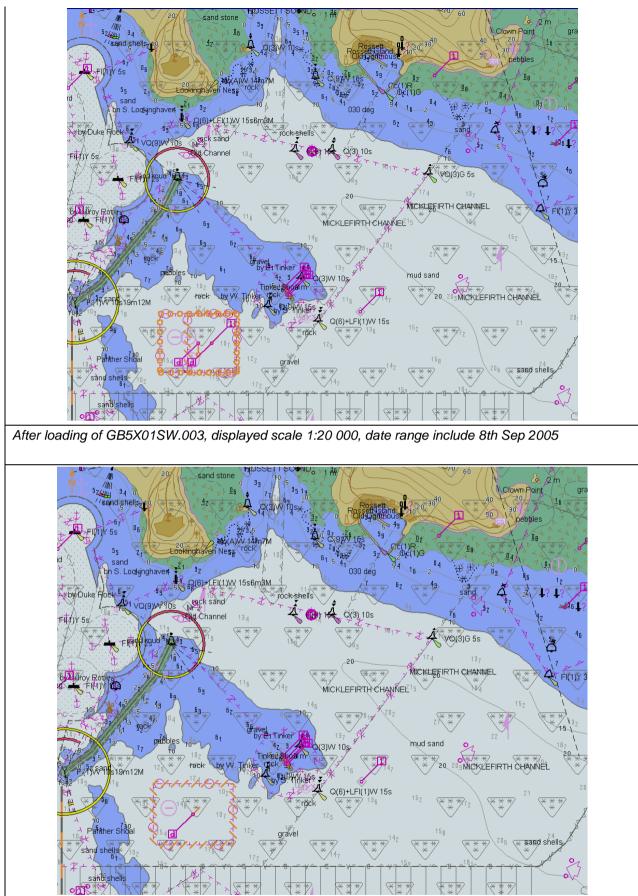

After loading of GB5X01SW.004, displayed scale 1:20 000, date range include 22nd Sep 2005

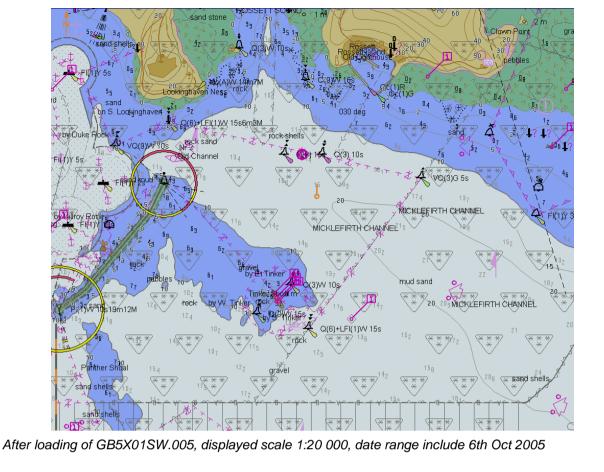

### 2.2.3 Loading update in an invalid sequence

| Test Reference                                                                                                    | 2.2.3 | IHO Reference | S-52 appendix 1/ 3.4.2c<br>and IEC61174/ 4.4.2 |  |  |
|----------------------------------------------------------------------------------------------------|-------|---------------|------------------------------------------------|--|--|
| Test description                                                                                                    |       |               |                                                |  |  |
| Loading update files in an invalid sequence.                                                                                                    |       |               |                                                |  |  |
| Setup                                                                                                    |       |               |                                                |  |  |
| Load the following cell:<br>2.1.1 Power Up\ENC_ROOT\GB5X01SW.000                                                                                                    |       |               |                                                |  |  |
| Action                                                                                                    |       |               |                                                |  |  |
| Load the following five updates:<br>2.2.3 Loading of Invalid Sequence\00x\ENC_ROOT\ with x=1, 2, 3, 4, 5                                                                                                    |       |               |                                                |  |  |
| Results                                                                                                    |       |               |                                                |  |  |
| The update process shall install the updates up to update no. 3 and reject the installation of updates no. 4 and 5 with a permanent indication, "Chart information not up-to-date" when this chart is in use (either displayed or used as largest scale available for the chart related alerts and indications) until the not up- |       |               |                                                |  |  |

displayed or used as largest scale available for the chart related alerts and indications) until the not upto-date situation is removed by successful application of a re-issue, a new edition or complete sequence of updates.

### 2.2.4 Loading update of newer edition

| est Reference                                                                | 2.2.4                                                                                                    | IHO Reference                                                                                                    | S-52 appendix 1/ 3.4.2c<br>and IEC 61174/<br>6.8.16.1                   |
|------------------------------------------------------------------------------|----------------------------------------------------------------------------------------------------|----------------------------------------------------------------------------------------------------|-------------------------------------------------------------------------|
| est description                                                              | 1                                                                                                    | 1                                                                                                    |                                                                         |
| oading update file of a                                                      | newer edition than base cell                                                                                                    | installed.                                                                                                    |                                                                         |
| etup                                                                         |                                                                                                    |                                                                                                    |                                                                         |
| <i>Is result of test 2.2.3</i><br>lote: Following cell is al                 | readv loaded <i>:</i>                                                                                                    |                                                                                                    |                                                                         |
| •                                                                            | DOT\GB5X01SW.000 (edition                                                                                                    | on 1)                                                                                                    |                                                                         |
| ction                                                                        |                                                                                                    |                                                                                                    |                                                                         |
| 2. Display installed chart<br>2. Install the following ba<br>2.2.5 Good Base | New Update\ENC_ROOT @<br>se cell:<br>e Cells\ENC_ROOT\GB5X0<br>New Update\ENC_ROOT @                                                             | 1SW.000 (edition 2); and lo                                                                                                    | ad the following update:                                                |
| lesults                                                                      |                                                                                                    |                                                                                                    |                                                                         |
| when such a chart is<br>chart related alerts a<br>3. Base cell and update    | ion "Chart information not up<br>in use (either displayed on<br>nd indications).<br>s shall be installed without a<br>on not up to date" message | chart area or used as large<br>ny warning or error.                                                                                                    |                                                                         |
| d<br>FHV 5s                                                                  | 13<br>14<br>14<br>14<br>14<br>14<br>14<br>14<br>14<br>14<br>14                                                                                   | $1 \frac{14}{16} + \frac{14}{16} + $ | Clown Point $gra$<br>20 $1s$ $gra1s$ $1s$ $1s$ $1s$ $1s$ $1s$ $1s$ $1s$ |

After loading of GB5X01SW.000 2nd edition, displayed scale 1:20 000 Note: Screen plot is based on the full text NATSUR attribute. To reduce undue clutter in the ECDIS chart display, the use of the abbreviations of the NATSUR attribute is recommended.

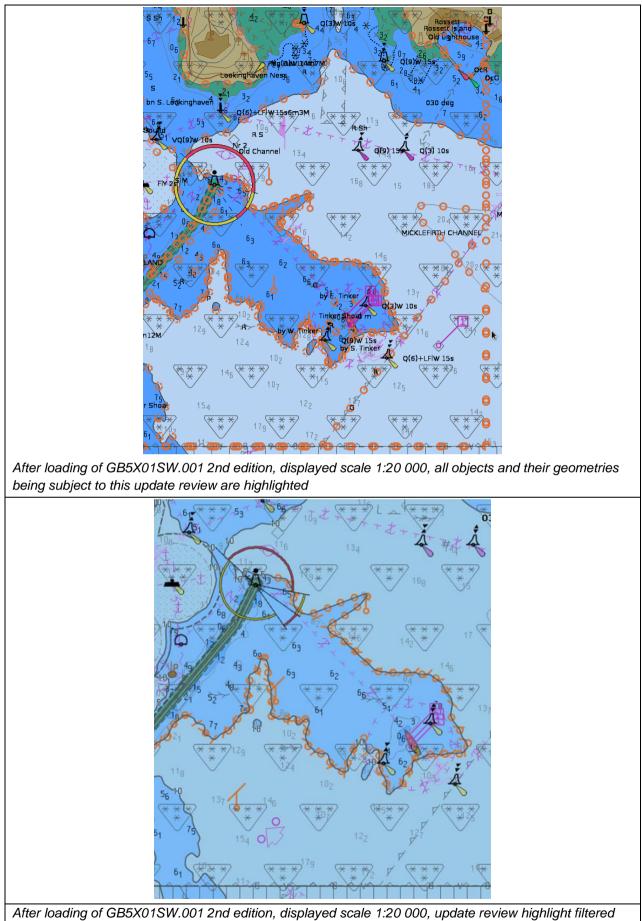

for real changes (example 1)

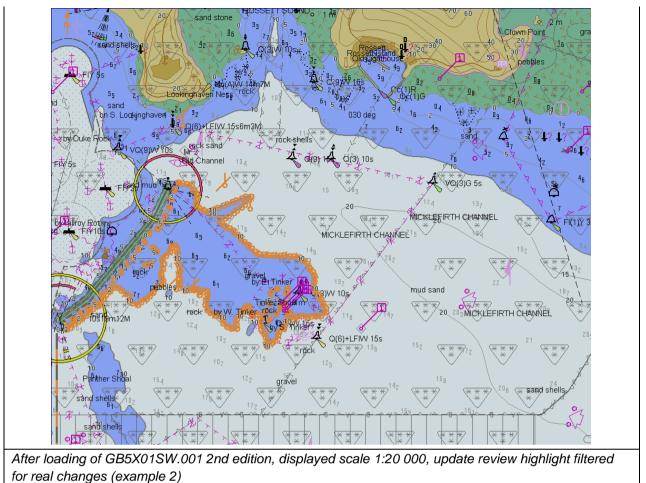

### 2.2.5 Loading update of older edition

| Test Reference                                                                                                    | 2.2.5            | IHO Reference | S-52 appendix 1/ 3.4.2c<br>and IEC 61174/ 4.4.2 |  |  |
|----------------------------------------------------------------------------------------------------|------------------|---------------|-------------------------------------------------|--|--|
| Test description                                                                                                    | Test description |               |                                                 |  |  |
| Loading update file of an older edition than base cell installed.                                                                                                    |                  |               |                                                 |  |  |
| Setup                                                                                                    |                  |               |                                                 |  |  |
| Load the following cell:<br>2.2.5 Good Base Cells\ENC_ROOT\GB5X01SW.000 (edition 2)                                                                                                    |                  |               |                                                 |  |  |
| Action                                                                                                    |                  |               |                                                 |  |  |
| Load the following update:<br>2.2.5 Old Update\ENC_ROOT\ (edition 1)                                                                                                    |                  |               |                                                 |  |  |
| Results                                                                                                    |                  |               |                                                 |  |  |
| The update shall not be applied successfully and the system shall provide an indication (either on screen or in an error log) the reason the update was not applied, for example "Incorrect Edition Number 1 [of update]: expecting 2" |                  |               |                                                 |  |  |

#### 2.2.6 Loading a re-issue of a data set

| Test Reference                    | 2.2.6 | IHO Reference | S-52 appendix 1/ 3.4.1a<br>and IEC 61174/ 4.4.2 |
|-----------------------------------|-------|---------------|-------------------------------------------------|
| Test description                  |       |               |                                                 |
| Loading a re-issue of a data set. |       |               |                                                 |

#### Setup

As result of test 2.1.1 Load the following cell:

2.1.1 Power Up\ENC\_ROOT\GB5X01SW.000 (edition 1)

2.1.1 Power Up\ENC ROOT\GB5X01SE.000

2.1.1 Power Up\ENC\_ROOT\GB5X01NE.000

### Action

Load the following updates in sequence:

2.2.6 Re-issue\GB5X01SW\_001\ENC\_ROOT\GB5X01SW.001 (edition 1)

2.2.6 Re-issue\GB5X01SW\_RE-ISSUE\ENC\_ROOT\GB5X01SW.000 (re-issue, edition 1, update 3 included)

2.2.6 Re-issue\GB5X01SW\_004 \ENC\_ROOT\GB5X01SW.004 (edition 1)

Note: Data for updates 2 and 3 of GB5X01SW are included within the reissue GB5X01SW.000 and therefore GB5X01SW.002 and GB5X01SW.003 are not included in the dataset.

#### Results

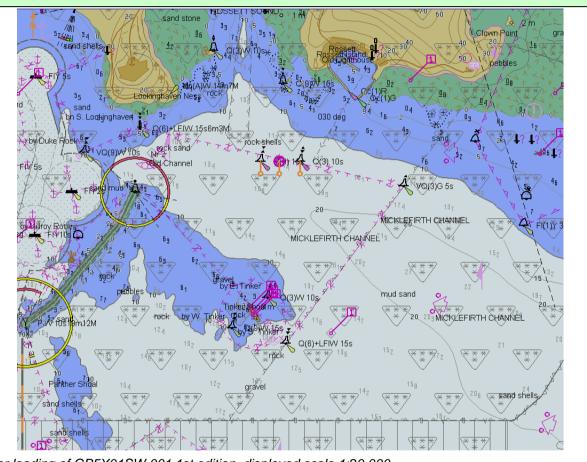

After loading of GB5X01SW.001 1st edition, displayed scale 1:20 000 Note: Screen plot is based on the full text NATSUR attribute. To reduce undue clutter in the ECDIS chart display, the use of the abbreviations of the NATSUR attribute is recommended.

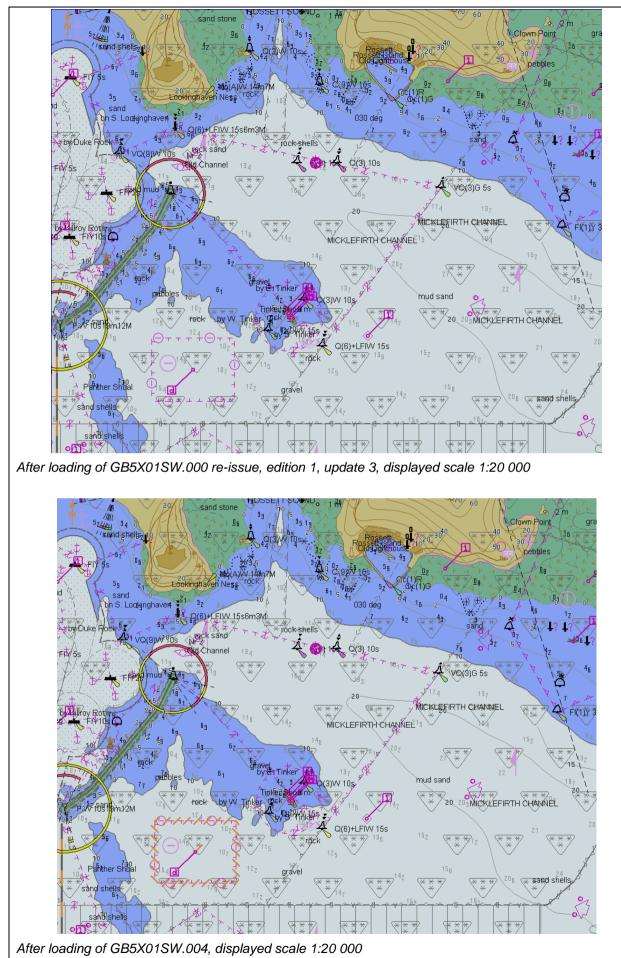

### 2.2.7 Loading cancellation update

| Test Reference                                                                                                    | 2.2.7                                                                                                    | IHO Reference                                          | S-52 appendix 1/ 3.4.1a<br>and IEC 61174/ 4.4.2 |  |
|----------------------------------------------------------------------------------------------------|----------------------------------------------------------------------------------------------------|--------------------------------------------------------|-------------------------------------------------|--|
| Test description                                                                                                    |                                                                                                    |                                                        |                                                 |  |
| Loading cancellation upda                                                                                                    | ate.                                                                                                    |                                                        |                                                 |  |
| Setup                                                                                                    |                                                                                                    |                                                        |                                                 |  |
| Load the following cell:<br>2.1.1 Power Up\ENC_RO                                                                                                   | OT\GB4X0000.000                                                                                                    |                                                        |                                                 |  |
| Action                                                                                                    |                                                                                                    |                                                        |                                                 |  |
| Load the following update<br>2.2.7 Cancellation\ENC_I                                                                                               |                                                                                                    |                                                        |                                                 |  |
| Results                                                                                                    |                                                                                                    |                                                        |                                                 |  |
| <ul> <li>be displayed informing the Depending on the method conditions must be obser</li> <li>1. The cancelled cell can specified below:</li> </ul> | e user of the cell name.<br>I adopted by the OEM for r<br>ved:<br>nnot be viewed in the ECD<br>n be viewed in the ECDIS | managing cancelled cel<br>IS<br>with the warning messa |                                                 |  |
| <i>Clarification</i> : Systems th message at load time.                                                                                             | at remove cells without co                                                                                              | nsulting the user do not                               | t have to provide a warning                     |  |

### 2.2.8 Rejection of automatic update

| Test Reference                                                                                                    | 2.2.8           | IHO Reference | S-52 appendix 1/ 3.4.2h<br>and IEC 61174/ 4.4.2 |  |  |
|----------------------------------------------------------------------------------------------------|-----------------|---------------|-------------------------------------------------|--|--|
| Test description                                                                                                    |                 | •             |                                                 |  |  |
| Manual rejection of an au                                                                                                    | tomatic update. |               |                                                 |  |  |
| Setup                                                                                                    | Setup           |               |                                                 |  |  |
| As result of test 2.1.1<br>Load the following cell:<br>2.1.1 Power Up\ENC_ROOT\GB5X01SW.000 (edition 1)<br>2.1.1 Power Up\ENC_ROOT\GB5X01SE.000<br>2.1.1 Power Up\ENC_ROOT\GB5X01NE.000                                                                 |                 |               |                                                 |  |  |
| Action                                                                                                    |                 |               |                                                 |  |  |
| Load the following update:<br>2.2.2 Loading of Updates\ENC_ROOT\GB5X01SW.001 (edition 1, update 1)<br>After loading of the update, manually annotate the objects of the update as rejected using the deletion<br>available in the manual update method. |                 |               | cted using the deletion                         |  |  |

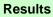

The objects from the update shall remain in display as annotated by the deletion mark of the manual update method.

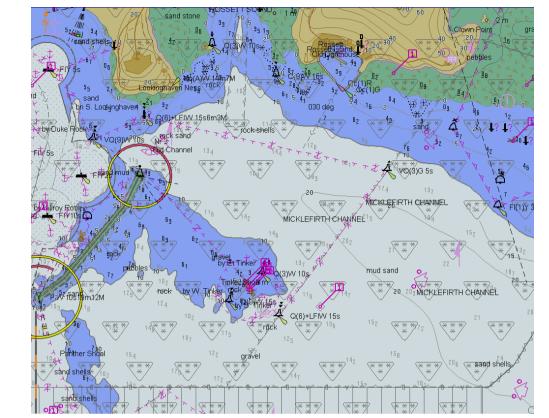

Before loading of update, displayed scale 1:20 000 Note: Screen plot are based on the full text NATSUR attribute. To reduce undue clutter in the ECDIS chart display, the use of the abbreviations of the NATSUR attribute is recommended.

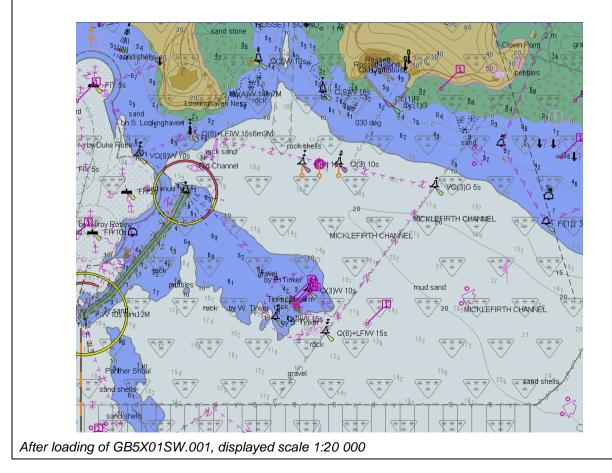

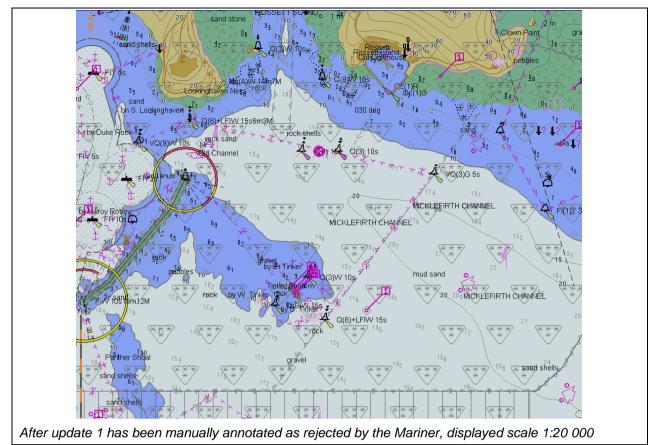

### 2.3 Manual Updates

| Test Reference                  | 2.3                          | IHO Reference | S-52 appendix 1/ 3.4.4<br>and IEC 61174/ 6.8.17 |  |  |
|---------------------------------|------------------------------|---------------|-------------------------------------------------|--|--|
| Test description                | Test description             |               |                                                 |  |  |
| Manual updates                  |                              |               |                                                 |  |  |
| Setup                           |                              |               |                                                 |  |  |
| Load the following cell:        |                              |               |                                                 |  |  |
| 2.1.1 Power Up\ENC_RO           | OT\GB5X01SW.000              |               |                                                 |  |  |
| Select Display Category S       | Standard                     |               |                                                 |  |  |
| Set the Safety Contour va       | lue to 8 m                   |               |                                                 |  |  |
| Set the Safety Depth valu       | ue to 8 m                    |               |                                                 |  |  |
| Select Symbolized Bound         | Select Symbolized Boundaries |               |                                                 |  |  |
| Select Paper chart symbols      |                              |               |                                                 |  |  |
| Select Highlight date dependent |                              |               |                                                 |  |  |
| Select Spot soundings           | Select Spot soundings        |               |                                                 |  |  |
| Action                          |                              |               |                                                 |  |  |

1. Using the editing tools available with the EUT, make the following changes and include a short textual description of the action to a-g:

- a. insert a dangerous wreck near: 32 31.5S, 60 57.3E
- b. insert East Cardinal buoys including topmarks near: 32 31.5S, 60 57.46E
- c. insert West Cardinal buoy including topmark near: 32 31.5S, 60 57.16E;
- d. insert a prohibited entry area between Panther and Tinker Shoals timed to come into force at 20150220;
- e. insert a cautionary area in the same location being in force from date of issue to 20150220; f. insert 15 metre sounding at 32 31.7S, 60 57.4E.
- g. delete fog signal of cardinal buoy at 32 31.444S, 60 55.842E
- 2. Set viewing date before 20150220. Display chart cell with manual updates.
- 3. Set viewing date after 20150220. Display chart cell with manual updates.

4. Using the editing tools available with the EUT, make the following changes and include a short textual description of the action to h-j:

- h. extend western limits of the prohibited entry area;
- i. delete cautionary area;
- j. move cardinal buoy at 32 31.444S, 60 55.842E, including top mark and light, to 32 31.500S, 60 55.700E.
- 5. Set viewing date before 20150220. Display chart cell with manual updates.
- 6. Set viewing date after 20150220. Display chart cell with manual updates.
- 7. Review manual updates.
- 8. Retrieve textual description from record.
  - 9. Remove all manual updates from display and review them (system time and date may need to be adjusted for verification).

#### Results

2. Set viewing date before 20150220. The ENC in the ECDIS should match the corresponding graphical plot shown below. Manual updates shall be distinguishable as described in S-52, 2.3.4.

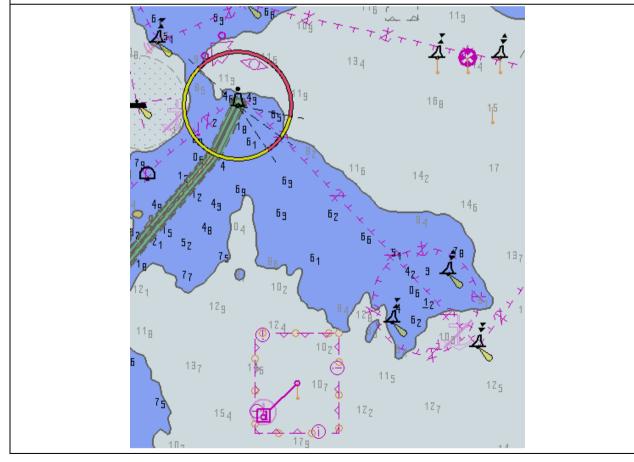

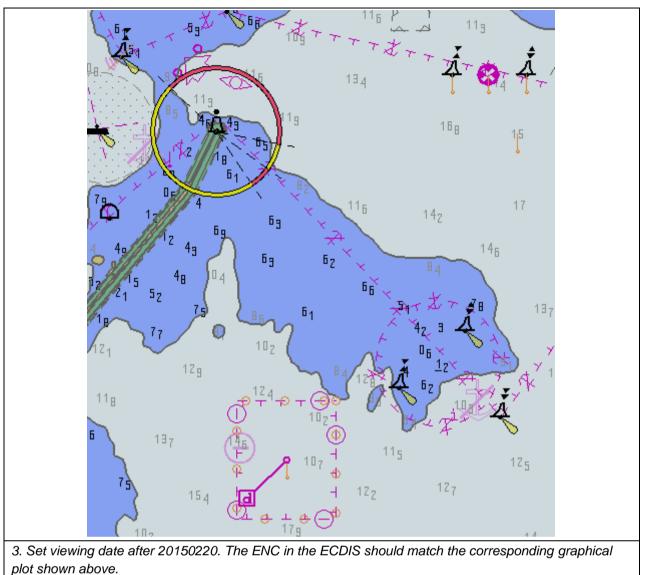

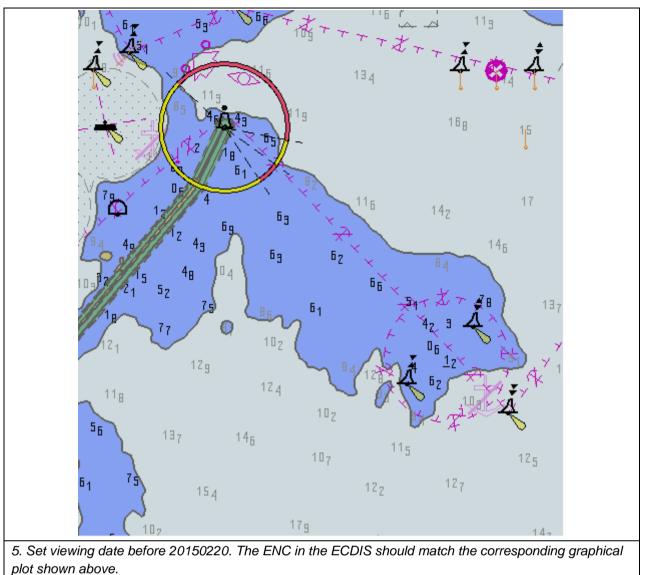

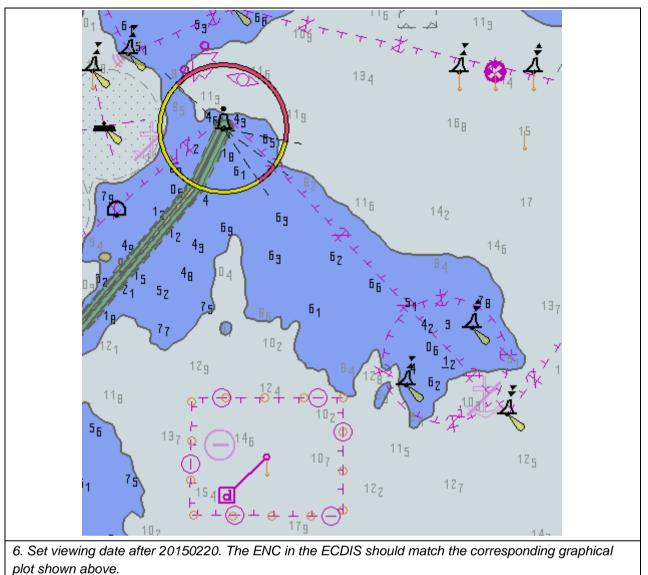

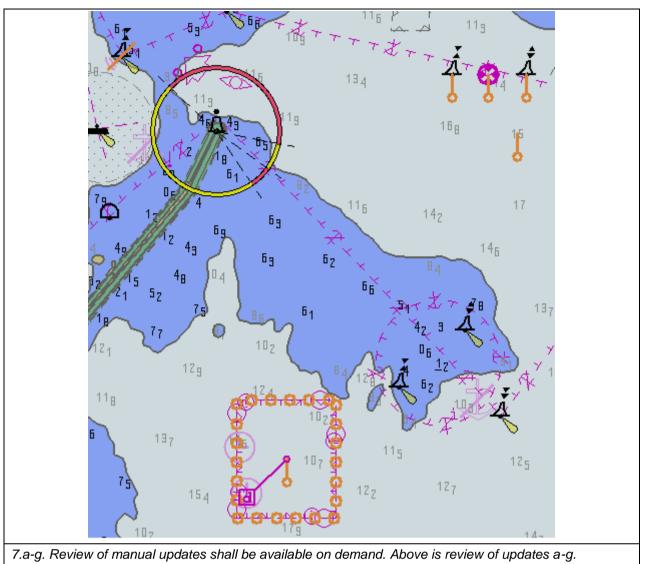

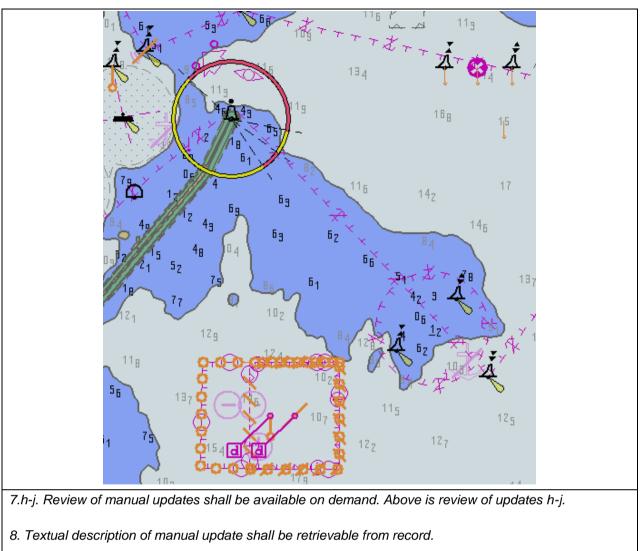

9. Manual updates removed from the display during the last 3 months period shall be retained and shall be available for review.

### 2.4 Loading and Updating using SENC delivery (if provided)

| Test Reference                                                                                                    | 2.4                                                                                     | IHO Reference                                                                         | IEC 61174/ 6.8.16                                                        |  |
|----------------------------------------------------------------------------------------------------|-----------------------------------------------------------------------------------------|---------------------------------------------------------------------------------------|--------------------------------------------------------------------------|--|
| Test description                                                                                                    |                                                                                         |                                                                                       |                                                                          |  |
| Loading and Updating using SENC delivery (if provided).                                                                                             |                                                                                         |                                                                                       |                                                                          |  |
| Setup                                                                                                    |                                                                                         |                                                                                       |                                                                          |  |
| ashore, in accordance with<br>manufacturer shall supp<br>which SENC delivery is to<br>Note: The test data sets s<br>for use with the EUT.<br>Action | should be provided by the S                                                             | s amended (see IHO Public<br>HO S-64 test data set for ea<br>ENC producers for each S | cation M-3), then the<br>ach SENC format for<br>ENC distributor approved |  |
|                                                                                                    | format perform the following                                                            | tests from section 2.1 and                                                            | 2.2 :                                                                    |  |
| 2.1.1, 2.1.2, 2.1.3, 2.1.4, (2.1.5);<br>(2.2.1), 2.2.2, 2.2.3, 2.2.4, 2.2.5, 2.2.6, 2.2.7, 2.2.8                                                    |                                                                                         |                                                                                       |                                                                          |  |
| Results                                                                                                    |                                                                                         |                                                                                       |                                                                          |  |
|                                                                                                    | ata set supplied, there sh<br>come of each resultant upo<br>dates supplied in the above | ate stage should be identic                                                           |                                                                          |  |

### 2.5 Loading and Updating of Encrypted ENCs

### 2.5.1 Organization of the Encrypted TDS

The tests for loading encrypted data are stored in the root directory "IHO S-64 [S-63 TDS v1.2.1]". The tests are subdivided into seven categories. Each category contains a number of tests which have corresponding test scripts provided in this section.

There are additional tests provided in "7 ENC Data Management [Optional]". These are provided to assist manufacturers who have included additional ENC Data Management functions into their systems and are fully described in sections 2.5.7i), 2.5.7j) and 2.5.7k).

**Test Definitions** 

Default test data parameters

The ENC permits that accompany the encrypted ENC test data have been generated for the User Permit specified below. To carry out the tests described in this document manufacturers will have to create a hard lock device or program their software with the following manufacturer information and hardware ID (HW\_ID).

| Manufacturer ID: (M_ID)   | = | 10 (or 3130 hexadecimal)          |
|---------------------------|---|-----------------------------------|
| Manufacturer Key: (M_KEY) | = | 10121 (or 3130313231 hexadecimal) |
| Hardware ID: (HW_ID)      | = | 12345 (or 3132333435 hexadecimal) |
| USERPERMIT                | = | 66B5CBFDF7E4139D5B6086C23130      |

This is the official manufacturer information issued for and by the Scheme Administrator (IHB) and is provided expressly for the purpose of producing encrypted ENC test data. This data is provided specifically for the following purposes:

- OEM Type approval against the S-64 Test Data for Encrypted ENCs (This document).
- OEM and Data Server self certification of their systems against the S-63 Data Protection Scheme.

Test Certificate and Public Key

The official IHO Scheme Administrator Certificate (IHO.CRT) should be used in the test data unless a different certificate or public key file is specified in the test description.

### 2.5.2 ENC Licensing – Permit Management

### 2.5.2 a) Check permit string availability

|                                                                                                    | -        | -                              |                        |  |  |
|----------------------------------------------------------------------------------------------------|----------|--------------------------------|------------------------|--|--|
| Test Reference                                                                                                    | 2.5.2 a) | IHO Reference                  | S-63 10.5.1            |  |  |
| Test description                                                                                                    |          |                                |                        |  |  |
| Test how the system perfo<br>the correct error message                                                                                                    | -        | ompliant permit file. Verify t | that the ECDIS returns |  |  |
| Setup                                                                                                    |          |                                |                        |  |  |
| No pre-installed permits.<br>Test data used:<br>1) PERMIT.TXT file (empty file)<br>2) TEXT.TXT file (wrong name)<br>Test data location:<br>D:\IHO S-64 [S-63 TDS v1.2.1]\2 ENC Licencing\Test 2a |          |                                |                        |  |  |
| Action                                                                                                    |          |                                |                        |  |  |
| <ol> <li>Attempt to load a PERMIT.TXT file with no cell permits listed.</li> <li>Attempt to load a non compliant text file.</li> </ol>                                                           |          |                                |                        |  |  |
| Results                                                                                                    |          |                                |                        |  |  |
| Security Scheme Error (SSE 11) and accompanying description is displayed in the system at permit installation.<br>i.e. <b>SSE 11 – Cell permit not found</b>                                     |          |                                |                        |  |  |

### 2.5.2 b) ENC cell permit string incorrect format

| Test Reference                                                                                      | 2.5.2 b)                                                                                                    | IHO Reference                 | S-63 4.3 and 10.5.2   |  |  |
|----------------------------------------------------------------------------------------------------|----------------------------------------------------------------------------------------------------|-------------------------------|-----------------------|--|--|
| Test description                                                                                    |                                                                                                    |                               |                       |  |  |
| ENC Licensing – Permi                                                                               | t Management                                                                                                    |                               |                       |  |  |
| ENC cell permit string ir                                                                           |                                                                                                    |                               |                       |  |  |
|                                                                                                    | -                                                                                                    | RMIT.TXT file with an incorre | ctly formatted permit |  |  |
| string. Verify that the EC                                                                          | CDIS returns the correct err                                                                                                    | or message.                   |                       |  |  |
| Setup                                                                                               |                                                                                                    |                               |                       |  |  |
| No pre-installed permits                                                                            | or ENCs in the SENC.                                                                                                    |                               |                       |  |  |
| Test data used:                                                                                     |                                                                                                    |                               |                       |  |  |
| 1) PERMIT.TXT                                                                                       |                                                                                                    |                               |                       |  |  |
| , ,                                                                                                 | e Set - GB100001, GB1000                                                                                                    | 002 plus updates)             |                       |  |  |
| Test data location:                                                                                 |                                                                                                    |                               |                       |  |  |
| -                                                                                                   | v1.2.1]\2 ENC Licencing\T                                                                                                    | est 2b                        |                       |  |  |
| Action                                                                                              |                                                                                                    |                               |                       |  |  |
| Load the permit file (PERMIT.TXT) and then the exchange set (V01X01) from the location above.       |                                                                                                    |                               |                       |  |  |
| Results                                                                                             |                                                                                                    |                               |                       |  |  |
| Security Scheme Error (SSE 12) and accompanying description is displayed in the system at permit    |                                                                                                    |                               |                       |  |  |
| installation. That is, GB100012, "SSE 12 – Cell permit format is incorrect" GB100002, valid to 31st |                                                                                                    |                               |                       |  |  |
| Dec 2018 installed OK                                                                               |                                                                                                    |                               |                       |  |  |
| ·-··                                                                                                |                                                                                                    |                               |                       |  |  |
|                                                                                                    | (This message is only intended as indication of what should be displayed when a valid permit is installed.) Only GB100002 (edition #13 update # 5) and updates should be loaded into the SENC. The |                               |                       |  |  |
|                                                                                                    |                                                                                                    | e cell name has been shorte   |                       |  |  |
|                                                                                                    | • • •                                                                                                    | the software should pick up t |                       |  |  |
|                                                                                                    |                                                                                                    |                               |                       |  |  |

expiry date]. The permit string for GB100002 is the correct length and is valid.

#### 2.5.2 c) Validate permit CRC

| Test Deferrers                                                                                                    |                          |                                                              | 0 00 40 5 4 |  |
|----------------------------------------------------------------------------------------------------|--------------------------|--------------------------------------------------------------|-------------|--|
| Test Reference                                                                                                    | 2.5.2 c)                 | IHO Reference                                                | S-63 10.5.4 |  |
| Test description                                                                                                    |                          |                                                              |             |  |
| ENC Licensing – Permit N                                                                                                    | Aanagement Validate perm | it CRC:                                                      |             |  |
|                                                                                                    | -                        | IC permit with an invalid che<br>orts the appropriate messag | -           |  |
| Setup                                                                                                    |                          |                                                              |             |  |
| No pre-installed permits<br>Test data used:<br>PERMIT.TXT<br>Test data location:<br>a) D:\HO S-64 [S-63 TDS v1.2.1]\2 ENC Licencing\Test 2c\1<br>b) D:\HO S-64 [S-63 TDS v1.2.1]\2 ENC Licencing\Test 2c\2                                            |                          |                                                              |             |  |
| Action                                                                                                    |                          |                                                              |             |  |
| Attempt to load the PERMIT.TXT file from locations (a) and (b) above into the ECDIS.                                                                                                    |                          |                                                              |             |  |
| Results                                                                                                    |                          |                                                              |             |  |
| The system reports a CRC failure on GB100001 accompanied by the appropriate error message as follows:<br>"SSE 13 – Cell Permit is invalid (checksum is incorrect)"<br>In both cases the permit for GB100002 imports without any error or warning.     |                          |                                                              |             |  |
| <ol> <li>Cell GB100001 has had its CRC changed from 760CD6BA8AAEF1A0 to 760CD6BA8AAEE1A0.</li> <li>Cell GB100001 has had the encrypted cell keys 1 &amp; 2 altered slightly.</li> <li>Cell GB100002 has a valid CRC value for both tests.)</li> </ol> |                          |                                                              |             |  |

# 2.5.2 d) Check remaining permit expiry period

| Test Reference                                                                                                    | 2.5.2 d)                     | IHO Reference                 | S-63 10.5.5              |  |  |
|----------------------------------------------------------------------------------------------------|------------------------------|-------------------------------|--------------------------|--|--|
| Test description                                                                                                    |                              |                               |                          |  |  |
| Test how the system performance<br>ECDIS returns the correct                                                                                                    | • ·                          | that expire within the next 3 | 30 days. Verify that the |  |  |
| Setup                                                                                                    |                              |                               |                          |  |  |
| No pre-installed permits.<br>Test data used:<br>PERMIT.TXT<br>The expiry date set in this test permit is 20121231 (31st December 2012).<br>Test data location:<br>D:\IHO S-64 [S-63 TDS v1.2.1]\2 ENC Licencing\Test 2d |                              |                               |                          |  |  |
| Action                                                                                                    |                              |                               |                          |  |  |
| Set the computer Date/7                                                                                                    | ime properties to 3rd De     | 2012                          |                          |  |  |
| Install the PERMIT.TXT fi                                                                                                    | Install the PERMIT.TXT file: |                               |                          |  |  |
| Results                                                                                                    |                              |                               |                          |  |  |
| The system must return a SSE 20 warning message as follows:<br>"SSE 20 – Subscription service will expire in less than 30 days. Please contact your data supplier<br>to renew the subscription licence."                |                              |                               |                          |  |  |

### 2.5.2 e) Check for expired permits

| Test Reference                                                                                                    | 2.5.2 e) | IHO Reference               | S-63 10.5.5               |  |  |
|----------------------------------------------------------------------------------------------------|----------|-----------------------------|---------------------------|--|--|
| Test description                                                                                                    |          |                             |                           |  |  |
| Test how the system perfective the correct warning mess                                                                                                    | • ·      | ts which have expired. Veri | fy that the ECDIS returns |  |  |
| Setup                                                                                                    |          |                             |                           |  |  |
| No pre-installed permits.<br>Test data used:<br>PERMIT.TXT<br>The expiry date set in this test permit is 20121231 (31st December 2012).<br>Test data location:<br>D:\IHO S-64 [S-63 TDS v1.2.1]\2 ENC Licencing\Test 2e                                                                                                    |          |                             |                           |  |  |
| Action                                                                                                    |          |                             |                           |  |  |
| Load the PERMIT.TXT file. [Note The expiry dates for these permits are set to 31st Dec 2012.<br>Set the computer Date/Time to 1st Jan 2013 and install the PERMIT.TXT file]                                                                                                    |          |                             |                           |  |  |
| Results                                                                                                    | Results  |                             |                           |  |  |
| The system must report the correct SSE 15 warning message as follows:<br>"SSE 15 – Subscription service has expired. Please contact your data supplier to renew the<br>subscription licence."<br>It should be possible to install expired permits but the system must display a permanent warning<br>message to the user as described in 10.5.5 of S-63. |          |                             |                           |  |  |

# 2.5.2 f) Permit installation and reporting

| Test Reference                                                                                                    | 2.5.2 f)                     | IHO Reference                                             | S-63 4.3 & 10.5 |  |
|----------------------------------------------------------------------------------------------------|------------------------------|-----------------------------------------------------------|-----------------|--|
| Test description                                                                                                    |                              |                                                           | l               |  |
|                                                                                                    |                              | NC permits, with more than<br>s and offers the user a mea |                 |  |
| Setup                                                                                                    |                              |                                                           |                 |  |
| No pre-installed permits.<br>Test data used:<br>PERMIT.TXT<br>Test data location:<br>D:\IHO S-64 [S-63 TDS v1.2.1]\2 ENC Licencing\Test 2f<br>The expiry dates for these permits are set to 31st Dec 2018.<br>Set the computer Date/Time prior to 1st Dec 2018 and install the PERMIT.TXT file.<br>Action |                              |                                                           |                 |  |
| Load the file PERMIT.TX                                                                                                    | T in the location stated abo | ove.                                                      |                 |  |
| Results                                                                                                    |                              |                                                           |                 |  |
| The permit file must import without any errors or warnings. A report dialog should be available to the user so that they can confirm the successful import.<br>(10 ENC Cell permits are provided for this test created using the IHB manufacturer hardware ID and                                         |                              |                                                           |                 |  |
| M_KEY.)                                                                                                    | ,                            | 5                                                         |                 |  |

# 2.5.2 g) Management of permits from multiple data servers.

| Test Reference                                                                                                    | 2.5.2 g)                                                                                                    | IHO Reference | S-63 4.3.3 & 10.5.6 |  |  |
|----------------------------------------------------------------------------------------------------|----------------------------------------------------------------------------------------------------|---------------|---------------------|--|--|
| Test description                                                                                                    |                                                                                                    |               |                     |  |  |
|                                                                                                    | orms when loading permit f<br>supplied from different data                                                                     |               |                     |  |  |
| Setup                                                                                                    |                                                                                                    |               |                     |  |  |
| No pre-installed permits.<br>Test data used:<br>PERMIT.TXT<br>Test data location:<br>a) D:\IHO S-64 [S-63 TDS v1.2.1]\2 ENC Licencing\Test 2g\DS1<br>b) D:\IHO S-64 [S-63 TDS v1.2.1]\2 ENC Licencing\Test 2g\DS2<br>There are two ENC cells common to both PERMIT.TXT files. These common permits have been created<br>using different encryption keys. |                                                                                                    |               |                     |  |  |
| Action                                                                                                    |                                                                                                    |               |                     |  |  |
|                                                                                                    | Load the PERMIT.TXT file at the test data location (a) above.<br>Load the PERMIT.TXT file at the test data location (b) above. |               |                     |  |  |
| Results                                                                                                    |                                                                                                    |               |                     |  |  |
| <b>Results</b><br>The two independently supplied permits should be stored in a Data Server specific location within the ECDIS. These permits must be available to view the contents at the user's request. (There are two ENC cells common to both PERMIT.TXT files. These common permits have been created using different encryption keys.)            |                                                                                                    |               |                     |  |  |

### 2.5.2 h) Management of installed permits

| Test Reference                                                                                                    | 2.5.2 h)                                                                                                    | IHO Reference | S-63 4.3 |  |  |
|----------------------------------------------------------------------------------------------------|----------------------------------------------------------------------------------------------------|---------------|----------|--|--|
| Test description                                                                                                    |                                                                                                    |               |          |  |  |
|                                                                                                    | Test whether the system enables user to manage their permit holdings. Confirm that users have the ability to selectively remove permits from the system. |               |          |  |  |
| Setup                                                                                                    |                                                                                                    |               |          |  |  |
| Use the pre-installed permits from the previous test 2.5.2g<br>Test data used:<br>PERMIT.TXT files loaded in the previous test 2.5.2g<br>Two permit files have been supplied with this test imitating two different Data Servers (DS). These have<br>been designated GB and PM. |                                                                                                    |               |          |  |  |
| Action                                                                                                    |                                                                                                    |               |          |  |  |
| Attempt to remove one of the installed sets of permits from the system leaving the other one intact.                                                                                                    |                                                                                                    |               |          |  |  |
| Results                                                                                                    |                                                                                                    |               |          |  |  |
| The user must be able to delete permits from the system. Suitable warnings/confirmations must be given.                                                                                                    |                                                                                                    |               |          |  |  |

#### 2.5.3 Not currently used

#### 2.5.4 ENC Authentication Part 1

### 2.5.4 a) Install and validate the SA certificate and/or public key

| Test Reference                                                                                                    | 2.5.4 a) | IHO Reference                                              | S-63 10.6.1 & 10.6.2 |  |
|----------------------------------------------------------------------------------------------------|----------|------------------------------------------------------------|----------------------|--|
| Test description                                                                                                    |          | •                                                          |                      |  |
| -                                                                                                    |          | /public key and supply the<br>ENC signature files of the s |                      |  |
| Setup                                                                                                    |          |                                                            |                      |  |
| No pre-installed permits, Certificate/Public Key or ENC data.<br>Test data used:<br>1) UKHO.CRT and/or UKHO.PUB<br>2) PERMIT.TXT<br>3) V01X01 (Exchange Set)<br>Test data location:<br>D:\IHO S-64 [S-63 TDS v1.2.1]\4 Authentication_Part1\Test 4a<br>The signature files within this Exchange Set contain the UKHOs self signed certificate. The SSE 26<br>warning is displayed because this certificate has not been provided by the Scheme Administrator (IHO). |          |                                                            |                      |  |
| Validation can be carried by the system against the file name and/or the "Issuer" if the certificate file is pre- installed.<br>The certificate expiry date is 16/08/2010. Set the computer Date/Time prior to 16th Aug 2010.                                                                                                    |          |                                                            |                      |  |
| Action                                                                                                    |          |                                                            |                      |  |
| Depending on the system install the certificate and/or the public key file(s). Install the PERMIT.TXT and install the exchange set from the location above                                                                                                    |          |                                                            |                      |  |
| Results                                                                                                    | Results  |                                                            |                      |  |

1) The appropriate warning must be displayed "SSE 26 - This ENC is not authenticated by the IHO acting as the Scheme Administrator".

2) The permit file installs without error

3) When the exchange set is authenticated the system must display the SSE 26 warning, once, to alert the user as in (1) above. The exchange set must load without any authentication failures.

# 2.5.4 b) Change and update installed certificate

| Toot Deference                                                                                                    | 2546                                                                                                    |               | S-63 10.6.1 & 10.6.2 |  |  |
|----------------------------------------------------------------------------------------------------|----------------------------------------------------------------------------------------------------|---------------|----------------------|--|--|
| Test Reference                                                                                                    | 2.5.4 b)                                                                                                    | IHO Reference | 5-03 10.0.1 & 10.0.2 |  |  |
| Test description                                                                                                    |                                                                                                    |               |                      |  |  |
|                                                                                                    | Confirm that the system can import a new certificate/public key and return a report informing the user of the fact. Validate it against the SA signature contained in the ENC signature files of the supplied exchange set. |               |                      |  |  |
| Setup                                                                                                    |                                                                                                    |               |                      |  |  |
| Use the pre-installed information and data from the previous test 2.5.4a.<br>Test data used:<br>1) IHO.CRT and/or IHO.PUB<br>2) PERMIT.TXT<br>3) V01X01 (Exchange Set)<br>Test data location:<br>D:\IHO S-64 [S-63 TDS v1.2.1]\4 Authentication_Part1\Test 4b<br>IHO Public key used for this is the same as that posted on their website at the time this test data was<br>produced.                                                                                         |                                                                                                    |               |                      |  |  |
| Action                                                                                                    |                                                                                                    |               |                      |  |  |
| Note: The certificate or public key file should be manually checked against the corresponding files on the IHO website (www.iho.int). See 10.6.1.1 in S-63. Depending on the system install the certificate and/or public key file(s). Install the PERMIT.TXT and Install the exchange set from the location above.                                                                                                    |                                                                                                    |               |                      |  |  |
| Results                                                                                                    |                                                                                                    |               |                      |  |  |
| <ol> <li>The new certificate or public key file should load without error or warning, i.e. no SSE 26 message. A message should be displayed informing the user that the new file has been installed successfully.</li> <li>The exchange set loads without any authentication failures.</li> <li>ENC cell GB100004 (Edition #7, Update #1) installed without error or warning</li> <li>ENC cell GB100005 (Edition #3, Update #2) installed without error or warning</li> </ol> |                                                                                                    |               |                      |  |  |

# 2.5.4 c) No pre-installed certificate/public key on the system

| Test Reference                                               | 2.5.4 c)                                                                                                    | IHO Reference                | S-63 10.6.2                |  |  |
|--------------------------------------------------------------|----------------------------------------------------------------------------------------------------|------------------------------|----------------------------|--|--|
| Test description                                             |                                                                                                    | •                            |                            |  |  |
|                                                              | Test how the system performs when there is no pre-installed certificate. Confirm that the correct SSE 05 error message is displayed and that the system does not progress to the decompress/decrypt stage. |                              |                            |  |  |
| Setup                                                        |                                                                                                    |                              |                            |  |  |
| No pre-installed certificate                                 | e, permits or ENC data.                                                                                                    |                              |                            |  |  |
| Test data used:                                              | Test data used:                                                                                                    |                              |                            |  |  |
| 1) PERMIT.TXT                                                | 1) PERMIT.TXT                                                                                                    |                              |                            |  |  |
| 2) V01X01 (Exchange Se                                       | 2) V01X01 (Exchange Set)                                                                                                    |                              |                            |  |  |
| Test data location:                                          | Test data location:                                                                                                    |                              |                            |  |  |
| D:\IHO S-64 [S-63 TDS v1.2.1]\4 Authentication_Part1\Test 4c |                                                                                                    |                              |                            |  |  |
| IHO Public key used for produced.                            | this is the same as that p                                                                                                    | osted on their website at th | ne time this test data was |  |  |

| Action                                                                                               |
|----------------------------------------------------------------------------------------------------|
| Install the permit file followed by the exchange set stored in the location above.                   |
| Results                                                                                              |
| The system must report a SSE 05 error message similar to the one below.                              |
| "SSE 05 – SA Digital Certificate file is not available. A valid certificate can be obtained from the |
| IHO website or your data supplier."                                                                  |
| The system must abort at this point and not continue to install ENCs.                                |
| ENC cell GB100001 (Edition #3, Update #6) not installed. "SSE 05" Error Message                      |
| ENC cell GB100002 (Edition #13, Update #5) not installed. "SSE 05" Error Message                     |
|                                                                                                    |

### 2.5.4 d) Check SA Certificate Expiry Date

| Test Reference                                                                                                    | 2.5.4 d)                      | IHO Reference             | S-63 10.6.2                |  |  |
|----------------------------------------------------------------------------------------------------|-------------------------------|---------------------------|----------------------------|--|--|
| Test description                                                                                                    |                               |                           |                            |  |  |
| Test how the system performs if the IHO digital certificate (IHO.CRT) has expired. To confirm that the correct SSE 22 error message is displayed and that the system does not progress to the decompress/decrypt stage. |                               |                           |                            |  |  |
| Note: This test is only intended for those systems that authenticate against the .CRT encoding of the certificate file which contains an expiry date.                                                                   |                               |                           |                            |  |  |
| Setup                                                                                                    |                               |                           |                            |  |  |
| No pre-installed certificate, permits or ENC data.                                                                                                    |                               |                           |                            |  |  |
| Test data used:                                                                                                    |                               |                           |                            |  |  |
| IHO.CRT PERMIT.TXT                                                                                                    |                               |                           |                            |  |  |
| V01X01 (Exchange Set)                                                                                                    |                               |                           |                            |  |  |
| Test data location:                                                                                                    |                               |                           |                            |  |  |
| , _                                                                                                    | S v1.2.1]\4 Authentication_I  | -                         |                            |  |  |
| b) D:\IHO S-64 [S-63 TDS                                                                                                    | S v1.2.1]\4 Authentication_I  | Part1\Test 4d\Current     |                            |  |  |
| The IHO.CRT (Expired) certificate expired on 31st December 2004                                                                                                    |                               |                           |                            |  |  |
| The IHO.CRT (Current) c                                                                                                    | ertificate expires on 29th A  | ugust 2013                |                            |  |  |
| Action                                                                                                    |                               |                           |                            |  |  |
| There are two folders one                                                                                                    | e contains an expired certifi | cate, an exchange set and | a set of permits, the othe |  |  |
|                                                                                                    | •                             | set of permits The system | •                          |  |  |

a current certificate, an exchange set and a further set of permits. The system date should be set to a date between the expiry dates for (a) and (b) above.

1) Install the certificate and permits at location (a) above then attempt to load the exchange set. 2) Then install the certificate and permits at location (b) above then attempt to load the exchange set (this test should result in the certificate & ExSet loading correctly). (Permits for this test expire on 31st Dec 2021)

#### Results

1) When installing the expired certificate the system must report a SSE 22 error message similar to the one below.

"SSE 22 – SA Digital Certificate file has expired. A new SA Public Key (certificate) can be obtained from the IHO website or your data supplier." When attempting to install the exchange set the system must report the required SSE 05 message stating that no valid certificate is installed in the ECDIS.

2) When installing the current certificate this should install OK and load the ExSet without error or warning.

Current

ENC cell GB100001 (Edition #3, Update #6) installed without errors and warnings ENC cell GB100002 (Edition #13, Update #5) installed without errors and warnings **Expired** ENC cell GB100001 (Edition #3, Update #1) not installed. "SSE 22 & 05" Error Messages

ENC cell GB100002 (Edition #12, Update #7) not installed. "SSE 22 & 05" Error Messages

### 2.5.4 e) Incorrectly formatted certificate and public key files

| Test Reference                                                                                                    | 2.5.4 e)                                                                                                    | IHO Reference                | S-63 10.6.2 |  |
|----------------------------------------------------------------------------------------------------|----------------------------------------------------------------------------------------------------|------------------------------|-------------|--|
| Test description                                                                                                    |                                                                                                    |                              |             |  |
| Test how the system performs if the IHO digital certificate (IHO.CRT) is incorrectly formatted. Confirm that the correct SSE 08 error message is displayed and that the system does not progress to the decompress/decrypt stage. |                                                                                                    |                              |             |  |
| Setup                                                                                                    |                                                                                                    |                              |             |  |
| 1) The last hexadecimal file (IHO.CRT).                                                                                                    | e, permits or ENC data.<br>1.2.1]\4 Authentication_Par<br>pair, "F8", has been remove<br>pair, "F8", has been remove | ed from the public key strin |             |  |
| Action                                                                                                    |                                                                                                    |                              |             |  |
| Depending on which file the system uses install the relevant IHO.CRT and/or IHO.PUB file(s). Then attempt to load the exchange set using the permits provided.                                                                    |                                                                                                    |                              |             |  |
|                                                                                                    |                                                                                                    |                              |             |  |
| Results                                                                                                    |                                                                                                    |                              |             |  |

# 2.5.4 f) Check certificate parameter values

| Test Reference                                                                                                    | 2.5.4 f)                                                   | IHO Reference                                                                                               | S-63 10.6.1.1              |
|----------------------------------------------------------------------------------------------------|------------------------------------------------------------|----------------------------------------------------------------------------------------------------|----------------------------|
|                                                                                                    | 2.0.11)                                                    |                                                                                                    |                            |
| Test description           Test how the system performs if the IHO digital certificate (IHO.CRT) or Public Key file is incorrectly |                                                            |                                                                                                    |                            |
| progress to the decompre                                                                                                    |                                                            | essage is displayed and that<br>it this test is only intended f<br>icate file                               | -                          |
| Setup                                                                                                    | 5                                                          |                                                                                                    |                            |
| No pre-installed certificate                                                                                                    | ə, permits or ENC data.                                    |                                                                                                    |                            |
| Test data used:                                                                                                    |                                                            |                                                                                                    |                            |
| Data Server 1 (DS1)<br>IHO.CRT [024100 Para                                                                                        |                                                            | -                                                                                                    |                            |
| PERMIT.TXT<br>V01X01 (Exchange Set)                                                                                                | PERMIT.TXT<br>V01X01 (Excha                                | nge Set)                                                                                                    |                            |
| Test data location:                                                                                                    | Cut 2 111/ Authoritantian                                  | Part1)Tast 19001                                                                                            |                            |
| , ·                                                                                                    | S v1.2.1]\4 Authentication_<br>S v1.2.1]\4 Authentication_ |                                                                                                    |                            |
| Note: This test is designed data server certificate in t                                                                           |                                                            | using the IHO.CRT file to a                                                                                 | uthenticate the SA signed  |
| Action                                                                                                    |                                                            |                                                                                                    |                            |
| Depending on which file t                                                                                                    | he system uses install the                                 | relevant IHO.CRT and/or II                                                                                  | HO.PUB file(s).            |
| Then attempt to load the                                                                                                    | exchange set using the pe                                  | rmits provided.                                                                                             |                            |
| Results                                                                                                    |                                                            |                                                                                                    |                            |
| Data Server 1 certificate import without error or wa                                                                               |                                                            | r warning. The exchange se                                                                                  | et should authenticate and |
| warning displayed. The e<br>warning (" <b>SSE 26 - This</b>                                                                        | xchange set should auther                                  | rtificate should install but w<br>hticate and import without en<br>I <b>by the IHO acting as the</b><br>I). | rror but a further SSE 26  |
|                                                                                                    | tion #1, Update #0) Installe                               | ed without errors or warning                                                                                | ,                          |
| •                                                                                                    | • •                                                        | ed without errors or warning                                                                                |                            |
| ENC cell GB61011A (Edi<br>DS2                                                                                                    | tion #1, Update #1) Installe                               | ed without errors or warning                                                                                | 1                          |
| •                                                                                                    | , ,                                                        | d without error. "SSE 26" V                                                                                 | • •                        |
| •                                                                                                    |                                                            | ed without error. "SSE 26" V                                                                                | • •                        |
|                                                                                                    |                                                            | ed without error. "SSE 26" V<br>ed without error. "SSE 26" V                                                |                            |
|                                                                                                    |                                                            | ed without error. "SSE 26"W                                                                                 |                            |
| Note: When loading DS2,<br>GB61011A as they are al                                                                                 | •                                                          | ready installed" messages f                                                                                 | or cells GB60242T and      |

### 2.5.5 ENC Authentication

# 2.5.5 a) Invalid SA signature in the ENC Signature File

| Test Reference                                                                                                    | 2.5.5 a)                                                                                                    | IHO Reference                                                                                                    | S-63 10.6.2                                                                             |  |  |
|----------------------------------------------------------------------------------------------------|----------------------------------------------------------------------------------------------------|----------------------------------------------------------------------------------------------------|-----------------------------------------------------------------------------------------|--|--|
| Test description                                                                                                    | Test description                                                                                                    |                                                                                                    |                                                                                         |  |  |
| authenticated against the                                                                                                    | To test how the system performs when an invalid certificate element of an ENC signature file is authenticated against the installed IHO certificate and/or public key. Confirm the correct SSE 06 message is returned by the ECDIS. |                                                                                                    |                                                                                         |  |  |
| Setup                                                                                                    |                                                                                                    |                                                                                                    |                                                                                         |  |  |
| No pre-installed certificate, permits or ENC data.<br>Test data used:<br>1) IHO.CRT / IHO.PUB<br>2) PERMIT.TXT<br>3) V01X01 (Exchange Set)<br>Test data location:<br>D:\IHO S-64 [S-63 TDS v1.2.1]\5 Authentication_Part2\Test 5a<br>The signature file associated with update GB61021A.001 contains the data servers self signed key (SSK)<br>and not the SA signed data server certificate. GB61021A.000, GB61021B.000 and GB61021B.001<br>contain valid certificates. |                                                                                                    |                                                                                                    |                                                                                         |  |  |
| Action                                                                                                    |                                                                                                    |                                                                                                    |                                                                                         |  |  |
| Install the IHO.CRT and/or IHO.PUB, Permits and exchange set from the location above.                                                                                                    |                                                                                                    |                                                                                                    |                                                                                         |  |  |
| Results                                                                                                    |                                                                                                    |                                                                                                    |                                                                                         |  |  |
| "SSE 06 - The SA Signed<br>key or the ENC may orig<br>the IHO website or from<br>The system should valida<br>SSE 03 which is acceptak<br>ENC cell GB61021A (Edit                                                                                                    | te each certificate in turn ai                                                                                                    | is invalid. The SA may have<br>ce. A new SA public key of<br>nd not halt at an error. Som<br>1 is not installed (SSE 06 r | ve issued a new public<br>can be obtained from<br>ne systems may report an<br>message ) |  |  |

### 2.5.5 b) Authentication against a non SA certificate/public key

| Test Reference                                                                                            | 2.5.5 b) | IHO Reference | S-63 10.6.2.1          |
|----------------------------------------------------------------------------------------------------|----------|---------------|------------------------|
| Test description                                                                                          |          |               |                        |
| Test that the system will authenticate against an alternative certificate/public key stored on the system |          |               | y stored on the system |
| which is not issued by the Scheme Administrator.                                                          |          |               |                        |
| Test that the correct SSE 26 warning is displayed informing the user that the ENC data is not             |          |               | IC data is not         |
| authenticated by the SA.                                                                                  |          |               |                        |

#### Setup

No pre-installed certificate/public key, permits or ENC data. Test data used: 1) NONSA.CRT/.PUB 2) PERMIT.TXT 3) V01X01 (Exchange Set - GB61021A, GB61021B, GB61032A) Test data location: D:\HO S-64 [S-63 TDS v1.2.1]\5 Authentication\_Part2\Test 5b

This test uses an installed certificate/public key file which is the same as the public key contained in the signature file of the exchange set.

#### Action

Install certificate and/or public key, permit file and exchange set stored in the location above.

#### Results

The system must authenticate the exchange set against the certificate and/or public key stored on the system. The system must identify that the data has been authenticated against a public key not issued by the IHO acting as the SA. A warning must be displayed as follows:

"SSE 26 – ENC is not authenticated by the IHO acting as the SA"

This test should not prevent the exchange set from being loaded.

- ENC cell GB61021A (Edition #1, Update #1) Cells import without error but with a "SSE 26" Warning Message
- ENC cell GB61021B (Edition #1, Update #1) Cells import without error but with a "SSE 26" Warning Message
- ENC cell GB61032A (Edition #1, Update #2) Cells import without error but with a "SSE 26" Warning Message

#### 2.5.5 c) ENC signature validation

| Test Reference               | 2.5.5 c)                    | IHO Reference                  | S-63 5.3 & 10.6.3                     |  |
|------------------------------|-----------------------------|--------------------------------|---------------------------------------|--|
| Test description             |                             |                                |                                       |  |
| Test how the system resp     | oonds when validating an in | correctly signed cell file. Co | onfirm that the correct               |  |
| SSE 09 message is displa     | ayed.                       |                                |                                       |  |
| Setup                        |                             |                                |                                       |  |
| No pre-installed certificate | e/public key, permits or EN | C data.                        |                                       |  |
| Test data used:              |                             |                                |                                       |  |
| 1) IHO.CRT / IHO.PUB         |                             |                                |                                       |  |
| 2) PERMIT.TXT                |                             |                                |                                       |  |
| 3) V01X01 (Exchange Set)     |                             |                                |                                       |  |
| Test data location:          | Test data location:         |                                |                                       |  |
| D:\IHO S-64 [S-63 TDS v      | 1.2.1]\5 Authentication_Pa  | rt2\Test 5c                    |                                       |  |
| ENC Signature GBK016         | 20.000 is in the correct i  | format but the signature is    | s invalid. ENC Signature              |  |
| GBK01640.000 is in the c     |                             | Ŭ                              | , , , , , , , , , , , , , , , , , , , |  |
| Action                       |                             |                                |                                       |  |
| Install the IHO.CRT and      | d/or IHO.PUB file, PERM     | IT.TXT and ENC exchang         | ge set from the location              |  |
| described below.             |                             |                                |                                       |  |

### Results

The system must display the correct SSE 09 error message for cell GB301620 as follows: "SSE 09 – ENC Signature is invalid."

The system must not load this cell as its integrity may have been compromised.

The system should validate the signature file for GB01640 and load this cell in the normal way.

ENC cell GB301620 (Edition #3, Update #0) Not installed. Error message SSE 09

### 2.5.5 d) ENC signature format validation

| , ,                                                                                                    | 1                                                                            | 1                            |                          |  |
|----------------------------------------------------------------------------------------------------|------------------------------------------------------------------------------|------------------------------|--------------------------|--|
| Test Reference                                                                                                    | 2.5.5 d)                                                                     | IHO Reference                | S-63 5.4.2.7 & 10.6.3    |  |
| Test description                                                                                                    |                                                                              |                              |                          |  |
| Test how the system resp                                                                                                    | oonds when validating agair                                                  | nst an incorrectly formatted | ENC signature. Confirm   |  |
| that the correct SSE 24 m                                                                                                    | iessage is displayed.                                                        |                              |                          |  |
| Setup                                                                                                    |                                                                              |                              |                          |  |
| Use data installed from th                                                                                                    | e previous test (2.5.5c)                                                     |                              |                          |  |
| Test data used:                                                                                                    |                                                                              |                              |                          |  |
| V01X01 (Exchange Set)                                                                                                    |                                                                              |                              |                          |  |
| Test data location:                                                                                                    |                                                                              |                              |                          |  |
| D:\IHO S-64 [S-63 TDS v                                                                                                    | 1.2.1]\5 Authentication_Par                                                  | t2\Test 5d                   |                          |  |
|                                                                                                    |                                                                              |                              |                          |  |
|                                                                                                    | id ENC signature and is col                                                  | rrectly formatted. GBK0166   | 0.000 has an invalid ENC |  |
| signature format (deliberately corrupted).                                                                                                    |                                                                              |                              |                          |  |
| Action                                                                                                    |                                                                              |                              |                          |  |
| Load the exchange set from the location above. Results                                                                                                    |                                                                              |                              |                          |  |
|                                                                                                    |                                                                              |                              |                          |  |
| The system displays the correct SSE 24 error message for cell GB301660 as follows: " <b>SSE 24 – ENC</b><br><b>Signature format is incorrect</b> ."        |                                                                              |                              |                          |  |
| •                                                                                                    | d this cell as its integrity ma                                              | v have been compromised      |                          |  |
|                                                                                                    | r this con as its integrity ma                                               | y nave been compromised.     |                          |  |
| The system should validate the signature file for GB301620 and load this cell in the normal way.                                                           |                                                                              |                              | the normal way.          |  |
|                                                                                                    |                                                                              |                              |                          |  |
| Some systems may report an SSE 09 (ENC Signature is invalid) error this is acceptable as the expected outcome is the same, i.e. the data file is rejected. |                                                                              |                              | ceptable as the expected |  |
|                                                                                                    | une dala me is rejected.                                                     |                              |                          |  |
| ENC cell GB301620 (Edit                                                                                                    | ENC cell GB301620 (Edition #3, Update #0) installed without error or warning |                              |                          |  |
| ENC cell GB301660 (Edition #5, Update #0) is not installed. Error message SSE24                                                                            |                                                                              |                              |                          |  |

### 2.5.5 e) Check authentication is continuous and complete

| Test Reference                                                                                              | 2.5.5 e) | IHO Reference | S-63 5.3, 5.4.2.7 &<br>10.6.3 |  |
|----------------------------------------------------------------------------------------------------|----------|---------------|-------------------------------|--|
| Test description                                                                                            |          |               |                               |  |
| Tests that the system authenticates all signature files individually and continuously without hanging at an |          |               |                               |  |
| error. Check that the SSE 09 and SSE 24 messages are reported correctly.                                    |          |               |                               |  |

| Setup                                                                                                    |
|----------------------------------------------------------------------------------------------------|
| Use data installed from the previous test (2.5.5d, with GB301620 & GB301640 already installed)                  |
| Test data used:                                                                                                 |
| 1) PERMIT.TXT                                                                                                   |
| 2) V01X01 (Exchange Set)                                                                                        |
| Test data location:                                                                                             |
| D:\IHO S-64 [S-63 TDS v1.2.1]\5 Authentication_Part2\Test 5e                                                    |
| GB301820.000/GBK01820.000 (invalid signature) GB301860.001/GBK01840.001 (Incorrect signature                    |
| format)                                                                                                    |
| Action                                                                                                    |
| Load the PERMIT.TXT file and exchange set from the location above.                                              |
| Results                                                                                                    |
| The system must authenticate each ENC signature continuously in turn. It must report the following              |
| errors at the end of the process:                                                                               |
| "GB301820.000 – SSE 09 – ENC Signature is invalid."                                                             |
| "GB301860.001 – SSE 24 – ENC Signature format is incorrect."                                                    |
| The system must load all ENC data files with authenticated signatures but not those that do not.                |
| Some systems may report an SSE 09 (ENC Signature is invalid) error for both GB301820.000 &                      |
| <b>GB301860.001</b> . This is acceptable as the expected outcome is the same, i.e. the data file is rejected.   |
| Note: GB301860.002 should also return a sequential update error as it was not possible to install GB301860.001. |
| e.g                                                                                                    |
| ENC cell GB301620 (Edition #3, Update #0) installed without error or warning                                    |
| ENC cell GB301640 (Edition #4, Update #0) installed without error or warning                                    |
| ENC cell GB301660 (Edition #5, Update #0) installed without error or warning                                    |
| ENC cell GB301820 (Edition #3, Update #0) is not installed. Error message SSE09                                 |
| ENC cell GB301840 (Edition #8, Update #1) installed without error or warning                                    |
| ENC cell GB301860 (Edition #3, Update #2) Base cell is installed without error or warning. Update #1 is         |
| not installed. Error message SSE 24                                                                             |

# 2.5.5 f) Single exchange set with ENC signature files signed by multiple data servers

| Test Reference                                               | 2.5.5 f)                     | IHO Reference                  | S-63 5.3             |  |  |
|--------------------------------------------------------------|------------------------------|--------------------------------|----------------------|--|--|
| Test description                                             |                              |                                |                      |  |  |
| To test how the system pe                                    | erforms when an exchang      | e set contains signature files | s from multiple data |  |  |
| servers. That is, signed w                                   | rith different data server p | rivate keys and containing di  | fferent SA signed    |  |  |
| certificates.                                                |                              |                                |                      |  |  |
| Setup                                                        |                              |                                |                      |  |  |
| No pre-installed certificate                                 | es, permits or ENCs.         |                                |                      |  |  |
| Test data used:                                              |                              |                                |                      |  |  |
| 1) IHO.CRT / IHO.PUB                                         |                              |                                |                      |  |  |
| 2) PERMIT.TXT                                                |                              |                                |                      |  |  |
| 3) V01X01 (Exchange Se                                       | <i>t</i> )                   |                                |                      |  |  |
| Test data location:                                          | Test data location:          |                                |                      |  |  |
| D:\IHO S-64 [S-63 TDS v1.2.1]\5 Authentication_Part2\Test 5f |                              |                                |                      |  |  |
| ENC Signature File                                           | ENC Signa                    | ture File                      |                      |  |  |
| components                                                   | componen                     | ts                             |                      |  |  |
| Signed by Data Server 1                                      | (DS1) Signed by I            | Data Server 2 (DS2)            |                      |  |  |
| DS1 "s SA signed certific                                    | cate DS2 <sup>«</sup> s SA s | igned certificate              |                      |  |  |
| GB301620.000, GB30164                                        | 40.000, GB301840.0           | 001                            |                      |  |  |
| GB301660.000, GB30182                                        | 20.000, GB301860.0           | 000,001 & 002                  |                      |  |  |
| GB301840.000                                                 | GB302020.0                   | 000 & 001                      |                      |  |  |
| Action                                                       |                              |                                |                      |  |  |

Install the certificate, permits and exchange set from the location above.

| Install the certificate, permits and exchange set from the location above.                          |
|----------------------------------------------------------------------------------------------------|
| Results                                                                                             |
| The seven cells and accompanying updates must authenticate, decrypt and import to the ECDIS without |
| any error or warning messages.                                                                      |
|                                                                                                    |
| ENC cell GB301620 (Edition #3, Update #0) installed without error or warning                        |
| ENC cell GB301640 (Edition #4, Update #0) installed without error or warning                        |
| ENC cell GB301660 (Edition #5, Update #0) installed without error or warning                        |
| ENC cell GB301820 (Edition #3, Update #0) installed without error or warning                        |
| ENC cell GB301840 (Edition #8, Update #1) installed without error or warning                        |
| ENC cell GB301860 (Edition #3, Update #2) installed without error or warning                        |
| ENC cell GB302020 (Edition #4, Update #1) installed without error or warning                        |

### 2.5.6 ENC Decryption

# 2.5.6 a) Install ENCs when pre-installed permits have expired

| Test Reference               | 2.5.6 a)                      | IHO Reference                | S-63 10.7.1 & 10.7.1.1    |  |  |  |  |
|------------------------------|-------------------------------|------------------------------|---------------------------|--|--|--|--|
| Test description             |                               |                              |                           |  |  |  |  |
| To test how the system p     | erforms when importing nev    | v ENCs where the previous    | ly installed permits have |  |  |  |  |
| expired.                     |                               |                              |                           |  |  |  |  |
| Setup                        |                               |                              |                           |  |  |  |  |
| Only the PERMIT.TXT an       | nd IHO.CRT/IHO.PUB files i    | nstalled from the location b | elow.                     |  |  |  |  |
| Test data used:              |                               |                              |                           |  |  |  |  |
| 1) IHO.CRT / IHO.PUB         |                               |                              |                           |  |  |  |  |
| 2) PERMIT.TXT                |                               |                              |                           |  |  |  |  |
|                              | et - GB61021A & GB61021E      | 3)                           |                           |  |  |  |  |
| Test data location:          |                               |                              |                           |  |  |  |  |
| -                            | 1.2.1]\6 ENC Decryption\Te    | est 6a                       |                           |  |  |  |  |
| Action                       |                               |                              |                           |  |  |  |  |
| Install the exchange set fi  |                               |                              |                           |  |  |  |  |
|                              | c must be to 1st Jan 2013.    |                              |                           |  |  |  |  |
| Results                      |                               |                              |                           |  |  |  |  |
| The system must display      | the SSE 15 warning when       | importing the exchange set   | as follows:               |  |  |  |  |
|                              | complete has completed. Disc  |                              |                           |  |  |  |  |
| subscription licence", (II   | service has expired. Plea     | se contact your data sup     | oller to renew the        |  |  |  |  |
|                              |                               |                              |                           |  |  |  |  |
| The system must display      | the following SSE 25 warni    | ng when viewing cells with   | expired permits:          |  |  |  |  |
|                              |                               |                              |                           |  |  |  |  |
| "SSE 25 – The ENC perr       | nit for this cell has expire  | d. This cell may be out of   | date and MUST NOT be      |  |  |  |  |
| used for NAVIGATION".        |                               |                              |                           |  |  |  |  |
| (Permits for this test are s | set to expire on 31st Dec 20  | 12.)                         |                           |  |  |  |  |
| GB61021A (edition # 1 up     | odate # 1) should be installe | ed.                          |                           |  |  |  |  |
| GB61021B (edition # 1 up     | odate # 1) should be installe | ed.                          |                           |  |  |  |  |

### 2.5.6 b) Permit expiry within 30 days

| Test Reference               | 2.5.6 b)                     | IHO Reference              | S-63 10.7.1.2              |  |  |  |  |
|------------------------------|------------------------------|----------------------------|----------------------------|--|--|--|--|
| Test description             |                              |                            |                            |  |  |  |  |
| To test how the system pe    | erforms when importing nev   | v ENCs where the installed | permits expire within 30   |  |  |  |  |
| days.                        |                              |                            |                            |  |  |  |  |
| Setup                        |                              |                            |                            |  |  |  |  |
| No ENC data installed but    | t with PERMIT.TXT and IH     | O.CRT/IHO.PUB installed f  | or previous test (2.5.6a). |  |  |  |  |
| Test data used:              |                              |                            |                            |  |  |  |  |
| 1) IHO.CRT / IHO.PUB (a      | lready installed)            |                            |                            |  |  |  |  |
| 2) PERMIT.TXT (already       | installed)                   |                            |                            |  |  |  |  |
| 3) V01X01 (Exchange Se       | t - GB61021A & GB61021E      | 3)                         |                            |  |  |  |  |
| Test data location:          |                              |                            |                            |  |  |  |  |
| D:\IHO S-64 [S-63 TDS v      | 1.2.1]\6 ENC Decryption\Te   | est 6b                     |                            |  |  |  |  |
| Action                       |                              |                            |                            |  |  |  |  |
| Set the computer clock be    | etween 1st Dec 2012 and 3    | 1st Dec 2012.              |                            |  |  |  |  |
| Install the exchange set fr  | om the location above.       |                            |                            |  |  |  |  |
| Results                      |                              |                            |                            |  |  |  |  |
| The system must import th    | he exchange set but displa   | y the appropriate SSE 20 w | arning message as          |  |  |  |  |
| follows (Permits in this tes | st are set to expire on 31st | Dec 2012):                 |                            |  |  |  |  |
| "SSE 20 – Subscription       | service will expire in less  | than 30 days. Please con   | ntact your data supplier   |  |  |  |  |
| to renew the subscription    | on licence."                 |                            |                            |  |  |  |  |
| GB61021A (edition # 1 up     | date # 1) should be installe | ed (with "SSE 20").        |                            |  |  |  |  |
| GB61021B (edition # 1 up     | date # 1) should be installe | ed (with "SSE 20").        |                            |  |  |  |  |

# 2.5.6 c) Incorrect cell keys encrypted in the ENC permits

| Test Reference                       | 2.5.6 c)                                               | IHO Reference                  | S-63 10.7.3           |  |  |  |  |  |
|--------------------------------------|--------------------------------------------------------|--------------------------------|-----------------------|--|--|--|--|--|
| Test description                     | Test description                                       |                                |                       |  |  |  |  |  |
| ,                                    | , ,                                                    | Cs encrypted with cell keys    |                       |  |  |  |  |  |
| those used to generat                | te the permits. Confirm that                           | the correct SSE 21 error n     | nessage is displayed. |  |  |  |  |  |
| 2) Test that the system of           | loes not permanently halt f                            | or a single/multiple failures. |                       |  |  |  |  |  |
| 3) Test that the system r            | eports the number of succe                             | essful/unsuccessful imports    | :.                    |  |  |  |  |  |
| Setup                                |                                                        |                                |                       |  |  |  |  |  |
| No pre-installed permits o           | r ENCs. Certificate/Public I                           | key from previous tests, 2.5   | .6a and 2.5.6b.       |  |  |  |  |  |
| Test data used:                      |                                                        |                                |                       |  |  |  |  |  |
| 1) IHO.CRT / IHO.PUB (P              | Pre-installed)                                         |                                |                       |  |  |  |  |  |
| 2) PERMIT.TXT                        |                                                        |                                |                       |  |  |  |  |  |
| 3) V01X01 (Exchange Se               | et - GB58910B, GB58910C                                | , GB58911A, GB58911B,          | GB58913A, GB58932A &  |  |  |  |  |  |
| GB58932B)                            |                                                        |                                |                       |  |  |  |  |  |
| Test data location:                  |                                                        |                                |                       |  |  |  |  |  |
| D:\IHO S-64 [S-63 TDS v <sup>-</sup> | D:\/HO S-64 [S-63 TDS v1.2.1]\6 ENC Decryption\Test 6c |                                |                       |  |  |  |  |  |
| Action                               |                                                        |                                |                       |  |  |  |  |  |
| Install the permits and loa          | d the exchange set from th                             | e location above.              |                       |  |  |  |  |  |

| The system must check each installed permit in turn to see if there is a valid decryption key. If no valid key is available the system must report the appropriate SSE 21 error message as follows:<br>"SSE 21 – Decryption failed no valid cell permit found. Permits may be for another system or new permits may be required, please contact your data supplier to obtain a new licence."<br>(Permits created from a different set of cell keys from those used to encrypt the test ENCs are as follows:- GB58911A & GB58911B.)<br>The system must not halt at an error but continue on to the next ENC.<br>The system must report on successful/unsuccessful imports.<br>GB58910B (edition # 1 update # 0) should be installed (without error or warning).<br>GB58911A (edition # 1 update # 1) should not be installed (with "SSE 21").<br>GB58911B (edition # 1 update # 0) should not be installed (with "SSE 21").<br>GB58913A (edition # 1 update # 0) should be installed (with "SSE 21").<br>GB58913A (edition # 1 update # 0) should be installed (with "SSE 21").<br>GB58913A (edition # 1 update # 0) should be installed (with "SSE 21").<br>GB58913A (edition # 1 update # 0) should be installed (with "SSE 21").<br>GB58932A (edition # 1 update # 0) should be installed (without error or warning).<br>GB58932A (edition # 1 update # 0) should be installed (without error or warning).<br>GB58932B (edition # 1 update # 0) should be installed (without error or warning). | Results                                                                                                    |
|----------------------------------------------------------------------------------------------------|----------------------------------------------------------------------------------------------------|
| <ul> <li>"SSE 21 – Decryption failed no valid cell permit found. Permits may be for another system or new permits may be required, please contact your data supplier to obtain a new licence."</li> <li>(Permits created from a different set of cell keys from those used to encrypt the test ENCs are as follows:- GB58911A &amp; GB58911B.)</li> <li>The system must not halt at an error but continue on to the next ENC.</li> <li>The system must report on successful/unsuccessful imports.</li> <li>GB58910B (edition # 1 update # 0) should be installed (without error or warning).</li> <li>GB58911A (edition # 1 update # 1) should be installed (without error or warning).</li> <li>GB58911B (edition # 1 update # 0) should not be installed (with "SSE 21").</li> <li>GB58913A (edition # 1 update # 0) should be installed (without error or warning).</li> <li>GB58913A (edition # 1 update # 0) should be installed (without error or warning).</li> <li>GB58913A (edition # 1 update # 0) should be installed (without error or warning).</li> <li>GB58913A (edition # 1 update # 0) should be installed (without error or warning).</li> <li>GB58913A (edition # 1 update # 0) should be installed (without error or warning).</li> </ul>                                                                                                    | The system must check each installed permit in turn to see if there is a valid decryption key. If no valid |
| <b>permits may be required, please contact your data supplier to obtain a new licence</b> ."<br>(Permits created from a different set of cell keys from those used to encrypt the test ENCs are as follows:- <b>GB58911A &amp; GB58911B</b> .)<br>The system must not halt at an error but continue on to the next ENC.<br>The system must report on successful/unsuccessful imports.<br>GB58910B (edition # 1 update # 0) should be installed (without error or warning).<br>GB58910C (edition # 2 update # 1) should be installed (without error or warning).<br>GB58911A (edition # 1 update # 0) should not be installed (with "SSE 21").<br>GB58911B (edition # 1 update # 0) should not be installed (with "SSE 21").<br>GB58913A (edition # 1 update # 0) should be installed (without error or warning).<br>GB58913A (edition # 1 update # 0) should be installed (without error or warning).<br>GB58913A (edition # 1 update # 0) should be installed (without error or warning).                                                                                                    | key is available the system must report the appropriate SSE 21 error message as follows:                   |
| <ul> <li>(Permits created from a different set of cell keys from those used to encrypt the test ENCs are as follows:- GB58911A &amp; GB58911B.)</li> <li>The system must not halt at an error but continue on to the next ENC.</li> <li>The system must report on successful/unsuccessful imports.</li> <li>GB58910B (edition # 1 update # 0) should be installed (without error or warning).</li> <li>GB58910C (edition # 2 update # 1) should be installed (without error or warning).</li> <li>GB58911A (edition # 1 update # 1) should not be installed (with "SSE 21").</li> <li>GB58913A (edition # 1 update # 0) should be installed (without error or warning).</li> <li>GB58913A (edition # 1 update # 0) should be installed (without error or warning).</li> <li>GB58913A (edition # 1 update # 0) should be installed (without error or warning).</li> <li>GB58932A (edition # 1 update # 0) should be installed (without error or warning).</li> </ul>                                                                                                    | "SSE 21 – Decryption failed no valid cell permit found. Permits may be for another system or new           |
| follows:- <b>GB58911A &amp; GB58911B</b> .)<br>The system must not halt at an error but continue on to the next ENC.<br>The system must report on successful/unsuccessful imports.<br>GB58910B (edition # 1 update # 0) should be installed (without error or warning).<br>GB58910C (edition # 2 update # 1) should be installed (without error or warning).<br>GB58911A (edition # 1 update # 1) should not be installed (with "SSE 21").<br>GB58911B (edition # 1 update # 0) should not be installed (with "SSE 21").<br>GB58913A (edition # 1 update # 0) should be installed (without error or warning).<br>GB58913A (edition # 1 update # 0) should be installed (without error or warning).                                                                                                    | permits may be required, please contact your data supplier to obtain a new licence."                       |
| The system must not halt at an error but continue on to the next ENC.<br>The system must report on successful/unsuccessful imports.<br>GB58910B (edition # 1 update # 0) should be installed (without error or warning).<br>GB58910C (edition # 2 update # 1) should be installed (without error or warning).<br>GB58911A (edition # 1 update # 1) should not be installed (with "SSE 21").<br>GB58911B (edition # 1 update # 0) should not be installed (with "SSE 21").<br>GB58913A (edition # 1 update # 0) should be installed (without error or warning).<br>GB58913A (edition # 1 update # 0) should be installed (without error or warning).<br>GB58932A (edition # 1 update # 0) should be installed (without error or warning).                                                                                                    | (Permits created from a different set of cell keys from those used to encrypt the test ENCs are as         |
| The system must report on successful/unsuccessful imports.<br>GB58910B (edition # 1 update # 0) should be installed (without error or warning).<br>GB58910C (edition # 2 update # 1) should be installed (without error or warning).<br>GB58911A (edition # 1 update # 1) should not be installed (with "SSE 21").<br>GB58911B (edition # 1 update # 0) should not be installed (with "SSE 21").<br>GB58913A (edition # 1 update # 0) should be installed (without error or warning).<br>GB58913A (edition # 1 update # 0) should be installed (without error or warning).<br>GB58932A (edition # 1 update # 0) should be installed (without error or warning).                                                                                                    | follows:- GB58911A & GB58911B.)                                                                            |
| <ul> <li>GB58910B (edition # 1 update # 0) should be installed (without error or warning).</li> <li>GB58910C (edition # 2 update # 1) should be installed (without error or warning).</li> <li>GB58911A (edition # 1 update # 1) should not be installed (with "SSE 21").</li> <li>GB58911B (edition # 1 update # 0) should not be installed (with "SSE 21").</li> <li>GB58913A (edition # 1 update # 0) should be installed (without error or warning).</li> <li>GB58913A (edition # 1 update # 0) should be installed (without error or warning).</li> <li>GB58932A (edition # 1 update # 0) should be installed (without error or warning).</li> </ul>                                                                                                    | The system must not halt at an error but continue on to the next ENC.                                      |
| GB58910C (edition # 2 update # 1) should be installed (without error or warning).<br>GB58911A (edition # 1 update # 1) should not be installed (with "SSE 21").<br>GB58911B (edition # 1 update # 0) should not be installed (with "SSE 21").<br>GB58913A (edition # 1 update # 0) should be installed (without error or warning).<br>GB58932A (edition # 1 update # 0) should be installed (without error or warning).                                                                                                    | The system must report on successful/unsuccessful imports.                                                 |
| GB58911A (edition # 1 update # 1) should not be installed (with "SSE 21").<br>GB58911B (edition # 1 update # 0) should not be installed (with "SSE 21").<br>GB58913A (edition # 1 update # 0) should be installed (without error or warning).<br>GB58932A (edition # 1 update # 0) should be installed (without error or warning).                                                                                                    | GB58910B (edition # 1 update # 0) should be installed (without error or warning).                          |
| GB58911B (edition # 1 update # 0) should not be installed (with "SSE 21").<br>GB58913A (edition # 1 update # 0) should be installed (without error or warning).<br>GB58932A (edition # 1 update # 0) should be installed (without error or warning).                                                                                                    | GB58910C (edition # 2 update # 1) should be installed (without error or warning).                          |
| GB58913A (edition # 1 update # 0) should be installed (without error or warning).<br>GB58932A (edition # 1 update # 0) should be installed (without error or warning).                                                                                                    | GB58911A (edition # 1 update # 1) should not be installed (with "SSE 21").                                 |
| GB58932A (edition # 1 update # 0) should be installed (without error or warning).                                                                                                    | GB58911B (edition # 1 update # 0) should not be installed (with "SSE 21").                                 |
|                                                                                                    | GB58913A (edition # 1 update # 0) should be installed (without error or warning).                          |
| GB58932B (edition # 1 update # 0) should be installed (without error or warning).                                                                                                    | GB58932A (edition # 1 update # 0) should be installed (without error or warning).                          |
|                                                                                                    | GB58932B (edition # 1 update # 0) should be installed (without error or warning).                          |

# 2.5.6 d) Validate ENC data file integrity

| Test Reference               | 2.5.6 d)                                                                                             | IHO Reference                 | S-63 10.7.4             |  |  |  |  |  |
|------------------------------|----------------------------------------------------------------------------------------------------|-------------------------------|-------------------------|--|--|--|--|--|
| Test description             |                                                                                                    |                               |                         |  |  |  |  |  |
| Confirm that the system c    | Confirm that the system correctly validates decrypted ENCs and checks the integrity of each ENC data |                               |                         |  |  |  |  |  |
| file. Confirm that the syste | em reports the correct SSE                                                                           | 16 error message when the     | e calculated CRC is     |  |  |  |  |  |
| 0                            |                                                                                                    | in the corresponding CATA     |                         |  |  |  |  |  |
| determine whether the sys    | stem correctly reports the S                                                                         | SSE 23 (sequential update e   | error).                 |  |  |  |  |  |
| Setup                        |                                                                                                    |                               |                         |  |  |  |  |  |
| IHO.CRT/IHO.PUB from p       | previous test (2.5.6c) but no                                                                        | o pre-installed permits or El | VCs.                    |  |  |  |  |  |
| Test data used:              |                                                                                                    |                               |                         |  |  |  |  |  |
| 1) IHO.CRT / IHO.PUB (F      | Pre-installed)                                                                                       |                               |                         |  |  |  |  |  |
| 2) PERMIT.TXT                |                                                                                                    |                               |                         |  |  |  |  |  |
| , , ,                        | t – GB40162A, GB40162B,                                                                              | GB40162C & GB40164A)          |                         |  |  |  |  |  |
| Test data location:          |                                                                                                    |                               |                         |  |  |  |  |  |
| -                            | 1.2.1]\6 ENC Decryption\Te                                                                           | est 6d                        |                         |  |  |  |  |  |
| Action                       |                                                                                                    |                               |                         |  |  |  |  |  |
| -                            | ts and exchange set from the                                                                         | he location above.            |                         |  |  |  |  |  |
| Results                      |                                                                                                    |                               |                         |  |  |  |  |  |
|                              |                                                                                                    | the exchange set. The syst    |                         |  |  |  |  |  |
|                              |                                                                                                    | itional comments below) wh    |                         |  |  |  |  |  |
|                              |                                                                                                    | rect. Contact you data su     | pplier as ENC(s) may be |  |  |  |  |  |
| corrupt or missing data      |                                                                                                    |                               |                         |  |  |  |  |  |
|                              |                                                                                                    | r any validated ENC files th  | -                       |  |  |  |  |  |
| ,                            | -                                                                                                    | itial update, previous upd    | .,                      |  |  |  |  |  |
| -                            |                                                                                                    | rsists contact your data s    | upplier".               |  |  |  |  |  |
| •                            | Itered manually in CATALC                                                                            | G.031 file                    |                         |  |  |  |  |  |
|                              | ta intentionally corrupted.)                                                                         |                               |                         |  |  |  |  |  |
|                              | ,                                                                                                    | ed (without error or warning  | ,                       |  |  |  |  |  |
|                              | ,                                                                                                    | talled (with "SSE 16"followe  | • ,                     |  |  |  |  |  |
|                              | ,                                                                                                    | ed (without error or warning  | ,                       |  |  |  |  |  |
| (with "SSE 16" followed by   |                                                                                                    | ed with only two updates (e   | uillon # 1 update # 2)  |  |  |  |  |  |
| (with SSE to followed by     | y 33E 23 j.                                                                                          |                               |                         |  |  |  |  |  |

### 2.5.6 e) Missing ENC update

| Test Reference             | 2.5.6 e)                       | IHO Reference                 | S-63 10.7.4               |  |  |  |  |
|----------------------------|--------------------------------|-------------------------------|---------------------------|--|--|--|--|
| Test description           |                                |                               |                           |  |  |  |  |
| Confirm that the system of | correctly identifies a missing | update within a delivered     | exchange set and outputs  |  |  |  |  |
| the correct error message  | 9.                             |                               |                           |  |  |  |  |
| Setup                      |                                |                               |                           |  |  |  |  |
| IHO.CRT/IHO.PUB from       | previous test (2.5.6d) but no  | o pre-installed permits or El | VCs.                      |  |  |  |  |
| Test data used:            |                                |                               |                           |  |  |  |  |
| 1) IHO.CRT / IHO.PUB (I    | Pre-installed)                 |                               |                           |  |  |  |  |
| 2) PERMIT.TXT              |                                |                               |                           |  |  |  |  |
| 3) V01X01 (Exchange Se     | et – FR5TEST2)                 |                               |                           |  |  |  |  |
| Test data location:        |                                |                               |                           |  |  |  |  |
| D:\IHO S-64 [S-63 TDS v    | 1.2.1]\6 ENC Decryption\Te     | est 6e                        |                           |  |  |  |  |
| Action                     |                                |                               |                           |  |  |  |  |
| Install the ENC cell perm  | its and exchange set from t    | he location above.            |                           |  |  |  |  |
| Results                    |                                |                               |                           |  |  |  |  |
| The system must identify   | that the exchange set cont     | ains a base cell but no upda  | ate even though one is    |  |  |  |  |
| specified in the PRODUC    | CTS.TXT. Update 1 is includ    | ed in the PRODUCTS.TXT        | but not delivered in the  |  |  |  |  |
| data.                      |                                |                               |                           |  |  |  |  |
|                            |                                |                               |                           |  |  |  |  |
| Install the ENC cell perm  | its and exchange set from t    | he location above. Select c   | ell FR5TEST2 for display. |  |  |  |  |
| The following error messa  | age must be output :           |                               |                           |  |  |  |  |
|                            |                                |                               |                           |  |  |  |  |
| "SSE 27 - ENC reall non    | as is not up to data A Na      | w Edition Do joquo or Ur      | data for this call is     |  |  |  |  |

"SSE 27 - ENC<cell name> is not up to date. A New Edition, Re-issue or Update for this cell is missing and therefore MUST NOT be used for Primary NAVIGATION".

### 2.5.7 ENC Data Management

# 2.5.7 a) Encrypted ENCs supplied by different Data Servers

| Test Reference                                                                                                    | 2.5.7 a)                  | IHO Reference                | S-63 6                       |  |  |  |  |
|----------------------------------------------------------------------------------------------------|---------------------------|------------------------------|------------------------------|--|--|--|--|
| Test description                                                                                                    |                           |                              |                              |  |  |  |  |
| To test how the system performs when loading ENCs from two different data servers who have their own                                                                                                    |                           |                              |                              |  |  |  |  |
| unique SA signed certificates and encrypt using their own unique encryption keys.                                                                                                    |                           |                              |                              |  |  |  |  |
| Setup                                                                                                    |                           |                              |                              |  |  |  |  |
| IHO.CRT/IHO.PUB from                                                                                                    | previous test (2.5.6d)    | but no pre-installed permits | or ENCs.                     |  |  |  |  |
| a) Data Server 1 (DS1)                                                                                                    |                           |                              |                              |  |  |  |  |
| Test data used:                                                                                                    |                           |                              |                              |  |  |  |  |
| 1) IHO.CRT/IHO.PU                                                                                                    | B [Pre-installed]         |                              |                              |  |  |  |  |
| 2) PERMIT.TXT                                                                                                    |                           |                              |                              |  |  |  |  |
| 3) V01X01 (Exchange                                                                                                    | e Set - GB281600, GB      | 281800, GB282000 & GB28      | 3000)                        |  |  |  |  |
| Test data location:                                                                                                    |                           |                              |                              |  |  |  |  |
| D:\\HO S-64 [S-63 TDS                                                                                                    | S v1.2.1]\7 ENC Data I    | Nanagement\Test 7a\DS1       |                              |  |  |  |  |
| b) Data Server 2 (DS2)                                                                                                    |                           |                              |                              |  |  |  |  |
| Test data used:                                                                                                    |                           |                              |                              |  |  |  |  |
| 4) IHO.CRT/IHO.PU                                                                                                    | B [Pre-installed]         |                              |                              |  |  |  |  |
| 5) PERMIT.TXT                                                                                                    |                           |                              |                              |  |  |  |  |
| 6) V01X01 (Exchange                                                                                                    | e Set - GB283000, GB      | 283100, GB283200 & GB28      | 3300)                        |  |  |  |  |
| Test data location:                                                                                                    |                           |                              |                              |  |  |  |  |
| D:\\HO S-64 [S-63 TDS                                                                                                    | \$ v1.2.1]\7 ENC Data I   | Management\Test 7a\DS2       |                              |  |  |  |  |
| Action                                                                                                    |                           |                              |                              |  |  |  |  |
| Install the permits and e                                                                                                    | exchange set for Data     | Server 1 (DS1), then install | the permits and exchange set |  |  |  |  |
| for DS2 from locations a                                                                                                    | bove.                     |                              |                              |  |  |  |  |
| Results                                                                                                    |                           |                              |                              |  |  |  |  |
| Both exchange sets mus                                                                                                    | st authenticate against   | the same installed public ke | ey. The DSs' permits must be |  |  |  |  |
|                                                                                                    | • •                       | exchange sets when loaded    |                              |  |  |  |  |
| •                                                                                                    | . ,                       | cell GB283000 common to l    | both. DS1 has GB283000.000   |  |  |  |  |
| – 002 and DS2 has GB2                                                                                                    |                           |                              |                              |  |  |  |  |
|                                                                                                    | lers how the ECDIS pe     | erforms when a user obtains  | ENCs from two independent    |  |  |  |  |
| data providers.)                                                                                                    |                           |                              |                              |  |  |  |  |
| <b>T</b> he second second s |                           |                              |                              |  |  |  |  |
| The system should be u                                                                                                    | o to date as follows:     |                              |                              |  |  |  |  |
| after installation of cells                                                                                                    | from DS1 (a) <sup>.</sup> |                              |                              |  |  |  |  |
| GB281600 (edition # 1 u                                                                                                    | . ,                       |                              |                              |  |  |  |  |
| GB281800 (edition # 1 u                                                                                                    | • •                       |                              |                              |  |  |  |  |
| GB282000 (edition # 1 u                                                                                                    | • •                       |                              |                              |  |  |  |  |
| GB283000 (edition # 1 u                                                                                                    | • •                       |                              |                              |  |  |  |  |
|                                                                                                    |                           |                              |                              |  |  |  |  |
| after installation of cells                                                                                                    | from DS2 (b):             |                              |                              |  |  |  |  |
| GB281600 (edition # 1 u                                                                                                    | . ,                       |                              |                              |  |  |  |  |
| GB281800 (edition # 1 u                                                                                                    | • •                       |                              |                              |  |  |  |  |
| GB282000 (edition # 1 u                                                                                                    | • •                       |                              |                              |  |  |  |  |
| GB283000 (edition # 1 u                                                                                                    | • •                       |                              |                              |  |  |  |  |
| GB283100 (edition # 1 u                                                                                                    | • •                       |                              |                              |  |  |  |  |
| GB283200 (edition # 1 u                                                                                                    | • •                       |                              |                              |  |  |  |  |
| GB283300 (edition # 1 u                                                                                                    | • •                       |                              |                              |  |  |  |  |
|                                                                                                    |                           |                              |                              |  |  |  |  |

# 2.5.7 b) Loading additional ENC cell permits and cells from a different data provider

| Test Reference                                                                                                    | 2.5.7 b)                                                                                                    | IHO Reference                                                                                                    | S-63 6                        |  |  |  |  |
|----------------------------------------------------------------------------------------------------|----------------------------------------------------------------------------------------------------|----------------------------------------------------------------------------------------------------|-------------------------------|--|--|--|--|
| Test description                                                                                                    |                                                                                                    |                                                                                                    |                               |  |  |  |  |
| Check that a pre-existing licence subscription is not overwritten by the ECDIS for any subsequent additions. Confirm that any data already stored on the system is unaffected by any newly imported                                                                                  |                                                                                                    |                                                                                                    |                               |  |  |  |  |
| permits.                                                                                                    | , ,                                                                                                    |                                                                                                    |                               |  |  |  |  |
| Setup                                                                                                    |                                                                                                    |                                                                                                    |                               |  |  |  |  |
| Use the data installed for                                                                                                    | test 2.5.7a for DS1 & 2 (                                                                                                    | assuming that the data lo                                                                                                    | oaded as per the expected     |  |  |  |  |
| results)                                                                                                    |                                                                                                    |                                                                                                    |                               |  |  |  |  |
| Test data used:                                                                                                    |                                                                                                    |                                                                                                    |                               |  |  |  |  |
| 1) IHO.CRT/IHO.PUB[                                                                                                    | Pre-installed]                                                                                                    |                                                                                                    |                               |  |  |  |  |
| 2) PERMIT.TXT                                                                                                    |                                                                                                    |                                                                                                    |                               |  |  |  |  |
|                                                                                                    | et - GB255000, GB27000                                                                                                    | 00, GB281600, GB28180                                                                                                    | 0, GB282000 & GB283000)       |  |  |  |  |
| Test data location:                                                                                                    |                                                                                                    |                                                                                                    |                               |  |  |  |  |
| D:\IHO S-64 [S-63 TDS v                                                                                                    | 1.2.1]\7 ENC Data Mana                                                                                                    | gement\Test 7b                                                                                                    |                               |  |  |  |  |
| Action<br>Install the permit file from                                                                                                    | the location above fellow                                                                                                    | wed by the exchange set                                                                                                    | at the same location          |  |  |  |  |
| Results                                                                                                    |                                                                                                    | ved by the exchange set                                                                                                    |                               |  |  |  |  |
|                                                                                                    | perced with the previously                                                                                                    | v installed one for the cor                                                                                                    | rrect data server [DS1 - GB]. |  |  |  |  |
| -                                                                                                    | nstall all new cells as well                                                                                                    |                                                                                                    |                               |  |  |  |  |
| [GB281600 & GB281800                                                                                                    |                                                                                                    |                                                                                                    |                               |  |  |  |  |
|                                                                                                    | ,                                                                                                    |                                                                                                    |                               |  |  |  |  |
| The ENC cells loaded du                                                                                                    | ring test 2.5.7a for data s                                                                                                    | erver 2 [DS2] must still b                                                                                                    | be viewable in the ECDIS to   |  |  |  |  |
| their expected state of co                                                                                                    | prrectness. The expected                                                                                                    | SENC status listed below                                                                                                    | w shows the expected results  |  |  |  |  |
| against 2.5.7a [DS2].                                                                                                    |                                                                                                    |                                                                                                    |                               |  |  |  |  |
| The permit file only conta                                                                                                    | ains new permits for cells                                                                                                    | GB255000 & GB270000                                                                                                    | ). The exchange set contains  |  |  |  |  |
|                                                                                                    | -                                                                                                    | The permit file <b>only</b> contains new permits for cells GB255000 & GB270000. The exchange set contains the new cells and the cells from the previous test, 2.5.7a [DS1] plus additional updates. |                               |  |  |  |  |
|                                                                                                    | ers how the ECDIS perfo                                                                                                    |                                                                                                    | onal updates.                 |  |  |  |  |
|                                                                                                    | ENC permits from a specific data provider.                                                                                                    |                                                                                                    |                               |  |  |  |  |
| The system should be up                                                                                                    | •                                                                                                    |                                                                                                    | -                             |  |  |  |  |
|                                                                                                    |                                                                                                    |                                                                                                    |                               |  |  |  |  |
| after installation of cells f                                                                                                    | to date as follows:                                                                                                    |                                                                                                    | onal updates.                 |  |  |  |  |
| after installation of cells f                                                                                                    | to date as follows:                                                                                                    | rms when presented with                                                                                                    | onal updates.                 |  |  |  |  |
| GB255000 (edition # 3 up                                                                                                    | o to date as follows:<br>from DS1:<br>pdate # 3) new cell should                                                                                                    | rms when presented with<br>d be installed.                                                                                                    | onal updates.                 |  |  |  |  |
| GB255000 (edition # 3 up                                                                                                    | o to date as follows:<br>rom DS1:<br>odate # 3) new cell should<br>odate # 1) new cell should                                                                                                    | rms when presented with<br>d be installed.                                                                                                    | onal updates.                 |  |  |  |  |
| GB255000 (edition # 3 up<br>GB270000 (edition # 1 up                                                                                                    | o to date as follows:<br>rom DS1:<br>pdate # 3) new cell should<br>pdate # 1) new cell should<br>pdate # 2) updated.                                                                                                    | rms when presented with<br>d be installed.                                                                                                    | onal updates.                 |  |  |  |  |
| GB255000 (edition # 3 up<br>GB270000 (edition # 1 up<br>GB281600 (edition # 1 up                                                                                                    | o to date as follows:<br>rom DS1:<br>odate # 3) new cell should<br>odate # 1) new cell should<br>odate # 2) updated.<br>odate # 1) updated.                                                                                                    | rms when presented with<br>d be installed.                                                                                                    | onal updates.                 |  |  |  |  |
| GB255000 (edition # 3 up<br>GB270000 (edition # 1 up<br>GB281600 (edition # 1 up<br>GB281800 (edition # 1 up                                                                                                    | o to date as follows:<br>rom DS1:<br>odate # 3) new cell should<br>odate # 1) new cell should<br>odate # 2) updated.<br>odate # 1) updated.<br>odate # 0)                                                                                                    | rms when presented with<br>d be installed.                                                                                                    | onal updates.                 |  |  |  |  |
| GB255000 (edition # 3 up<br>GB270000 (edition # 1 up<br>GB281600 (edition # 1 up<br>GB281800 (edition # 1 up<br>GB282000 (edition # 1 up<br>GB283000 (edition # 1 up                                                                                                    | o to date as follows:<br>rom DS1:<br>odate # 3) new cell should<br>odate # 1) new cell should<br>odate # 2) updated.<br>odate # 1) updated.<br>odate # 0)<br>odate # 4)                                                                                                  | rms when presented with<br>d be installed.<br>d be installed.                                                                                                    | onal updates.                 |  |  |  |  |
| GB255000 (edition # 3 up<br>GB270000 (edition # 1 up<br>GB281600 (edition # 1 up<br>GB281800 (edition # 1 up<br>GB282000 (edition # 1 up<br>GB283000 (edition # 1 up<br>installation of cells from D                                                                                 | o to date as follows:<br>from DS1:<br>pdate # 3) new cell should<br>pdate # 1) new cell should<br>pdate # 2) updated.<br>pdate # 1) updated.<br>pdate # 0)<br>pdate # 4)<br>DS2 unchanged from 2.5.                                                                      | rms when presented with<br>d be installed.<br>d be installed.                                                                                                    | onal updates.                 |  |  |  |  |
| GB255000 (edition # 3 up<br>GB270000 (edition # 1 up<br>GB281600 (edition # 1 up<br>GB281800 (edition # 1 up<br>GB282000 (edition # 1 up<br>GB283000 (edition # 1 up<br>installation of cells from D<br>GB281600 (edition # 1 up                                                     | o to date as follows:<br>from DS1:<br>pdate # 3) new cell should<br>pdate # 1) new cell should<br>pdate # 2) updated.<br>pdate # 1) updated.<br>pdate # 0)<br>pdate # 4)<br>DS2 unchanged from 2.5.<br>pdate # 2)                                                        | rms when presented with<br>d be installed.<br>d be installed.                                                                                                    | onal updates.                 |  |  |  |  |
| GB255000 (edition # 3 up<br>GB270000 (edition # 1 up<br>GB281600 (edition # 1 up<br>GB281800 (edition # 1 up<br>GB282000 (edition # 1 up<br>GB283000 (edition # 1 up<br>GB281600 (edition # 1 up<br>GB281800 (edition # 1 up                                                         | o to date as follows:<br>from DS1:<br>pdate # 3) new cell should<br>pdate # 1) new cell should<br>pdate # 2) updated.<br>pdate # 1) updated.<br>pdate # 0)<br>pdate # 4)<br>DS2 unchanged from 2.5.<br>pdate # 2)<br>pdate # 1)                                          | rms when presented with<br>d be installed.<br>d be installed.                                                                                                    | onal updates.                 |  |  |  |  |
| GB255000 (edition # 3 up<br>GB270000 (edition # 1 up<br>GB281600 (edition # 1 up<br>GB281800 (edition # 1 up<br>GB282000 (edition # 1 up<br>GB283000 (edition # 1 up<br>installation of cells from D<br>GB281600 (edition # 1 up                                                     | o to date as follows:<br>from DS1:<br>pdate # 3) new cell should<br>pdate # 1) new cell should<br>pdate # 2) updated.<br>pdate # 1) updated.<br>pdate # 0)<br>pdate # 4)<br>DS2 unchanged from 2.5.<br>pdate # 2)<br>pdate # 1)<br>pdate # 0)                            | rms when presented with<br>d be installed.<br>d be installed.                                                                                                    | onal updates.                 |  |  |  |  |
| GB255000 (edition # 3 up<br>GB270000 (edition # 1 up<br>GB281600 (edition # 1 up<br>GB281800 (edition # 1 up<br>GB282000 (edition # 1 up<br>GB283000 (edition # 1 up<br>GB281600 (edition # 1 up<br>GB281800 (edition # 1 up<br>GB282000 (edition # 1 up                             | o to date as follows:<br>from DS1:<br>pdate # 3) new cell should<br>pdate # 1) new cell should<br>pdate # 2) updated.<br>pdate # 1) updated.<br>pdate # 0)<br>pdate # 4)<br>DS2 unchanged from 2.5.<br>pdate # 2)<br>pdate # 2)<br>pdate # 2)<br>pdate # 4)              | rms when presented with<br>d be installed.<br>d be installed.                                                                                                    | onal updates.                 |  |  |  |  |
| GB255000 (edition # 3 up<br>GB270000 (edition # 1 up<br>GB281600 (edition # 1 up<br>GB281800 (edition # 1 up<br>GB282000 (edition # 1 up<br>GB283000 (edition # 1 up<br>GB281600 (edition # 1 up<br>GB281800 (edition # 1 up<br>GB282000 (edition # 1 up<br>GB283000 (edition # 1 up | o to date as follows:<br>rom DS1:<br>pdate # 3) new cell should<br>pdate # 1) new cell should<br>pdate # 2) updated.<br>pdate # 1) updated.<br>pdate # 0)<br>pdate # 4)<br>DS2 unchanged from 2.5.<br>pdate # 2)<br>pdate # 2)<br>pdate # 4)<br>pdate # 4)<br>pdate # 3) | rms when presented with<br>d be installed.<br>d be installed.                                                                                                    | onal updates.                 |  |  |  |  |

# 2.5.7 c) Test that the system operates correctly in a multiple data provider environment

| Test Reference                 | 2.5.7 c)                                                                           | IHO Reference                                               | S-63 6                    |  |  |  |  |
|--------------------------------|------------------------------------------------------------------------------------|-------------------------------------------------------------|---------------------------|--|--|--|--|
| Test description               |                                                                                    |                                                             |                           |  |  |  |  |
| Check that ENCs existing       | within both subscriptions                                                          | do not cause corruption acro                                | oss service providers.    |  |  |  |  |
| Confirm that both provide      | Confirm that both providers information is managed independently without conflict. |                                                             |                           |  |  |  |  |
| Setup                          |                                                                                    |                                                             |                           |  |  |  |  |
| IHO certificate/public key     | installed from previous tes                                                        | ts 2.5.7a & 2.5.7b. No pre-i                                | nstalled permits or ENCs. |  |  |  |  |
|                                |                                                                                    |                                                             |                           |  |  |  |  |
| a) Data Server 1 (D            | NS1)                                                                               |                                                             |                           |  |  |  |  |
| Test data used:                |                                                                                    |                                                             |                           |  |  |  |  |
| IHO.CRT / IHO.P                | PUB [Pre-installed] PERMIT                                                         | Γ.ΤΧΤ                                                       |                           |  |  |  |  |
|                                | ge Set - GB281600, GB28                                                            | 1800, GB282000 & GB2830                                     | 000)                      |  |  |  |  |
| Test data location:            |                                                                                    |                                                             |                           |  |  |  |  |
| D:\\HO S-64 [S-6               | 3 TDS v1.2.1]\7 ENC Data                                                           | Management\Test 7c\DS1                                      |                           |  |  |  |  |
| b) Data Server 2 (D            | JS2)                                                                               |                                                             |                           |  |  |  |  |
| Test data used:                |                                                                                    |                                                             |                           |  |  |  |  |
|                                | PUB [Pre-installed] PERMIT                                                         |                                                             |                           |  |  |  |  |
|                                | ge Set - GB281600, GB28                                                            | 1800, GB282000, GB28300                                     | 0, GB283100 &             |  |  |  |  |
| GB283200)                      |                                                                                    |                                                             |                           |  |  |  |  |
| Test data location:            |                                                                                    |                                                             |                           |  |  |  |  |
| -                              | 3 IDS v1.2.1J\7 ENC Data                                                           | Management\Test 7c\DS2                                      |                           |  |  |  |  |
| Action                         |                                                                                    |                                                             |                           |  |  |  |  |
|                                | it file from location (a) abov                                                     |                                                             |                           |  |  |  |  |
| -                              | nge Set (V01X01) from (a)                                                          |                                                             |                           |  |  |  |  |
|                                | nge Set (V01X01) from (b)                                                          |                                                             |                           |  |  |  |  |
| 4) Install the ENC permi       |                                                                                    | (b) This systems act con                                    | taing new base calls and  |  |  |  |  |
|                                |                                                                                    | (b). This exchange set con<br>s already installed with no u |                           |  |  |  |  |
|                                |                                                                                    | s arready mistalled with no u                               |                           |  |  |  |  |
| Results                        |                                                                                    | ion onangoo nom ono aata p                                  |                           |  |  |  |  |
|                                | nall install without error or v                                                    | varning.                                                    |                           |  |  |  |  |
| ,                              | V01X01) at (a) shall load w                                                        | -                                                           |                           |  |  |  |  |
|                                | , , ,                                                                              | ad as there are no valid per                                | mits for data server 2    |  |  |  |  |
| <b>.</b>                       |                                                                                    | must be displayed stating '                                 |                           |  |  |  |  |
| available for this da          | •                                                                                  | , , , , , , , , , , , , , , , , , , , ,                     |                           |  |  |  |  |
|                                | nall install without error or v                                                    | varning.                                                    |                           |  |  |  |  |
|                                |                                                                                    | the new bases and updates                                   | s. Warning messages       |  |  |  |  |
|                                | tes already installed" may                                                         | -                                                           |                           |  |  |  |  |
| The content of the ECDIS       | SENC must be the same                                                              | as that described below                                     |                           |  |  |  |  |
|                                |                                                                                    |                                                             |                           |  |  |  |  |
| The system should be up        | to date as follows:                                                                |                                                             |                           |  |  |  |  |
| after installation of cells fr | rom DS1:                                                                           |                                                             |                           |  |  |  |  |
| GB281600 (edition # 1 up       | -                                                                                  |                                                             |                           |  |  |  |  |
| GB281800 (edition # 1 up       |                                                                                    |                                                             |                           |  |  |  |  |
| GB282000 (edition # 1 up       |                                                                                    |                                                             |                           |  |  |  |  |
| GB283000 (edition # 1 up       | odate # 2)                                                                         |                                                             |                           |  |  |  |  |
|                                | 5.00                                                                               |                                                             |                           |  |  |  |  |
| After installation of cells fi |                                                                                    |                                                             |                           |  |  |  |  |
| GB281600 (edition # 1 up       | ,                                                                                  |                                                             |                           |  |  |  |  |
| GB281800 (edition # 1 up       | ,                                                                                  |                                                             |                           |  |  |  |  |
| GB282000 (edition # 1 up       |                                                                                    |                                                             |                           |  |  |  |  |
| GB283000 (edition # 1 up       |                                                                                    |                                                             |                           |  |  |  |  |
| GB283100 (edition # 1 up       |                                                                                    |                                                             |                           |  |  |  |  |
| GB283200 (edition # 1 up       | uate # U)                                                                          |                                                             |                           |  |  |  |  |

# 2.5.7 d) ECDIS management of cancelled cells

| Test Reference                                                                                     | 2.5.7 d)                   | IHO Reference                                       | S-63 6.4.1.1 & 6.4.1.2           |  |  |  |  |
|----------------------------------------------------------------------------------------------------|----------------------------|-----------------------------------------------------|----------------------------------|--|--|--|--|
| Test description                                                                                   |                            |                                                     |                                  |  |  |  |  |
| To test how the system responds when a cell is cancelled in an S-63 encrypted ENC service. Confirm |                            |                                                     |                                  |  |  |  |  |
| that the system operates                                                                           | correctly as defined       | in the S-63 standard.                               |                                  |  |  |  |  |
| Setup                                                                                              |                            |                                                     |                                  |  |  |  |  |
|                                                                                                    | installed from previo      | ous test 2.5.7c. No pre-insta                       | lled permits or ENCs.            |  |  |  |  |
| Test data used:                                                                                    |                            |                                                     |                                  |  |  |  |  |
| 1) IHO.CRT / IHO.PUB [F                                                                            | <sup>2</sup> re-installedj |                                                     |                                  |  |  |  |  |
| 2) PERMIT.TXT<br>3) V01X01 (2 Exchange )                                                           | Sate - CR251200/CE         | 3255000/GB280200/GB3010                             | 620)                             |  |  |  |  |
| Test data location:                                                                                | Jels - GD201200/GL         | 20000/90200200/9000/                                | 020)                             |  |  |  |  |
| a) D:\\HO S-64 [S-63 TD:                                                                           | S v1.2.11\7 ENC Data       | a Management\Test 7d                                |                                  |  |  |  |  |
| -                                                                                                  | -                          | a Management\Test 7d\Bas                            | e                                |  |  |  |  |
| , -                                                                                                | -                          | a Management\Test 7d\Upd                            |                                  |  |  |  |  |
| Action                                                                                             | -                          | ,                                                   |                                  |  |  |  |  |
| Install the ENC permits a                                                                          | t location (a) above.      | Load the base exchange s                            | set at (b) and then update using |  |  |  |  |
| the exchange set at (c).                                                                           |                            |                                                     |                                  |  |  |  |  |
|                                                                                                    | ed cells in the ECDI       | S and determine their status                        | 5.                               |  |  |  |  |
| Results                                                                                            |                            |                                                     |                                  |  |  |  |  |
|                                                                                                    | • • • •                    | been identified as cancelled                        | l at load time.                  |  |  |  |  |
| (Cell GB280200 is cance                                                                            | ,                          |                                                     |                                  |  |  |  |  |
| A message shall be displ                                                                           |                            | Ser of the cell hame.<br>M for managing cancelled c | colle and of the following       |  |  |  |  |
| conditions shall be obser                                                                          |                            | who managing cancelled c                            | cens one of the following        |  |  |  |  |
| 1. The cancelled cell ca                                                                           |                            | e ECDIS                                             |                                  |  |  |  |  |
|                                                                                                    |                            | CDIS with the warning mes                           | sage defined in S-63 and         |  |  |  |  |
| specified below:                                                                                   |                            | e                                                   |                                  |  |  |  |  |
| -                                                                                                  | ancelled and may no        | ot be up to date. Under no c                        | ircumstances should it be used   |  |  |  |  |
| for primary navigation".                                                                           |                            |                                                     |                                  |  |  |  |  |
| Clarification: Systems that                                                                        | t remove cells witho       | ut consulting the user do no                        | ot have to provide a warning     |  |  |  |  |
| message at load time.                                                                              |                            |                                                     |                                  |  |  |  |  |
| The system should be up                                                                            | to date as follows: a      | after installation of cells from                    | n 2.5.7d [Base]:                 |  |  |  |  |
| GB251200 (edition # 1 up                                                                           | odate # 4)                 |                                                     |                                  |  |  |  |  |
| GB255000 (edition # 2 up                                                                           | ,                          |                                                     |                                  |  |  |  |  |
| ,<br>GB280200 (edition # 2 up                                                                      | ,                          |                                                     |                                  |  |  |  |  |
| GB301620 (edition # 2 up                                                                           | ,                          |                                                     |                                  |  |  |  |  |
| After installation of cells f                                                                      | rom 2.5.7d [Update]:       |                                                     |                                  |  |  |  |  |
| GB251200 (edition # 1 up                                                                           | odate # 8)                 |                                                     |                                  |  |  |  |  |
| ,<br>GB255000 (edition # 3 up                                                                      | ,                          |                                                     |                                  |  |  |  |  |
|                                                                                                    | ,                          | I a second and the data second                      | and either removed from the      |  |  |  |  |
| GB280200 cancelled cell (GB280200) should be reported by the system and either removed from the    |                            |                                                     |                                  |  |  |  |  |
| SENC or displayed with t                                                                           | . ,                        |                                                     |                                  |  |  |  |  |

# 2.5.7 e) ECDIS Display of Replacement ENC Cells

|                                                                                                    | ence                                                                                                    | 2.5.7 e)                                                                                                    |                                                                                                    | IHO Refe                                                                                                    | rence                                                                                                    | S-63 6.2.3.3                                                                                                    |
|----------------------------------------------------------------------------------------------------|----------------------------------------------------------------------------------------------------|----------------------------------------------------------------------------------------------------|----------------------------------------------------------------------------------------------------|----------------------------------------------------------------------------------------------------|----------------------------------------------------------------------------------------------------|----------------------------------------------------------------------------------------------------|
| Test descri                                                                                                    |                                                                                                    | ,                                                                                                    |                                                                                                    |                                                                                                    |                                                                                                    |                                                                                                    |
|                                                                                                    | -                                                                                                    | esponds whe                                                                                                    | n a cell is can                                                                                                    | celled and re                                                                                                    | eplaced in an                                                                                                    | S-63 encrypted ENC                                                                                                    |
|                                                                                                    | nfirm that the                                                                                                    | •                                                                                                    |                                                                                                    |                                                                                                    | •                                                                                                    |                                                                                                    |
|                                                                                                    |                                                                                                    |                                                                                                    |                                                                                                    |                                                                                                    |                                                                                                    |                                                                                                    |
|                                                                                                    | is cancelled a                                                                                                    | •                                                                                                    | •                                                                                                    |                                                                                                    | 0                                                                                                    |                                                                                                    |
|                                                                                                    | is cancelled a                                                                                                    | nd replaced k                                                                                                    | oy GB389320                                                                                                    |                                                                                                    |                                                                                                    |                                                                                                    |
| Setup                                                                                                    |                                                                                                    |                                                                                                    |                                                                                                    |                                                                                                    |                                                                                                    |                                                                                                    |
| •                                                                                                    | er successful                                                                                                    | completion of                                                                                                    | t test 2.5.7 d)                                                                                                    |                                                                                                    |                                                                                                    |                                                                                                    |
| Test data u                                                                                                    |                                                                                                    | Dra installadi                                                                                                    |                                                                                                    |                                                                                                    |                                                                                                    |                                                                                                    |
| 2) PERMIT.                                                                                                    | 「/ IHO.PUB [ŀ<br>                                                                                                    | re-installedj                                                                                                    |                                                                                                    |                                                                                                    |                                                                                                    |                                                                                                    |
| ,                                                                                                    |                                                                                                    | Sets - GR220                                                                                                    | 620 GR3807                                                                                                    | 20 GR4016                                                                                                    | 24 GR40162                                                                                                    | B & GB40182A)                                                                                                    |
| Test data lo                                                                                                    | •                                                                                                    | 5013 - 30500                                                                                                    | 020, 000007                                                                                                    | 20, 0040102                                                                                                    | -7, 00 <del>1</del> 0102                                                                                                    |                                                                                                    |
|                                                                                                    | -64 [S-63 TD                                                                                                    | S v1.2.11\7 FI                                                                                                    | VC Data Man                                                                                                    | agement\Tes                                                                                                    | st 7e                                                                                                    |                                                                                                    |
| /                                                                                                    | -64 [S-63 TD                                                                                                    | -                                                                                                    |                                                                                                    | 0                                                                                                    |                                                                                                    |                                                                                                    |
|                                                                                                    | -64 [S-63 TD                                                                                                    |                                                                                                    |                                                                                                    | -                                                                                                    |                                                                                                    |                                                                                                    |
| Action                                                                                                    | •                                                                                                    |                                                                                                    |                                                                                                    | <u> </u>                                                                                                    |                                                                                                    |                                                                                                    |
| Install the I                                                                                                    | ENC permits                                                                                                    | at location (a                                                                                                    | ). Load the l                                                                                                    | base exchan                                                                                                    | ge set at (b)                                                                                                    | and then update using t                                                                                                    |
| exchange s                                                                                                    | •                                                                                                    | ·                                                                                                    | ,                                                                                                    |                                                                                                    |                                                                                                    |                                                                                                    |
| Attempt to v                                                                                                    | iew all import                                                                                                    | ed cells in the                                                                                                    | e ECDIS and                                                                                                    | determine th                                                                                                    | eir status.                                                                                                    |                                                                                                    |
|                                                                                                    |                                                                                                    |                                                                                                    |                                                                                                    |                                                                                                    |                                                                                                    |                                                                                                    |
| Results                                                                                                    |                                                                                                    |                                                                                                    |                                                                                                    |                                                                                                    |                                                                                                    |                                                                                                    |
| The system                                                                                                    |                                                                                                    | • • • •                                                                                                    |                                                                                                    |                                                                                                    |                                                                                                    | oad time. A message mus                                                                                                    |
| The system<br>be displaye                                                                                                    | d as specified                                                                                                    | in test 2.5.7                                                                                                    | d). If any repl                                                                                                    | acement cell                                                                                                    | s have been                                                                                                    | encoded in the                                                                                                    |
| The system<br>be displaye<br>PRODUCT                                                                                                    | d as specified<br>S.TXT file the                                                                                                    | in test 2.5.7<br>In this must be                                                                                                    | d). If any repl<br>e presented to                                                                                                    | acement cell<br>the user as                                                                                                    | s have been<br>defined in S-                                                                                                    | encoded in the<br>63 and as follows:                                                                                                    |
| be displaye<br>PRODUCT<br>"Cell <name< th=""><th>d as specified<br/>S.TXT file the<br/>&gt; has been c</th><th>in test 2.5.7<br/>n this must be<br/>ancelled and</th><th>d). If any repl<br/>e presented to<br/>has been rep</th><th>acement cell<br/>o the user as<br/>placed by cel</th><th>s have been<br/>defined in S-</th><th>encoded in the</th></name<>                                                                                                    | d as specified<br>S.TXT file the<br>> has been c                                                                                                    | in test 2.5.7<br>n this must be<br>ancelled and                                                                                                    | d). If any repl<br>e presented to<br>has been rep                                                                                                    | acement cell<br>o the user as<br>placed by cel                                                                                                    | s have been<br>defined in S-                                                                                                    | encoded in the                                                                                                    |
| The system<br>be displaye<br>PRODUCT<br>"Cell <name< th=""><th>d as specified<br/>S.TXT file the</th><th>in test 2.5.7<br/>n this must be<br/>ancelled and<br/>in the additio</th><th>d). If any repl<br/>e presented to<br/>has been rep<br/>nal ENC perr</th><th>acement cell<br/>o the user as<br/>blaced by cell<br/>nits".</th><th>ls have been<br/>defined in S-<br/>l(s), <name1></name1></th><th>encoded in the<br/>63 and as follows:</th></name<>                                                                                   | d as specified<br>S.TXT file the                                                                                                    | in test 2.5.7<br>n this must be<br>ancelled and<br>in the additio                                                                                                    | d). If any repl<br>e presented to<br>has been rep<br>nal ENC perr                                                                                                    | acement cell<br>o the user as<br>blaced by cell<br>nits".                                                                                                    | ls have been<br>defined in S-<br>l(s), <name1></name1>                                                                                                    | encoded in the<br>63 and as follows:                                                                                                    |
| The system<br>be displaye<br>PRODUCT<br>"Cell <name< td=""><td>d as specified<br/>S.TXT file the<br/>&gt; has been c</td><td>in test 2.5.7<br/>In this must be<br/>ancelled and<br/>in the additio</td><td>d). If any repl<br/>e presented to<br/>has been rep<br/>nal ENC perr<br/><b>Set Content</b></td><td>acement cell<br/>o the user as<br/>blaced by cell<br/>nits".<br/><b>Expected S</b></td><td>ls have been<br/>defined in S-<br/>I(s), <name1><br/>ENC Content</name1></td><td>encoded in the<br/>63 and as follows:</td></name<> | d as specified<br>S.TXT file the<br>> has been c                                                                                                    | in test 2.5.7<br>In this must be<br>ancelled and<br>in the additio                                                                                                    | d). If any repl<br>e presented to<br>has been rep<br>nal ENC perr<br><b>Set Content</b>                                                                                                    | acement cell<br>o the user as<br>blaced by cell<br>nits".<br><b>Expected S</b>                                                                                                    | ls have been<br>defined in S-<br>I(s), <name1><br/>ENC Content</name1>                                                                                                    | encoded in the<br>63 and as follows:                                                                                                    |
| The system<br>be displaye<br>PRODUCT<br>"Cell <name<br>your data si</name<br>                                                                                                    | d as specified<br>S.TXT file the<br>> has been c<br>upplier to obta<br>Cell Name                                                                                                    | in test 2.5.7<br>n this must be<br>ancelled and<br>in the additio                                                                                                    | d). If any repl<br>e presented to<br>has been rep<br>nal ENC perr                                                                                                    | acement cell<br>o the user as<br>blaced by cell<br>nits".                                                                                                    | ls have been<br>defined in S-<br>l(s), <name1></name1>                                                                                                    | encoded in the<br>63 and as follows:<br>•; <name2>. Please conta<br/>Notes</name2>                                                                                                    |
| The system<br>be displaye<br>PRODUCT<br>"Cell <name<br>your data si<br/>Test</name<br>                                                                                                    | d as specified<br>S.TXT file the<br>e> has been c<br>upplier to obta                                                                                                    | in test 2.5.7<br>n this must be<br>ancelled and<br>in the additio<br>Exchange<br>Edition N°                                                                                                    | d). If any repl<br>e presented to<br>has been rep<br>nal ENC perr<br>Set Content<br>Update N°                                                                                                    | acement cell<br>o the user as<br>blaced by cell<br>nits".<br>Expected Sl<br>Edition N°                                                                                                    | s have been<br>defined in S-<br>l(s), <name1><br/>ENC Content<br/>Update N°</name1>                                                                                                    | encoded in the<br>63 and as follows:<br>-; <name2>. Please conta</name2>                                                                                                    |
| The system<br>be displaye<br>PRODUCT<br>"Cell <name<br>your data su<br/><b>Test</b><br/>2.5.7e</name<br>                                                                                                    | d as specified<br>S.TXT file the<br>> has been c<br>upplier to obta<br>Cell Name<br>GB380620                                                                                                    | in test 2.5.7<br>n this must be<br>ancelled and<br>in the additio<br>Exchange<br>Edition N°<br>2                                                                                                    | d). If any repl<br>e presented to<br>has been rep<br>nal ENC perr<br>Set Content<br>Update N°<br>0                                                                                                    | acement cell<br>o the user as<br>placed by cell<br>nits".<br>Expected SI<br>Edition N°<br>2                                                                                                    | s have been<br>defined in S-<br>l(s), <name1><br/>ENC Content<br/>Update N°<br/>0</name1>                                                                                                    | encoded in the<br>63 and as follows:<br>; <name2>. Please conta<br/>Notes<br/>All ENC cells installed</name2>                                                                                                    |
| The system<br>be displaye<br>PRODUCT<br>"Cell <name<br>your data su<br/><b>Test</b><br/>2.5.7e</name<br>                                                                                                    | d as specified<br>S.TXT file the<br>> has been c<br>upplier to obta<br>Cell Name<br>GB380620<br>GB380720                                                                                                    | in test 2.5.7<br>n this must be<br>ancelled and<br>in the additio<br>Exchange<br>Edition N°<br>2<br>2                                                                                                    | d). If any repl<br>e presented to<br>has been rep<br>nal ENC perr<br>Set Content<br>Update N°<br>0<br>0                                                                                                    | acement cell<br>o the user as<br>blaced by cell<br>nits".<br>Expected S<br>Edition N°<br>2<br>2                                                                                                    | s have been<br>defined in S-<br>l(s), <name1><br/>ENC Content<br/>Update N°<br/>0<br/>0</name1>                                                                                                    | encoded in the<br>63 and as follows:<br>; <name2>. Please conta<br/>Notes<br/>All ENC cells installed</name2>                                                                                                    |
| The system<br>be displaye<br>PRODUCT<br>"Cell <name<br>your data su<br/><b>Test</b><br/>2.5.7e</name<br>                                                                                                    | d as specified<br>S.TXT file the<br>has been c<br>upplier to obta<br>Cell Name<br>GB380620<br>GB380720<br>GB40162A<br>GB40162B<br>GB40182A                                                                                                  | in test 2.5.7<br>In this must be<br>ancelled and<br>in the additio<br>Exchange<br>Edition N°<br>2<br>2<br>8                                                                                                 | d). If any repl<br>e presented to<br>has been rep<br>nal ENC perr<br>Set Content<br>Update N°<br>0<br>0                                                                                                    | acement cell<br>o the user as<br>blaced by cell<br>nits".<br>Expected SI<br>Edition N°<br>2<br>2<br>8                                                                                                    | s have been<br>defined in S-<br>l(s), <name1><br/>ENC Content<br/>Update N°<br/>0<br/>0<br/>3</name1>                                                                                                    | encoded in the<br>63 and as follows:<br>•; <name2>. Please conta<br/>Notes<br/>All ENC cells installed<br/>without error or warning</name2>                                                                                                    |
| The system<br>be displaye<br>PRODUCT<br>"Cell <name<br>your data su<br/>2.5.7e<br/>[Base]<br/>2.5.7e</name<br>                                                                                                    | d as specified<br>S.TXT file the<br>has been c<br>upplier to obta<br>GB380620<br>GB380720<br>GB40162A<br>GB40162B<br>GB40182A<br>GB251200                                                                                                   | in test 2.5.7<br>n this must be<br>ancelled and<br>in the additio<br>Exchanges<br>Edition N°<br>2<br>2<br>2<br>8<br>1<br>1<br>1<br>1                                                                        | d). If any repl<br>e presented to<br>has been rep<br>nal ENC perr<br>Set Content<br>Update N°<br>0<br>0<br>0<br>3<br>1<br>4<br>8                                                                            | acement cell<br>o the user as<br>blaced by cell<br>nits".<br>Expected SI<br>Edition N°<br>2<br>2<br>2<br>8<br>1<br>1<br>1<br>1                                                                                      | s have been<br>defined in S-<br>l(s), <name1><br/>ENC Content<br/>Update N°<br/>0<br/>0<br/>0<br/>3<br/>1<br/>4<br/>8</name1>                                                                                                    | encoded in the<br>63 and as follows:<br>; <name2>. Please conta<br/>Notes<br/>All ENC cells installed<br/>without error or warning<br/>Cells from the previous</name2>                                                                                                    |
| The system<br>be displaye<br>PRODUCT<br>"Cell <name<br>your data su<br/>2.5.7e<br/>[Base]</name<br>                                                                                                    | d as specified<br>S.TXT file the<br>has been c<br>upplier to obta<br>GB380620<br>GB380720<br>GB40162A<br>GB40162B<br>GB40182A<br>GB251200<br>GB255000                                                                                       | in test 2.5.7<br>n this must be<br>ancelled and<br>in the additio<br>Exchanges<br>Edition N°<br>2<br>2<br>8<br>1<br>1<br>1<br>3                                                                             | d). If any repl<br>e presented to<br>has been rep<br>nal ENC perm<br>Set Content<br>Update N°<br>0<br>0<br>3<br>1<br>4<br>8<br>0                                                                            | acement cell<br>o the user as<br>blaced by cell<br>nits".<br>Expected S<br>Edition N°<br>2<br>2<br>2<br>8<br>1<br>1<br>1<br>1<br>3                                                                                  | s have been<br>defined in S-<br>l(s), <name1><br/>ENC Content<br/>Update N°<br/>0<br/>0<br/>3<br/>1<br/>4<br/>8<br/>0</name1>                                                                                                    | encoded in the<br>63 and as follows:<br>•; <name2>. Please conta<br/>Notes<br/>All ENC cells installed<br/>without error or warning</name2>                                                                                                    |
| The system<br>be displaye<br>PRODUCT<br>"Cell <name<br>your data su<br/>2.5.7e<br/>[Base]<br/>2.5.7e</name<br>                                                                                                    | d as specified<br>S.TXT file the<br>has been c<br>upplier to obta<br>GB380620<br>GB380720<br>GB40162A<br>GB40162B<br>GB40162B<br>GB40182A<br>GB251200<br>GB255000<br>GB280200                                                               | in test 2.5.7<br>n this must be<br>ancelled and<br>in the additio<br>Exchange<br>Edition N°<br>2<br>2<br>8<br>1<br>1<br>1<br>3<br>2                                                                         | d). If any repl<br>e presented to<br>has been rep<br>nal ENC perr<br>Set Content<br>Update N°<br>0<br>0<br>0<br>3<br>1<br>4<br>8<br>0<br>1                                                                  | acement cell<br>o the user as<br>olaced by cell<br>nits".<br>Expected SI<br>Edition N°<br>2<br>2<br>2<br>8<br>1<br>1<br>1<br>1<br>3<br>2<br>2                                                                       | s have been<br>defined in S-<br>l(s), <name1><br/>ENC Content<br/>Update N°<br/>0<br/>0<br/>0<br/>3<br/>1<br/>4<br/>8<br/>0<br/>1</name1>                                                                                                    | encoded in the<br>63 and as follows:<br>; <name2>. Please conta<br/>Notes<br/>All ENC cells installed<br/>without error or warning<br/>Cells from the previous</name2>                                                                                                    |
| The system<br>be displaye<br>PRODUCT<br>"Cell <name<br>your data su<br/>2.5.7e<br/>[Base]<br/>2.5.7e</name<br>                                                                                                    | d as specified<br>S.TXT file the<br>has been c<br>upplier to obta<br>Cell Name<br>GB380620<br>GB380720<br>GB40162A<br>GB40162B<br>GB40162B<br>GB40182A<br>GB251200<br>GB255000<br>GB255000<br>GB280200<br>GB301620                          | in test 2.5.7<br>n this must be<br>ancelled and<br>in the addition<br>Exchanges<br>Edition N°<br>2<br>2<br>8<br>1<br>1<br>1<br>3<br>2<br>2<br>2<br>2<br>2<br>2<br>2<br>2<br>2<br>2<br>2<br>2<br>2           | d). If any repl<br>e presented to<br>has been rep<br>nal ENC perr<br>Set Content<br>Update N°<br>0<br>0<br>0<br>3<br>1<br>4<br>8<br>0<br>1<br>4<br>4<br>8<br>0<br>1<br>4                                    | acement cell<br>o the user as<br>blaced by cell<br>nits".<br>Expected SI<br>Edition N°<br>2<br>2<br>2<br>8<br>1<br>1<br>1<br>1<br>3<br>2<br>2<br>2<br>2<br>2<br>2<br>2<br>2<br>2<br>2<br>2<br>2<br>2<br>2<br>2      | s have been<br>defined in S-<br>l(s), <name1><br/>ENC Content<br/>Update N°<br/>0<br/>0<br/>3<br/>1<br/>4<br/>8<br/>0</name1>                                                                                                    | encoded in the<br>63 and as follows:<br>•; <name2>. Please conta<br/>Notes<br/>All ENC cells installed<br/>without error or warning<br/>Cells from the previous<br/>test 2.5.7d (same status)</name2>                                                                                                    |
| The system<br>be displaye<br>PRODUCT<br>"Cell <name<br>your data su<br/>2.5.7e<br/>[Base]<br/>2.5.7e</name<br>                                                                                                    | d as specified<br>S.TXT file the<br>has been c<br>upplier to obta<br>GB380620<br>GB380720<br>GB40162A<br>GB40162A<br>GB40162B<br>GB40182A<br>GB251200<br>GB255000<br>GB280200<br>GB380620                                                   | in test 2.5.7<br>n this must be<br>ancelled and<br>in the addition<br>Exchanges<br>Edition N°<br>2<br>2<br>2<br>8<br>1<br>1<br>1<br>3<br>2<br>2<br>2<br>2<br>2<br>2<br>2<br>2                               | d). If any repl<br>e presented to<br>has been rep<br>nal ENC perr<br>Set Content<br>Update N°<br>0<br>0<br>0<br>3<br>1<br>4<br>8<br>0<br>1<br>4<br>8<br>0<br>1<br>1<br>4<br>1                               | acement cell<br>o the user as<br>blaced by cell<br>nits".<br>Expected SI<br>Edition N°<br>2<br>2<br>2<br>8<br>1<br>1<br>1<br>1<br>3<br>2<br>2<br>2<br>2<br>2<br>2<br>2<br>2<br>2<br>2<br>2<br>2<br>2<br>2<br>2      | s have been<br>defined in S-<br>l(s), <name1><br/>ENC Content<br/>Update N°<br/>0<br/>0<br/>0<br/>3<br/>1<br/>4<br/>8<br/>0<br/>1</name1>                                                                                                    | encoded in the<br>63 and as follows:<br>•; <name2>. Please conta<br/>Notes<br/>All ENC cells installed<br/>without error or warning<br/>Cells from the previous<br/>test 2.5.7d (same status)<br/>Messages should be</name2>                                                                                                    |
| The system<br>be displaye<br>PRODUCT<br>"Cell <name<br>your data su<br/>2.5.7e<br/>[Base]<br/>2.5.7e</name<br>                                                                                                    | d as specified<br>S.TXT file the<br>has been c<br>upplier to obta<br>GB380620<br>GB380720<br>GB40162A<br>GB40162B<br>GB40162B<br>GB40182A<br>GB251200<br>GB255000<br>GB280200<br>GB380620<br>GB380620<br>GB380720                           | in test 2.5.7<br>n this must be<br>ancelled and<br>in the addition<br>Exchanges<br>Edition N°<br>2<br>2<br>2<br>8<br>1<br>1<br>1<br>1<br>3<br>2<br>2<br>2<br>2<br>2<br>2<br>2<br>2<br>2<br>2<br>2<br>2<br>2 | d). If any repl<br>e presented to<br>has been rep<br>nal ENC perr<br>Set Content<br>Update N°<br>0<br>0<br>0<br>3<br>1<br>4<br>8<br>0<br>1<br>4<br>8<br>0<br>1<br>1<br>4<br>1<br>1<br>1                     | acement cell<br>o the user as<br>blaced by cell<br>nits".<br>Expected SI<br>Edition N°<br>2<br>2<br>2<br>8<br>1<br>1<br>1<br>1<br>3<br>2<br>2<br>2<br>2<br>2<br>2<br>2<br>2<br>2<br>2<br>2<br>2<br>2<br>2<br>2      | s have been<br>defined in S-<br>l(s), <name1><br/>ENC Content<br/>Update N°<br/>0<br/>0<br/>0<br/>3<br/>1<br/>4<br/>8<br/>0<br/>1<br/>4<br/>8<br/>0<br/>1<br/>4</name1>                                                                                                    | encoded in the<br>63 and as follows:<br>e; <name2>. Please conta<br/>Notes<br/>All ENC cells installed<br/>without error or warning<br/>Cells from the previous<br/>test 2.5.7d (same status)<br/>Messages should be<br/>displayed as for 2.5.7d</name2>                                                                                                    |
| The system<br>be displaye<br>PRODUCT<br>"Cell <name<br>your data su<br/>2.5.7e<br/>[Base]<br/>2.5.7e</name<br>                                                                                                    | d as specified<br>S.TXT file the<br>has been c<br>upplier to obta<br>GB380620<br>GB380720<br>GB40162A<br>GB40162A<br>GB40162B<br>GB40182A<br>GB251200<br>GB255000<br>GB280200<br>GB380620<br>GB380620<br>GB380720<br>GB40162A               | in test 2.5.7<br>n this must be<br>ancelled and<br>in the addition<br>Exchanges<br>Edition N°<br>2<br>2<br>2<br>8<br>1<br>1<br>1<br>3<br>2<br>2<br>2<br>2<br>2<br>2<br>2<br>2<br>2<br>2<br>2<br>2<br>2      | d). If any repl<br>e presented to<br>has been rep<br>nal ENC perm<br>Set Content<br>Update N°<br>0<br>0<br>0<br>3<br>1<br>4<br>8<br>0<br>1<br>4<br>8<br>0<br>1<br>1<br>4<br>1<br>1<br>1<br>0                | acement cell<br>o the user as<br>blaced by cell<br>nits".<br>Expected SI<br>Edition N°<br>2<br>2<br>2<br>2<br>8<br>1<br>1<br>1<br>3<br>2<br>2<br>2<br>2<br>2<br>2<br>2<br>2<br>2<br>2<br>2<br>2<br>2<br>2<br>2<br>2 | s have been<br>defined in S-<br>l(s), <name1><br/>ENC Content<br/>Update N°<br/>0<br/>0<br/>0<br/>3<br/>1<br/>4<br/>8<br/>0<br/>1</name1>                                                                                                    | encoded in the<br>63 and as follows:<br>•; <name2>. Please conta<br/>Notes<br/>All ENC cells installed<br/>without error or warning<br/>Cells from the previous<br/>test 2.5.7d (same status)<br/>Messages should be</name2>                                                                                                    |
| The system<br>be displaye<br>PRODUCT<br>"Cell <name<br>your data su<br/>2.5.7e<br/>[Base]<br/>2.5.7e</name<br>                                                                                                    | d as specified<br>S. TXT file the<br>shas been c<br>upplier to obta<br>GB380620<br>GB380720<br>GB40162A<br>GB40162B<br>GB40162B<br>GB255000<br>GB255000<br>GB280200<br>GB380620<br>GB380620<br>GB380720<br>GB380720<br>GB40162A<br>GB40162B | in test 2.5.7<br>n this must be<br>ancelled and<br>in the addition<br>Exchanges<br>Edition N°<br>2<br>2<br>2<br>8<br>1<br>1<br>1<br>1<br>3<br>2<br>2<br>2<br>2<br>2<br>2<br>2<br>2<br>2<br>2<br>2<br>2<br>2 | d). If any repl<br>e presented to<br>has been rep<br>nal ENC perr<br>Set Content<br>Update N°<br>0<br>0<br>0<br>3<br>1<br>4<br>8<br>0<br>1<br>4<br>8<br>0<br>1<br>1<br>4<br>1<br>1<br>1                     | acement cell<br>o the user as<br>blaced by cell<br>nits".<br>Expected SI<br>Edition N°<br>2<br>2<br>2<br>8<br>1<br>1<br>1<br>1<br>3<br>2<br>2<br>2<br>2<br>2<br>2<br>2<br>2<br>2<br>2<br>2<br>2<br>2<br>2<br>2      | s have been<br>defined in S-<br>l(s), <name1><br/>ENC Content<br/>Update N°<br/>0<br/>0<br/>0<br/>3<br/>1<br/>4<br/>8<br/>0<br/>1<br/>4<br/>8<br/>0<br/>1<br/>1<br/>4<br/>8<br/>0<br/>0<br/>1<br/>1<br/>4<br/>0</name1>                                                                                                    | encoded in the<br>63 and as follows:<br>e; <name2>. Please conta<br/>Notes<br/>All ENC cells installed<br/>without error or warning<br/>Cells from the previous<br/>test 2.5.7d (same status)<br/>Messages should be<br/>displayed as for 2.5.7d<br/>plus message relating to</name2>                                                                                                    |
| The system<br>be displaye<br>PRODUCT<br>"Cell <name<br>your data su<br/>2.5.7e<br/>[Base]<br/>2.5.7e</name<br>                                                                                                    | d as specified<br>S.TXT file the<br>has been c<br>upplier to obta<br>GB380620<br>GB380720<br>GB40162A<br>GB40162A<br>GB40162B<br>GB40182A<br>GB251200<br>GB255000<br>GB280200<br>GB380620<br>GB380620<br>GB380720<br>GB40162A               | in test 2.5.7<br>n this must be<br>ancelled and<br>in the addition<br>Exchanges<br>Edition N°<br>2<br>2<br>2<br>3<br>1<br>1<br>1<br>1<br>1<br>2<br>2<br>2<br>2<br>2<br>2<br>2<br>2<br>2<br>2<br>2<br>2<br>2 | d). If any repl<br>e presented to<br>has been rep<br>nal ENC perr<br>Set Content<br>Update N°<br>0<br>0<br>0<br>3<br>1<br>4<br>8<br>0<br>1<br>4<br>8<br>0<br>1<br>1<br>4<br>1<br>1<br>0<br>1<br>1<br>0<br>1 | acement cell<br>o the user as<br>blaced by cell<br>nits".<br>Expected SI<br>Edition N°<br>2<br>2<br>2<br>2<br>8<br>1<br>1<br>1<br>1<br>3<br>2<br>2<br>2<br>2<br>2<br>2<br>2<br>2<br>2<br>2<br>2<br>2<br>2<br>2<br>2 | s have been<br>defined in S-<br>l(s), <name1><br/>ENC Content<br/>Update N°<br/>0<br/>0<br/>0<br/>3<br/>1<br/>4<br/>8<br/>0<br/>1<br/>4<br/>8<br/>0<br/>1<br/>4<br/>4<br/>8<br/>0<br/>1<br/>4<br/>9<br/>0<br/>1<br/>1<br/>4<br/>1<br/>1<br/>4<br/>1<br/>1<br/>1<br/>1<br/>1<br/>1<br/>1<br/>1<br/>1<br/>1<br/>1<br/>1<br/>1</name1> | encoded in the<br>63 and as follows:<br>•; <name2>. Please conta<br/>Notes<br/>All ENC cells installed<br/>without error or warning<br/>Cells from the previous<br/>test 2.5.7d (same status)<br/>Messages should be<br/>displayed as for 2.5.7d<br/>plus message relating to<br/>replaced cells:<br/>GB380620 is cancelled<br/>and replaced by</name2>                                                       |
| The system<br>be displaye<br>PRODUCT<br>"Cell <name<br>your data su<br/>2.5.7e<br/>[Base]<br/>2.5.7e</name<br>                                                                                                    | d as specified<br>S. TXT file the<br>shas been c<br>upplier to obta<br>GB380620<br>GB380720<br>GB40162A<br>GB40162B<br>GB40162B<br>GB255000<br>GB255000<br>GB280200<br>GB380620<br>GB380620<br>GB380720<br>GB380720<br>GB40162A<br>GB40162B | in test 2.5.7<br>n this must be<br>ancelled and<br>in the addition<br>Exchanges<br>Edition N°<br>2<br>2<br>2<br>3<br>1<br>1<br>1<br>1<br>1<br>2<br>2<br>2<br>2<br>2<br>2<br>2<br>2<br>2<br>2<br>2<br>2<br>2 | d). If any repl<br>e presented to<br>has been rep<br>nal ENC perr<br>Set Content<br>Update N°<br>0<br>0<br>0<br>3<br>1<br>4<br>8<br>0<br>1<br>4<br>8<br>0<br>1<br>1<br>4<br>1<br>1<br>0<br>1<br>1<br>0<br>1 | acement cell<br>o the user as<br>blaced by cell<br>nits".<br>Expected SI<br>Edition N°<br>2<br>2<br>2<br>2<br>8<br>1<br>1<br>1<br>1<br>3<br>2<br>2<br>2<br>2<br>2<br>2<br>2<br>2<br>2<br>2<br>2<br>2<br>2<br>2<br>2 | s have been<br>defined in S-<br>l(s), <name1><br/>ENC Content<br/>Update N°<br/>0<br/>0<br/>0<br/>3<br/>1<br/>4<br/>8<br/>0<br/>1<br/>4<br/>8<br/>0<br/>1<br/>4<br/>4<br/>8<br/>0<br/>1<br/>4<br/>9<br/>0<br/>1<br/>1<br/>4<br/>1<br/>1<br/>4<br/>1<br/>1<br/>1<br/>1<br/>1<br/>1<br/>1<br/>1<br/>1<br/>1<br/>1<br/>1<br/>1</name1> | encoded in the<br>63 and as follows:<br>•; <name2>. Please conta<br/>Notes<br/>All ENC cells installed<br/>without error or warning<br/>Cells from the previous<br/>test 2.5.7d (same status)<br/>Messages should be<br/>displayed as for 2.5.7d<br/>plus message relating to<br/>replaced cells:<br/>GB380620 is cancelled<br/>and replaced by<br/>GB383710 &amp; GB383720</name2>                           |
| The system<br>be displaye<br>PRODUCT<br>"Cell <name<br>your data su<br/>2.5.7e<br/>[Base]<br/>2.5.7e</name<br>                                                                                                    | d as specified<br>S. TXT file the<br>shas been c<br>upplier to obta<br>GB380620<br>GB380720<br>GB40162A<br>GB40162B<br>GB40162B<br>GB255000<br>GB255000<br>GB280200<br>GB380620<br>GB380620<br>GB380720<br>GB380720<br>GB40162A<br>GB40162B | in test 2.5.7<br>n this must be<br>ancelled and<br>in the addition<br>Exchanges<br>Edition N°<br>2<br>2<br>2<br>3<br>1<br>1<br>1<br>1<br>1<br>2<br>2<br>2<br>2<br>2<br>2<br>2<br>2<br>2<br>2<br>2<br>2<br>2 | d). If any repl<br>e presented to<br>has been rep<br>nal ENC perr<br>Set Content<br>Update N°<br>0<br>0<br>0<br>3<br>1<br>4<br>8<br>0<br>1<br>4<br>8<br>0<br>1<br>1<br>4<br>1<br>1<br>0<br>1<br>1<br>0<br>1 | acement cell<br>o the user as<br>blaced by cell<br>nits".<br>Expected SI<br>Edition N°<br>2<br>2<br>2<br>2<br>8<br>1<br>1<br>1<br>1<br>3<br>2<br>2<br>2<br>2<br>2<br>2<br>2<br>2<br>2<br>2<br>2<br>2<br>2<br>2<br>2 | s have been<br>defined in S-<br>l(s), <name1><br/>ENC Content<br/>Update N°<br/>0<br/>0<br/>0<br/>3<br/>1<br/>4<br/>8<br/>0<br/>1<br/>4<br/>8<br/>0<br/>1<br/>4<br/>4<br/>8<br/>0<br/>1<br/>4<br/>9<br/>0<br/>1<br/>1<br/>4<br/>1<br/>1<br/>4<br/>1<br/>1<br/>1<br/>1<br/>1<br/>1<br/>1<br/>1<br/>1<br/>1<br/>1<br/>1<br/>1</name1> | encoded in the<br>63 and as follows:<br>e; <name2>. Please conta<br/>Notes<br/>All ENC cells installed<br/>without error or warning<br/>Cells from the previous<br/>test 2.5.7d (same status)<br/>Messages should be<br/>displayed as for 2.5.7d<br/>plus message relating to<br/>replaced cells:<br/>GB380620 is cancelled<br/>and replaced by<br/>GB383710 &amp; GB383720<br/>GB380720 is cancelled</name2> |
| The system<br>be displaye<br>PRODUCT<br>"Cell <name<br>your data su<br/>2.5.7e<br/>[Base]<br/>2.5.7e</name<br>                                                                                                    | d as specified<br>S. TXT file the<br>shas been c<br>upplier to obta<br>GB380620<br>GB380720<br>GB40162A<br>GB40162B<br>GB40162B<br>GB255000<br>GB255000<br>GB280200<br>GB380620<br>GB380620<br>GB380720<br>GB380720<br>GB40162A<br>GB40162B | in test 2.5.7<br>n this must be<br>ancelled and<br>in the addition<br>Exchanges<br>Edition N°<br>2<br>2<br>2<br>3<br>1<br>1<br>1<br>1<br>1<br>2<br>2<br>2<br>2<br>2<br>2<br>2<br>2<br>2<br>2<br>2<br>2<br>2 | d). If any repl<br>e presented to<br>has been rep<br>nal ENC perr<br>Set Content<br>Update N°<br>0<br>0<br>0<br>3<br>1<br>4<br>8<br>0<br>1<br>4<br>8<br>0<br>1<br>1<br>4<br>1<br>1<br>0<br>1<br>1<br>0<br>1 | acement cell<br>o the user as<br>blaced by cell<br>nits".<br>Expected SI<br>Edition N°<br>2<br>2<br>2<br>2<br>8<br>1<br>1<br>1<br>1<br>3<br>2<br>2<br>2<br>2<br>2<br>2<br>2<br>2<br>2<br>2<br>2<br>2<br>2<br>2<br>2 | s have been<br>defined in S-<br>l(s), <name1><br/>ENC Content<br/>Update N°<br/>0<br/>0<br/>0<br/>3<br/>1<br/>4<br/>8<br/>0<br/>1<br/>4<br/>8<br/>0<br/>1<br/>4<br/>4<br/>8<br/>0<br/>1<br/>4<br/>9<br/>0<br/>1<br/>1<br/>4<br/>1<br/>1<br/>4<br/>1<br/>1<br/>1<br/>1<br/>1<br/>1<br/>1<br/>1<br/>1<br/>1<br/>1<br/>1<br/>1</name1> | encoded in the<br>63 and as follows:<br>•; <name2>. Please conta<br/>Notes<br/>All ENC cells installed<br/>without error or warning<br/>Cells from the previous<br/>test 2.5.7d (same status)<br/>Messages should be<br/>displayed as for 2.5.7d<br/>plus message relating to<br/>replaced cells:<br/>GB380620 is cancelled<br/>and replaced by<br/>GB383710 &amp; GB383720</name2>                           |

### 2.5.7 f) ECDIS management of ENC re-issued cells

| Test Reference              | 2.5.7 f)                      | IHO Reference                | S-63 6.2.3                |  |  |  |  |
|-----------------------------|-------------------------------|------------------------------|---------------------------|--|--|--|--|
| Test description            |                               |                              |                           |  |  |  |  |
| To test how the system re   | sponds when a cell is publ    | ished as a re-issue. Confirm | n that the system         |  |  |  |  |
| operates correctly as defir | ned in the S-63 standard. (   | The PRODUCTS.TXT file h      | as "Base cell update      |  |  |  |  |
| number" field in each cell  | record that identifies and fl | ags the update that carries  | any re-issued cell)       |  |  |  |  |
| Setup                       |                               |                              |                           |  |  |  |  |
| IHO certificate/public key  | installed from previous test  | 2.5.7e.                      |                           |  |  |  |  |
| No pre-installed permits o  | r ENCs.                       |                              |                           |  |  |  |  |
| Test data used:             |                               |                              |                           |  |  |  |  |
| 1) IHO.CRT / IHO.PUB [P     | re-installed]                 |                              |                           |  |  |  |  |
| 2) PERMIT.TXT               |                               |                              |                           |  |  |  |  |
| 3) Base [Exchange Set –     | GB303040]                     |                              |                           |  |  |  |  |
| 4) Update [Exchange Set     | – GB303040 & GB50162D         | ]                            |                           |  |  |  |  |
| Test data location:         |                               |                              |                           |  |  |  |  |
| a) D:\IHO S-64 [S-63 TDS    | \$ v1.2.1]\7 ENC Data Mana    | gement\Test 7f               |                           |  |  |  |  |
| b) D:\IHO S-64 [S-63 TDS    | \$ v1.2.1]\7 ENC Data Mana    | gement\Test 7f\Base          |                           |  |  |  |  |
| c) D:\IHO S-64 [S-63 TDS    | v1.2.1]\7 ENC Data Mana       | gement\Test 7f\Update        |                           |  |  |  |  |
| Action                      |                               |                              |                           |  |  |  |  |
| Install the ENC permits at  | location (a) above. Load th   | ne base exchange set at      |                           |  |  |  |  |
| (b) and then update using   | the exchange set at (c).      |                              |                           |  |  |  |  |
| Results                     |                               |                              |                           |  |  |  |  |
| The system must load the    | base exchange set and th      | en the re-issued cells       |                           |  |  |  |  |
| (GB303040 & GB50162D)       | ) on the update as though t   | hey were a new data set or   | r a new edition of a data |  |  |  |  |
| set. The system must also   | o install the subsequent up   | dates GB303040 [Ed 11 Up     | 10] and GB50162D [Ed 6    |  |  |  |  |

Up 6].

GB50162D is a straight re-issue with no previous history, i.e. new cell. GB303040 is a re-issued cell with history, i.e. base cell already installed in the ECDIS. Both re-issued cells have subsequent updates to test the loading sequence is continuous.

| Test               | Cell Name | Exchange Set Content |           | Expected S | ENC Content | Comments                                                                                      |  |
|--------------------|-----------|----------------------|-----------|------------|-------------|-----------------------------------------------------------------------------------------------|--|
| Test               | Cell Name | Edition N°           | Update N° | Edition N° | Update N°   | Comments                                                                                      |  |
| 2.5.7f<br>[Base]   | GB303040  | 11                   | 9         | 11         | 9           | Edition 11 of<br>GB303040 installed<br>with updates 1-9                                       |  |
| 2.5.7f<br>[Update] | GB303040  | 11                   | 10        | 11         | 10          | GB50162D is a straight<br>re-issue with no<br>previous history, i.e.<br>new cell. GB303040 is |  |
|                    | GB50162D  | 6                    | 6         | 6          | 6           | a re-issued cell with<br>history, i.e. base cell<br>already installed in the<br>ECDIS.        |  |

### 2.5.7 g) ECDIS management of Base and Update Exchange Sets

| Test Reference         2.5.7 g)         IHO Reference         S-63 6.5.1                             |  |  |  |  |  |  |  |
|----------------------------------------------------------------------------------------------------|--|--|--|--|--|--|--|
| Test description                                                                                     |  |  |  |  |  |  |  |
| To confirm the user is informed when there is incompatibility between installed ENCs and the applied |  |  |  |  |  |  |  |
| update exchange set.                                                                                 |  |  |  |  |  |  |  |

| Setup |
|-------|
|-------|

No permits or ENCs installed Test data used: 1) IHO.CRT / IHO.PUB [Pre-installed from previous tests] 2) PERMIT.TXT 3) BASE 1 WK23\_07, BASE 2 WK30\_06 & BASE 3 WK27\_07 4) UPDATE WK37\_07 Test data location: D:\IHO S-64 [S-63 TDS v1.2.1]\7 ENC Data Management\Test 7g Action

Install permits and load the Update and Base media at the location above.

#### Results

The ENC bases should load without error. However when the update media set is loaded the system should install the band 3 (Coastal) and band 5 (Harbour) ENC updates without error but the system must return the following warning: This Update Media' is not compatible with the actual installed 'Base Media'. Please install the following 'Base Media' first and then continue with the 'Update Media' 'BASE CD 2 dated 21 June 2007'

Note: Systems must appropriately manage the import of base data from different Data Servers and store information of installed base data. When loading new update media (either CD, DVD, etc) Data Clients should check that latest base media listed in the STATUS.LST is concurrent with those installed on the system. Users should only be prompted to install compatible base media that contains licenced ENC cells.

[The system will also display continuity errors as a result of non sequential loading when attempting to load and install the updates for GB40162A, GB40184A, GB40186D & GBGB40202A.]

| Test                          | Cell Name | Exchange Set Content |           | -          | ed SENC<br>Itent | Comments                                      |
|-------------------------------|-----------|----------------------|-----------|------------|------------------|-----------------------------------------------|
|                               |           | Edition N°           | Update N° | Edition N° | Update N°        |                                               |
| 2.5.7g<br>[BASE 1<br>WK23_07] | GB302840  | 22                   | 16        | 22         | 16               |                                               |
|                               | GB303220  | 4                    | 6         | 4          | 6                |                                               |
|                               | GB303420  | 3                    | 9         | 3          | 9                |                                               |
| WI(20_07]                     | GB303460  | 11                   | 0         | 11         | 0                |                                               |
| 2.5.7g                        | GB40162A  | 9                    | 0         | 9          | 0                | Cells installed for this                      |
| 2.5.7g<br>[BASE 2             | GB40184A  | 2                    | 3         | 2          | 3                | base but with the                             |
| WK30_06]                      | GB40186D  | 1                    | 1         | 1          | 1                | incompatibility warning                       |
| WIX30_00J                     | GB40202A  | 4                    | 0         | 4          | 0                | ]                                             |
| 2570                          | GB50162B  | 10                   | 7         | 10         | 7                |                                               |
| 2.5.7g<br>[BASE 3             | GB50162C  | 9                    | 5         | 9          | 5                |                                               |
|                               | GB50162D  | 5                    | 2         | 5          | 2                |                                               |
| WK27_07]                      | GB50182A  | 2                    | 1         | 2          | 1                |                                               |
|                               | GB302840  | 23                   | 4         | 23         | 4                | NE installed from<br>WK37/07 Update           |
|                               | GB303220  | 4                    | 7         | 4          | 7                |                                               |
|                               | GB303420  | 3                    | 12        | 3          | 12               |                                               |
|                               | GB303460  | 11                   | 1         | 11         | 1                |                                               |
| 2.5.7g                        | GB40162A  | 9                    | 5         | 9          | 0                | Cells not updated due                         |
| 2.5.7g<br>[UPDATE<br>WK37_07] | GB40184A  | 3                    | 5         | 2          | 3                | to incompatible<br>BASE 2                     |
| wno/_0/]                      | GB40186D  | 1                    | 7         | 1          | 1                | Cell not updated due to non-sequential update |
|                               | GB40202A  | 5                    | 2         | 4          | 0                | Cell not updated due to incompatible BASE 2   |
|                               | GB50162B  | 11                   | 0         | 11         | 0                | NE installed from<br>WK37/07 Update           |

Base media 2 used in this test is dated 20 July 2006 and pre dates the latest Base media 2.

| GB50162C |   |   |   |   | No updates for this cell |
|----------|---|---|---|---|--------------------------|
| GB50162D |   |   |   |   | No updates for this cell |
| GB50182A | 2 | 2 | 2 | 2 |                          |
|          |   |   |   |   |                          |

# 2.5.7 h) ENC Update Status Report

| Test Reference                                                                                           | 2.5.7 h)                                                                                                    | IHO Reference                  | S-63 Annex C            |  |  |  |  |  |
|----------------------------------------------------------------------------------------------------|----------------------------------------------------------------------------------------------------|--------------------------------|-------------------------|--|--|--|--|--|
| Test description                                                                                         |                                                                                                    |                                |                         |  |  |  |  |  |
| Confirm that the ECDIS is                                                                                | capable of executing the E                                                                                       | ENC Update status report a     | s documented in S-63    |  |  |  |  |  |
| edition 1.2.0 Annex C.                                                                                   |                                                                                                    |                                |                         |  |  |  |  |  |
| Setup                                                                                                    |                                                                                                    |                                |                         |  |  |  |  |  |
| Pre-installed permits and                                                                                | data from previous test (2.                                                                                      | 5.7f). IHO certificate from pi | revious tests.          |  |  |  |  |  |
| Set system time to 10th                                                                                  | February 2009                                                                                                    |                                |                         |  |  |  |  |  |
| Test data used:                                                                                          |                                                                                                    |                                |                         |  |  |  |  |  |
| 1) IHO.CRT / IHO.P                                                                                       | UB [Pre-installed]                                                                                               |                                |                         |  |  |  |  |  |
| 2) PERMIT.TXT                                                                                            |                                                                                                    |                                |                         |  |  |  |  |  |
| 3) Base [Exchange 3                                                                                      | Set – GB303040]                                                                                                  |                                |                         |  |  |  |  |  |
| 4) Update [Exchang                                                                                       | e Set – GB303040 & GB50                                                                                          | )162D]                         |                         |  |  |  |  |  |
|                                                                                                    |                                                                                                    |                                |                         |  |  |  |  |  |
| Test data location:                                                                                      |                                                                                                    |                                |                         |  |  |  |  |  |
| -                                                                                                    | 1]\7 ENC Data Managemen                                                                                          |                                |                         |  |  |  |  |  |
| -                                                                                                    | 1]\7 ENC Data Managemen                                                                                          |                                |                         |  |  |  |  |  |
| •                                                                                                    | 1]\7 ENC Data Managemen                                                                                          | ot\Test 7f\Update              |                         |  |  |  |  |  |
| Action                                                                                                   |                                                                                                    |                                |                         |  |  |  |  |  |
|                                                                                                    |                                                                                                    | 2.5.7f). Locate and execute    | -                       |  |  |  |  |  |
|                                                                                                    |                                                                                                    | pute filtering of the ENC Sta  | -                       |  |  |  |  |  |
| a route intersecting with the cells loaded and run the ENC Status Report with the route filtered option. |                                                                                                    |                                |                         |  |  |  |  |  |
| Results                                                                                                  |                                                                                                    |                                |                         |  |  |  |  |  |
|                                                                                                    | The ECDIS should report the status of all ENCs loaded in accordance with S-63. It should use the issue           |                                |                         |  |  |  |  |  |
| _                                                                                                    | date of the exchange set as the reference date and should display its reference date as 9 <sup>th</sup> February |                                |                         |  |  |  |  |  |
|                                                                                                    | •                                                                                                    | ed). The cells should show     |                         |  |  |  |  |  |
| -                                                                                                    | em time to a 1 <sup>st</sup> April 2009                                                                          | -rerun the report, all the ce  | lls should show as "not |  |  |  |  |  |
| up to date".                                                                                             |                                                                                                    |                                |                         |  |  |  |  |  |

# 2.5.7 i) ECDIS management of multiple exchange sets

| Test Reference               | 2.5.7 i)                                                                                     | IHO Reference                | S-63 6.5.1 & Sect      |  |  |  |  |  |
|------------------------------|----------------------------------------------------------------------------------------------|------------------------------|------------------------|--|--|--|--|--|
| rest Reference               | 2.5.7 1)                                                                                     |                              | 5 Appendix 2           |  |  |  |  |  |
| Test description             |                                                                                              |                              |                        |  |  |  |  |  |
| ONLY FOR SYSTEMS TH          | AT USE THE LATEST UP                                                                         | PDATE EXCHANGE SET T         | O MANAGE THE           |  |  |  |  |  |
| IMPORT OF ENCs ACRO          | SS MULTIPLE BASES                                                                            |                              |                        |  |  |  |  |  |
| This optional test checks a  | This optional test checks a system's ability to use the PERMIT.TXT;PRODUCTS.TXT & STATUS.LST |                              |                        |  |  |  |  |  |
| file to manage the efficient | loading of ENCs. Confirm                                                                     | the system provides intuitiv | ve prompts to the user |  |  |  |  |  |
| when installing the ENC up   | odate and base media.                                                                        |                              |                        |  |  |  |  |  |
| Setup                        |                                                                                              |                              |                        |  |  |  |  |  |
| No ENC permits or ENC ce     | ells installed.                                                                              |                              |                        |  |  |  |  |  |
| Test data used:              |                                                                                              |                              |                        |  |  |  |  |  |
| 1) IHO.CRT / IHO.PUB [Pr     | e-installed from test 2.5.7g                                                                 | 1]                           |                        |  |  |  |  |  |
| 2) PERMIT.TXT                |                                                                                              |                              |                        |  |  |  |  |  |
| 3) Update Exchange Set (U    | JPDATE WK19_07)                                                                              |                              |                        |  |  |  |  |  |
| 4) Base Exchange sets (BA    | 4) Base Exchange sets (BASE 1 WK28_06, BASE 2 WK30_06 & BASE 3 WK32_06)                      |                              |                        |  |  |  |  |  |
| Test data location:          |                                                                                              |                              |                        |  |  |  |  |  |
| D:\IHO S-64 [S-63 TDS v1.    | 2.1]\7 ENC Data Manager                                                                      | ment [Optional]\Test 7i]]    |                        |  |  |  |  |  |

#### Action

Install the permits at the location above then load the "UPDATE WK19\_07" exchange set. Load the base exchange sets as prompted by the system. For this test this should be the following: Base 1 dated 06 July 2006

Base 3 dated 03 August 2006

Finally re-install the UPDATE WK19\_07 and bring the system fully up to date.

#### Results

The system should read the permit file and the full products listing from the WK19/07 Update. The system should read the product listing to determine where all licensed ENC base [EN] cells are located, then using the STATUS.LST file to prompt users to install the appropriate BASE media. The system should then prompt the user to load the appropriate base media in order. For example,

"Please load BASE media 1 dated 06 July 2006". "Please load BASE media 3 dated 03 August 2006". When all licensed cells have been loaded from the bases the system should display a message similar to the following example:

"Please load WK19/07 Update to bring all licensed cells up to date".

Finally the system may display a message similar to the following example:

"All licensed cells are installed and up to date to WK19/07".

The system status should be the same as that described in the table below.

The permit file for this test only contains permits for Bases 1 and 3. Base 2 has no valid permits and should not be prompted for by the system.

| Test                      | Cell Name | Exchange   | Set Content | Expected S | Comments  |                                  |
|---------------------------|-----------|------------|-------------|------------|-----------|----------------------------------|
| Test                      | Cell Name | Edition N° | Update N°   | Edition N° | Update N° | Comments                         |
| 7i<br>[BASE 1<br>WK28_06] | GB302840  | 22         | 0           | 22         | 0         |                                  |
|                           | GB303220  | 4          | 1           | 4          | 1         |                                  |
|                           | GB303420  | 3          | 4           | 3          | 4         |                                  |
| WIN20_00]                 | GB303460  | 10         | 3           | 10         | 3         |                                  |
| 7i                        | GB40162A  | 9          | 0           |            |           | No ENC permits                   |
| [BASE 2                   | GB40184A  | 2          | 3           |            |           |                                  |
| WK30_06]                  | GB40186D  | 1          | 1           |            |           |                                  |
| WIX00_00]                 | GB40202A  | 4          | 0           |            |           |                                  |
| 7i                        | GB50162B  | 10         | 3           |            |           |                                  |
| [BASE 3                   | GB50162C  | 9          | 1           |            |           |                                  |
| WK32_06]                  | GB50162D  | 5          | 1           |            |           |                                  |
| WK32_00J                  | GB50182A  | 1          | 5           | 1          | 5         |                                  |
|                           | GB302840  | 22         | 16          | 22         | 16        |                                  |
|                           | GB303220  | 4          | 6           | 4          | 6         |                                  |
|                           | GB303420  | 3          | 9           | 3          | 9         |                                  |
|                           | GB303460  | 11         | 0           | 11         | 0         | NE installed from WK19/07 Update |
|                           | GB40162A  | 9          | 3           |            |           | No ENC permits                   |
| 7i[UPDATE                 | GB40184A  | 3          | 3           |            |           |                                  |
| WK19_07]                  | GB40186D  | 1          | 6           |            |           |                                  |
|                           | GB40202A  | 5          | 1           |            |           |                                  |
|                           | GB50162B  | 10         | 7           |            |           | 1                                |
|                           | GB50162C  | 9          | 5           |            |           |                                  |
|                           | GB50162D  | 5          | 2           |            |           |                                  |
|                           | GB50182A  | 2          | 1           | 2          | 1         | NE installed from WK19/07 Update |

### 2.5.7 j) ECDIS management of multiple exchange sets and multiple purchases

| Test Reference               | 257i)                                                           | IHO Reference             | S-63 6.5.1 & Sect      |  |  |  |  |  |
|------------------------------|-----------------------------------------------------------------|---------------------------|------------------------|--|--|--|--|--|
| Test Reference               | 2.5.7 j)                                                        | Ino Reference             | 5 Appendix 2           |  |  |  |  |  |
| Test description             |                                                                 |                           |                        |  |  |  |  |  |
| ONLY FOR SYSTEMS T           | HAT USE THE LATEST UI                                           | PDATE EXCHANGE SET        | TO MANAGE THE          |  |  |  |  |  |
| IMPORT OF ENCs ACRO          | OSS MULTIPLE BASES                                              |                           |                        |  |  |  |  |  |
| This optional test is simila | r to Test 2.5.7i but covers t                                   | he scenario where the use | r purchases additional |  |  |  |  |  |
| ENC cells.                   |                                                                 |                           |                        |  |  |  |  |  |
| Setup                        |                                                                 |                           |                        |  |  |  |  |  |
| No ENC permits or ENC of     | cells installed.                                                |                           |                        |  |  |  |  |  |
| Test data used:              |                                                                 |                           |                        |  |  |  |  |  |
| Purchase 1                   |                                                                 |                           |                        |  |  |  |  |  |
| 1) IHO.CRT / IHO.PUB [F      | Pre-installed]                                                  |                           |                        |  |  |  |  |  |
| 2) PERMIT.TXT                |                                                                 |                           |                        |  |  |  |  |  |
| 3) UPDATE WK19_07            |                                                                 |                           |                        |  |  |  |  |  |
| 4) Base Exchange set 1       |                                                                 |                           |                        |  |  |  |  |  |
| Purchase 2                   |                                                                 |                           |                        |  |  |  |  |  |
| 1) IHO.CRT [Pre-installed    | []                                                              |                           |                        |  |  |  |  |  |
| 2) PERMIT.TXT                |                                                                 |                           |                        |  |  |  |  |  |
| 3) UPDATE WK37_07            |                                                                 |                           |                        |  |  |  |  |  |
| 4) Base Exchange sets (2     | 2 & 3)                                                          |                           |                        |  |  |  |  |  |
| Teel dele lessions           |                                                                 |                           |                        |  |  |  |  |  |
| Test data location:          | NA 2 4NZ ENO Data Mara                                          | noment [Ontione]])Test    |                        |  |  |  |  |  |
|                              | S v1.2.1]\7 ENC Data Mana                                       | gement [Optional]\Test    |                        |  |  |  |  |  |
| 7j\Purchase 1                | NA 2 4NZ ENO Data Mara                                          | noment [Ontione/]])Test   |                        |  |  |  |  |  |
| , <b>-</b>                   | S v1.2.1]\7 ENC Data Mana                                       | gement [Optional]\Test    |                        |  |  |  |  |  |
| 7j\Purchase 2                |                                                                 |                           |                        |  |  |  |  |  |
| Results                      |                                                                 | - (h                      |                        |  |  |  |  |  |
|                              | em should respond similar t                                     | • • • •                   | and prompt the user to |  |  |  |  |  |
| load the appropriate medi    | load the appropriate media and install the following ENC cells. |                           |                        |  |  |  |  |  |

Purchase 1 – The system will prompt for BASE 1 WK28\_06 and install four cells [GB302840, GB303220, GB303420 and GB303460].

Purchase 2 – (BASE1 has no new cells, new editions or updates. If the system maintains an up to date product listing the user should not be prompted to install this base). The system will prompt for BASE 2 WK25\_07 [GB40162A & GB40184A] and finally BASE 3 WK27\_07 [GB50162D].

The results should be as specified in the table below. See additional comments in table below. Purchase 2, BASE 1 has no new cells, new editions or updates. If the system maintains an up to date product listing the user should not be prompted to install this base.

| Test             | Cell Name | Exchange Set Content |           | Expecte<br>Con | Comments  |         |
|------------------|-----------|----------------------|-----------|----------------|-----------|---------|
|                  |           | Edition N°           | Update N° | Edition N°     | Update N° |         |
|                  | GB302840  | 22                   | 0         | 22             | 0         |         |
| 7j – Purchase 1  | GB303220  | 4                    | 1         | 4              | 1         |         |
| [BASE 1 WK28_06] | GB303420  | 3                    | 4         | 3              | 4         |         |
|                  | GB303460  | 10                   | 3         | 10             | 3         |         |
|                  | GB40162A  | 9                    | 0         |                |           | No ENC  |
| 7j – Purchase 1  | GB40184A  | 2                    | 3         |                |           | permits |
| [BASE 2 WK30_06] | GB40186D  | 1                    | 1         |                |           |         |
|                  | GB40202A  | 4                    | 0         |                |           |         |
|                  | GB50162B  | 10                   | 3         |                |           | No ENC  |
| 7j – Purchase 1  | GB50162C  | 9                    | 1         |                |           | permits |
| [BASE 3 WK32_06] | GB50162D  | 5                    | 1         |                |           |         |
|                  | GB50182A  | 1                    | 5         | 1              | 5         |         |

| IHO ENC Test Data Sets for ECDIS |
|----------------------------------|
|----------------------------------|

|                                     | GB302840 | 22 | 16 | 22 | 16 |                                                   |
|-------------------------------------|----------|----|----|----|----|---------------------------------------------------|
|                                     | GB303220 | 4  | 6  | 4  | 6  |                                                   |
|                                     | GB303420 | 3  | 9  | 3  | 9  |                                                   |
|                                     | GB303460 | 11 | 0  | 11 | 0  | NE installed from<br>WK19/07 Update               |
| Zi Durahasa (                       | GB40162A | 9  | 3  |    |    |                                                   |
| 7j – Purchase 1<br>[UPDATE          | GB40184A | 3  | 3  |    |    |                                                   |
| [UPDATE<br>WK19_07]                 | GB40186D | 1  | 6  |    |    |                                                   |
| WI(19_07]                           | GB40202A | 5  | 1  |    |    | No ENC permits                                    |
|                                     | GB50162B | 10 | 7  |    |    |                                                   |
|                                     | GB50162C | 9  | 5  |    |    |                                                   |
|                                     | GB50162D | 5  | 2  |    |    |                                                   |
|                                     | GB50182A | 2  | 1  | 2  | 1  | NE installed from<br>WK19/07 Update               |
|                                     | GB302840 | 22 | 16 | 22 | 16 | There are no new                                  |
| 7j – Purchase 2<br>[BASE 1 WK23_07] | GB303220 | 4  | 6  | 4  | 6  | cells, new editions                               |
|                                     | GB303420 | 3  | 9  | 3  | 9  | or update                                         |
|                                     | GB303460 | 11 | 0  | 11 | 0  |                                                   |
|                                     | GB40162A | 9  | 3  | 9  | 3  | New permit                                        |
| 7j – Purchase 2                     | GB40184A | 3  | 3  | 3  | 3  | No ENC permits                                    |
| [BASE 2 WK25_07]                    | GB40186D | 1  | 6  |    |    |                                                   |
|                                     | GB40202A | 5  | 1  |    |    |                                                   |
|                                     | GB50162B | 10 | 7  |    |    |                                                   |
| 7j – Purchase 2                     | GB50162C | 9  | 5  |    |    |                                                   |
| [BASE 3 WK27_07]                    | GB50162D | 5  | 2  | 5  | 2  | New permit                                        |
|                                     | GB302840 | 23 | 4  | 23 | 4  |                                                   |
|                                     | GB303220 | 4  | 7  | 4  | 7  |                                                   |
|                                     | GB303420 | 3  | 12 | 3  | 12 |                                                   |
|                                     | GB303460 | 11 | 1  | 11 | 1  |                                                   |
|                                     | GB40162A | 9  | 5  | 9  | 5  |                                                   |
|                                     | GB40184A | 3  | 5  | 3  | 5  |                                                   |
| 7j – Purchase 2                     | GB40186D | 1  | 7  |    |    | No ENC permits                                    |
| [UPDATE                             | GB40202A | 5  | 2  |    |    |                                                   |
| WK37_07]                            | GB50162B | 11 | 0  |    |    |                                                   |
|                                     | GB50162C |    |    |    |    | No ENC permits<br>and No updates for<br>this cell |
|                                     | GB50162D |    |    |    |    | No updates for this cell                          |
|                                     | GB50182A | 2  | 2  | 2  | 2  |                                                   |

#### 2.5.7 k) ECDIS management of multiple exchange sets

|                                                                                                    |                 |                        |                 | Defense                   | S-63                                                                                                    | 6.5.1 & Sect 5       |
|----------------------------------------------------------------------------------------------------|-----------------|------------------------|-----------------|---------------------------|----------------------------------------------------------------------------------------------------|----------------------|
| Test Referen                                                                                                    | ce 2            | 2.5.7 k)               |                 | Reference                 | Арре                                                                                                    | endix 2              |
| Fest descript                                                                                                    | tion            |                        |                 |                           |                                                                                                    |                      |
| ONLY FOR S                                                                                                    | YSTEMS TH       | AT USE THE LA          | ATEST UPDAT     | E EXCHANG                 | E SET TO MA                                                                                                    | NAGE THE             |
| IMPORT OF                                                                                                    | ENCs ACROS      | SS MULTIPLE E          | BASES           |                           |                                                                                                    |                      |
| Confirm the s                                                                                                    | ystem display   | s a relevant wai       | rning when inst | alling a base n           | nedia that is n                                                                                                    | ewer than the        |
|                                                                                                    | d update exch   |                        | -               | -                         |                                                                                                    |                      |
| Setup                                                                                                    |                 |                        |                 |                           |                                                                                                    |                      |
| No ENC perm                                                                                                    | nits or ENC ce  | lls installed.         |                 |                           |                                                                                                    |                      |
| Test data use                                                                                                    |                 |                        |                 |                           |                                                                                                    |                      |
| 1) IHO.CRT /                                                                                                    | IHO.PUB [Pre    | e-installed]           |                 |                           |                                                                                                    |                      |
| 2) PERMIT.T.                                                                                                    | -               | ,                      |                 |                           |                                                                                                    |                      |
| ,                                                                                                    | Update Excha    | nae Set                |                 |                           |                                                                                                    |                      |
| ,                                                                                                    | ange sets (Ba   | -                      |                 |                           |                                                                                                    |                      |
| ,                                                                                                    | 0               | /                      |                 |                           |                                                                                                    |                      |
| Test data loca                                                                                                    | ation:          |                        |                 |                           |                                                                                                    |                      |
|                                                                                                    |                 | 2.11\7 ENC Data        | a Management    | [Optional]\Tes            | t 7k                                                                                                    |                      |
| D:\IHO S-64 [S-63 TDS v1.2.1]\7 ENC Data Management [Optional]\Test 7k Action                                                                                                    |                 |                        |                 |                           |                                                                                                    |                      |
|                                                                                                    | mits at the loc | ation above the        | n load the "UP  | DATE WK19                 | )7" exchance                                                                                                    | set.                 |
| •                                                                                                    |                 | ets as prompted        |                 | _                         | ge and a second second s |                      |
|                                                                                                    | 1 dated 06 Ju   |                        |                 | ,                         |                                                                                                    |                      |
|                                                                                                    | 2 dated 20 Ju   | •                      |                 |                           |                                                                                                    |                      |
|                                                                                                    |                 | gust 2006 [Not         | availahle1      |                           |                                                                                                    |                      |
|                                                                                                    |                 |                        |                 | andod BASE 3              | (unavailable)                                                                                                    | abovo                |
| Attempt to load BASE 3 WK24_07 instead of the recommended BASE 3 (unavailable) above.<br>Install WK19/07 Update to bring all ENC up to date.                                                                  |                 |                        |                 |                           |                                                                                                    |                      |
| Results                                                                                                    |                 |                        |                 |                           |                                                                                                    |                      |
|                                                                                                    | hould read the  | e permit file and      | the full produc | ts listing from t         | he W/K19/07                                                                                                    | Indate The           |
|                                                                                                    |                 |                        |                 |                           |                                                                                                    |                      |
| system should read the product listing to determine where all licenced ENC base [EN] cells are located, then using the STATUS.LST file prompt users to install the appropriate BASE media similar to test 7h. |                 |                        |                 |                           |                                                                                                    |                      |
| -                                                                                                    |                 | • •                    |                 |                           |                                                                                                    | BASE 3 WK27_07       |
|                                                                                                    |                 |                        |                 |                           |                                                                                                    | installed Update     |
|                                                                                                    | -               |                        |                 |                           | the currently                                                                                                    | installed Opuale     |
|                                                                                                    |                 | media 3 dated          | -               |                           | n finally instal                                                                                                    | ling the WK10/07     |
|                                                                                                    |                 | •                      | ,               |                           |                                                                                                    | ling the WK19/07     |
| •                                                                                                    |                 | -                      |                 | ing the user of           | the following                                                                                                    | : "A newer update    |
| s available no                                                                                                    | ot all ENCS ma  | ay be up to date       |                 |                           |                                                                                                    |                      |
|                                                                                                    |                 |                        |                 | 0007                      |                                                                                                    |                      |
|                                                                                                    | -               | sea in this test i     | is dated 21 Jul | y 2007 which is           | s newer than i                                                                                                    | the latest available |
| update excha                                                                                                    | nge set.        |                        |                 |                           |                                                                                                    |                      |
|                                                                                                    |                 |                        |                 |                           |                                                                                                    |                      |
|                                                                                                    |                 | Evolopida              | Set Content     | Exposted S                | ENC Content                                                                                                    |                      |
| Test                                                                                                    | Cell Name       | Exchange<br>Edition N° | Update N°       | Expected SE<br>Edition N° | Update N°                                                                                                    | Comments             |
|                                                                                                    | GB302840        | 22                     |                 | 22                        |                                                                                                    |                      |
| 7k                                                                                                    | GB303220        | 4                      | 1               | 4                         | 1                                                                                                    |                      |
| BASE 1                                                                                                    | GB303420        | 3                      | 4               | 3                         | 4                                                                                                    |                      |
| WK28_06]                                                                                                    | 0000420         | U                      |                 |                           |                                                                                                    |                      |

|                     | GB302840 | 22 | 16 | 22 | 16 |                    |
|---------------------|----------|----|----|----|----|--------------------|
|                     | GB303220 | 4  | 6  | 4  | 6  |                    |
|                     | GB303420 | 3  | 9  | 3  | 9  |                    |
|                     | GB303460 | 11 | 0  | 11 | 0  |                    |
| 71                  | GB40162A | 9  | 3  | 9  | 3  |                    |
| 7k                  | GB40184A | 3  | 3  | 3  | 3  |                    |
| [UPDATE<br>WK19_07] | GB40186D | 1  | 6  | 1  | 6  |                    |
|                     | GB40202A | 5  | 1  | 5  | 1  |                    |
|                     | GB50162B | 10 | 7  | 11 | 0  |                    |
|                     | GB50162C | 9  | 5  | 9  | 5  | These ENC Cells    |
|                     | GB50162D | 5  | 2  | 5  | 2  | are installed from |
|                     | GB50182A | 2  | 1  | 2  | 2  | WK24/07 Base 3     |

### 2.5.8 Data Exchange Media

# 2.5.8 a) Exchange Set and Media Delivery

| Те | st Reference                                                                              | 2.5.8 a)                       | IHO Reference               | S-63 7 & S-63<br>Appendix 2 |  |  |
|----|-------------------------------------------------------------------------------------------|--------------------------------|-----------------------------|-----------------------------|--|--|
| Те | Test description                                                                          |                                |                             |                             |  |  |
|    |                                                                                           | can import a single exchan     | ge from a CD-ROM or fron    | n any other interface or    |  |  |
|    | •                                                                                         | nay be supplied to the ECD     | •                           | ,                           |  |  |
| Se | tup                                                                                       |                                | · ·                         |                             |  |  |
| Ce | rtificate/Public Key as i                                                                 | nstalled for test 2.5.7a. No   | pre-installed permits or EN | Cs.                         |  |  |
|    | st data used:                                                                             |                                |                             |                             |  |  |
| 1) | IHO.CRT / IHO.PUB [P                                                                      | Pre-installed]                 |                             |                             |  |  |
| 2) | 2) PERMIT.TXT                                                                             |                                |                             |                             |  |  |
| 3) | V01X01 (Exchange Se                                                                       | t - GB301620, GB301640 a       | and GB301660)               |                             |  |  |
| Τe | Test data location:                                                                       |                                |                             |                             |  |  |
| D: | VHO S-64 [S-63 TDS v                                                                      | 1.2.1]\8 Data Exchange Me      | dia\Test 8a                 |                             |  |  |
| Ac | Action                                                                                    |                                |                             |                             |  |  |
| 1. | Install the permits and                                                                   | l certificate/public key store | ed in the location above.   |                             |  |  |
| 2. |                                                                                           | •                              | in section 7 of the standar | d] from the same location   |  |  |
|    | to the following media                                                                    |                                |                             |                             |  |  |
|    | a) Hard Drive (for ex                                                                     | ample C:\)                     |                             |                             |  |  |
|    | b) CD-ROM                                                                                 |                                |                             |                             |  |  |
|    | c) DVD                                                                                    |                                |                             |                             |  |  |
|    | d) USB Memory Stick                                                                       |                                |                             |                             |  |  |
|    | e) Other [for example Bluetooth or other remote means]                                    |                                |                             |                             |  |  |
| 3. |                                                                                           |                                |                             |                             |  |  |
| Re | Results                                                                                   |                                |                             |                             |  |  |
| Al | All ENCs install correctly without error regardless of media or method.                   |                                |                             |                             |  |  |
|    | After installation without errors or warnings the system should be up to date as follows: |                                |                             |                             |  |  |
|    | GB301620 (edition # 3 update # 0)                                                         |                                |                             |                             |  |  |
|    | GB301640 (edition # 4 update # 0)                                                         |                                |                             |                             |  |  |
| GI | GB301660 (edition # 5 update # 0)                                                         |                                |                             |                             |  |  |

### 2.5.8 b) Single Media containing Multiple Exchange Sets

| Test Reference                                                                                        | 2.5.8 b)                                                          | IHO Reference                | S-63 7 & S-63<br>Appendix 2 |  |  |  |
|----------------------------------------------------------------------------------------------------|-------------------------------------------------------------------|------------------------------|-----------------------------|--|--|--|
| Test description                                                                                      |                                                                   |                              |                             |  |  |  |
| To check that the system                                                                              | can import a multiple excha                                       | ange sets from the media d   | lefined in test 2.5.8a.     |  |  |  |
| Confirm that the system in                                                                            | nports all test exchange se                                       | ts without error or omission | 1.                          |  |  |  |
| Setup                                                                                                 |                                                                   |                              |                             |  |  |  |
| Certificate/Public Key as i                                                                           | installed for test 2.5.8a. No                                     | pre-installed permits or EN  | ICs.                        |  |  |  |
| Test data used:                                                                                       |                                                                   |                              |                             |  |  |  |
| 1) IHO.CRT / IHO.PUB [F                                                                               | Pre-installed]                                                    |                              |                             |  |  |  |
| 2) PERMIT.TXT                                                                                         | 2) PERMIT.TXT                                                     |                              |                             |  |  |  |
| 3) M01X01 - Media Excha                                                                               | ange Set containing the foll                                      | owing:                       |                             |  |  |  |
| Base Exchange Set                                                                                     | 1 [B1]: GB100001, GB1000                                          | 002 & GB100004               |                             |  |  |  |
| Base Exchange Set                                                                                     | Base Exchange Set 2 [B2]: GB281600, GB281800, GB282000 & GB283000 |                              |                             |  |  |  |
| Base Exchange Set 3 [B3]: GB301620, GB301640 & GB301660                                               |                                                                   |                              |                             |  |  |  |
| Test data location:                                                                                   |                                                                   |                              |                             |  |  |  |
| D:\IHO S-64 [S-63 TDS v1.2.1]\8 Data Exchange Media\Test 8b                                           |                                                                   |                              |                             |  |  |  |
|                                                                                                    |                                                                   |                              |                             |  |  |  |
| Action                                                                                                |                                                                   |                              |                             |  |  |  |
| Install permits and load all exchange sets contained on the media. Uninstall and repeat for all media |                                                                   |                              |                             |  |  |  |
| types.                                                                                                |                                                                   |                              |                             |  |  |  |

### Results

All three exchange sets and their associated ENC cells shall be loaded into the ECDIS without error or omission.

The system should be up to date as follows:

After installation of 8b [B1]: GB100001 (edition # 3 update # 6) GB100002 (edition # 13 update # 5) GB100004 (edition # 7 update # 1)

After installation of 8b [B2]: GB281600 (edition # 1 update # 1) GB281800 (edition # 1 update # 0) GB282000 (edition # 1 update # 0) GB283000 (edition # 1 update # 4)

After installation of 8b [B3]: GB301620 (edition # 3 update # 0) GB301640 (edition # 4 update # 0) GB301660 (edition # 5 update # 0)

### 2.5.8 c) Multiple exchange sets across multiple media sets

| Test Reference                                                                                              | 2.5.8 c)                                                                                           | IHO Reference                | S-63 7 & S-63<br>Appendix 2 |  |  |  |
|----------------------------------------------------------------------------------------------------|----------------------------------------------------------------------------------------------------|------------------------------|-----------------------------|--|--|--|
| Test description                                                                                            |                                                                                                    |                              |                             |  |  |  |
|                                                                                                    | To test how the system manages multiple exchanges sets across several media sets. Confirm that the |                              |                             |  |  |  |
|                                                                                                    | ides the user through the co                                                                       | ell loading process as defin | ed in S-63.                 |  |  |  |
| Setup                                                                                                    |                                                                                                    |                              |                             |  |  |  |
| Certificate/Public Key as i                                                                                 | installed for test 2.5.8b. No                                                                      | pre-installed permits or EN  | Cs.                         |  |  |  |
| Test data used:                                                                                             |                                                                                                    |                              |                             |  |  |  |
| 1) IHO.CRT / IHO.PUB                                                                                        | •                                                                                                  |                              |                             |  |  |  |
| , , , , , , , , , , , , , , , , , , , ,                                                                     | cell permits for GB10000                                                                           | 1, GB100002, GB100004        | , GB281600, GB281800,       |  |  |  |
| GB301660, GB40162                                                                                           | ,                                                                                                  |                              |                             |  |  |  |
| , ,                                                                                                    | edia set containing various                                                                        | •                            | <i>W.</i>                   |  |  |  |
| ,                                                                                                    | ia Sets containing the follow                                                                      | •                            |                             |  |  |  |
| •                                                                                                    | t 1 [B1]: GB100001, GB100                                                                          |                              |                             |  |  |  |
| •                                                                                                    | t 2 [B2]: GB281600, GB28                                                                           |                              | 000                         |  |  |  |
| •                                                                                                    | t 3 [B3]: GB301620, GB30                                                                           |                              |                             |  |  |  |
|                                                                                                    | xchange Set containing the                                                                         | •                            |                             |  |  |  |
| •                                                                                                    | t 1 [B4]: GB40162A, GB40                                                                           |                              |                             |  |  |  |
| Base Exchange Set 1 [B5]: GB58911B, GB58913A, GB58932A & GB58932B                                           |                                                                                                    |                              |                             |  |  |  |
| Base Exchange Set 1 [B6]: GB61011A, GB61021A, GB61021B & GB61032A                                           |                                                                                                    |                              |                             |  |  |  |
| Test data location:                                                                                         |                                                                                                    |                              |                             |  |  |  |
| a) D:\IHO S-64 [S-63 TDS v1.2.1]\8 Data Exchange Media\Test 8c                                              |                                                                                                    |                              |                             |  |  |  |
| b) D:\IHO S-64 [S-63 TDS v1.2.1]\8 Data Exchange Media\Test 8c\UPDATE MEDIA                                 |                                                                                                    |                              |                             |  |  |  |
| c) D:\IHO S-64 [S-63 TDS v1.2.1]\8 Data Exchange Media\Test 8c\BASE MEDIA                                   |                                                                                                    |                              |                             |  |  |  |
| Action                                                                                                    |                                                                                                    |                              |                             |  |  |  |
| Install permits from the location at (a) above and then insert the update media set at (b). The system      |                                                                                                    |                              |                             |  |  |  |
| should then guide the user through the rest of the ENC installation process. The base media is held in (c). |                                                                                                    |                              |                             |  |  |  |

#### Results

The system shall read the MEDIA.TXT file on the update media and prompt the user to install the appropriate media based on installed valid permits. All licenced ENCs and updates shall be installed (see the expected system status below).

(BASE MEDIA 1 was re-issued in WK 40/07 (20071004) containing a re-issue of "Base Exchange Set 1"). Licenced permits are only a subset of ENC cells contained within the base exchange sets across both media.

The system should be up to date as follows:

After installation of 8c [B1]: GB100001 (edition # 3 update # 6) GB100002 (edition # 13 update # 5) GB100004 (edition # 7 update # 1)

After installation of 8c [B2]: GB281600 (edition # 1 update # 1) GB281800 (edition # 1 update # 0) GB282000 (no permit). GB283000 (no permit)

After installation of 8c [B3]: GB301620 (no permit) GB301640 (no permit) GB301660 (edition # 5 update 0)

After installation of 8c [B4]: GB40162A (edition # 9 update # 3) GB40162B (no permit) GB40162C (no permit)

After installation of 8c [B5]: GB58911B (no permit) GB58913A (no permit) GB58932A (no permit) GB58932B (no permit)

After installation of 8c [B6]: GB61011A (no permit) GB61021A (no permit) GB61021B (edition # 1 update # 1) GB61032A (no permit)

After installation of 8c [U1]: GB100001 (edition # 3 update # 7) GB100002 (edition # 13 update # 7) GB100004 (edition # 8 update # 0). New edition is installed from update media. GB281600 (edition # 1 update # 2) GB281800 (edition # 1 update # 1) GB301660 (edition # 5 update # 1) GB40162A (edition # 9 update # 5) GB61021B (edition # 1 update # 2)

# 2.5.8 d) Media validation of encrypted ENC service status

| Toot Deference                                                                                           | 2 E 9 d)                         |                                                         | S-63 7 & S-63                 |  |
|----------------------------------------------------------------------------------------------------|----------------------------------|---------------------------------------------------------|-------------------------------|--|
| Test Reference                                                                                           | 2.5.8 d)                         | IHO Reference                                           | Appendix 2                    |  |
| Test description                                                                                         |                                  |                                                         |                               |  |
| -                                                                                                    | -                                | ne update media to establish                            | -                             |  |
| the latest base data installed. Check that the system displays an appropriate warning when identifying a |                                  |                                                         |                               |  |
| base exchange set that is                                                                                | s newer than the installed       | d version.                                              |                               |  |
| Setup                                                                                                    |                                  |                                                         |                               |  |
| All data installed from the                                                                              | previous test (2.5.8c).          |                                                         |                               |  |
| Test data used:                                                                                          |                                  |                                                         |                               |  |
| M01X01 (WK48/07 Upda                                                                                     | te Media) & M01X02 (ne           | ew WK40/07 Base Media)                                  |                               |  |
| Test data location:                                                                                      |                                  |                                                         |                               |  |
| D:\IHO S-64 [S-63 TDS v                                                                                  | 1.2.1]\8 Data Exchange           | Media\Test 8d                                           |                               |  |
| Action                                                                                                   |                                  |                                                         |                               |  |
| 1) Load the UPDATE me                                                                                    |                                  |                                                         |                               |  |
| , 0                                                                                                    | • • • •                          | ed to install available update                          |                               |  |
|                                                                                                    |                                  | the ECDIS at the same locat                             | ion.                          |  |
| 4) Load the UPDATE me                                                                                    | dia again to bring all licei     | nced cells up to date.                                  |                               |  |
| Results                                                                                                  |                                  |                                                         |                               |  |
|                                                                                                    | irn a warning stating that       | t that one of the base exchar                           | nge sets has been re-         |  |
| issued as follows:                                                                                       |                                  |                                                         | Madial Diagon in stall the    |  |
| -                                                                                                    | -                                | the actual installed 'Base in the with the Undete Media |                               |  |
| -                                                                                                    |                                  | nue with the 'Update Media                              |                               |  |
|                                                                                                    | ek 40/07 – dated 04 00           | ctober 2007 When continuing                             | g the following errors must   |  |
| be reported:                                                                                             | a installed for call <b>CP10</b> | 0002 (sequential error reporte                          | d) [Edition 12   Indatos 1    |  |
| to 8 issued on the ne                                                                                    |                                  |                                                         | ed) [Edition 13, Opdates 1    |  |
|                                                                                                    | -                                | 00004 (sequential error repo                            | rted) [Edition 8   Indate 1-7 |  |
| issued on the new B1                                                                                     |                                  |                                                         |                               |  |
|                                                                                                    | t update without error.          |                                                         |                               |  |
|                                                                                                    | ad from 'Base Exchange           | e Set 1'                                                |                               |  |
|                                                                                                    | -                                | rors as described in the expe                           | cted SENC status below.       |  |
| ,                                                                                                    |                                  |                                                         |                               |  |
| The system should be up                                                                                  | to date as follows:              |                                                         |                               |  |
|                                                                                                    |                                  |                                                         |                               |  |
| After installation of 8d [U                                                                              | 1] initial load:                 |                                                         |                               |  |
| GB100002 (edition # 13 ι                                                                                 |                                  | . ,                                                     |                               |  |
| GB100004 (edition # 8 up                                                                                 | , , , ,                          | tion # 8 update # 10).                                  |                               |  |
| GB40162A (edition # 9 u                                                                                  | odate # 6)                       |                                                         |                               |  |
|                                                                                                    |                                  |                                                         |                               |  |
| After installation of 8d [Ne                                                                             |                                  | Exchange Setj:                                          |                               |  |
| GB100001 (edition # 3 update # 7)                                                                        |                                  |                                                         |                               |  |
| GB100002 (edition # 13 update # 8)                                                                       |                                  |                                                         |                               |  |
| GB100004 (edition # 8 up                                                                                 | Date $\# 7$                      |                                                         |                               |  |
| After installation of 9d [P                                                                              | 51.                              |                                                         |                               |  |
| After installation of 8d [B2]:<br>GB281600 (edition # 1 undate # 2)                                      |                                  |                                                         |                               |  |
| GB281600 (edition # 1 update # 2)<br>GB281800 (edition # 1 update # 1)                                   |                                  |                                                         |                               |  |
| GB281800 (edition # 1 update # 1)<br>GB282000 (no permit)                                                |                                  |                                                         |                               |  |
| GB282000 (no permit).<br>GB283000 (no permit)                                                            |                                  |                                                         |                               |  |
| ,                                                                                                    |                                  |                                                         |                               |  |
| GB283000 (no permit)                                                                                     |                                  |                                                         |                               |  |
| GB283000 (no permit)                                                                                     | 37-                              |                                                         |                               |  |
| GB283000 (no permit)<br>After installation of 8d [B3                                                     | 3]:                              |                                                         |                               |  |
| GB283000 (no permit)                                                                                     | 3]:                              |                                                         |                               |  |

After installation of 8d [U1] final update: GB100001 (edition # 3 update # 7) GB100002 (edition # 13 update # 9) GB100004 (edition # 8 update # 10) GB281600 (edition # 1 update # 2) GB281800 (edition # 1 update # 1) GB301660 (edition # 5 update # 1) GB40162A (edition # 9 update # 6) GB61021B (edition # 1 update # 2)

# 3 Chart Display

# 3.1 Display of ENC data

## 3.1.1 Display Base category

| Test Reference                                                                                                    | 3.1.1                                                                                                    | IHO Reference                | S-52 14.3                             |  |  |
|----------------------------------------------------------------------------------------------------|----------------------------------------------------------------------------------------------------|------------------------------|---------------------------------------|--|--|
| Test description                                                                                                    | 1                                                                                                    |                              |                                       |  |  |
| The purpose of the test is to verify by observation that ECDIS correctly displays all ENC objects included<br>in the IMO Display Base category. The test is performed by loading to ECDIS test S-57 cell and checking<br>display against graphical plots. The test ENC cell AA5DDBASE.000 contains all ENC objects belonging<br>to Display Base according to the IHO S-52 Presentation Library. |                                                                                                    |                              |                                       |  |  |
| Setup                                                                                                    | <u> </u>                                                                                                    |                              |                                       |  |  |
|                                                                                                    | 0 from 3.1 ENC Display\Bas                                                                                                    | se\ENC_ROOT with the foll    | lowing settings:                      |  |  |
| Select Display Category                                                                                                    |                                                                                                    |                              |                                       |  |  |
| Set the Safety Contour v                                                                                                    |                                                                                                    |                              |                                       |  |  |
| Set the Safety Depth val                                                                                                    |                                                                                                    |                              |                                       |  |  |
| Select Symbolized Bound                                                                                                    | Jarles                                                                                                    |                              |                                       |  |  |
| Action                                                                                                    |                                                                                                    |                              |                                       |  |  |
| Check ENC symbols sho                                                                                                    | wn in the ECDIS against the                                                                                                    | e graphical plot.            |                                       |  |  |
| Results                                                                                                    |                                                                                                    |                              |                                       |  |  |
| The ENC in the ECDIS s                                                                                                    | hould be shown like in the p                                                                                                    | bicture below (scale 1:60 00 | 00).                                  |  |  |
|                                                                                                    |                                                                                                    |                              |                                       |  |  |
|                                                                                                    |                                                                                                    |                              |                                       |  |  |
|                                                                                                    |                                                                                                    |                              |                                       |  |  |
|                                                                                                    |                                                                                                    |                              |                                       |  |  |
|                                                                                                    |                                                                                                    |                              |                                       |  |  |
|                                                                                                    |                                                                                                    |                              |                                       |  |  |
|                                                                                                    |                                                                                                    |                              | <b>—</b>                              |  |  |
|                                                                                                    |                                                                                                    |                              |                                       |  |  |
|                                                                                                    |                                                                                                    | ——                           |                                       |  |  |
| *-                                                                                                    | -***-                                                                                                    |                              |                                       |  |  |
| -**-                                                                                                    |                                                                                                    |                              |                                       |  |  |
|                                                                                                    |                                                                                                    |                              |                                       |  |  |
|                                                                                                    |                                                                                                    |                              |                                       |  |  |
|                                                                                                    |                                                                                                    |                              |                                       |  |  |
|                                                                                                    |                                                                                                    |                              |                                       |  |  |
|                                                                                                    |                                                                                                    |                              |                                       |  |  |
|                                                                                                    |                                                                                                    |                              |                                       |  |  |
|                                                                                                    |                                                                                                    |                              |                                       |  |  |
|                                                                                                    |                                                                                                    |                              |                                       |  |  |
|                                                                                                    |                                                                                                    |                              |                                       |  |  |
| <u>ت بالإير</u>                                                                                                    |                                                                                                    | <b> _</b>                    | · · · · · · · · · · · · · · · · · · · |  |  |
|                                                                                                    |                                                                                                    |                              |                                       |  |  |
|                                                                                                    |                                                                                                    |                              |                                       |  |  |
| 2 × × 🖾 🚳                                                                                                    |                                                                                                    |                              |                                       |  |  |
|                                                                                                    |                                                                                                    |                              |                                       |  |  |
|                                                                                                    | 1997 - 1997 - 19 |                              |                                       |  |  |

### 3.1.2 Standard Display category

| Test Reference                                                                                                    | 3.1.2                      | IHO Reference              | S-52 14.3    |
|----------------------------------------------------------------------------------------------------|----------------------------|----------------------------|--------------|
| Test description                                                                                                    |                            |                            |              |
| Test description         The purpose of the test is to verify by observation that ECDIS correctly displays all ENC objects included in the IMO Standard Display category. The test is performed by loading to ECDIS test S-57 cell and checking display against graphical plots.         The test ENC cell AA5STNDR.000 contains depth and land areas from Display Base plus all ENC objects belonging to Standard Display according to the IHO S-52 Presentation Library. The objects belonging to Standard Display are to be shown if Standard Display is selected in ECDIS HMI and should be disappearing in the Display Base mode.         Setup         Load cell AA5STNDR.000 from 3.1 ENC Display\Standard\ENC_ROOT with the following settings: Select Display Category Standard Display |                            |                            |              |
| Set the Safety Contour values Set the Safety Depth value Select Symbolized Bound Select Simplified Points                                                                                                    | alue to 10 m<br>ue to 10 m |                            |              |
|                                                                                                    | ay. Check ENC symbols s    | hown in ECDIS against grap | phical plot. |
| Results                                                                                                    | , ,                        |                            | ,            |
| Confirm that depth and land areas from Display Base are shown<br>The ENC in the ECDIS should be shown as in the picture below (scale 1:70 000).                                                                                                    |                            |                            |              |
|                                                                                                    |                            |                            |              |

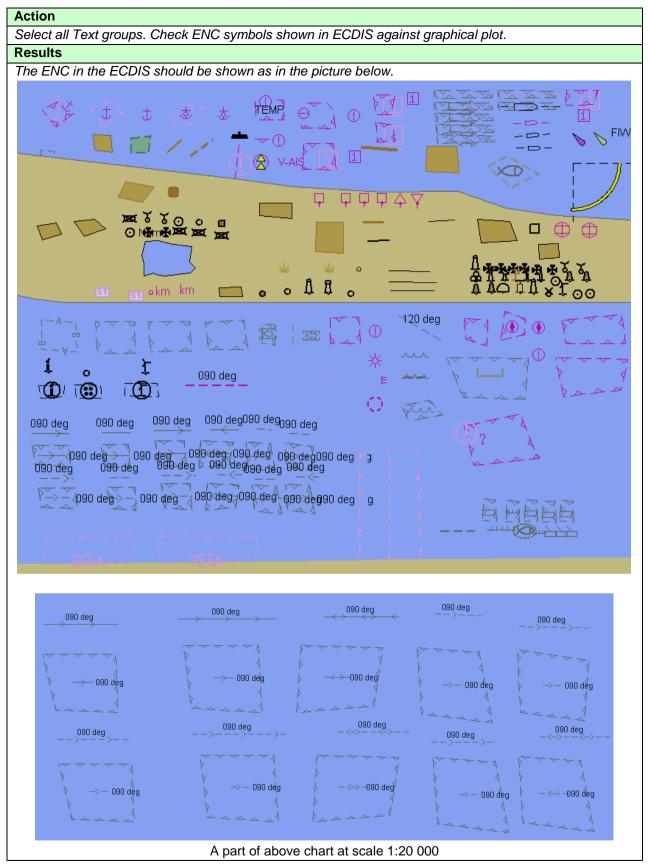

| Action                                                                           |  |  |  |  |
|----------------------------------------------------------------------------------|--|--|--|--|
| Switch on Display Base. Check ENC symbols shown in ECDIS against graphical plot. |  |  |  |  |
| Results                                                                          |  |  |  |  |
| The ENC in the ECDIS should be shown as in the picture below.                    |  |  |  |  |
|                                                                                  |  |  |  |  |
|                                                                                  |  |  |  |  |
|                                                                                  |  |  |  |  |
|                                                                                  |  |  |  |  |
|                                                                                  |  |  |  |  |
|                                                                                  |  |  |  |  |
|                                                                                  |  |  |  |  |
|                                                                                  |  |  |  |  |
|                                                                                  |  |  |  |  |
|                                                                                  |  |  |  |  |
|                                                                                  |  |  |  |  |
|                                                                                  |  |  |  |  |
|                                                                                  |  |  |  |  |
|                                                                                  |  |  |  |  |
|                                                                                  |  |  |  |  |
|                                                                                  |  |  |  |  |
|                                                                                  |  |  |  |  |
|                                                                                  |  |  |  |  |
|                                                                                  |  |  |  |  |
|                                                                                  |  |  |  |  |
|                                                                                  |  |  |  |  |
|                                                                                  |  |  |  |  |
|                                                                                  |  |  |  |  |
|                                                                                  |  |  |  |  |
|                                                                                  |  |  |  |  |
|                                                                                  |  |  |  |  |
|                                                                                  |  |  |  |  |
|                                                                                  |  |  |  |  |

### 3.1.3 Other Display category

| Test Reference                                                                                                    | 3.1.3                               | IHO Reference                                                                                                    | S-52 14.3     |  |
|----------------------------------------------------------------------------------------------------|-------------------------------------|----------------------------------------------------------------------------------------------------|---------------|--|
| Test description                                                                                                    |                                     |                                                                                                    |               |  |
| The purpose of the test is to verify by observation that ECDIS correctly displays all ENC objects included<br>in the IMO Other Display category. The test is performed by loading to ECDIS test S-57 cell and<br>checking display against graphical plots.<br>The test ENC cell AA5OTHER.000 contains depth and land areas from Display Base plus all ENC<br>objects belonging to Other Display according to the IHO S-52 Presentation Library.<br>The objects belonging to Other Display are to be shown if Other (or All) display is selected in ECDIS HMI<br>and should be disappearing in the Display Base or Standard Display Category's.<br><b>Setup</b><br>Load cell AA5OTHER.000 from 3.1 ENC Display\Other\ENC_ROOT with the following settings: |                                     |                                                                                                    |               |  |
| Select Display Category (<br>Set the Safety Contour va<br>Set the Safety Depth valu<br>Select Symbolized Bound<br>If provided, select optiona<br>Action                                                                                                    | lue to 10 m<br>ue to 10 m<br>laries |                                                                                                    |               |  |
|                                                                                                    | Check every ENC symbol s            | shown in ECDIS against gra                                                                                                    | aphical plot. |  |
| Results                                                                                                    |                                     |                                                                                                    |               |  |
| The objects are shown as                                                                                                    | presented in the screen p           | ot below (scale 1:60 000)                                                                                                    |               |  |
|                                                                                                    | ⊕ ©□⊐®™© ○(<br>IĦI®™©<br>%↓#∘↓      |                                                                                                    |               |  |
| 184<br>253<br>178<br>225<br>44<br>55                                                                                                    | 18 <sub>2</sub><br>78<br>28<br>15   | $ \begin{array}{c} & & & & & \\ & & & & & \\ & & & & & \\ & & & & \\ & & & & \\ & & & \\ & & & & \\ & & & \\ & & & \\ & & & \\ & & & & \\ & & & \\ & & & & \\ & & & & & \\ & & & & \\ & & & & \\ & & & & \\ & & & & \\ & & & & \\ & & & & \\ & & & & $ | are file      |  |

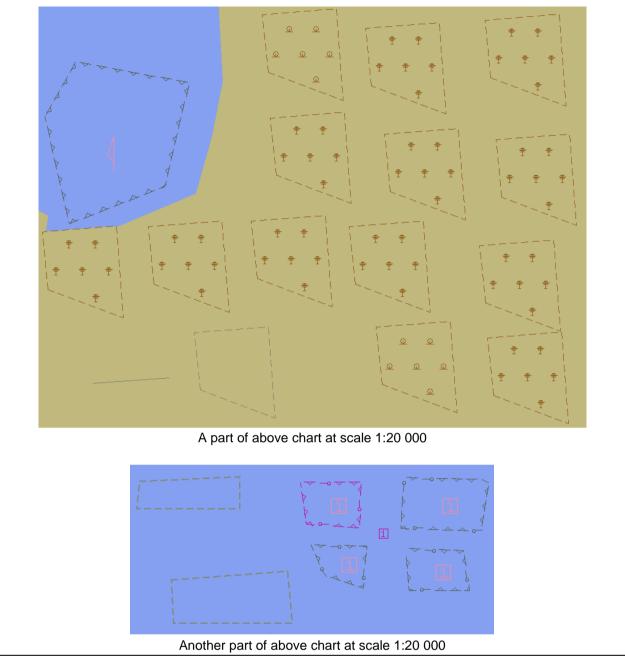

|                                                                           | ction                                                        |  |  |  |
|---------------------------------------------------------------------------|--------------------------------------------------------------|--|--|--|
| Switch on Display Base. Check ENC display in ECDIS against graphical plot |                                                              |  |  |  |
| Results                                                                   |                                                              |  |  |  |
| T                                                                         | he ENC in the ECDIS should be shown as in the picture below. |  |  |  |
|                                                                           |                                                              |  |  |  |
|                                                                           |                                                              |  |  |  |
|                                                                           |                                                              |  |  |  |
|                                                                           |                                                              |  |  |  |
|                                                                           |                                                              |  |  |  |
|                                                                           |                                                              |  |  |  |
|                                                                           |                                                              |  |  |  |
|                                                                           |                                                              |  |  |  |
| 1                                                                         |                                                              |  |  |  |
|                                                                           |                                                              |  |  |  |
|                                                                           |                                                              |  |  |  |
|                                                                           |                                                              |  |  |  |
|                                                                           |                                                              |  |  |  |
|                                                                           |                                                              |  |  |  |
|                                                                           |                                                              |  |  |  |
|                                                                           |                                                              |  |  |  |
|                                                                           |                                                              |  |  |  |
|                                                                           |                                                              |  |  |  |
|                                                                           |                                                              |  |  |  |
|                                                                           |                                                              |  |  |  |
|                                                                           |                                                              |  |  |  |
|                                                                           |                                                              |  |  |  |
| 1                                                                         |                                                              |  |  |  |
|                                                                           |                                                              |  |  |  |
|                                                                           |                                                              |  |  |  |
|                                                                           |                                                              |  |  |  |
|                                                                           |                                                              |  |  |  |
|                                                                           |                                                              |  |  |  |
|                                                                           |                                                              |  |  |  |
|                                                                           |                                                              |  |  |  |
|                                                                           |                                                              |  |  |  |
|                                                                           |                                                              |  |  |  |
|                                                                           |                                                              |  |  |  |

### 3.1.4 ECDIS Viewing groups names. Standard Display

| Test Reference                           | 3.1.4                        | IHO Reference                | S-52 14.3               |  |  |
|------------------------------------------|------------------------------|------------------------------|-------------------------|--|--|
| Test description                         |                              |                              |                         |  |  |
| The purpose of the test is               | to verify that ECDIS is able | e to change ENC display se   | ettings by standardized |  |  |
| controls. Names of the co                | ntrols, located under the Si | tandard Display section of E | ECDIS should switch on  |  |  |
| and off certain viewing lay              | vers and should comply with  | h requirements of IHO S-52   | Presentation Library    |  |  |
| Edition 4.0.                             |                              |                              |                         |  |  |
| Setup                                    |                              |                              |                         |  |  |
| Load cell AA5STNDR.000                   | ) from 3.1 ENC Display\Sta   | ndard\ENC_ROOT with the      | e following settings:   |  |  |
| Select Display Category S                | Standard                     |                              |                         |  |  |
| Set the Safety Contour va                | lue to 10 m                  |                              |                         |  |  |
| Set the Safety Depth value               | <i>le to 10 m</i>            |                              |                         |  |  |
| Select Symbolized Bound                  | laries                       |                              |                         |  |  |
| Select Paper chart point s               | symbols.                     |                              |                         |  |  |
| Action                                   |                              |                              |                         |  |  |
| Switch on Standard Displa                | ay. Check that ECDIS HMI     | contains standardized cont   | rols that can switch on |  |  |
| and off certain objects from             | m the chart                  |                              |                         |  |  |
| Results                                  |                              |                              |                         |  |  |
| Confirm that the following               | controls are available at E  | CDIS HMI                     |                         |  |  |
| Drying line                              |                              |                              |                         |  |  |
| Buoys, beacons, aids to navigation       |                              |                              |                         |  |  |
| Buoys, beacons, structu                  | Buoys, beacons, structures   |                              |                         |  |  |
| Lights                                   |                              |                              |                         |  |  |
| Boundaries and limits                    |                              |                              |                         |  |  |
| Prohibited and restricted areas          |                              |                              |                         |  |  |
| Chart scale boundaries                   |                              |                              |                         |  |  |
| Cautionary notes                         |                              |                              |                         |  |  |
| Ships' routeing systems and ferry routes |                              |                              |                         |  |  |
| Archipelagic sea lanes                   |                              |                              |                         |  |  |
| Miscellaneous                            |                              |                              |                         |  |  |

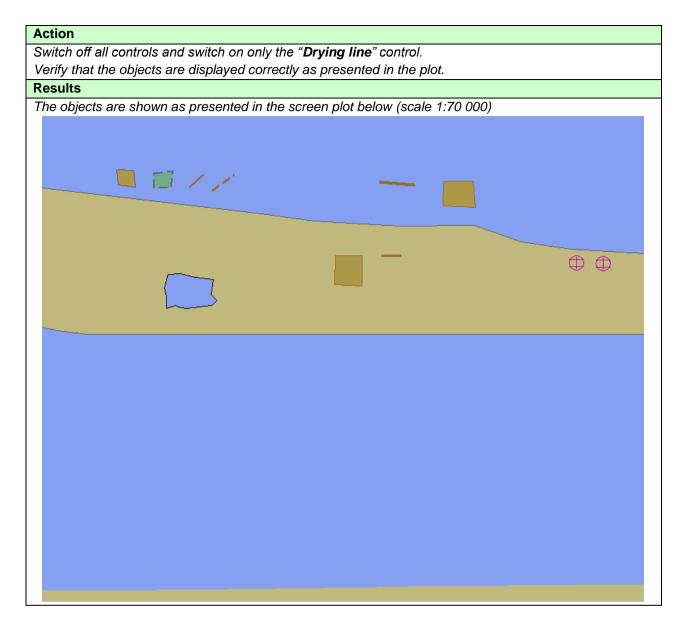

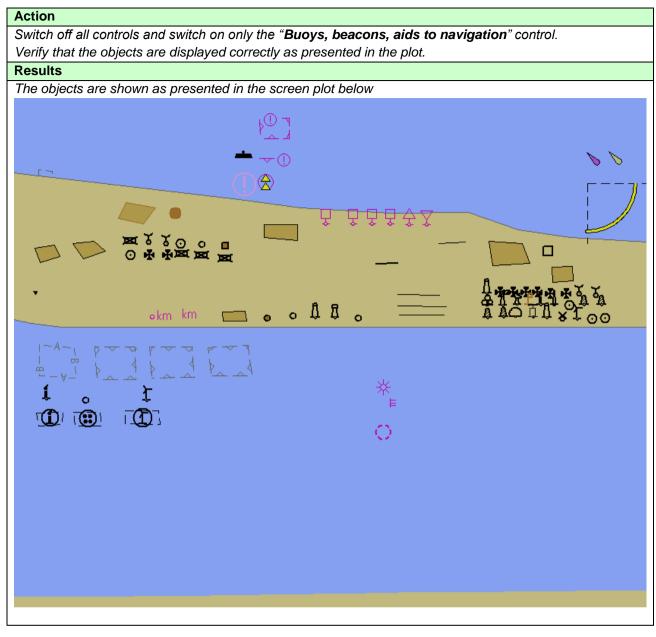

| Action                                                                          |  |  |  |  |
|---------------------------------------------------------------------------------|--|--|--|--|
| Switch off all controls and switch on only the "Boundaries and limits" control. |  |  |  |  |
| Verify that the objects are displayed correctly as presented in the plot.       |  |  |  |  |
| Results                                                                         |  |  |  |  |
| The objects are shown as presented in the screen plot below                     |  |  |  |  |
|                                                                                 |  |  |  |  |
|                                                                                 |  |  |  |  |
|                                                                                 |  |  |  |  |
|                                                                                 |  |  |  |  |
|                                                                                 |  |  |  |  |
|                                                                                 |  |  |  |  |
|                                                                                 |  |  |  |  |
|                                                                                 |  |  |  |  |
|                                                                                 |  |  |  |  |
|                                                                                 |  |  |  |  |
|                                                                                 |  |  |  |  |
|                                                                                 |  |  |  |  |
|                                                                                 |  |  |  |  |
|                                                                                 |  |  |  |  |
|                                                                                 |  |  |  |  |
|                                                                                 |  |  |  |  |

| Action                                                                                    |              |           |  |  |
|-------------------------------------------------------------------------------------------|--------------|-----------|--|--|
| Switch off all controls and switch on only the "Prohibited and restricted areas" control. |              |           |  |  |
| Verify that the objects are displayed correctly as presented in the plot.                 |              |           |  |  |
| Results                                                                                   |              |           |  |  |
| The objects are shown as presented in the scree                                           | n plot below |           |  |  |
|                                                                                           |              | bad baaad |  |  |
|                                                                                           | ۹ م<br>ب     | O HANN    |  |  |
| ртттт<br>Н <u>PSSA</u>                                                                    |              | hand      |  |  |

| Action                                                                                                    |  |  |  |  |
|----------------------------------------------------------------------------------------------------|--|--|--|--|
| Switch off all controls and switch on only the " <b>Cautionary notes</b> " control.<br>Verify that the objects are displayed correctly as presented in the plot. |  |  |  |  |
| Results                                                                                                    |  |  |  |  |
| The objects are shown as presented in the screen plot below                                                                                                    |  |  |  |  |
|                                                                                                    |  |  |  |  |
| $\Theta^{\frown}$                                                                                                    |  |  |  |  |
|                                                                                                    |  |  |  |  |
|                                                                                                    |  |  |  |  |
|                                                                                                    |  |  |  |  |
|                                                                                                    |  |  |  |  |
|                                                                                                    |  |  |  |  |
|                                                                                                    |  |  |  |  |
|                                                                                                    |  |  |  |  |
|                                                                                                    |  |  |  |  |
|                                                                                                    |  |  |  |  |
|                                                                                                    |  |  |  |  |
|                                                                                                    |  |  |  |  |
|                                                                                                    |  |  |  |  |
|                                                                                                    |  |  |  |  |
|                                                                                                    |  |  |  |  |
|                                                                                                    |  |  |  |  |
|                                                                                                    |  |  |  |  |
|                                                                                                    |  |  |  |  |
|                                                                                                    |  |  |  |  |
|                                                                                                    |  |  |  |  |
|                                                                                                    |  |  |  |  |
|                                                                                                    |  |  |  |  |
|                                                                                                    |  |  |  |  |
|                                                                                                    |  |  |  |  |
|                                                                                                    |  |  |  |  |

| Action                                                                                                    |  |  |  |  |
|----------------------------------------------------------------------------------------------------|--|--|--|--|
| Switch off all controls and switch on only the "Ships' routeing systems and ferry routes" control.              |  |  |  |  |
| Verify that the objects are displayed correctly as presented in the plot.                                       |  |  |  |  |
| Results                                                                                                    |  |  |  |  |
| The objects are shown as presented in the screen plot below                                                     |  |  |  |  |
|                                                                                                    |  |  |  |  |
|                                                                                                    |  |  |  |  |
|                                                                                                    |  |  |  |  |
|                                                                                                    |  |  |  |  |
|                                                                                                    |  |  |  |  |
|                                                                                                    |  |  |  |  |
|                                                                                                    |  |  |  |  |
|                                                                                                    |  |  |  |  |
|                                                                                                    |  |  |  |  |
|                                                                                                    |  |  |  |  |
|                                                                                                    |  |  |  |  |
|                                                                                                    |  |  |  |  |
|                                                                                                    |  |  |  |  |
|                                                                                                    |  |  |  |  |
|                                                                                                    |  |  |  |  |
|                                                                                                    |  |  |  |  |
|                                                                                                    |  |  |  |  |
|                                                                                                    |  |  |  |  |
| $\rightarrow$ $\rightarrow$ $\rightarrow$ $\rightarrow$ $\rightarrow$ $\rightarrow$ $\rightarrow$ $\rightarrow$ |  |  |  |  |
|                                                                                                    |  |  |  |  |
| $ \begin{array}{cccccccccccccccccccccccccccccccccccc$                                                           |  |  |  |  |
| ET ET ET ET                                                                                                    |  |  |  |  |
| and had had had papag                                                                                           |  |  |  |  |
|                                                                                                    |  |  |  |  |
|                                                                                                    |  |  |  |  |
|                                                                                                    |  |  |  |  |
|                                                                                                    |  |  |  |  |

| Switch off all controls and switch on only the "Archipelagic sea lanes" control.<br>Verify that the objects are displayed correctly as presented in the plot.<br>Results<br>The objects are shown as presented in the screen plot below. |
|----------------------------------------------------------------------------------------------------|
| Results                                                                                                    |
|                                                                                                    |
| The objects are shown as presented in the screen plot below.                                                                                                    |
|                                                                                                    |
|                                                                                                    |
|                                                                                                    |
|                                                                                                    |
|                                                                                                    |
|                                                                                                    |
|                                                                                                    |
|                                                                                                    |
|                                                                                                    |
|                                                                                                    |
|                                                                                                    |
|                                                                                                    |
|                                                                                                    |
|                                                                                                    |
|                                                                                                    |
|                                                                                                    |
|                                                                                                    |
|                                                                                                    |
|                                                                                                    |
|                                                                                                    |
|                                                                                                    |
|                                                                                                    |
|                                                                                                    |
|                                                                                                    |
|                                                                                                    |

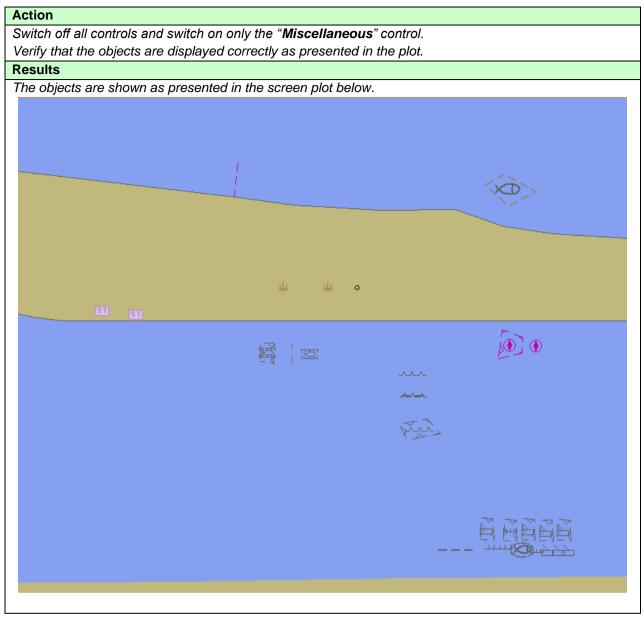

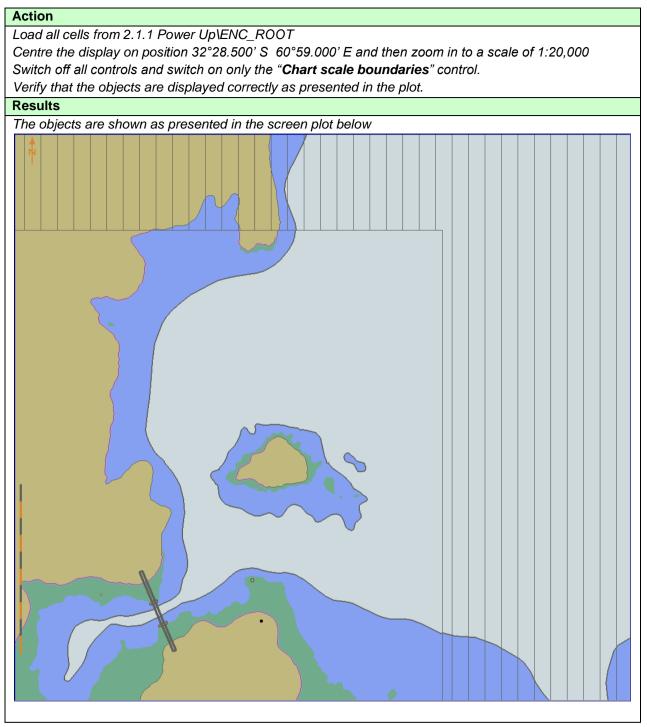

### 3.1.5 ECDIS Viewing Layers. Other Display

| Test Reference                                                                                                    | 3.1.5                       | IHO Reference               | S-52 14.3              |  |
|----------------------------------------------------------------------------------------------------|-----------------------------|-----------------------------|------------------------|--|
| Test description                                                                                                    |                             |                             |                        |  |
| The purpose of the test is to verify that ECDIS is able to change ENC display settings by standardized controls. Names of the controls, located under the Other Display section of ECDIS should switch on and off certain viewing layers and should comply with requirements of IHO S-52 Presentation Library Edition |                             |                             |                        |  |
| 4.0.                                                                                                    |                             |                             |                        |  |
| Setup                                                                                                    |                             |                             |                        |  |
| Load cell AA5OTHER.000<br>Select Display Category (<br>Set the Safety Contour va                                                                                                    | Other                       | ner\ENC_ROOT with the fo    | llowing settings:      |  |
| Set the Safety Depth value                                                                                                    | ue to 10 m                  |                             |                        |  |
| Select Symbolized Bound                                                                                                    | laries                      |                             |                        |  |
| Select Paper chart symbo                                                                                                    | ols                         |                             |                        |  |
| Action                                                                                                    |                             |                             |                        |  |
| Switch on Other Display (                                                                                                    | Check that ECDIS HMI con    | tains standardized controls | that can switch on and |  |
| off certain objects from the                                                                                                    | e chart                     |                             |                        |  |
| Results                                                                                                    |                             |                             |                        |  |
| Confirm that the following                                                                                                    | controls are available at E | CDIS HMI under the Other    | Display section        |  |
| Spot soundings                                                                                                    |                             |                             |                        |  |
| Submarine cables and pipelines                                                                                                    |                             |                             |                        |  |
| All isolated dangers                                                                                                    |                             |                             |                        |  |
| Magnetic variation                                                                                                    |                             |                             |                        |  |
| Depth contours                                                                                                    |                             |                             |                        |  |
| Seabed                                                                                                    |                             |                             |                        |  |
| Tidal                                                                                                    |                             |                             |                        |  |
| Miscellaneous                                                                                                    |                             |                             |                        |  |

| Action          |          |                 |                                |                      |      |  |
|-----------------|----------|-----------------|--------------------------------|----------------------|------|--|
|                 |          |                 | ch on only the " <b>Spot s</b> |                      |      |  |
|                 | t the ob | ojects are disp | layed correctly as pres        | sented in the plot.  |      |  |
| Results         | to are a | hown as pros    | ontad in the series of         | ot bolow (scala 1:6) |      |  |
| The object      | is are s | snown as pres   | ented in the screen pl         |                      | 000) |  |
|                 |          |                 |                                |                      |      |  |
|                 |          |                 |                                |                      |      |  |
|                 |          |                 |                                |                      |      |  |
|                 |          |                 |                                |                      |      |  |
|                 |          |                 |                                |                      |      |  |
|                 |          |                 |                                |                      |      |  |
|                 |          |                 |                                |                      |      |  |
|                 |          |                 |                                |                      |      |  |
|                 |          |                 |                                |                      |      |  |
|                 |          |                 |                                |                      |      |  |
|                 |          |                 |                                |                      |      |  |
|                 |          |                 |                                |                      |      |  |
|                 |          |                 |                                |                      |      |  |
|                 |          |                 |                                |                      |      |  |
|                 |          |                 |                                |                      |      |  |
|                 |          |                 |                                |                      |      |  |
|                 |          |                 |                                |                      |      |  |
|                 |          |                 |                                |                      |      |  |
|                 |          |                 |                                |                      |      |  |
| 184             | 63       |                 |                                |                      |      |  |
|                 |          |                 |                                |                      |      |  |
| 17 <sub>8</sub> |          |                 |                                |                      |      |  |
|                 |          |                 |                                |                      |      |  |
|                 |          |                 |                                |                      |      |  |
|                 |          |                 |                                |                      |      |  |
|                 |          |                 |                                |                      |      |  |
|                 |          |                 |                                |                      |      |  |
|                 |          |                 |                                |                      |      |  |
|                 |          |                 |                                |                      |      |  |

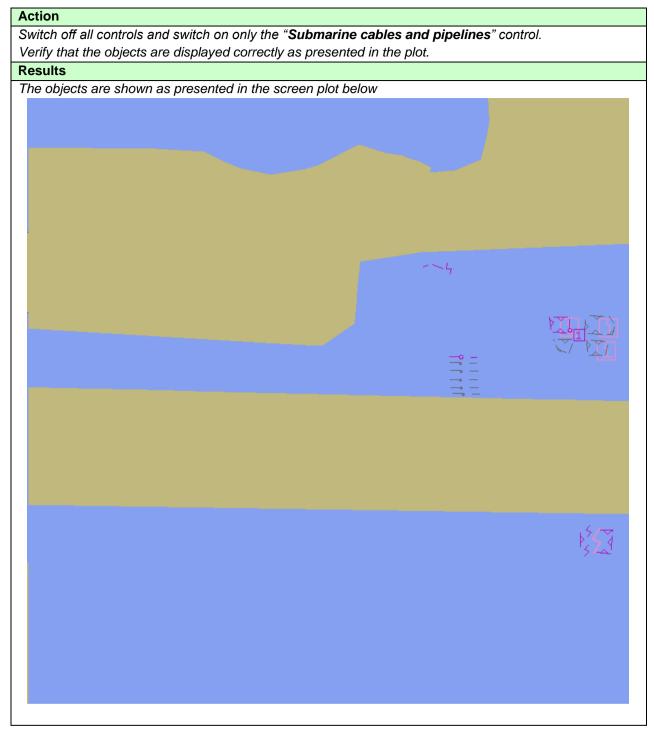

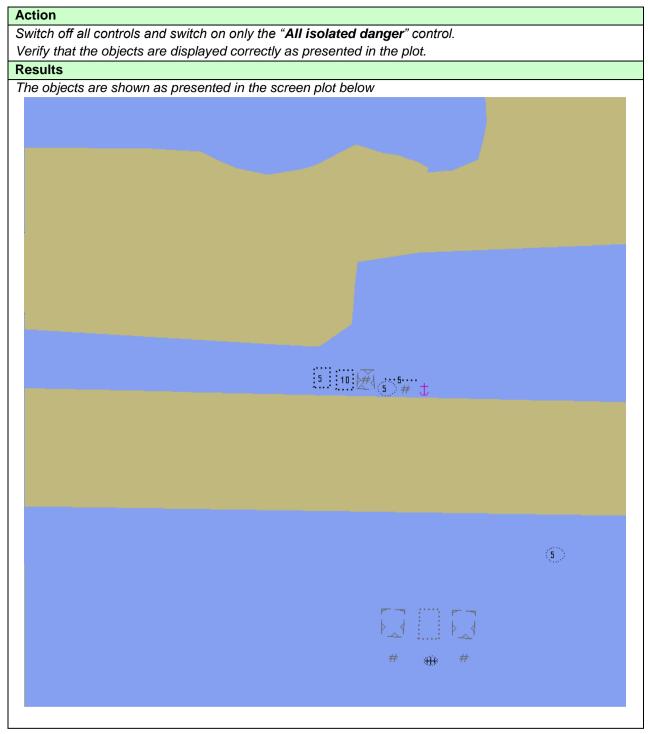

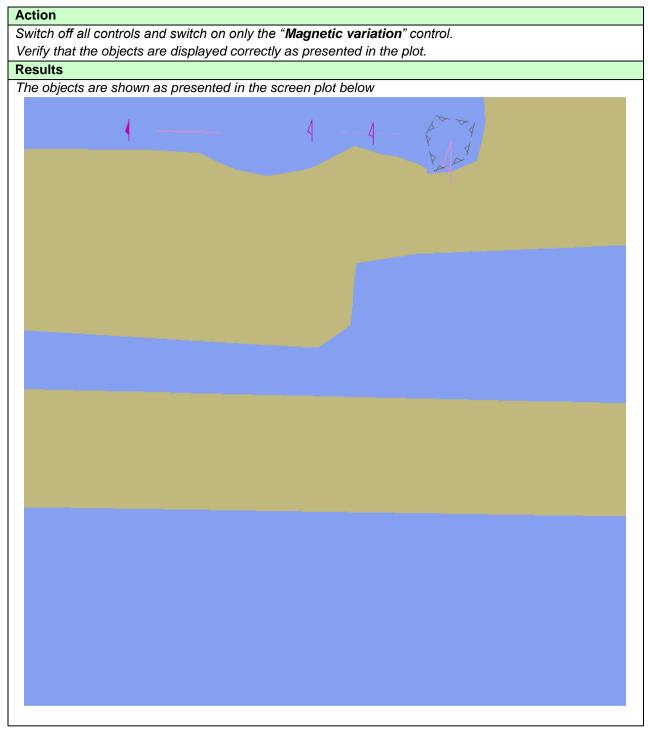

| Action                                                                    |
|---------------------------------------------------------------------------|
| Switch off all controls and switch on only the "Depth Contours" control.  |
| If provided, select optional Contour label.                               |
| Verify that the objects are displayed correctly as presented in the plot. |
| Results                                                                   |
| The objects are shown as presented in the screen plot below               |
|                                                                           |
|                                                                           |
|                                                                           |
|                                                                           |
|                                                                           |
|                                                                           |
|                                                                           |
|                                                                           |
|                                                                           |
|                                                                           |
| 35                                                                        |
|                                                                           |
|                                                                           |
|                                                                           |
|                                                                           |
|                                                                           |
|                                                                           |
|                                                                           |
|                                                                           |
|                                                                           |
|                                                                           |
|                                                                           |
|                                                                           |
|                                                                           |
|                                                                           |
|                                                                           |
|                                                                           |
|                                                                           |
|                                                                           |
|                                                                           |
|                                                                           |
|                                                                           |
|                                                                           |
|                                                                           |

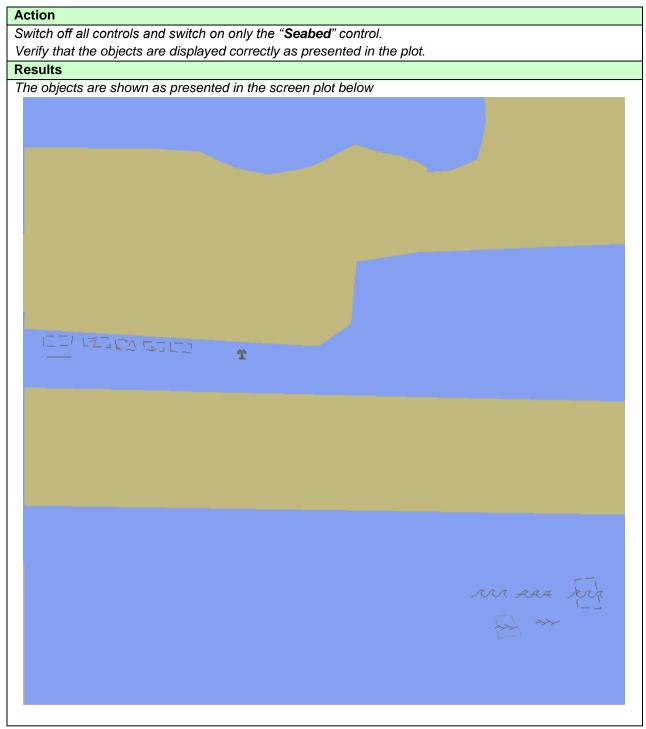

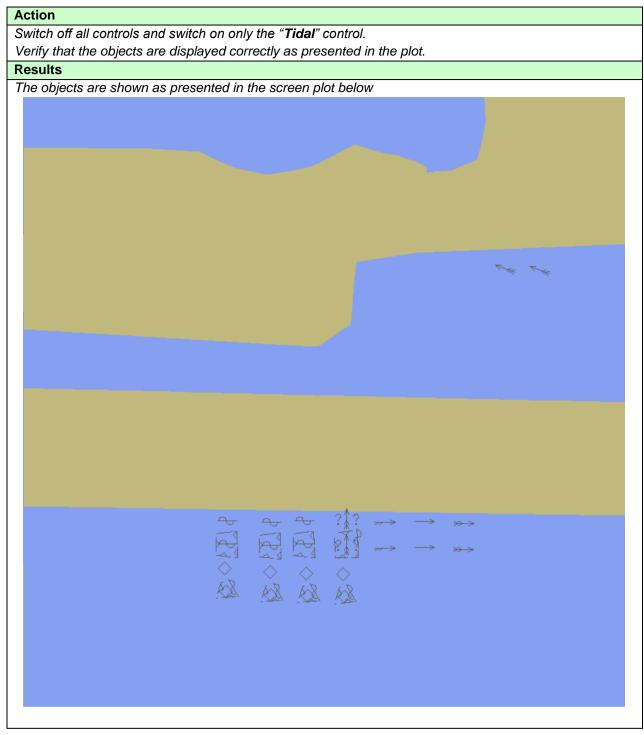

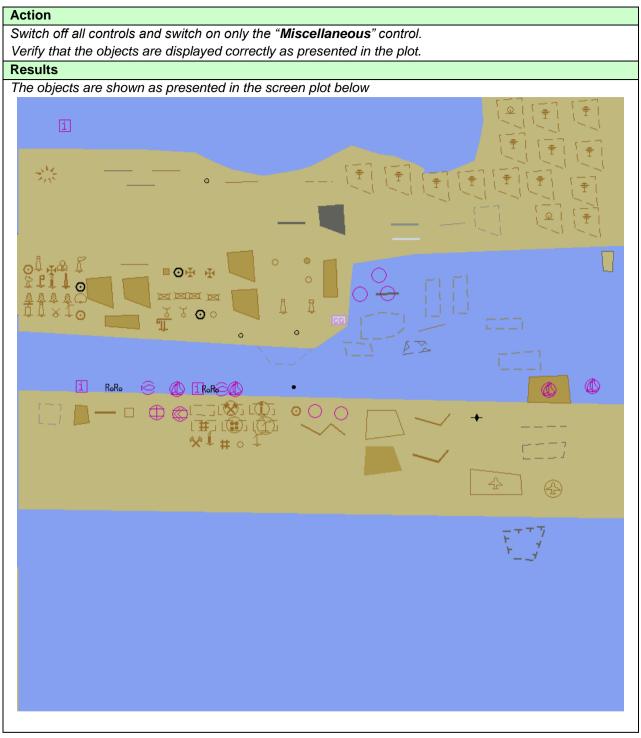

# 3.1.6 Text Grouping

| Test Reference                                                                                                    | 3.1.6                      | IHO Reference                                               | S-52 14.4, 14.5 |  |  |  |
|----------------------------------------------------------------------------------------------------|----------------------------|-------------------------------------------------------------|-----------------|--|--|--|
| Test description                                                                                                    |                            |                                                             |                 |  |  |  |
| The purpose of the test is to verify that ECDIS is able to change text display settings and display text in accordance with the requirements of IHO S-52 Presentation Library Edition 4.0. Minimum two text display categories should be available in the ECDIS HMI |                            |                                                             |                 |  |  |  |
| Setup                                                                                                    | Setup                      |                                                             |                 |  |  |  |
| Load cells AA5DBASE.000, AA5STNDR.000 and AA5OTHER.000 from 3.1 ENC Display with the following settings:<br>Select Display Category Standard<br>Set the Safety Contour value to 10 m<br>Set the Safety Depth value to 10 m<br>Select Symbolized Boundaries          |                            |                                                             |                 |  |  |  |
| Action                                                                                                    |                            |                                                             |                 |  |  |  |
| Switch on Other Display. Check that ECDIS HMI contains standardized controls that can switch on and off certain objects from the chart                                                                                                    |                            |                                                             |                 |  |  |  |
| Results                                                                                                    |                            |                                                             |                 |  |  |  |
| Important Text<br>Other Text                                                                                                    | s may be available, howeve | CDIS HMI under the Other<br>r all the additional controls . |                 |  |  |  |

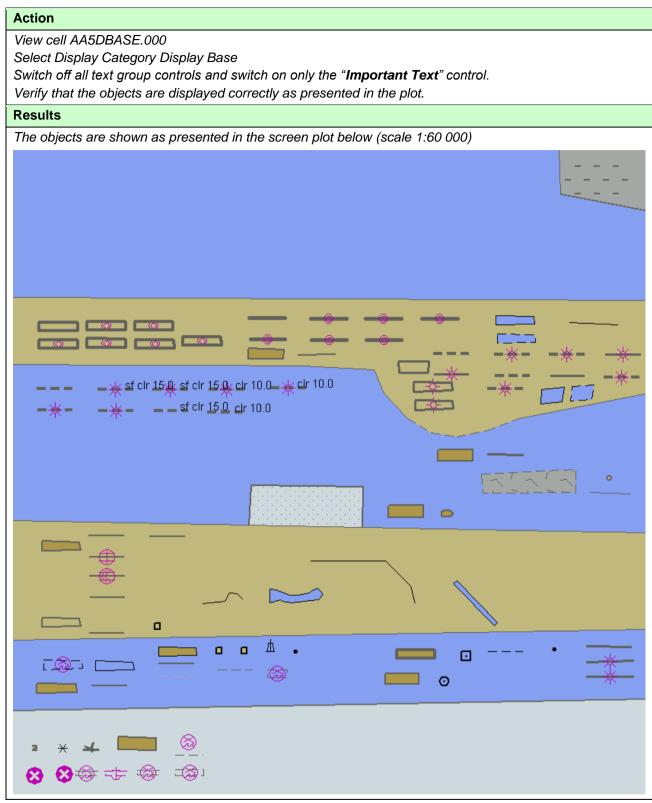

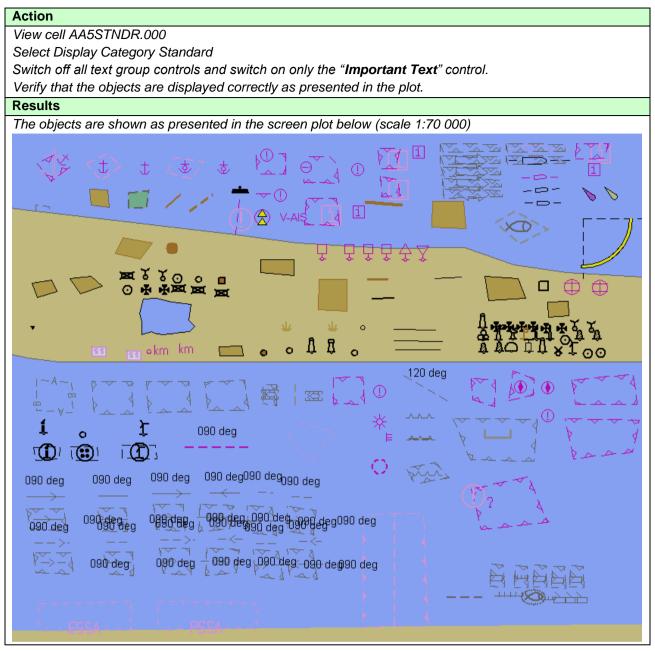

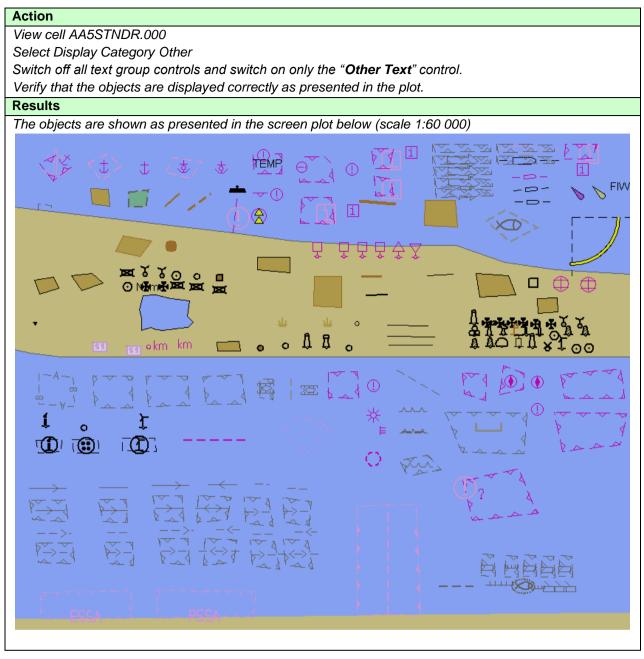

IHO ENC Test Data Sets for ECDIS

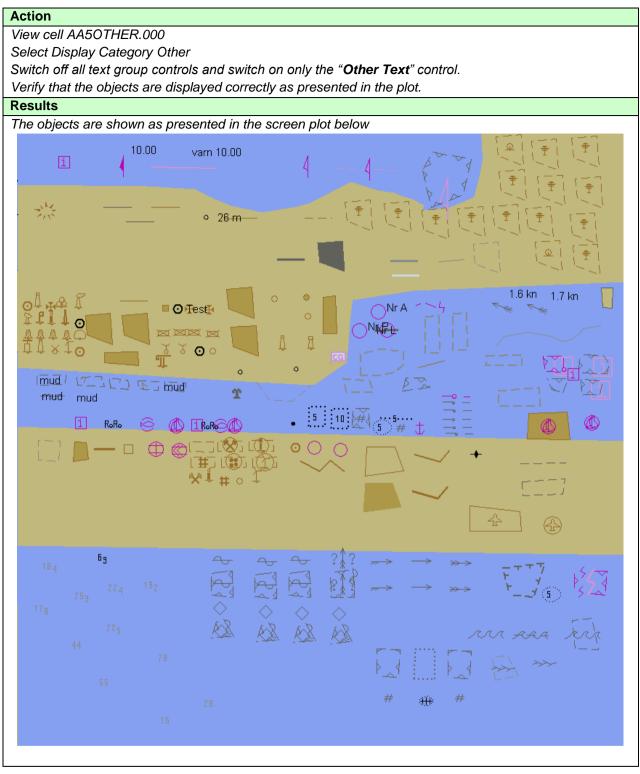

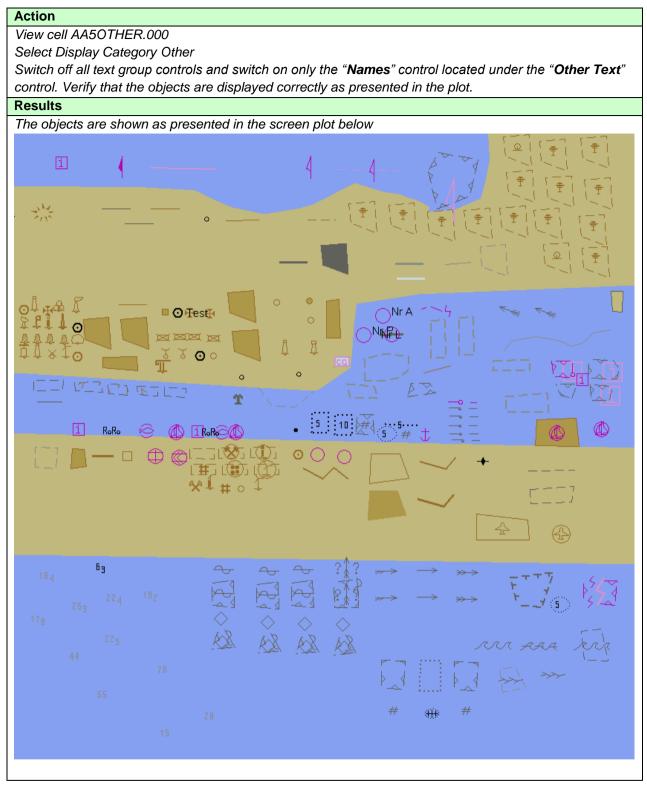

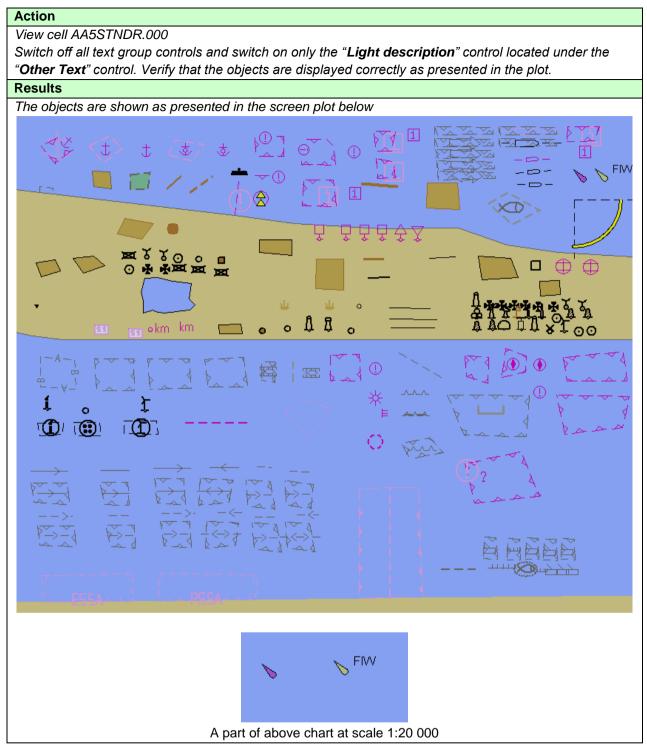

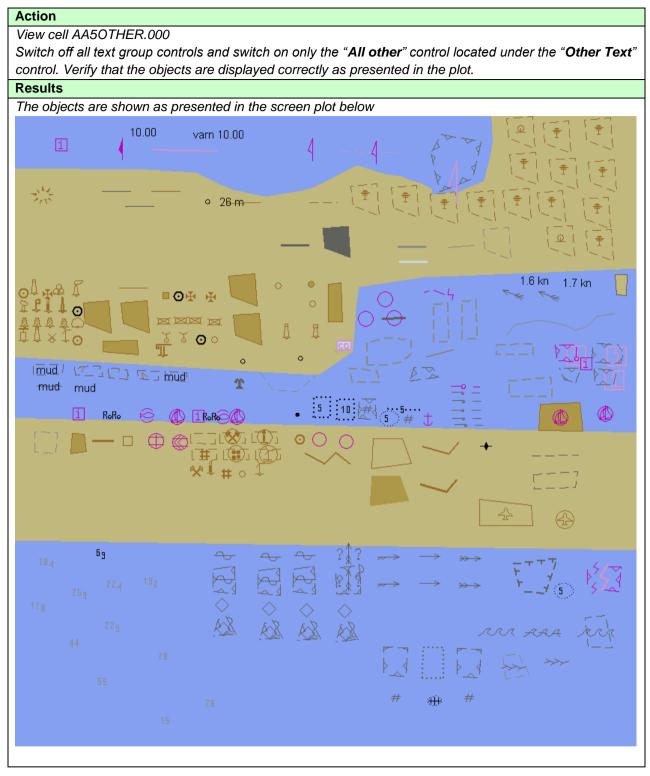

### 3.2 Invalid objects

# 3.2.1 Display of Invalid Objects

| Test Reference                                                                                                    | 3.2.1 a)                              | IHO Reference                  | S-52 10.3.3.4       |  |  |
|----------------------------------------------------------------------------------------------------|---------------------------------------|--------------------------------|---------------------|--|--|
| Test description                                                                                                    |                                       |                                |                     |  |  |
| Display of objects with unknown object class or display of objects for which available or not available attribute(s) cause special presentation. |                                       |                                |                     |  |  |
| Setup                                                                                                    |                                       |                                |                     |  |  |
| Load the following cell 3.2 I                                                                                                    | nvalid Object\ENC_ROO                 | TVAA3INVOB.000                 |                     |  |  |
| Set the Safety Contour valu                                                                                                    |                                       |                                |                     |  |  |
| Select Display Category Otl                                                                                                    | her                                   |                                |                     |  |  |
| Select Colour Palette DAY<br>Select Symbolized Boundar                                                                                           | ies                                   |                                |                     |  |  |
| Select Paper chart symbols                                                                                                    |                                       |                                |                     |  |  |
| Select Unknown                                                                                                    |                                       |                                |                     |  |  |
| Action                                                                                                    |                                       |                                |                     |  |  |
| View chart at scale 1:50 000                                                                                                    | )                                     |                                |                     |  |  |
| Results                                                                                                    |                                       |                                |                     |  |  |
| -                                                                                                    |                                       | ed as below for following case | es:                 |  |  |
| a) unknown object class, po                                                                                                    |                                       |                                |                     |  |  |
| b) unknown object class, lin<br>c) unknown object class, ar                                                                                      |                                       |                                |                     |  |  |
|                                                                                                    | • •                                   | se presentation of additional  | symbol SY(QUESMRK1) |  |  |
| Invalid objects                                                                                                    |                                       |                                |                     |  |  |
| WP1                                                                                                    | 1                                     |                                | WP2                 |  |  |
| ·····??                                                                                                    | -                                     |                                | $\bigcirc$          |  |  |
|                                                                                                    |                                       |                                |                     |  |  |
|                                                                                                    |                                       |                                |                     |  |  |
|                                                                                                    |                                       |                                |                     |  |  |
|                                                                                                    | لين ن - ا                             |                                |                     |  |  |
|                                                                                                    |                                       |                                |                     |  |  |
| Invalid attributes                                                                                                    |                                       |                                |                     |  |  |
| <b>A A</b>                                                                                                    |                                       |                                | î                   |  |  |
| <b>oo</b>                                                                                                    | ··· · · · · · · · · · · · · · · · · · |                                |                     |  |  |
|                                                                                                    | ka ad                                 |                                | × 1                 |  |  |
|                                                                                                    |                                       |                                |                     |  |  |
|                                                                                                    |                                       |                                |                     |  |  |

|                                                                                                    |                                               | ata sets for ECDIS           |                            |
|----------------------------------------------------------------------------------------------------|-----------------------------------------------|------------------------------|----------------------------|
| Test Reference                                                                                                    | 3.2.1 b)                                      | IHO Reference                | S-52 10.3.3.4              |
| Test description                                                                                                    |                                               |                              |                            |
| Display of objects with unlattribute(s) cause special pr                                                                                                    | -                                             | lisplay of objects for which | available or not available |
| Setup                                                                                                    |                                               |                              |                            |
| Load the following cell:<br>3.2 Invalid Object\Invalid Ba<br>2.1.1 Power Up\ENC_ROO<br>Set the Safety Contour valu<br>Select Display Category Sta<br>Select Colour Palette DAY<br>Select Symbolized Boundar<br>Select Paper chart symbols | T\GB4X0000.000<br>ue to 10 m<br>andard<br>ies | 1NE.000                      |                            |
| Action                                                                                                    |                                               |                              |                            |
| View chart at scale 1:10 000                                                                                                    | )                                             |                              |                            |
| Results                                                                                                    |                                               |                              |                            |
| Confirm that all objects disp                                                                                                    | lay as shown in the follo                     | wing screenshot              |                            |
|                                                                                                    |                                               |                              |                            |

### 3.2.2 Invalid Object Pick Report Display

| Test Reference3.2.2 a)IHO ReferenceS-52 10.8.6                                                         |                                |                             |        |  |
|----------------------------------------------------------------------------------------------------|--------------------------------|-----------------------------|--------|--|
| Test description                                                                                       |                                |                             |        |  |
| Display of pick report info                                                                            | rmation for objects with un    | known object class.         |        |  |
| Setup                                                                                                  |                                |                             |        |  |
| As for test 3.2.1 a)                                                                                   |                                |                             |        |  |
| Action                                                                                                 |                                |                             |        |  |
| 1. Select the following obj                                                                            | iects:                         |                             |        |  |
| 1) 32°36.900'S 61°20.90                                                                                | 00'E                           |                             |        |  |
| 2) 32°36.900'S 61°21.50                                                                                | 00'E                           |                             |        |  |
| 3) 32°36.900'S 61°22.000'E                                                                             |                                |                             |        |  |
| 2. Remove pick report info                                                                             | ormation from display.         |                             |        |  |
| Results                                                                                                |                                |                             |        |  |
| 1a. Pick report associated                                                                             | l with chart object is display | ed only when object is sele | ected. |  |
| 1b. First example has 2 attributes (Orientation is 45.0 deg; Information is Wreck).                    |                                |                             |        |  |
| 1c. Second example has 1 attribute (Information is danger line).                                       |                                |                             |        |  |
| 1d. Third example has 1 attribute (Information is See regulation "Jussland fishing act" paragraph 42). |                                |                             |        |  |
| 2. Pick report associated with chart object is removed from the display.                               |                                |                             |        |  |
|                                                                                                    |                                |                             |        |  |
| Test Reference         3.2.2 b)         IHO Reference         S-52 10.8.6                              |                                |                             |        |  |
| Test description                                                                                       |                                |                             |        |  |
| Display of pick report information for objects with unknown object class.                              |                                |                             |        |  |
| Setup                                                                                                  |                                |                             |        |  |
| As for test 3.2.1 b)                                                                                   |                                |                             |        |  |

Action

1. Select the following object 32°30.924'S, 60°58.719'E

2. Remove pick report information from display.

Results

1a. Pick report associated with chart object is displayed only when object is selected.

1b. This example has no attributes. Only unknown object and its position is available in the pick report.

2. Pick report associated with chart object is removed from the display.

| Test Reference         3.2.2 c)         IHO Reference         S-52 10.8.6 |                            |                            |       |  |
|---------------------------------------------------------------------------|----------------------------|----------------------------|-------|--|
| Test description                                                          |                            |                            | I     |  |
| Display of pick report info                                               | ormation for known objects | which has unknown attribut | e(s). |  |
| Setup                                                                     |                            |                            |       |  |
| As for test 3.2.1 a)                                                      |                            |                            |       |  |
| Action                                                                    |                            |                            |       |  |
| 1. Select the following objects:                                          |                            |                            |       |  |
| - 39°29.000'N, 104°44.000'W                                               |                            |                            |       |  |
| - 39°29.000'N, 104°43.000'W                                               |                            |                            |       |  |
| - 39°28.000'N, 104°41.000'W                                               |                            |                            |       |  |
| 2. Remove pick report inf                                                 | ormation from display.     |                            |       |  |

### Results

1a. Pick report associated with chart object is displayed only when object is selected.

1b. First example is a wreck and it has 1 unknown attribute and 1 known attributes (Water level effect is Covers and uncovers).

1c. Second example is an obstruction and it has 1 unknown attribute and 1 known attribute (Value of sounding has no value).

1d. Third example is a restricted area and it has 1 unknown attribute

2. Pick report associated with chart object is removed from the display.

| Test Reference                                                                                        | 3.2.2 d)                                                               | IHO Reference                | S-52 10.8.6                 |  |  |
|----------------------------------------------------------------------------------------------------|------------------------------------------------------------------------|------------------------------|-----------------------------|--|--|
| Test description                                                                                      |                                                                        |                              |                             |  |  |
| Display of pick report info                                                                           | rmation for known objects                                              | for which available or not a | vailable attribute(s) cause |  |  |
| special presentation.                                                                                 |                                                                        |                              |                             |  |  |
| Setup                                                                                                 |                                                                        |                              |                             |  |  |
| As for test 3.2.1 b)                                                                                  |                                                                        |                              |                             |  |  |
| Action                                                                                                |                                                                        |                              |                             |  |  |
| 1. Select the following obj                                                                           | iects:                                                                 |                              |                             |  |  |
| - 32°31.737'S, 60°59.153                                                                              | Έ                                                                      |                              |                             |  |  |
| - 32°31.379'S, 60°59.084                                                                              |                                                                        |                              |                             |  |  |
| - 32°31.383'S, 60°59.193                                                                              |                                                                        |                              |                             |  |  |
| - 32°31.472'S, 60°59.364                                                                              |                                                                        |                              |                             |  |  |
| - 32°31.511'S, 60°59.452                                                                              |                                                                        |                              |                             |  |  |
| - 32°31.646'S, 60°59.800'E                                                                            |                                                                        |                              |                             |  |  |
| 2. Remove pick report information from display.                                                       |                                                                        |                              |                             |  |  |
| Results                                                                                               |                                                                        |                              |                             |  |  |
| 1a. Pick report associated with chart object is displayed only when object is selected.               |                                                                        |                              |                             |  |  |
| 1b. First example is a buoy and it has 2 known attributes (Category of special purpose mark is target |                                                                        |                              |                             |  |  |
| mark; Colour is yellow)                                                                               |                                                                        |                              |                             |  |  |
| •                                                                                                    | 1c. Second example is a beacon and attribute Beacon shape has no value |                              |                             |  |  |
| 1d. Third example is a beacon and attribute Beacon shape has no value                                 |                                                                        |                              |                             |  |  |
| 1e. Fourth example is a beacon and attribute Beacon shape has no value                                |                                                                        |                              |                             |  |  |
| 1f. Fifth example is a beacon and attribute Beacon shape has no value                                 |                                                                        |                              |                             |  |  |
| •                                                                                                    | acon and attribute Beacon                                              | •                            |                             |  |  |
| 2. Pick report associated                                                                             | with chart object is removed                                           | d from the display.          |                             |  |  |

#### 3.3 Independent Mariner Selections

### 3.3.1 Paper chart and simplified symbols

| Test Referer      | nce          | 3.3.1         | a)        |          | IHO      | Referenc   | е            | S-52 App      | B-F        |
|-------------------|--------------|---------------|-----------|----------|----------|------------|--------------|---------------|------------|
| Test descrip      | tion         |               |           |          |          |            |              |               |            |
| Display of ob     | jects with   | paper cha     | art symb  | ols.     |          |            |              |               |            |
| Setup             |              |               |           |          |          |            |              |               |            |
| Load the follo    | owing cell 3 | 3.3 Settin    | gs\ENC    | _ROOT\G  | B4X000   | 1.000 with | n the follow | ving setting: | S <i>:</i> |
| Select Displa     | y Categor    | y Other       |           |          |          |            |              |               |            |
| Set the Safet     | y Contour    | to 10 m       |           |          |          |            |              |               |            |
| Set the Safet     | y Depth to   | 10 m          |           |          |          |            |              |               |            |
| Select Symbol     | olized Bou   | ndaries       |           |          |          |            |              |               |            |
| Select Paper      | chart sym    | bols          |           |          |          |            |              |               |            |
|                   |              |               |           |          |          |            |              |               |            |
| Action            |              |               |           |          |          |            |              |               |            |
| View the obje     | ects at pos  | ition 32°     | 37.280'   | S 61° 21 | .000' E  | and then a | zoom in to   | a scale of    | 1:10,000.  |
| Results           |              |               |           |          |          |            |              |               |            |
| Confirm that      | the objects  | s display     | as follov | vs:      |          |            |              |               |            |
|                   |              | 4             | Ŧ         | X        | <b>*</b> | <u>_</u>   | Â            | $\sim$        | ھر         |
| 4                 | 4            | 4             | 4         | 4        | 4        | 4          | 4            | ليا           | حهت        |
|                   |              |               |           |          |          | _          |              |               |            |
|                   | :            | <b>‡</b>      | Ŧ         | Ĭ        | ŧ        | 0          | t            | Δ             |            |
| Ĺ                 | ſ            | L             | L         | T        | T        | T          | -            | 101           |            |
|                   |              |               |           |          |          |            |              |               |            |
|                   |              |               |           |          |          |            |              |               |            |
| <del>⊼</del><br>T | 书            | - <del></del> | _ ⊨       |          |          |            |              |               |            |
|                   |              |               |           |          |          |            |              |               |            |
|                   |              |               |           |          |          |            |              |               |            |
| Test Referer      | nce          | 3.3.1         | b)        |          | IHO      | Referenc   | е            | S-52 App      | B-F        |
| Test descrip      | tion         | •             |           |          |          |            |              |               |            |
| Display of ob     | jects with   | baper cha     | art symb  | ools.    |          |            |              |               |            |
| Setup             |              |               |           |          |          |            |              |               |            |
| As for test 3.    | 3.1 a)       |               |           |          |          |            |              |               |            |
| Salact Simpli     | ,            |               |           |          |          |            |              |               |            |

Select Simplified Symbols

Action

View the objects at position 32° 37.280' S 61° 21 .000' E and then zoom in to a scale of 1:10,000.

Results

Confirm that the objects display as follows:

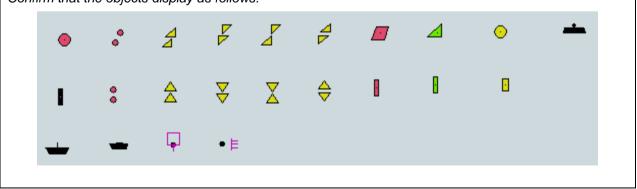

## 3.3.2 Symbolized and plain boundaries

| Test Reference                                                                                                    | 3.3.2 a)             | IHO Reference               | S-52 App B-F |
|----------------------------------------------------------------------------------------------------|----------------------|-----------------------------|--------------|
| Test description                                                                                                    |                      |                             |              |
| Display of objects with pla                                                                                                    | ain boundaries.      |                             |              |
| Setup                                                                                                    |                      |                             |              |
| Load the following cell 3.3<br>Select Display Category (<br>Set the Safety Contour to<br>Set the Safety Depth to 1<br>Select Plain Boundaries<br>Select Paper chart symbol<br>Select all Text groups | Other<br>10 m<br>0 m | 4X0001.000 with the followi | ng settings: |
| Action                                                                                                    |                      |                             |              |
| Zoom into 1:5 000 and Vi<br>1) 32°36.900'S 61°20.84<br>2) 32°36.900'S 61°21.40<br>3) 32°36.900'S 61°21.95                                                                                            | 40'E<br>90'E         |                             |              |
| Results                                                                                                    |                      |                             |              |
| Confirm that the objects of 1) at position 32°36.900'S                                                                                                    |                      |                             |              |
|                                                                                                    |                      |                             | <u>(</u> )   |
|                                                                                                    |                      |                             | ?*?          |
| 1                                                                                                    | swept to 9.0         |                             |              |

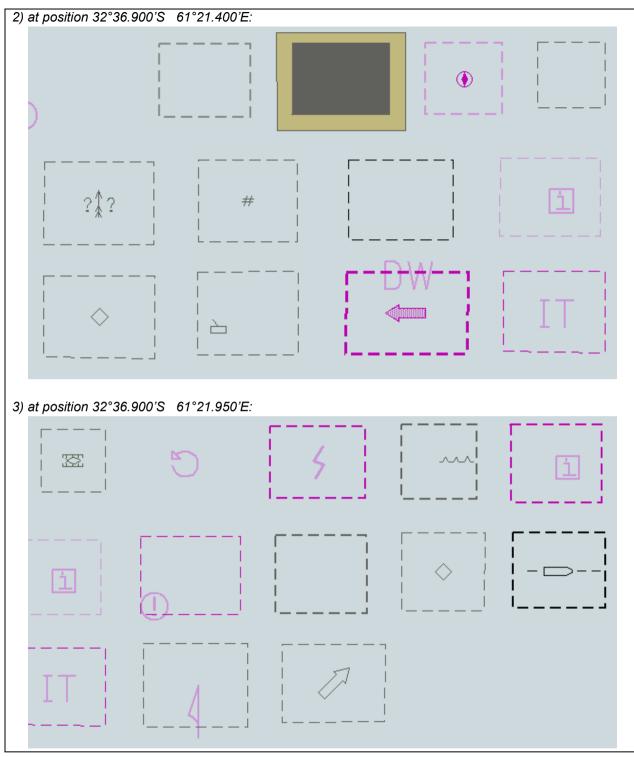

IHO ENC Test Data Sets for ECDIS

| Test Reference                                                                                             | 3.3.2 b)IHO ReferenceS-52 App B-F |  |  |  |
|----------------------------------------------------------------------------------------------------|-----------------------------------|--|--|--|
| Test description                                                                                           |                                   |  |  |  |
| Display of objects with syl                                                                                | mbolized boundaries.              |  |  |  |
| Setup                                                                                                    |                                   |  |  |  |
| As for test 3.3.2 a) and Select Symbolized Boundaries                                                      |                                   |  |  |  |
| Action                                                                                                    |                                   |  |  |  |
| Zoom into 1:5 000 and Vie<br>1) 32°36.900'S 61°20.84<br>2) 32°36.900'S 61°21.40<br>3) 32°36.900'S 61°21.95 | 10'E<br>10'E                      |  |  |  |

### Results

Confirm that the objects display as follows:

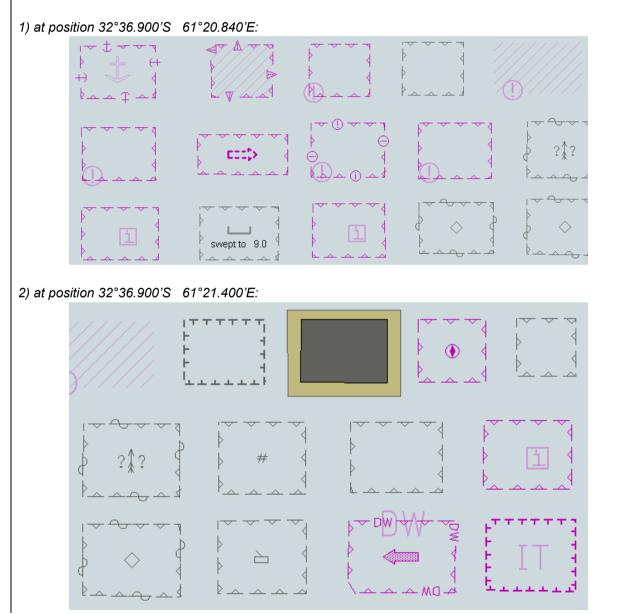

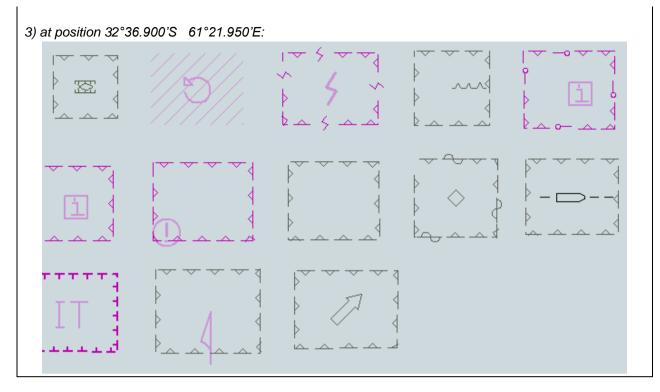

# 3.3.3 Date Dependent Display and Functionality

# 3.3.3.1 DATSTA/DATEND on buoys

| Test Reference                                                                                                    | 3.3.3.1 a)                   | IHO Reference                         | S-52 10.4.1 |  |  |
|----------------------------------------------------------------------------------------------------|------------------------------|---------------------------------------|-------------|--|--|
| Test description                                                                                                    |                              |                                       |             |  |  |
| Display of date dependen                                                                                                    | t objects, current date. (DA | TSTA and DATEND)                      |             |  |  |
| Setup                                                                                                    |                              |                                       |             |  |  |
| Load the following cell 3.3 Settings\ENC_ROOT\GB4X0001.000 with the following settings:<br>Select Display Category Other<br>Select Symbolized Boundaries<br>Select Paper chart symbols<br>Safety Contour value to 10 m<br>Safety Depth value to 10 m<br>Select Highlight date dependent<br>Ensure that the viewing date is set to the current date and time (any date after20131201). |                              |                                       |             |  |  |
| Action<br>Centre the display on position 32°36.450'S 61°20.900'E and then zoom in to a scale of 1:20,000.                                                                                                    |                              |                                       |             |  |  |
| Results                                                                                                    |                              |                                       |             |  |  |
| Confirm that the object displays as in the image below:                                                                                                    |                              |                                       |             |  |  |
|                                                                                                    |                              | · · · · · · · · · · · · · · · · · · · |             |  |  |

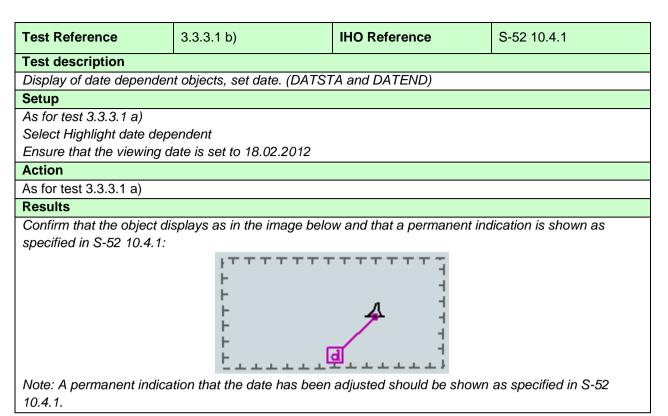

| Test Reference             | 3.3.3.1 c)                  | IHO Reference              | S-52 10.4.1          |
|----------------------------|-----------------------------|----------------------------|----------------------|
|                            | 0.0.0.1 0/                  |                            | 0-52 10.4.1          |
| Test description           |                             |                            |                      |
|                            | t objects, date range. (DAT | STA and DATEND)            |                      |
| Setup                      |                             |                            |                      |
| As for test 3.3.3.1 b)     |                             |                            |                      |
| Set the viewing date rang  | e as follows:               |                            |                      |
| Start viewing date= 01.02  | .2012                       |                            |                      |
| End viewing date= 01.12.   | 2012                        |                            |                      |
| Action                     |                             |                            |                      |
| As for test 3.3.3.1 a)     |                             |                            |                      |
| Results                    |                             |                            |                      |
| Confirm that the object di | splays as in the image belo | w and that a permanent inc | lication is shown as |
| specified in S-52 10.4.1:  |                             |                            |                      |
|                            |                             |                            |                      |
| Note: A permanent indica   | tion that the date has been | adjusted should be shown   | as specified in S-52 |
| 10.4.1.                    |                             |                            |                      |

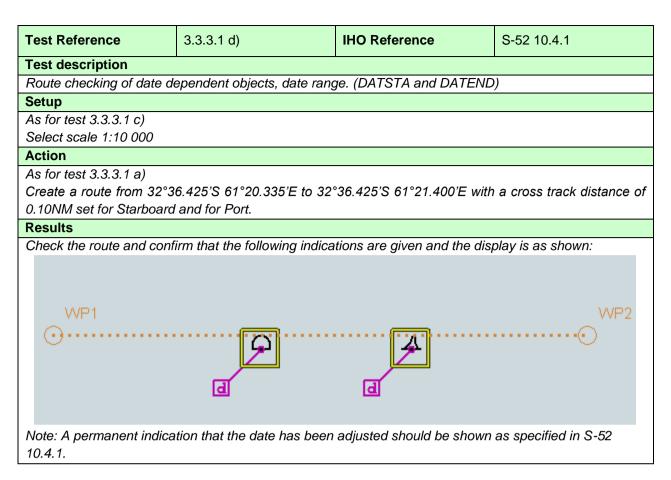

### 3.3.3.2 PERSTA/PEREND on buoys

| Test Reference                                                                                    | 3.3.3.2 a)                    | IHO Reference               | S-52 10.4.1        |  |  |
|---------------------------------------------------------------------------------------------------|-------------------------------|-----------------------------|--------------------|--|--|
| Test description                                                                                  |                               |                             |                    |  |  |
| Display of date dependen                                                                          | nt objects, current date. (PE | RSTA and PEREND)            |                    |  |  |
| Setup                                                                                             |                               |                             |                    |  |  |
| Load the following cell 3.3                                                                       | 3 Settings\ENC_ROOT\GB₄       | 4X0001.000 with the followi | ng settings:       |  |  |
| Select Display Category                                                                           |                               |                             |                    |  |  |
| Select Symbolized Bound                                                                           | laries                        |                             |                    |  |  |
| Select Paper chart symbo                                                                          | bls                           |                             |                    |  |  |
| Safety Contour value to 1                                                                         | 0 m                           |                             |                    |  |  |
| Safety Depth value to 10                                                                          | m                             |                             |                    |  |  |
| Select Highlight date dep                                                                         | endent                        |                             |                    |  |  |
| Ensure that the viewing d                                                                         | ate is set to the 01.11.2013  |                             |                    |  |  |
| Action                                                                                            |                               |                             |                    |  |  |
| Centre the display on pos                                                                         | ition 32°36.450'S 61°21.9     | 00'E and then zoom in to a  | scale of 1:20,000. |  |  |
| Results                                                                                           | Results                       |                             |                    |  |  |
| Confirm that the object displays as in the diagram below:                                         |                               |                             |                    |  |  |
|                                                                                                   |                               |                             |                    |  |  |
| Note: A permanent indication that the date has been adjusted should be shown as specified in S-52 |                               |                             |                    |  |  |
| 10.4.1.                                                                                           |                               |                             |                    |  |  |
| Note: A permanent indica 10.4.1.                                                                  |                               |                             |                    |  |  |

| Test description         Display of date dependent objects, set date. (PERSTA and PEREND)         Setup         As for test 3.3.3.2 a)         Select Highlight date dependent         Ensure that viewing date is set to 18.03.2013         Action         As for test 3.3.3.2 a)         Results         Confirm that the object displays as in the image below and that a permanent indication is shown as specified in S-52 10.4.1:         Note: A permanent indication that the date has been adjusted should be shown as specified in S-52 | Test Reference                                         | 3.3.3.2 b)                  | IHO Reference | S-52 10.4.1 |
|----------------------------------------------------------------------------------------------------|--------------------------------------------------------|-----------------------------|---------------|-------------|
| Setup         As for test 3.3.3.2 a)         Select Highlight date dependent         Ensure that viewing date is set to 18.03.2013         Action         As for test 3.3.3.2 a)         Results         Confirm that the object displays as in the image below and that a permanent indication is shown as specified in S-52 10.4.1:                                                                                                    | Test description                                       |                             |               |             |
| As for test 3.3.3.2 a)<br>Select Highlight date dependent<br>Ensure that viewing date is set to 18.03.2013<br>Action<br>As for test 3.3.3.2 a)<br>Results<br>Confirm that the object displays as in the image below and that a permanent indication is shown as<br>specified in S-52 10.4.1:                                                                                                    | Display of date dependent                              | t objects, set date. (PERST | A and PEREND) |             |
| Select Highlight date dependent<br>Ensure that viewing date is set to 18.03.2013<br>Action<br>As for test 3.3.3.2 a)<br>Results<br>Confirm that the object displays as in the image below and that a permanent indication is shown as<br>specified in S-52 10.4.1:                                                                                                    | Setup                                                  |                             |               |             |
| Ensure that viewing date is set to 18.03.2013          Action         As for test 3.3.3.2 a)         Results         Confirm that the object displays as in the image below and that a permanent indication is shown as specified in S-52 10.4.1:         Image: test in the image below and that a permanent indication is shown as specified in S-52 10.4.1:                                                                                                    | As for test 3.3.3.2 a)                                 |                             |               |             |
| Action<br>As for test 3.3.3.2 a)<br>Results<br>Confirm that the object displays as in the image below and that a permanent indication is shown as<br>specified in S-52 10.4.1:                                                                                                    | Select Highlight date depe                             | endent                      |               |             |
| As for test 3.3.3.2 a)          Results         Confirm that the object displays as in the image below and that a permanent indication is shown as specified in S-52 10.4.1:                                                                                                    | Ensure that viewing date i                             | is set to 18.03.2013        |               |             |
| Results<br>Confirm that the object displays as in the image below and that a permanent indication is shown as<br>specified in S-52 10.4.1:                                                                                                    | Action                                                 |                             |               |             |
| Confirm that the object displays as in the image below and that a permanent indication is shown as specified in S-52 10.4.1:                                                                                                    | As for test 3.3.3.2 a)                                 |                             |               |             |
| specified in S-52 10.4.1:                                                                                                    | Results                                                |                             |               |             |
| 10.4.1.                                                                                                    | specified in S-52 10.4.1:<br>Note: A permanent indicat |                             |               |             |

| Test Reference                                                     | 3.3.3.2 c) | IHO Reference | S-52 10.4.1 |  |
|--------------------------------------------------------------------|------------|---------------|-------------|--|
| Test description                                                   |            |               |             |  |
| Display of date dependent objects, date range. (PERSTA and PEREND) |            |               |             |  |

| Setup                                                      |                                                                                                    |  |  |  |  |
|------------------------------------------------------------|----------------------------------------------------------------------------------------------------|--|--|--|--|
| As for test 3.3.3.2 b)                                     |                                                                                                    |  |  |  |  |
| Set the viewing date range as fo                           | Set the viewing date range as follows:                                                                                            |  |  |  |  |
| Start viewing date = $01.02.2012$                          |                                                                                                    |  |  |  |  |
| End viewing date = 01.11.2012                              |                                                                                                    |  |  |  |  |
| Action                                                     |                                                                                                    |  |  |  |  |
| As for test 3.3.3.2 a)                                     |                                                                                                    |  |  |  |  |
| Results                                                    |                                                                                                    |  |  |  |  |
| Confirm that the object displays specified in S-52 10.4.1: | as in the image below and that a permanent indication is shown as                                                                 |  |  |  |  |
|                                                            | $ \begin{array}{c} {}_{f} \mathbf{\tau} \mathbf{\tau} \mathbf{\tau} \mathbf{\tau} \mathbf{\tau} \mathbf{\tau} \mathbf{\tau} \tau$ |  |  |  |  |

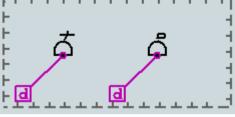

Note: A permanent indication that the date has been adjusted should be shown as specified in S-5210.4.1.

| Test Reference                                                                                               | 3.3.3.2 d)                    | IHO Reference                | S-52 10.4.1                 |  |  |
|----------------------------------------------------------------------------------------------------|-------------------------------|------------------------------|-----------------------------|--|--|
| Test description                                                                                             |                               |                              |                             |  |  |
| Route checking of date de                                                                                    | ependent objects, date rang   | ge. (PERSTA and PEREND       | )                           |  |  |
| Setup                                                                                                    |                               |                              |                             |  |  |
| As for test 3.3.3.2 c)                                                                                       |                               |                              |                             |  |  |
| Select scale 1:10 000                                                                                        |                               |                              |                             |  |  |
| Action                                                                                                    |                               |                              |                             |  |  |
| As for test 3.3.3.2 a)                                                                                       |                               |                              |                             |  |  |
| Create a route from 32°36                                                                                    | 6.425'S 61°21.400'E to 32     | 2°36.425'S 61°22.500'E w     | vith a cross track distance |  |  |
| of 0.10NM set for Starboa                                                                                    | rd and for Port.              |                              |                             |  |  |
| Results                                                                                                    |                               |                              |                             |  |  |
| Check the route and confi                                                                                    | irm that the following indica | tions are given and the disp | olay is as shown:           |  |  |
|                                                                                                    |                               |                              |                             |  |  |
| WP1                                                                                                    |                               |                              | WP2                         |  |  |
|                                                                                                    |                               |                              |                             |  |  |
| Note: A permanent indication that the date has been adjusted should be shown as specified in S-52<br>10.4.1. |                               |                              |                             |  |  |

## 3.3.3.3 DATSTA/DATEND on Traffic Separation Schemes (TSS)

| Test Reference              | 3.3.3.3 a)                     | IHO Reference                | S-52 10.4.1        |  |  |
|-----------------------------|--------------------------------|------------------------------|--------------------|--|--|
| Test description            |                                |                              |                    |  |  |
| Display of date dependen    | t objects, current date. (DA   | TSTA and DATEND)             |                    |  |  |
| Setup                       |                                |                              |                    |  |  |
| Load the following cell 3.3 | 3 Settings\ENC_ROOT\GB₄        | 4X0001.000 with the follow   | ng settings:       |  |  |
| Select Display Category     | Other                          |                              |                    |  |  |
| Select Symbolized Bound     | laries                         |                              |                    |  |  |
| Select Paper chart symbo    | bls                            |                              |                    |  |  |
| Safety Contour value to 1   | 0 m                            |                              |                    |  |  |
| Safety Depth value to 10    | m                              |                              |                    |  |  |
| Select Highlight date dep   | endent                         |                              |                    |  |  |
| Ensure that the viewing d   | ate is set to the current date | e and time (any date after 2 | 0131201).          |  |  |
| Action                      |                                |                              |                    |  |  |
| Centre the display on pos   | ition 32°35.300'S 61°21.38     | 30'E and then zoom in to a   | scale of 1:20,000. |  |  |
| Results                     |                                |                              |                    |  |  |
| Confirm that the object di  | splays as in the image belo    | W:                           |                    |  |  |
|                             |                                |                              |                    |  |  |
| È.                          |                                |                              | -                  |  |  |
| F                           |                                |                              | 1                  |  |  |
|                             |                                |                              | 1                  |  |  |
|                             |                                |                              |                    |  |  |
| F I                         |                                |                              |                    |  |  |
|                             |                                |                              |                    |  |  |
|                             |                                |                              |                    |  |  |
|                             |                                |                              |                    |  |  |
| F a t                       |                                |                              |                    |  |  |
|                             |                                |                              |                    |  |  |
|                             |                                |                              |                    |  |  |

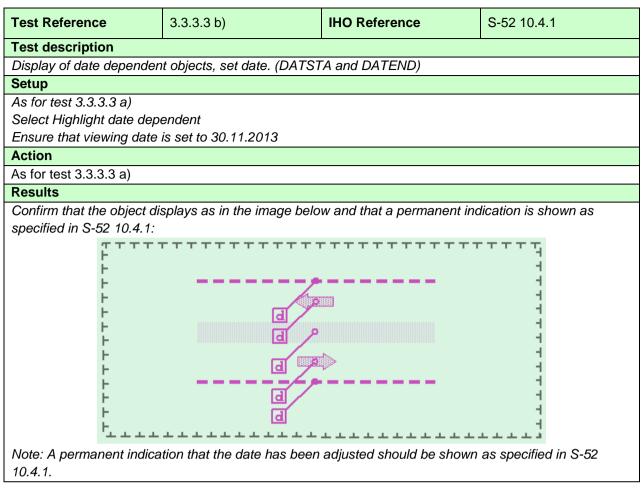

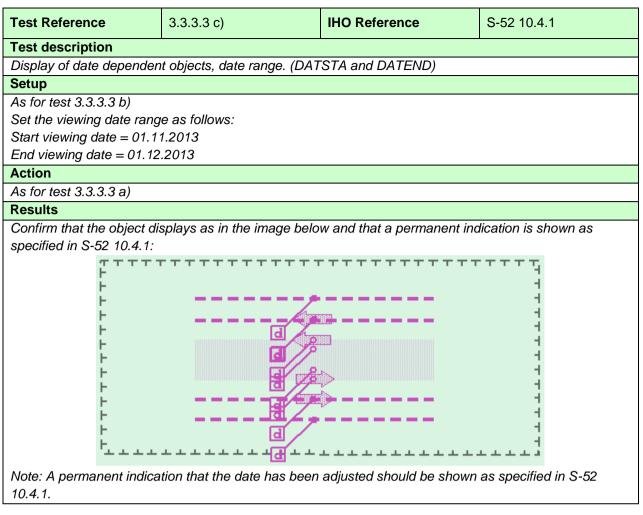

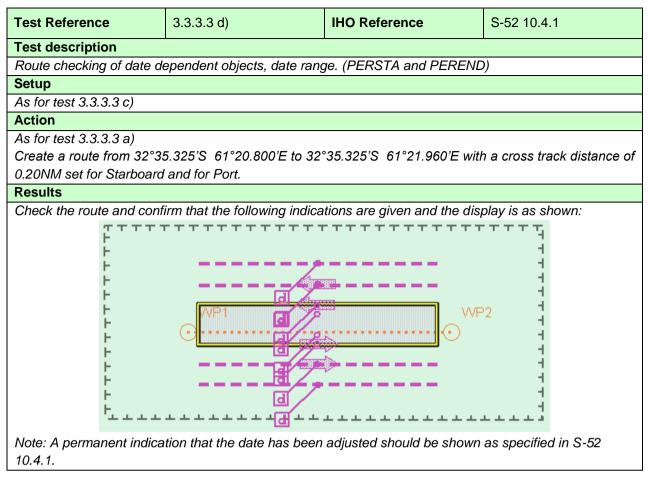

#### 3.3.4 Safety contour

| Test description Display of default safety contour Setup Switch on EUT without setting Safety Contour value (factory default setting). Load all cells from 2.1.1 Power UpLENC_ROOT Action Display loaded cell GB4X0000.000 at compilation scale (1:52 000), select Display Base. Results The Safety Contour value must be set to 30 m and the 30 m contour in chart GB4X0000.000 must be displayed as Safety Contour (thick grey line as per S-52).                                                                                                    | Test Reference           | 3.3.4 a)                   | IHO Reference                    | S-52 10.6.2<br>S-52 10.13.2 |
|----------------------------------------------------------------------------------------------------|--------------------------|----------------------------|----------------------------------|-----------------------------|
| Display of default safety contour Setup Switch on EUT without setting Safety Contour value (factory default setting). Load all cells from 2.1.1 Power Up\ENC_ROOT Action Display loaded cell GB4X0000.000 at compilation scale (1:52 000), select Display Base. Results The Safety Contour value must be set to 30 m and the 30 m contour in chart GB4X0000.000 must be displayed as Safety Contour (thick grey line as per S-52).                                                                                                    | Test description         |                            |                                  |                             |
| Switch on EUT without setting Safety Contour value (factory default setting).<br>Load all cells from 2.1.1 Power Up\ENC_ROOT<br>Action<br>Display loaded cell GB4X0000.000 at compilation scale (1:52 000), select Display Base.<br>Results<br>The Safety Contour value must be set to 30 m and the 30 m contour in chart<br>GB4X0000.000 must be displayed as Safety Contour (thick grey line as per S-52).                                                                                                    |                          | ntour                      |                                  |                             |
| Load all cells from 2.1.1 Power Up\ENC_ROOT Action Display loaded cell GB4X0000.000 at compilation scale (1:52 000), select Display Base. Results The Safety Contour value must be set to 30 m and the 30 m contour in chart GB4X0000.000 must be displayed as Safety Contour (thick grey line as per S-52).                                                                                                    | Setup                    |                            |                                  |                             |
| Action Display loaded cell GB4X0000.000 at compilation scale (1:52 000), select Display Base. Results The Safety Contour value must be set to 30 m and the 30 m contour in chart GB4X0000.000 must be displayed as Safety Contour (thick grey line as per S-52).                                                                                                    |                          |                            | (factory default setting).       |                             |
| Display loaded cell GB4X0000.000 at compilation scale (1:52 000), select Display Base.          Results         The Safety Contour value must be set to 30 m and the 30 m contour in chart         GB4X0000.000 must be displayed as Safety Contour (thick grey line as per S-52).                                                                                                    |                          | wer Up\ENC_ROOT            |                                  |                             |
| Results         The Safety Contour value must be set to 30 m and the 30 m contour in chart         GB4X0000.000 must be displayed as Safety Contour (thick grey line as per S-52).         Image: Contour of the set of the set of the s |                          |                            |                                  |                             |
| The Safety Contour value must be set to 30 m and the 30 m contour in chart<br>GB4X0000.000 must be displayed as Safety Contour (thick grey line as per S-52).                                                                                                    |                          | 000.000 at compilation sca | ale (1:52 000), select Display   | Base.                       |
| GB4X0000.000 must be displayed as Safety Contour (thick grey line as per S-52).                                                                                                    |                          |                            |                                  |                             |
|                                                                                                    |                          |                            |                                  |                             |
|                                                                                                    | GB4X0000.000 must be dis | played as Safety Contour   | r (thick grey line as per S-52). |                             |
|                                                                                                    |                          |                            |                                  |                             |

| Test Reference                           | 3.3.4 b)                  | IHO Reference                 | S-52 10.6.2<br>S-52 10.13.2  |  |  |
|------------------------------------------|---------------------------|-------------------------------|------------------------------|--|--|
| Test description                         |                           |                               | 0.02.10.10.2                 |  |  |
| Display of safety contour                |                           |                               |                              |  |  |
| Setup                                    |                           |                               |                              |  |  |
| As for test 3.3.4 a)                     |                           |                               |                              |  |  |
| Action                                   |                           |                               |                              |  |  |
| 1. Select a Safety Contour               | alue of 15 m. None of th  | e ENCs (with the exception o  | of                           |  |  |
| GB5X01SE.000) have a 15                  |                           |                               |                              |  |  |
|                                          | -                         | bour charts (i.e. GB5*****.00 | -                            |  |  |
|                                          | ntervals on the approach  | n chart (i.e. GB4X0000.000 a  | are 0, 2, 5, 10, 20, 30, 50, |  |  |
| 100, 200, 300, and 400m.                 |                           |                               |                              |  |  |
| Results                                  |                           |                               |                              |  |  |
|                                          | e 15 m contour and in the | e other cells the 20m contour | r must be highlighted as     |  |  |
| the safety contour.                      |                           |                               |                              |  |  |
|                                          | -                         | able as a depth contour in th | e chart, the next deeper     |  |  |
| contour must be highlighted              | as the salety contour.    |                               |                              |  |  |
| N                                        | $\sim$                    |                               |                              |  |  |
|                                          | $\langle \cdot \rangle$   |                               |                              |  |  |
| ξ /                                      |                           |                               |                              |  |  |
| 25                                       |                           | 0                             |                              |  |  |
| Sx 1                                     |                           |                               |                              |  |  |
| • • )                                    |                           |                               |                              |  |  |
|                                          |                           |                               |                              |  |  |
| 5                                        |                           |                               |                              |  |  |
|                                          |                           |                               |                              |  |  |
|                                          |                           |                               |                              |  |  |
| M                                        |                           |                               |                              |  |  |
|                                          |                           |                               |                              |  |  |
| $\sim$                                   |                           |                               |                              |  |  |
|                                          |                           |                               |                              |  |  |
|                                          |                           |                               |                              |  |  |
|                                          |                           |                               |                              |  |  |
| $[\mathcal{O}, \mathcal{O}, \mathbb{V}]$ |                           |                               |                              |  |  |
| Zand                                     |                           |                               |                              |  |  |
|                                          |                           |                               |                              |  |  |
|                                          |                           | 2                             |                              |  |  |
|                                          | •                         |                               |                              |  |  |
|                                          |                           |                               |                              |  |  |
|                                          |                           |                               |                              |  |  |
|                                          |                           |                               |                              |  |  |
|                                          |                           |                               |                              |  |  |
|                                          | P                         |                               |                              |  |  |
|                                          |                           |                               |                              |  |  |
|                                          |                           |                               |                              |  |  |
|                                          |                           |                               |                              |  |  |
|                                          |                           |                               |                              |  |  |
|                                          |                           |                               |                              |  |  |
|                                          |                           |                               |                              |  |  |
|                                          |                           |                               |                              |  |  |
|                                          |                           |                               |                              |  |  |

|                                    |                              |                          | S-52 13.2.19             |
|------------------------------------|------------------------------|--------------------------|--------------------------|
| Test Reference                     | 3.3.4 c)                     | IHO Reference            | S-52 10.3.4.4            |
|                                    |                              |                          | S-52 13.2.24             |
| Test description                   |                              |                          |                          |
| Display of Safety Contour contour. | r and isolated dangers withi | n the safe water enclose | d by the ship's safety   |
| Setup                              |                              |                          |                          |
| As for test 3.3.4 a)               |                              |                          |                          |
| Action                             |                              |                          |                          |
| Select Shallow water dan           | gers for display             |                          |                          |
| 1. Set the Safety Contour          |                              |                          |                          |
| 2. Set the Safety Contour          | value to 10 m.               |                          |                          |
| Results                            |                              |                          |                          |
| The Safety Contour must            | be emphasised and the iso    | lated dangers within the | unsafe water enclosed by |
| the ship's Safety Contour          | must be displayed as show    | n in the image below     |                          |
|                                    |                              |                          |                          |
| 1. Safety Contour set as §         | 5 m                          |                          |                          |
|                                    |                              |                          |                          |

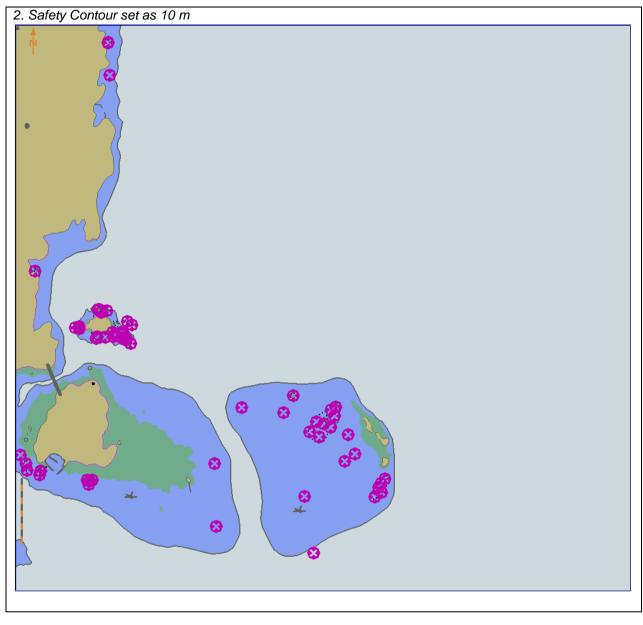

| Test Reference       3.3.4 d)       IHO Reference          S-52 13.2.19<br>S-52 13.2.24<br>S-52 13.2.24<br>S-52 13.2.24<br>S-52 14.2     Test description If the quipment under test supports four colour depth shades the following test shall also be<br>performed.          Display of Safety Contour and isolated dangers within the safe water enclosed by the ship's Safety<br>Contour using four shades for depth areas.         Setup                                                                                                    |                            |                                       |                             |                         |  |  |  |
|----------------------------------------------------------------------------------------------------|----------------------------|---------------------------------------|-----------------------------|-------------------------|--|--|--|
| Test Reference       3.3.4 0)       IFO Reference       S-52 13.2.24         S-52 13.2.24       S-52 14.2         Test description       If the equipment under test supports four colour depth shades the following test shall also be performed.         Display of Safety Contour and isolated dangers within the safe water enclosed by the ship's Safety Contour using four shades for depth areas.       Setup         As for test 3.3.4 a)       Action         Select Follow water dangers for display       Select Shallow water dangers for display         Select Follow shades       1. Set the Safety Contour value to 5 m (shallow contour 2 m, deep contour 10 m).         2. Set the Safety Contour must be of the shallow contour 5 m, deep contour 20 m).       Results         The Safety Contour must be displayed as shown in the image below       1. Safety Contour must be displayed as shown in the image below         1. Safety Contour set as 5 m       Image test as 5 m |                            |                                       |                             | S-52 13.2.19            |  |  |  |
| State       State         Test description       If the equipment under test supports four colour depth shades the following test shall also be performed.         Display of Safety Contour and isolated dangers within the safe water enclosed by the ship's Safety Contour using four shades for depth areas.         Setup       As for test 3.3.4 a)         Action       Select Shallow water dangers for display         Select Four shades                                                                                                    | Test Reference             | 3.3.4 d)                              | IHO Reference               |                         |  |  |  |
| Test description If the equipment under test supports four colour depth shades the following test shall also be performed. Display of Safety Contour and isolated dangers within the safe water enclosed by the ship's Safety Contour using four shades for depth areas. Setup As for test 3.3.4 a) Action Select Shallow water dangers for display Select Four shades 1. Set the Safety Contour value to 5 m (shallow contour 2 m, deep contour 10 m). 2. Set the Safety Contour must be emphasised and the isolated dangers within the unsafe water enclosed by the ship's Safety Contour must be displayed as shown in the image below 1. Safety Contour set as 5 m                                                                                                    |                            | ,                                     |                             |                         |  |  |  |
| If the equipment under test supports four colour depth shades the following test shall also be performed.<br>Display of Safety Contour and isolated dangers within the safe water enclosed by the ship's Safety Contour using four shades for depth areas.<br>Setup<br>As for test 3.3.4 a)<br>Action<br>Select Shallow water dangers for display<br>Select Four shades<br>1. Set the Safety Contour value to 5 m (shallow contour 2 m, deep contour 10 m).<br>2. Set the Safety Contour value to 5 m (shallow contour 5 m, deep contour 20 m).<br>Results<br>The Safety Contour must be emphasised and the isolated dangers within the unsafe water enclosed by the ship's Safety Contour nust be displayed as shown in the image below<br>1. Safety Contour set as 5 m                                                                                                    | Test les signifies         |                                       |                             | S-52 14.2               |  |  |  |
| performed.<br>Display of Safety Contour and isolated dangers within the safe water enclosed by the ship's Safety<br>Contour using four shades for depth areas.<br>Setup<br>As for test 3.3.4 a)<br>Action<br>Select Shallow water dangers for display<br>Select Four shades<br>1. Set the Safety Contour value to 5 m (shallow contour 2 m, deep contour 10 m).<br>2. Set the Safety Contour value to 10 m (shallow contour 5 m, deep contour 20 m).<br>Results<br>The Safety Contour must be emphasised and the isolated dangers within the unsafe water enclosed by<br>the ship's Safety Contour must be displayed as shown in the image below<br>1. Safety Contour set as 5 m<br>Safety Contour set as 5 m                                                                                                    |                            |                                       |                             |                         |  |  |  |
| Display of Safety Contour and isolated dangers within the safe water enclosed by the ship's Safety<br>Contour using four shades for depth areas.<br>Setup<br>As for test 3.3.4 a)<br>Action<br>Select Shallow water dangers for display<br>Select Shallow water dangers for display<br>Select Four shades<br>1. Set the Safety Contour value to 5 m (shallow contour 2 m, deep contour 10 m).<br>2. Set the Safety Contour value to 10 m (shallow contour 5 m, deep contour 20 m).<br>Results<br>The Safety Contour must be emphasised and the isolated dangers within the unsafe water enclosed by<br>the ship's Safety Contour rules to displayed as shown in the image below<br>1. Safety Contour set as 5 m                                                                                                    |                            | est supports four colour              | depth shades the followi    | ng test shall also be   |  |  |  |
| Contour using four shades for depth areas. Setup As for test 3.3.4 a) Action Select Shallow water dangers for display Select Shallow water dangers for display Select Shallow water dangers for display Select Four shades 1. Set the Safety Contour value to 5 m (shallow contour 2 m, deep contour 10 m). 2. Set the Safety Contour value to 10 m (shallow contour 5 m, deep contour 20 m). Results The Safety Contour must be emphasised and the isolated dangers within the unsafe water enclosed by the ship's Safety Contour must be displayed as shown in the image below 1. Safety Contour set as 5 m                                                                                                    | -                          | , and is a late of all more the with  | in the cofe water endlosed  | buthe chin's Cafatu     |  |  |  |
| Setup As for test 3.3.4 a) Action Select Shallow water dangers for display Select Four shades 1. Set the Safety Contour value to 5 m (shallow contour 2 m, deep contour 10 m). 2. Set the Safety Contour value to 10 m (shallow contour 5 m, deep contour 20 m). Results The Safety Contour must be emphasised and the isolated dangers within the unsafe water enclosed by the ship's Safety Contour set as 5 m  I. Safety Contour set as 5 m                                                                                                    |                            | -                                     | n the safe water enclosed i | by the ship's Salety    |  |  |  |
| As for test 3.3.4 a) Action Select Shallow water dangers for display Select Four shades 1. Set the Safety Contour value to 5 m (shallow contour 2 m, deep contour 10 m). 2. Set the Safety Contour value to 10 m (shallow contour 5 m, deep contour 20 m). Results The Safety Contour must be emphasised and the isolated dangers within the unsafe water enclosed by the ship's Safety Contour must be displayed as shown in the image below 1. Safety Contour set as 5 m                                                                                                    |                            | s ior deptil areas.                   |                             |                         |  |  |  |
| Action Select Shallow water dangers for display Select Four shades 1. Set the Safety Contour value to 5 m (shallow contour 2 m, deep contour 10 m). 2. Set the Safety Contour value to 10 m (shallow contour 5 m, deep contour 20 m). Results The Safety Contour must be emphasised and the isolated dangers within the unsafe water enclosed by the ship's Safety Contour must be displayed as shown in the image below 1. Safety Contour set as 5 m                                                                                                    |                            |                                       |                             |                         |  |  |  |
| Select Shallow water dangers for display<br>Select Four shades<br>1. Set the Safety Contour value to 5 m (shallow contour 2 m, deep contour 10 m).<br>2. Set the Safety Contour value to 10 m (shallow contour 5 m, deep contour 20 m).<br>Results<br>The Safety Contour must be emphasised and the isolated dangers within the unsafe water enclosed by<br>the ship's Safety Contour must be displayed as shown in the image below<br>1. Safety Contour set as 5 m<br>1. Safety Contour set as 5 m                                                                                                    | ,                          |                                       |                             |                         |  |  |  |
| Select Four shades 1. Set the Safety Contour value to 5 m (shallow contour 2 m, deep contour 10 m). 2. Set the Safety Contour value to 10 m (shallow contour 5 m, deep contour 20 m). Results The Safety Contour must be emphasised and the isolated dangers within the unsafe water enclosed by the ship's Safety Contour must be displayed as shown in the image below 1. Safety Contour set as 5 m                                                                                                    |                            | gers for display                      |                             |                         |  |  |  |
| <ul> <li>1. Set the Safety Contour value to 5 m (shallow contour 2 m, deep contour 10 m).</li> <li>2. Set the Safety Contour value to 10 m (shallow contour 5 m, deep contour 20 m).</li> <li>Results</li> <li>The Safety Contour must be emphasised and the isolated dangers within the unsafe water enclosed by the ship's Safety Contour must be displayed as shown in the image below</li> <li>1. Safety Contour set as 5 m</li> </ul>                                                                                                    |                            | yers for display                      |                             |                         |  |  |  |
| <ul> <li>2. Set the Safety Contour value to 10 m (shallow contour 5 m, deep contour 20 m).</li> <li>Results</li> <li>The Safety Contour must be emphasised and the isolated dangers within the unsafe water enclosed by the ship's Safety Contour must be displayed as shown in the image below</li> <li>1. Safety Contour set as 5 m</li> </ul>                                                                                                    |                            | value to 5 m (shallow cont            | our 2 m deen contour 10 r   | n)                      |  |  |  |
| Results         The Safety Contour must be emphasised and the isolated dangers within the unsafe water enclosed by the ship's Safety Contour must be displayed as shown in the image below         1. Safety Contour set as 5 m                                                                                                    |                            |                                       |                             |                         |  |  |  |
| The Safety Contour must be emphasised and the isolated dangers within the unsafe water enclosed by the ship's Safety Contour must be displayed as shown in the image below.                                                                                                    | •                          |                                       |                             |                         |  |  |  |
| <text></text>                                                                                                    |                            | he emphasised and the isr             | lated dangers within the u  | nsafe water enclosed by |  |  |  |
| 1. Safety Contour set as 5 m                                                                                                    |                            |                                       |                             | isare water enclosed by |  |  |  |
|                                                                                                    |                            | 111401 00 410014904 43 31101          | an an ano anayo below       |                         |  |  |  |
|                                                                                                    | 1. Safety Contour set as 5 | 5 m                                   |                             |                         |  |  |  |
|                                                                                                    |                            |                                       |                             |                         |  |  |  |
|                                                                                                    | N 😣                        |                                       |                             |                         |  |  |  |
|                                                                                                    |                            |                                       |                             |                         |  |  |  |
|                                                                                                    |                            |                                       |                             |                         |  |  |  |
|                                                                                                    | Po                         |                                       |                             |                         |  |  |  |
|                                                                                                    | 1 Start                    |                                       |                             |                         |  |  |  |
|                                                                                                    | • • }                      |                                       |                             |                         |  |  |  |
|                                                                                                    | (                          |                                       |                             |                         |  |  |  |
|                                                                                                    |                            |                                       |                             |                         |  |  |  |
|                                                                                                    | A C                        |                                       |                             |                         |  |  |  |
|                                                                                                    | {/                         |                                       |                             |                         |  |  |  |
|                                                                                                    | ~ V                        |                                       |                             |                         |  |  |  |
|                                                                                                    |                            |                                       |                             |                         |  |  |  |
|                                                                                                    |                            |                                       |                             |                         |  |  |  |
|                                                                                                    |                            |                                       |                             |                         |  |  |  |
|                                                                                                    | 3(                         |                                       |                             |                         |  |  |  |
|                                                                                                    |                            |                                       |                             |                         |  |  |  |
|                                                                                                    |                            |                                       |                             |                         |  |  |  |
|                                                                                                    | S Coxes                    |                                       |                             |                         |  |  |  |
|                                                                                                    |                            |                                       |                             |                         |  |  |  |
|                                                                                                    |                            |                                       |                             |                         |  |  |  |
|                                                                                                    |                            |                                       |                             |                         |  |  |  |
|                                                                                                    |                            |                                       |                             |                         |  |  |  |
|                                                                                                    |                            |                                       |                             |                         |  |  |  |
|                                                                                                    | 43° O ( )                  |                                       |                             |                         |  |  |  |
|                                                                                                    |                            |                                       | 83 1                        |                         |  |  |  |
|                                                                                                    |                            |                                       |                             |                         |  |  |  |
|                                                                                                    | *                          |                                       |                             |                         |  |  |  |
|                                                                                                    |                            |                                       |                             |                         |  |  |  |
|                                                                                                    |                            |                                       |                             |                         |  |  |  |
|                                                                                                    |                            |                                       |                             |                         |  |  |  |
|                                                                                                    |                            | · · · · · · · · · · · · · · · · · · · |                             |                         |  |  |  |
|                                                                                                    |                            |                                       |                             |                         |  |  |  |

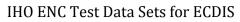

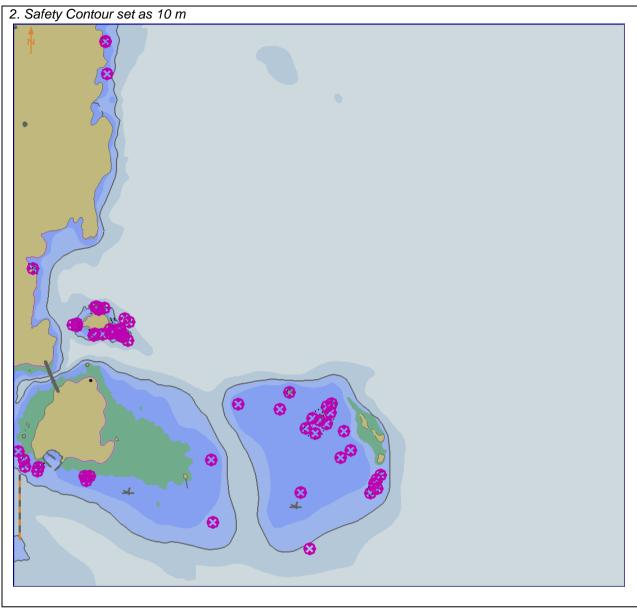

#### 3.3.5 Safety depth

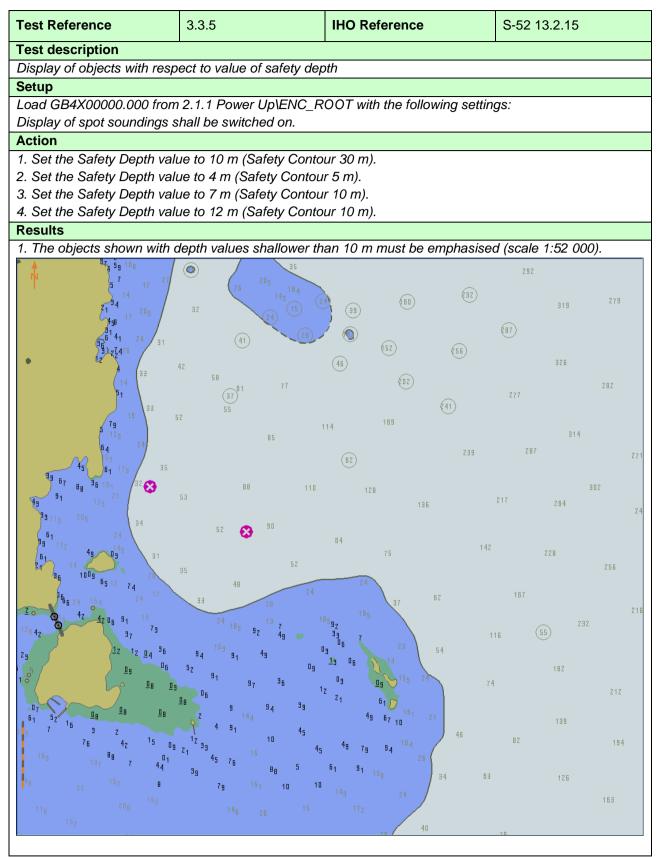

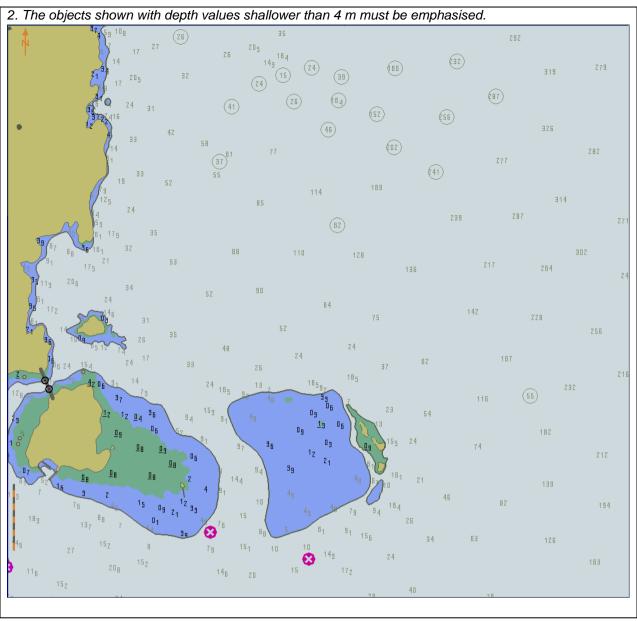

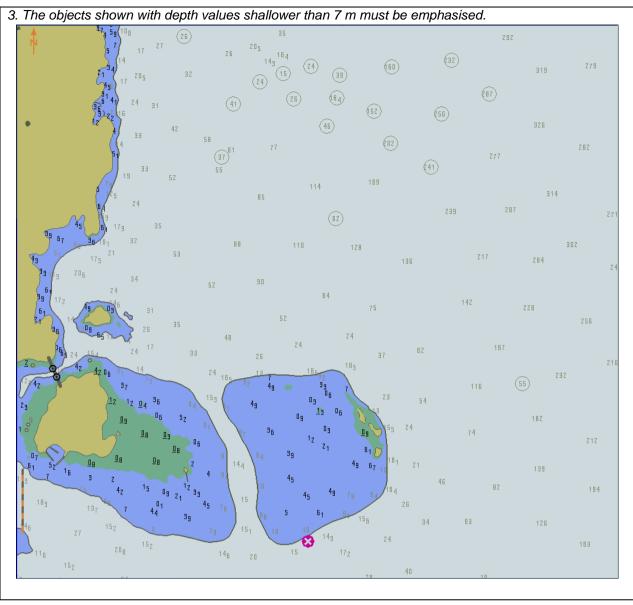

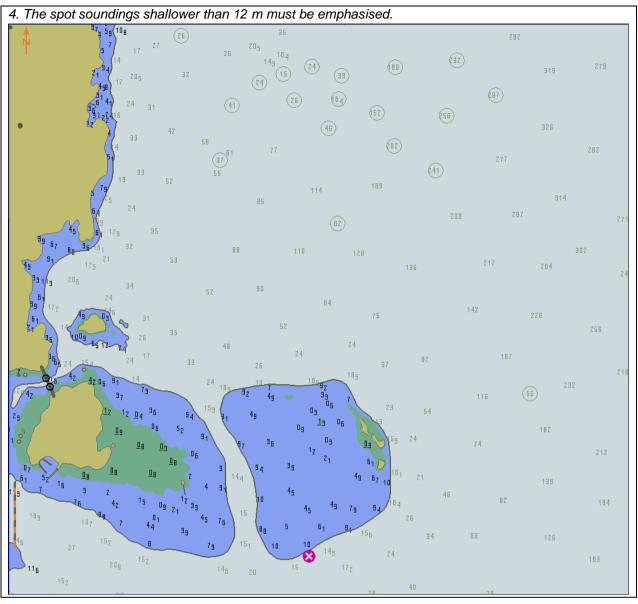

#### 3.3.6 Shallow pattern

| Test description Display of shallow pattern. Setup Load all cells from 2.1.1 Power UpIENC_ROOT with the following settings: Set the Safety Contour value to 10 m Select Shallow Pattern Action Display loaded cell GB4X0000.000 at compilation scale (1:52 000), select Display Category Display Base Results Confirm that the diamond shallow pattern is displayed as follows: | 3.3.6                                                             | IHO Reference                                                  | S-52 10.5.7<br>S-52 10.3.4.4                                                                                         |  |  |  |
|----------------------------------------------------------------------------------------------------|-------------------------------------------------------------------|----------------------------------------------------------------|----------------------------------------------------------------------------------------------------|--|--|--|
| Setup Load all cells from 2.1.1 Power Up\ENC_ROOT with the following settings: Set the Safety Contour value to 10 m Select Shallow Pattern Action Display loaded cell GB4X0000.000 at compilation scale (1:52 000), select Display Category Display Base Results Confirm that the diamond shallow pattern is displayed as follows:                                              |                                                                   |                                                                |                                                                                                    |  |  |  |
| Load all cells from 2.1.1 Power Up\ENC_ROOT with the following settings:<br>Set the Safety Contour value to 10 m<br>Select Shallow Pattern<br>Display loaded cell GB4X0000.000 at compilation scale (1:52 000), select Display Category Display Base<br>Results<br>Confirm that the diamond shallow pattern is displayed as follows:                                            |                                                                   |                                                                |                                                                                                    |  |  |  |
| Set the Safety Contour value to 10 m<br>Select Shallow Pattern Action Display loaded cell GB4X0000.000 at compilation scale (1:52 000), select Display Category Display Base Results Confirm that the diamond shallow pattern is displayed as follows:                                                                                                    |                                                                   |                                                                |                                                                                                    |  |  |  |
| Display loaded cell GB4X0000.000 at compilation scale (1:52 000), select Display Category Display Base Results Confirm that the diamond shallow pattern is displayed as follows:                                                                                                    |                                                                   | the following settings:                                        |                                                                                                    |  |  |  |
| Results<br>Confirm that the diamond shallow pattern is displayed as follows:                                                                                                    |                                                                   |                                                                |                                                                                                    |  |  |  |
| Confirm that the diamond shallow pattern is displayed as follows:                                                                                                    | 00.000 at compilation sc                                          | ale (1:52 000), select Display                                 | Category Display Base                                                                                                |  |  |  |
|                                                                                                    | hollow pottorn in diaplaya                                        | d oo fallawa:                                                  |                                                                                                    |  |  |  |
|                                                                                                    | Tallow pattern is displayed                                       | d as ioliows:                                                  |                                                                                                    |  |  |  |
|                                                                                                    | Confirm that the diamond shallow pattern is displayed as follows: |                                                                |                                                                                                    |  |  |  |
|                                                                                                    | 0                                                                 | wer Up\ENC_ROOT with<br>e to 10 m<br>000.000 at compilation sc | wer Up\ENC_ROOT with the following settings:<br>e to 10 m<br>000.000 at compilation scale (1:52 000), select Display |  |  |  |

#### 3.3.7 Contour labels

| Test Reference                                                                                                    | 3.3.7                          | IHO Reference                  | S-52 10.3.4.4               |
|----------------------------------------------------------------------------------------------------|--------------------------------|--------------------------------|-----------------------------|
| Test description                                                                                                    |                                |                                | 1                           |
| Contour labels is an optiona provided.                                                                                                    | al Mariners' selection. Th     | is test shall be performed, if | the contour label option is |
| Setup                                                                                                    |                                |                                |                             |
| Load all cells from 2.1.1 Pow<br>Set the Safety Contour to 10<br>Select Display Category Dis<br>Select Colour Palette as "DA<br>Select Symbolized Boundar<br>Select Paper chart symbols<br>Select Other Depth contours<br>Select Contour labels | 0 m<br>play Base<br>AY"<br>ies | the following settings:        |                             |
| Action                                                                                                    |                                |                                |                             |
| Display loaded cell GB5X01                                                                                                    | NE.000 at compilation se       | cale (1:25 000)                |                             |
| Results                                                                                                    | •                              | · ·                            |                             |
| Confirm that the objects disp                                                                                                    | play as follows                |                                |                             |
|                                                                                                    | 20 10 0<br>5 0                 |                                |                             |

#### 3.3.8 Colour palettes

| Test Reference                                                                                                    | 3.3.8 a)                       | IHO Reference          | S-52 App A |
|----------------------------------------------------------------------------------------------------|--------------------------------|------------------------|------------|
| Test description                                                                                                    |                                |                        |            |
| Display of ENC in Day palett                                                                                                    | e                              |                        |            |
| Setup                                                                                                    |                                |                        |            |
| Load all cells from 2.1.1 Pow<br>Set the Safety Contour value<br>Set the Safety Depth to 10 r<br>Set the Shallow contour to 5<br>Set the Deep contour to 20 r<br>Display Category Display Ba<br>Select Colour Palette DAY<br>Select Symbolized Boundarie<br>Select Depth Shades4<br>Select Shallow Pattern | e to 10 m<br>m<br>m<br>n<br>se | he following settings: |            |
| Action                                                                                                    |                                |                        |            |
| Display loaded cell GB5X01                                                                                                    | VW.000 at compilation sc       | ale (1:25 000)         |            |
| Results                                                                                                    |                                |                        |            |
| Confirm that the objects disp                                                                                                    | lay as follows:                |                        |            |
|                                                                                                    |                                |                        |            |

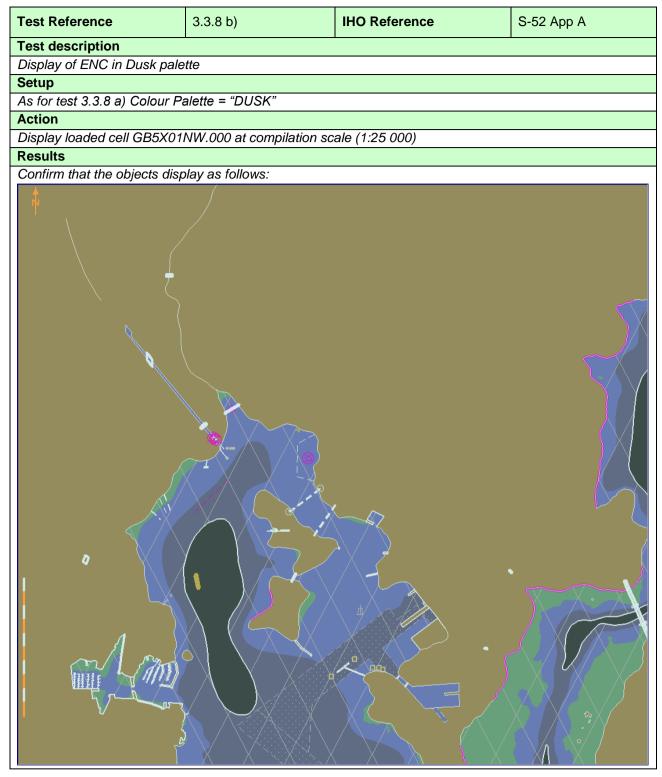

| Test Reference                | 3.3.8 c)                 | IHO Reference  | S-52 App A |
|-------------------------------|--------------------------|----------------|------------|
| Test description              |                          |                |            |
| Display of ENC in Night pale  | tte                      |                |            |
| Setup                         |                          |                |            |
| As for test 3.3.8 a)          |                          |                |            |
| Colour Palette = "NIGHT"      |                          |                |            |
| Action                        |                          |                |            |
| Display loaded cell GB5X01    | NW.000 at compilation sc | ale (1:25 000) |            |
| Results                       |                          |                |            |
| Confirm that the objects disp | lay as follows:          |                |            |
|                               |                          |                |            |
|                               |                          |                |            |

### 3.3.9 Display of additional Chart Information Symbol

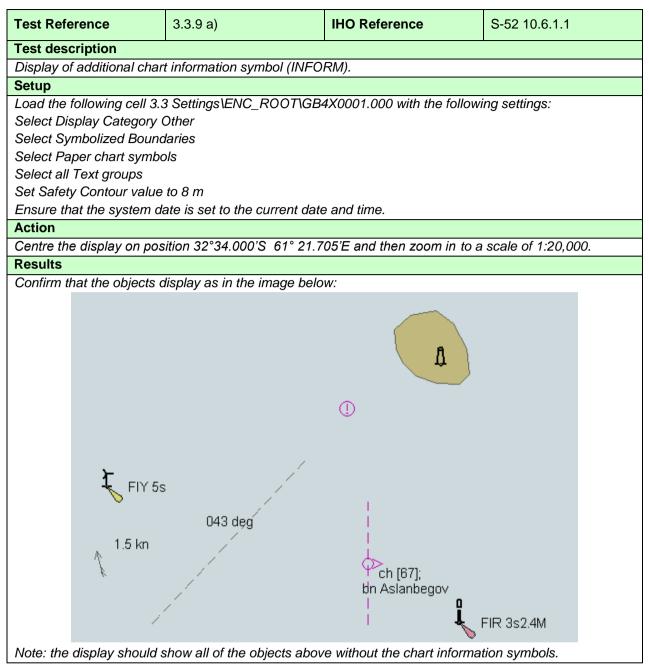

| Test Refe   | rence            | 3.3.9 b)                     | IHO Reference             | S-52 10.6.1.1         |
|-------------|------------------|------------------------------|---------------------------|-----------------------|
| Test desc   |                  |                              |                           |                       |
|             | additional char  | t information symbol (INFO   | RM).                      |                       |
| Setup       |                  |                              |                           |                       |
| As for test |                  |                              |                           |                       |
| Select Hig  | ıhlight info     |                              |                           |                       |
| Action      |                  |                              |                           |                       |
| As for test | : 3.3.9 a)       |                              |                           |                       |
| Results     |                  |                              |                           |                       |
| Confirm th  | at the objects o | lisplay as in the image belo | W:                        |                       |
|             |                  |                              |                           |                       |
|             | FIY 5s           | 043 deg                      | ch [67];<br>bh Aslanbegov | <b>1</b><br>IR 3s2.4M |

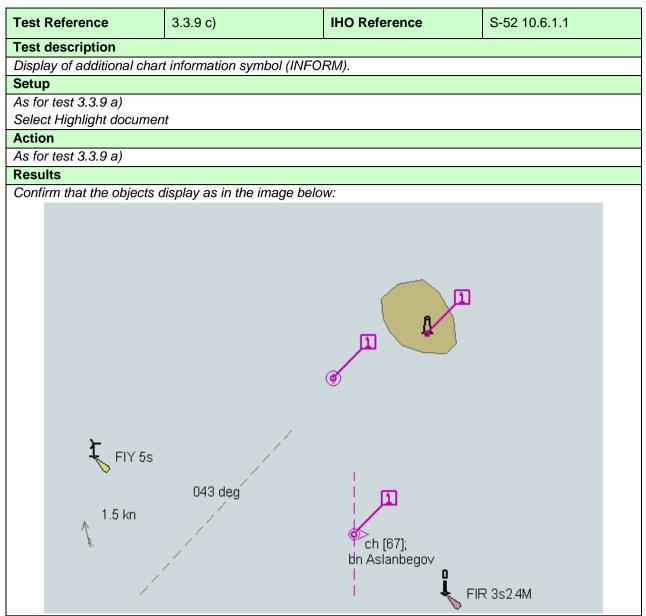

### 3.3.10 Scale minimum

| Test Reference                                           | 3.3.10                                                                                                    | IHO Reference                                                      | S-52 10.4.2                                   |
|----------------------------------------------------------|----------------------------------------------------------------------------------------------------|--------------------------------------------------------------------|-----------------------------------------------|
| Test description                                         |                                                                                                    |                                                                    |                                               |
| Disabling Scale Minimum                                  | using the Scale min Marin                                                                                                    | er's Selection                                                     |                                               |
| Setup                                                    |                                                                                                    |                                                                    |                                               |
| _                                                        | -                                                                                                    | GB4X0000.000 with the fol                                          | lowing settings:                              |
| Select Display Category                                  |                                                                                                    |                                                                    |                                               |
| Set the Safety Contour va                                |                                                                                                    |                                                                    |                                               |
| Set the Safety Depth val                                 |                                                                                                    |                                                                    |                                               |
| Select Symbolized Bound<br>Select Paper chart symbolized |                                                                                                    |                                                                    |                                               |
| Select Spot soundings                                    | 00                                                                                                    |                                                                    |                                               |
| Colour Oper Souriainge                                   |                                                                                                    |                                                                    |                                               |
| Action                                                   |                                                                                                    |                                                                    |                                               |
| Centre the display on pos                                | sition 32°28.600'S 61° 02.8                                                                                                    | 800'E and then zoom in to a                                        | scale of 1:100 000.                           |
| 1. Observe the display                                   |                                                                                                    |                                                                    |                                               |
| 2. Select Scale min                                      |                                                                                                    |                                                                    |                                               |
| Results                                                  |                                                                                                    |                                                                    |                                               |
| 1. Confirm that the object                               | ts display as in the image b                                                                                                    | elow (scale 1:100 000):                                            |                                               |
|                                                          | 2 34 58 62                                                                                                    | 146 <sup>287</sup> 336 243                                         | 164 180<br>147 166                            |
| 13-2<br>13z <sup>20</sup> 18                             |                                                                                                    | 254 314                                                            | 184 146 171<br>154 146 444                    |
| 416 26                                                   |                                                                                                    | 64 134 ZB1<br>53 B4                                                | 147 144<br>172 146 143 163                    |
| 673<br>5615                                              |                                                                                                    | 35 275 325 234                                                     | 146 144 142                                   |
| 720                                                      | 555 135 16 5147 26 29 52 19 102 3 7 9 47 9<br>555 135 16 5147 26 29 20 15 4 4 129                                                                                                    | 52 <sup>116</sup> 243 294                                          | 147 146 149<br>189 146 144 141<br>169 144 142 |
|                                                          | B214 <sup>10</sup> 21 35 42 43 154<br>91 165 43 43 165                                                                                                    | 86 JCI<br>1 54 775                                                 | 169 142<br>153 142 141                        |
|                                                          |                                                                                                    | 7 108 202 263 919<br>77 292 2                                      | 178 144 143<br>36 164 147 139                 |
|                                                          | 57 17 2 26 205 164<br>21 4 20 2 32 34 54<br>21 4 20 2 32 32                                                                                                    | (60) (32) 319 279                                                  | 182 157 139                                   |
|                                                          | 17 <sup>10</sup> 5 32 24<br>12 <sup>1</sup> 7 <sup>10</sup> 5 32 24<br>12 <sup>1</sup> 7 <sup>10</sup> 5 41 26                                                                                                    | (87) 21                                                            | 162 135 1 <sup>-1</sup>                       |
|                                                          |                                                                                                    | (52) (55) (56) 326<br>(02) 282                                     | 197 127<br>174 1                              |
| }                                                        |                                                                                                    | (41) 277 23<br>14 169 21                                           | 147 122<br>1 167 •                            |
|                                                          | 125 24 BS                                                                                                    | (62) 239 287 271                                                   | 154 🖸 <sup>136</sup> 102                      |
|                                                          |                                                                                                    | 128 435 217 354                                                    | 186 127 116                                   |
| l Den                                                    |                                                                                                    | 241                                                                | 119 .                                         |
| 1 Sala                                                   | 6 4 4 0 1 1 1 1 1 1 1 1 1 1 1 1 1 1 1 1 1                                                                                                    | 64 75 142 228 256                                                  | 206 176 92                                    |
| 1. 2 22 .                                                | 213 14 096 42 7 26 35 48 26 24<br>066 415 4 2417 38 26 24                                                                                                    | <b>24</b><br>185 57 52 167<br>216                                  | 108 82<br>164 <sub>77</sub> 6                 |
| Ano Ano S                                                | $2^{+}_{12} 2^{+}_{12} 2^{+}_{37} 2^{+}_{37$ | 185<br>185<br>185<br>185<br>232<br>216<br>232<br>216<br>232<br>216 | 184 112 78 48                                 |
|                                                          |                                                                                                    |                                                                    | 48                                            |
|                                                          | 95 07 5216 08 08 08 2 9144 94 39<br>110 7 5216 3 7 4 91 4 46                                                                                                    | 49 6 7 0 1 21                                                      | 162 88 58 36 42 36                            |
| 5 1Z                                                     | 76 $42$ $15$ $0$ $123$ $15$ $10$ $38$ $183$ $13$ $88$ $7$ $421$ $3$ $45$ $76$ $8$ $5$                                                                                                    | 4979 94 <sup>15</sup> 4 70 82 194                                  | 107 79 7                                      |
| 43 <sup>36</sup> 2<br>77 <sup>61</sup>                   | 1 <sup>4</sup> 6 27 <sup>15</sup> 2 8 79 151 10 10<br>4 <sup>4</sup> 11- 209 <sup>15</sup> 2 <sup>13</sup> 7 14- 20 15                                                                                                    | 14g 24 163 126                                                     |                                               |
| 42 <sup>11</sup> 610<br>451110<br>461110                 | <sup>9</sup> 4 15 <sub>2</sub> 24 22 21 25 22                                                                                                    | <b>29</b> 40 78 142 11                                             |                                               |
| 06 <sup>5</sup> 4119 8 138                               | 14g 144 132 186 23                                                                                                    | 26 34 52                                                           | 52 36 17 7 18 39                              |
| 14 86124 111<br>12 44-<br>15 15                          | ${}^{36}10_5 = {}^{36}8_9 {}^{36}5_5 {}^{56}1^{12}6_1 {}^{17}4_5 {}^{17}4_5 {}^{16}4_2 {}^{16}2_2 {}^{16}4_2 {}^{16}2_2 {}^{16}4_2 {}^{16}2_2 {}^{16}4_2 {}^{16}2_2 {}^{16}4_2 {}^{16}2_2 {}^{16}4_2 {}^{16}2_2 {}^{16}4_2 {}^{16}2_2 {}^{16}4_2 {}^{16}2_2 {}^{16}4_2 {}^{16}4_2 $ | $\begin{array}{c ccccccccccccccccccccccccccccccccccc$              | 46 15 28 34 46                                |
|                                                          | $4_{9}$ $4_{9}$ $4_{9}$ $1_{4}$ $1_{4}$ $1_{6}$ $4_{9}$ $4_{12}$ $1_{6}$ $1_{6}$ $4_{6}$ $4_{6}$ $4_{6}$ $1_{7}$ $1_{7}$ $1_{7}$ $1_{7}$                                                                                                    | 21 45 63 112                                                       |                                               |
| 5 0 3 - 84 - 3 84 128<br>24 57 77 5 52 35 4115           | 84 <sup>9</sup> 49 <sub>9</sub> 1 <sup>10</sup> 6 <sub>1</sub> <sup>3</sup> 2 <sup>8</sup> 2 <sup>16</sup> 1 <sup>17</sup> 6 <sup>24</sup><br>10 <sub>4</sub> <sup>10</sup> 7 <sup>16</sup> 1 <sup>26</sup>                                                                                                    | <b>22</b> 48 87                                                    |                                               |
| 7 59 3 12 <sub>5</sub> 15 <sub>2</sub>                   | 148 22 25 1 36 32 2<br>29 25 28 29                                                                                                    | 45 58 74                                                           |                                               |
| 142 $172$ $165$ $12$                                     | $\begin{array}{cccccccccccccccccccccccccccccccccccc$                                                                                                    | 24 34 61                                                           |                                               |
|                                                          | 10 1 1 1 1 1 1 1 1 1 1 5210 1 1 1 5 1 5 1 5 1 5 1 5 1 5 1 5 1 5 1                                                                                                    | 69 72                                                              | 48 48 427 27                                  |

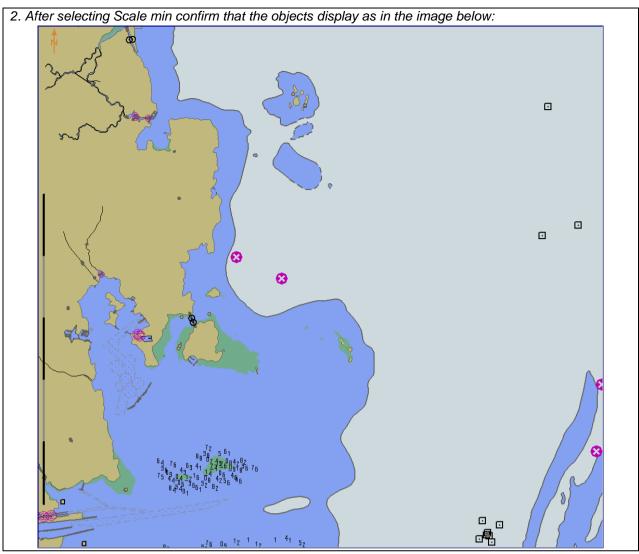

## 3.3.11 Full Light Lines

| Test Reference                                                                                    | 3.3.11             | IHO Reference                | S-52 13.2.7           |
|---------------------------------------------------------------------------------------------------|--------------------|------------------------------|-----------------------|
| Test description                                                                                  |                    | I                            |                       |
| Disabling Full light lines using the Full light lines Mariner's Selection                         |                    |                              |                       |
| Setup                                                                                             |                    |                              |                       |
| Load the following cell 2.1.1                                                                     | Power Up\ENC_ROOT\ | GB4X0000.000 with the follow | ving settings:        |
| Select Display Category Dis                                                                       | splay Base         |                              |                       |
| Set the Safety Contour value to 30 m                                                              |                    |                              |                       |
| Set the Safety Depth value to 30 m                                                                |                    |                              |                       |
| Select Symbolized Boundaries                                                                      |                    |                              |                       |
| Select Paper chart symbols                                                                        |                    |                              |                       |
| Select Lights                                                                                     |                    |                              |                       |
|                                                                                                   |                    |                              |                       |
| Action                                                                                            |                    |                              |                       |
| Centre the display on position 32°29.000'S 61° 04.000'E and then zoom in to a scale of 1:100,000. |                    |                              |                       |
| 1. Observe the display                                                                            |                    |                              |                       |
| 2.Select Full light lines                                                                         |                    |                              |                       |
| Results                                                                                           |                    |                              |                       |
| 1. Confirm that the objects display as in the image below:                                        |                    |                              |                       |
|                                                                                                   |                    | $\triangleright$             | $\mathbf{N}$          |
|                                                                                                   |                    |                              | ×                     |
|                                                                                                   |                    |                              | $\sim$                |
|                                                                                                   |                    | <i>H</i>                     | <b>)</b>              |
| And -A                                                                                            |                    |                              |                       |
|                                                                                                   |                    |                              |                       |
|                                                                                                   |                    |                              |                       |
|                                                                                                   |                    |                              |                       |
| ú                                                                                                 |                    |                              | $\sim$                |
| 4                                                                                                 |                    |                              |                       |
| •                                                                                                 |                    |                              |                       |
|                                                                                                   |                    |                              | _ Q                   |
|                                                                                                   |                    |                              | a T                   |
| 15 57                                                                                             |                    |                              | Ť                     |
|                                                                                                   |                    |                              |                       |
|                                                                                                   |                    |                              |                       |
|                                                                                                   |                    |                              |                       |
|                                                                                                   |                    |                              |                       |
| the second second                                                                                 |                    |                              | ٥                     |
|                                                                                                   | N 00 ( )           |                              |                       |
| h start of the                                                                                    |                    |                              |                       |
|                                                                                                   |                    |                              |                       |
|                                                                                                   |                    |                              |                       |
|                                                                                                   |                    |                              |                       |
|                                                                                                   | × /                | 7                            |                       |
|                                                                                                   |                    |                              |                       |
|                                                                                                   |                    |                              |                       |
|                                                                                                   |                    |                              |                       |
|                                                                                                   |                    |                              |                       |
|                                                                                                   |                    |                              |                       |
| A TO O                                                                                            |                    |                              |                       |
|                                                                                                   |                    |                              | $\sim$ $1$ $\sim$ $1$ |
|                                                                                                   |                    |                              |                       |
|                                                                                                   |                    | N N                          |                       |

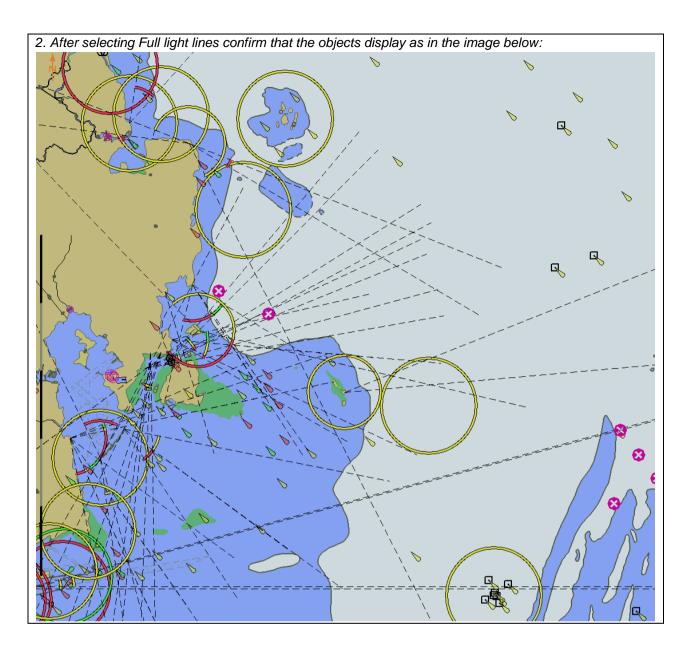

#### 3.3.12 National Language

| Test Reference                                                                               | 3.3.12                       | IHO Reference              | S-52 10.6.1.2      |  |  |  |
|----------------------------------------------------------------------------------------------|------------------------------|----------------------------|--------------------|--|--|--|
| Test description                                                                             |                              |                            |                    |  |  |  |
| Selecting the display of te                                                                  | xt in National language.     |                            |                    |  |  |  |
| Setup                                                                                        |                              |                            |                    |  |  |  |
| Load the following cell 3.3                                                                  | Settings\ENC_ROOT\GB         | 4X0001.000 with the follow | ng settings:       |  |  |  |
| Select Display Category (                                                                    |                              |                            |                    |  |  |  |
| Select Symbolized Bound                                                                      |                              |                            |                    |  |  |  |
| Select Paper chart symbo                                                                     | ols                          |                            |                    |  |  |  |
| Select all Text groups                                                                       |                              |                            |                    |  |  |  |
| Select Highlight Info                                                                        |                              |                            |                    |  |  |  |
|                                                                                              |                              |                            |                    |  |  |  |
| Action                                                                                       |                              |                            |                    |  |  |  |
|                                                                                              | ition 32°34.700'S 61° 22.3   | 00'E and then zoom in to a | scale of 1:10 000. |  |  |  |
| 1. Observe the display                                                                       |                              |                            |                    |  |  |  |
| 2.Select National languag                                                                    | e                            |                            |                    |  |  |  |
| Results                                                                                      |                              |                            |                    |  |  |  |
| 1. Confirm that the objects                                                                  | s display as in the image be | elow:                      |                    |  |  |  |
|                                                                                              | bn Aslanbeg                  |                            |                    |  |  |  |
| 2. After selecting National language confirm that the objects display as in the image below: |                              |                            |                    |  |  |  |
|                                                                                              | bn Jaakko 2                  | 2614                       |                    |  |  |  |
| Note: This object has nan<br>(NINFOM)                                                        | ne in national language (NC  | BJNM) and information in   | national language  |  |  |  |

#### 3.4 Non-Official Data

| Test Reference                                                                                   | 3.4 a)                           | IHO Reference             | S-52 10.1.7             |  |  |  |
|--------------------------------------------------------------------------------------------------|----------------------------------|---------------------------|-------------------------|--|--|--|
| Test description                                                                                 |                                  |                           | •                       |  |  |  |
| Loading and display of no                                                                        | n-official data.                 |                           |                         |  |  |  |
| Setup                                                                                            |                                  |                           |                         |  |  |  |
| Load the following cell 3.4                                                                      | Non-Official Data\ENC_R          | 00T\1B5X01NE.000          |                         |  |  |  |
|                                                                                                  |                                  |                           |                         |  |  |  |
| (The producer code of this                                                                       | s cell has been changed fr       | om GB to 1B and the agend | cy code (AGEN) has been |  |  |  |
| modified from 540 to 6553                                                                        | 35 as specified in S-57 clau     | ises 4.3.1 and 2.1.)      |                         |  |  |  |
| Action                                                                                           |                                  |                           |                         |  |  |  |
| Visually inspect the cell.                                                                       | Visually inspect the cell.       |                           |                         |  |  |  |
| Results                                                                                          |                                  |                           |                         |  |  |  |
| Confirm that the cell displays bounded by the LC(NONHODAT) symbol as defined in the Presentation |                                  |                           |                         |  |  |  |
| Library and that an indicat                                                                      | tion to refer to the official cl | hart is provided.         |                         |  |  |  |

#### 3.5 Area of No Data

| Test Reference                                                                                                    | 3.5                    | IHO Reference | S-52 10.1.8 |  |  |  |  |
|----------------------------------------------------------------------------------------------------|------------------------|---------------|-------------|--|--|--|--|
| Test description                                                                                                    | Test description       |               |             |  |  |  |  |
| Loading and display of an                                                                                               | eas of no data.        |               |             |  |  |  |  |
| Setup                                                                                                    |                        |               |             |  |  |  |  |
| Load the following cell 2.1                                                                                             | 1.1 Power Up\ENC_ROOT\ | GB4X0000.000  |             |  |  |  |  |
| Action                                                                                                    |                        |               |             |  |  |  |  |
| View a display area for which no ENC data is present, the area around the edge of the cell.                             |                        |               |             |  |  |  |  |
| Results                                                                                                    |                        |               |             |  |  |  |  |
| Confirm that the "no data" area symbolization defined in the Presentation Library is displayed in the appropriate area. |                        |               |             |  |  |  |  |

# 3.6 Display priority

### 3.6.1 Different priority

| Test Reference               | 3.6.1                      | IHO Reference             | S-52 10.3.4.1         |  |  |  |
|------------------------------|----------------------------|---------------------------|-----------------------|--|--|--|
| Test description             |                            |                           |                       |  |  |  |
| Different priority and diffe | rent geometry              |                           |                       |  |  |  |
| Setup                        |                            |                           |                       |  |  |  |
| Load the following cell 3.6  | 3 Display priorities\ENC_R | DOT\2J5X0001.000 with the | e following settings: |  |  |  |
| Set the Safety Contour va    | alue to 30 m               |                           |                       |  |  |  |
| Set Display Category Oth     | er                         |                           |                       |  |  |  |
| Text display = On            |                            |                           |                       |  |  |  |
| Shallow pattern = On         |                            |                           |                       |  |  |  |
| Information indication = 0   | n                          |                           |                       |  |  |  |
| Symbolized Boundaries =      | Symbolized Boundaries = On |                           |                       |  |  |  |
| Simplified Symbols = Off     |                            |                           |                       |  |  |  |
| Action                       |                            |                           |                       |  |  |  |
| View the objects at position | on 32°20.400'S 61°20.650   | 'E scale 1:5000           |                       |  |  |  |

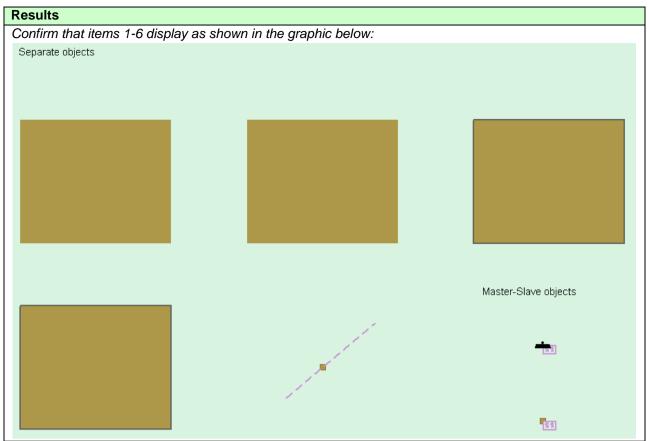

#### 3.6.2 Same priority

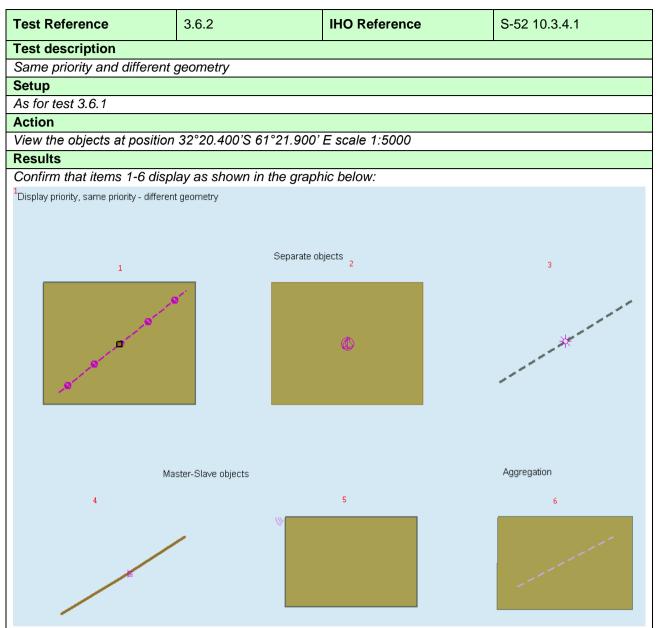

#### 3.6.3 Line Suppression

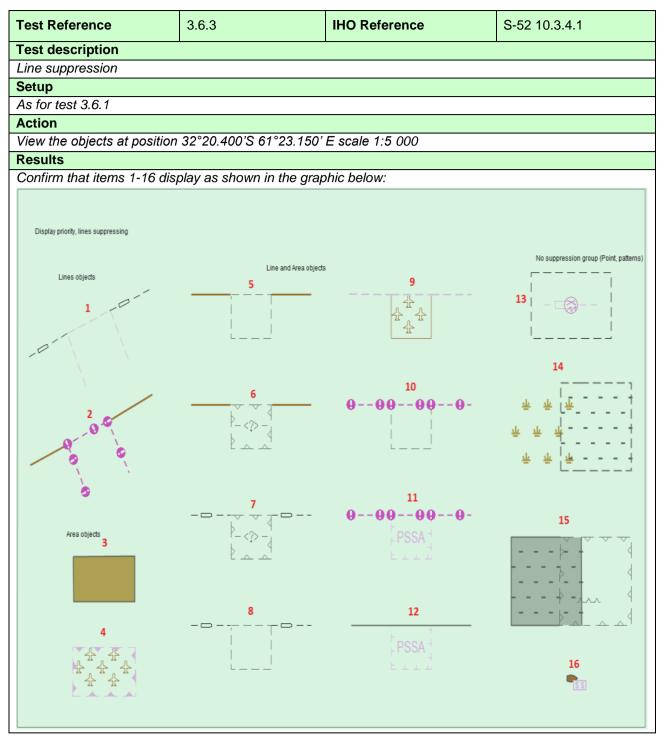

### 3.6.4 Manual Updates

| Test Reference                                                                                                    | 3.6.4                                                                                            | IHO Reference | S-52 10.3.4.1                             |
|----------------------------------------------------------------------------------------------------|--------------------------------------------------------------------------------------------------|---------------|-------------------------------------------|
| Test description                                                                                                    |                                                                                                  |               |                                           |
| Manual updates                                                                                                    |                                                                                                  |               |                                           |
| Setup                                                                                                    |                                                                                                  |               |                                           |
| As for test 3.6.1                                                                                                    |                                                                                                  |               |                                           |
| Action                                                                                                    |                                                                                                  |               |                                           |
| View the object at position                                                                                                    | 32°21.100'S-61°20.650'E                                                                          | scale 1:5 000 |                                           |
| Results                                                                                                    |                                                                                                  |               |                                           |
| Confirm that items 1-4 displ                                                                                                    | ay as shown in the graph                                                                         | ic below:     |                                           |
| 1<br>And the second second | 2<br>4<br>4<br>4<br>4<br>4<br>4<br>4<br>4<br>4<br>4<br>4<br>4<br>4<br>4<br>4<br>4<br>4<br>4<br>4 |               | 3<br>************************************ |

#### 3.6.5 Text Display

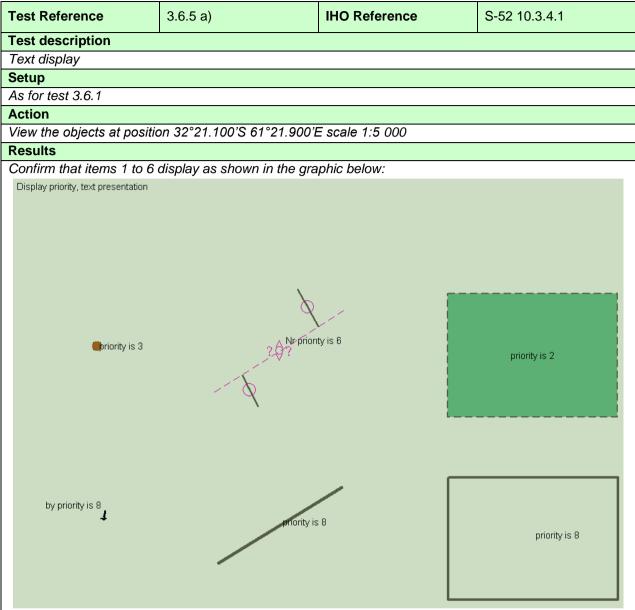

Alternative 1: Manufacturer may implement display of text only once for a feature which is masked

IHO ENC Test Data Sets for ECDIS

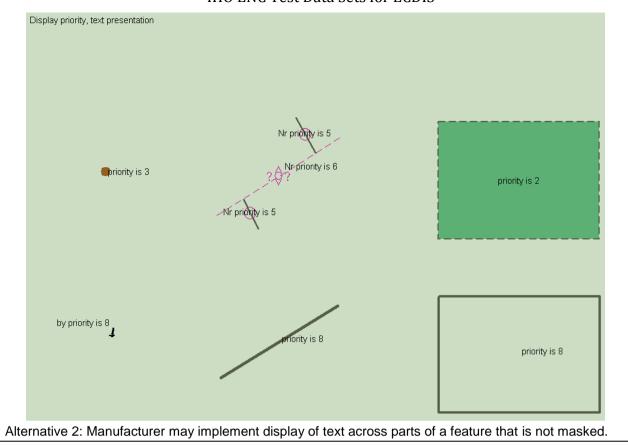

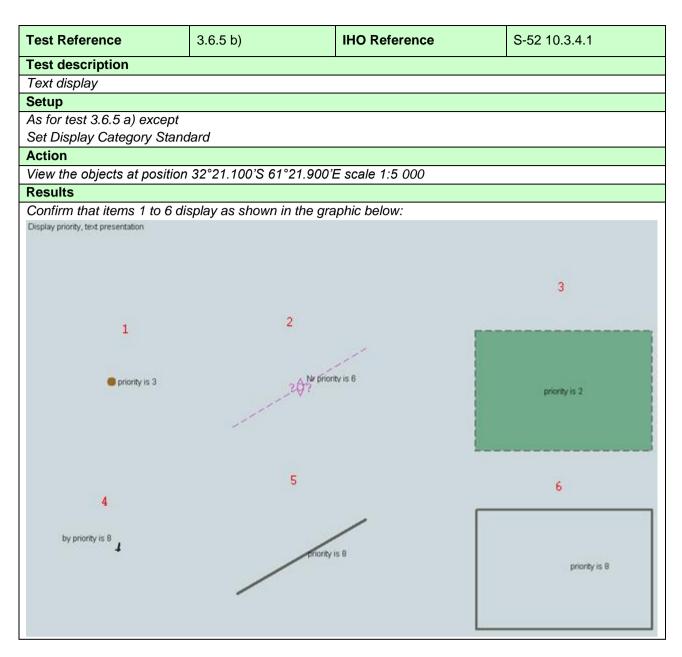

| Test Reference                | 3.6.5 c)                  | IHO Reference   | S-52 10.3.4.1 |  |  |
|-------------------------------|---------------------------|-----------------|---------------|--|--|
| Test description              |                           |                 |               |  |  |
| Text display                  |                           |                 |               |  |  |
| Setup                         |                           |                 |               |  |  |
| As for test 3.6.5 b) except s | et Display Category Base  | e Display       |               |  |  |
| Action                        |                           |                 |               |  |  |
| View the objects at position  | 32°21.100'S 61°21.900'E   | E scale 1:5 000 |               |  |  |
| Results                       |                           |                 |               |  |  |
| Confirm that items 3,5 and 6  | 6 display as shown in the | graphic below:  |               |  |  |
|                               |                           |                 |               |  |  |
|                               |                           |                 |               |  |  |
|                               |                           |                 |               |  |  |
|                               |                           | _               | 3             |  |  |
|                               |                           |                 |               |  |  |
|                               |                           |                 |               |  |  |
|                               |                           |                 | priority is 2 |  |  |
|                               |                           |                 |               |  |  |
|                               |                           |                 |               |  |  |
|                               |                           |                 |               |  |  |
|                               |                           |                 | 6             |  |  |
|                               | 5                         | _ Γ             |               |  |  |
|                               |                           | riority is 8    |               |  |  |
|                               |                           |                 | priority is 8 |  |  |
|                               |                           |                 |               |  |  |
|                               |                           |                 |               |  |  |
|                               |                           |                 |               |  |  |

#### 3.6.6 Display of area borders

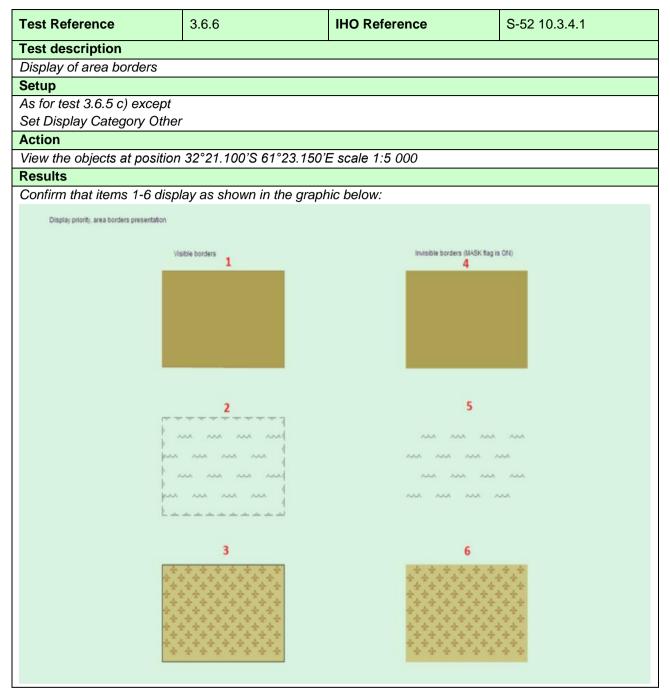

#### 3.6.7 Display of unknown symbols

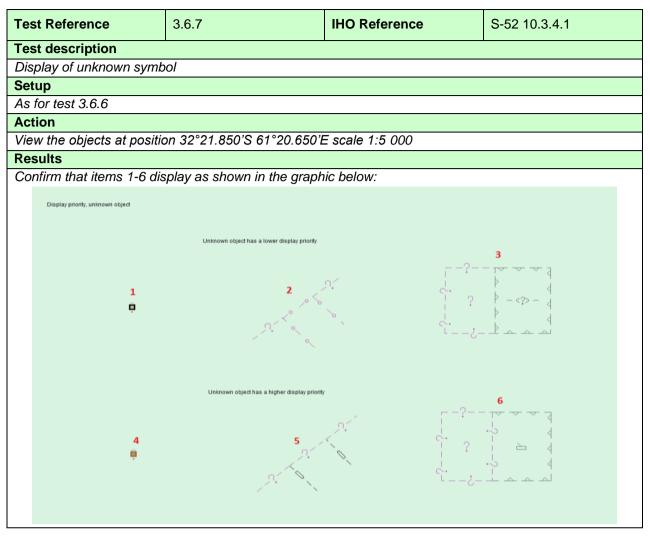

# 3.6.8 Boundary display for unofficial data

| Test Reference                                                                                        | 3.6.8.1                                                            | IHO Refe               | rence                 | S-52 10.3.4.1 |  |  |  |
|----------------------------------------------------------------------------------------------------|--------------------------------------------------------------------|------------------------|-----------------------|---------------|--|--|--|
| Test description                                                                                      | st description                                                     |                        |                       |               |  |  |  |
| Unofficial data boundary display                                                                      |                                                                    |                        |                       |               |  |  |  |
| Setup                                                                                                 | Setup                                                              |                        |                       |               |  |  |  |
| As for test 3.6.6 and in addition, load the following cell 3.3 Settings\ENC_ROOT\GB4X0001.000 and 3.6 |                                                                    |                        |                       |               |  |  |  |
| Display priorities \ ENC_ROOT \ 2J5X0002.000                                                          |                                                                    |                        |                       |               |  |  |  |
| Action                                                                                                |                                                                    |                        |                       |               |  |  |  |
| Results                                                                                               | /iew the objects at position 32°22.450'S 61°24.250'E scale 1:2 000 |                        |                       |               |  |  |  |
| Confirm that items 1 and                                                                              | 2 display as show                                                  | wn in the graphic held | )///*                 |               |  |  |  |
|                                                                                                    |                                                                    |                        |                       |               |  |  |  |
| Area overlays Non-ENC li                                                                              | ne                                                                 | Area is ove            | erlaid by the Non-ENC | line          |  |  |  |
|                                                                                                    |                                                                    |                        |                       |               |  |  |  |
| Alternati                                                                                             | ve 1: Orange sla                                                   | shes are under left ha | and side dark bro     | own area      |  |  |  |
| Area overlays Non-ENC li                                                                              | ne                                                                 | Area is ove            | erlaid by the Non-ENC | ) line        |  |  |  |
| Alternati                                                                                             | ve 2. Orange sla                                                   | shes are above left ha | and side dark br      | own area      |  |  |  |

Note: Alternative 2 allows for drawing speed optimization

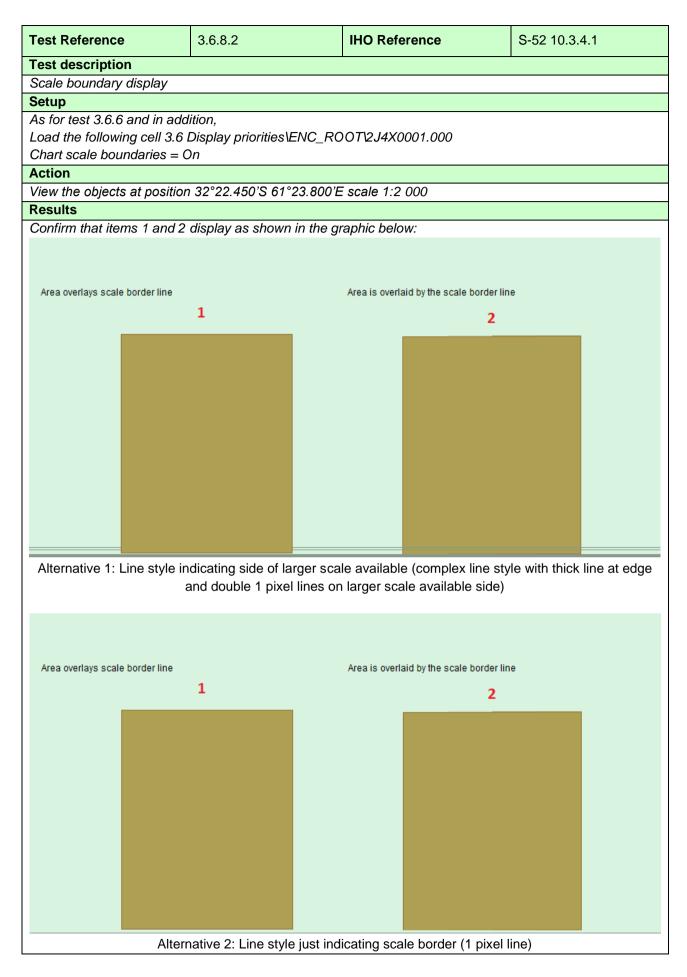

| Test Reference             | 3.6.8.3                     | IHO Reference                      | S-52 10.3.4.1 |  |
|----------------------------|-----------------------------|------------------------------------|---------------|--|
| Test description           | Test description            |                                    |               |  |
| Overscale pattern display  | /                           |                                    |               |  |
| Setup                      |                             |                                    |               |  |
| As for test 3.6.8.2        |                             |                                    |               |  |
| Action                     |                             |                                    |               |  |
|                            | on 32°22.600'S 61°23.800'E  | E scale 1:2 000                    |               |  |
| Results                    |                             |                                    |               |  |
| Confirm that items 1 and   | 2 display as shown in the g | raphic below:                      |               |  |
|                            |                             |                                    |               |  |
|                            |                             |                                    |               |  |
|                            |                             |                                    |               |  |
|                            |                             |                                    |               |  |
|                            |                             |                                    |               |  |
|                            |                             |                                    |               |  |
|                            |                             |                                    |               |  |
|                            |                             |                                    |               |  |
|                            |                             |                                    |               |  |
|                            |                             |                                    |               |  |
|                            |                             |                                    |               |  |
|                            |                             |                                    |               |  |
|                            |                             |                                    |               |  |
|                            |                             |                                    |               |  |
|                            |                             |                                    |               |  |
|                            |                             | ea is overlaid by the overscale pa | ttern         |  |
| Area overlays overscale pa |                             |                                    |               |  |
|                            |                             |                                    |               |  |
|                            |                             |                                    |               |  |
|                            |                             |                                    |               |  |
|                            |                             |                                    |               |  |
|                            |                             |                                    |               |  |
|                            |                             |                                    |               |  |
|                            |                             |                                    |               |  |
|                            |                             |                                    |               |  |
|                            |                             |                                    |               |  |
|                            |                             |                                    |               |  |
|                            |                             |                                    |               |  |
|                            |                             |                                    |               |  |
|                            |                             |                                    |               |  |

#### 3.6.9 Display of objects affected by CSPs

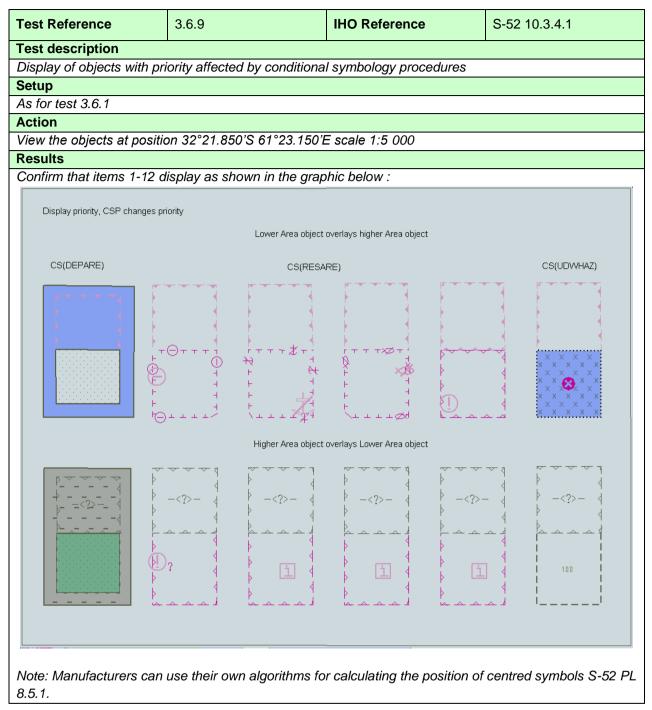

### 3.6.10 Display of Centred Symbols

| Test Reference                                                                  | 3.6.10 a)                   | IHO Reference               | S-52 8.5.1         |  |  |
|---------------------------------------------------------------------------------|-----------------------------|-----------------------------|--------------------|--|--|
| Test description                                                                |                             |                             |                    |  |  |
| Display of centred symbo                                                        | l in the centre of an area. |                             |                    |  |  |
| Setup                                                                           |                             |                             |                    |  |  |
|                                                                                 | B Settings\ENC_ROOT\GB₄     | 4X0001.000 with the followi | ng settings:       |  |  |
| Select Display Category (                                                       |                             |                             |                    |  |  |
| Select Symbolized Bound                                                         |                             |                             |                    |  |  |
| Select Paper chart symbo                                                        |                             |                             |                    |  |  |
| Set Safety Contour value                                                        |                             |                             |                    |  |  |
| Select Shallow water dan                                                        | gers                        |                             |                    |  |  |
|                                                                                 |                             |                             |                    |  |  |
| Action                                                                          |                             |                             | L . C / DD . 000   |  |  |
|                                                                                 | ition 32°32.805'S 61° 21.29 | 90'E and then zoom in to a  | scale of 1:20 000. |  |  |
| Results                                                                         |                             |                             |                    |  |  |
| Confirm that the object dis                                                     | splays as in the image belo | W:                          |                    |  |  |
|                                                                                 |                             |                             |                    |  |  |
| Zoom out to scale 1:50 000 and confirm that the objects now display as follows: |                             |                             |                    |  |  |

| Test Reference                                                                              | 3.6.10 b)                  | IHO Reference                 | S-52 8.5.1      |  |  |  |
|---------------------------------------------------------------------------------------------|----------------------------|-------------------------------|-----------------|--|--|--|
| Test description                                                                            |                            |                               |                 |  |  |  |
| Display of centred symbols                                                                  | offset.                    |                               |                 |  |  |  |
| Setup                                                                                       |                            |                               |                 |  |  |  |
| As for test 3.6.10 a)                                                                       |                            |                               |                 |  |  |  |
| Action                                                                                      |                            |                               |                 |  |  |  |
|                                                                                             | on 32°32.085'S 61° 21.415  | 5'E and then zoom in to a sca | le of 1:10 000. |  |  |  |
| Results                                                                                     |                            |                               |                 |  |  |  |
| Confirm that the object disp                                                                | lays as in the image below |                               |                 |  |  |  |
|                                                                                             |                            |                               |                 |  |  |  |
|                                                                                             |                            |                               |                 |  |  |  |
|                                                                                             |                            |                               |                 |  |  |  |
| Note: the display should show the centred symbol(s) offset.                                 |                            |                               |                 |  |  |  |
| Zoom out to scale 1:50 000 and confirm that the objects now display as follows:             |                            |                               |                 |  |  |  |
|                                                                                             |                            |                               |                 |  |  |  |
| Note: the display should only show the arrow as above without the centred symbol(s) offset. |                            |                               |                 |  |  |  |

| Test Reference                                                  | 3.6.10 c)                                                | IHO Reference                                                                             | S-52 8.5.2         |
|-----------------------------------------------------------------|----------------------------------------------------------|-------------------------------------------------------------------------------------------|--------------------|
| Test description                                                |                                                          |                                                                                           |                    |
| Display of centred symbol                                       | ls which conflict with the ov                            | vn ship symbol.                                                                           |                    |
| Setup                                                           |                                                          |                                                                                           |                    |
| As for test 3.6.10 a)                                           |                                                          |                                                                                           |                    |
| Action                                                          |                                                          |                                                                                           |                    |
|                                                                 | ition 32°32.085'S 61° 21.4<br>ition 32°32.085'S 61° 21.4 | 15'E and then zoom in to a<br>15'E                                                        | scale of 1:1 000.  |
| Results                                                         |                                                          |                                                                                           |                    |
| Confirm that the object dis                                     | splays as in the image belo                              | W:                                                                                        |                    |
|                                                                 | ۲                                                        |                                                                                           |                    |
| Even when changing the maintained.<br>Note the offset between a | display scale the separation                             | red with the arrow and rest<br>n between own ship and the<br>I is specified while the own | e symbols shall be |

| Test Reference             | 3.6.10 d)                     | IHO Reference              | S-52 8.5.1         |
|----------------------------|-------------------------------|----------------------------|--------------------|
| Test description           |                               |                            |                    |
| Display of centred symbol  | ls when area is partially off | screen.                    |                    |
| Setup                      |                               |                            |                    |
| As for test 3.6.10 a)      |                               |                            |                    |
| Action                     |                               |                            |                    |
| Centre the display on pos  | ition 32°32.805'S 61° 21.29   | 90'E and then zoom in to a | scale of 1:20 000. |
| Results                    |                               |                            |                    |
| Note: the display should s | splays as in the image belo   |                            |                    |

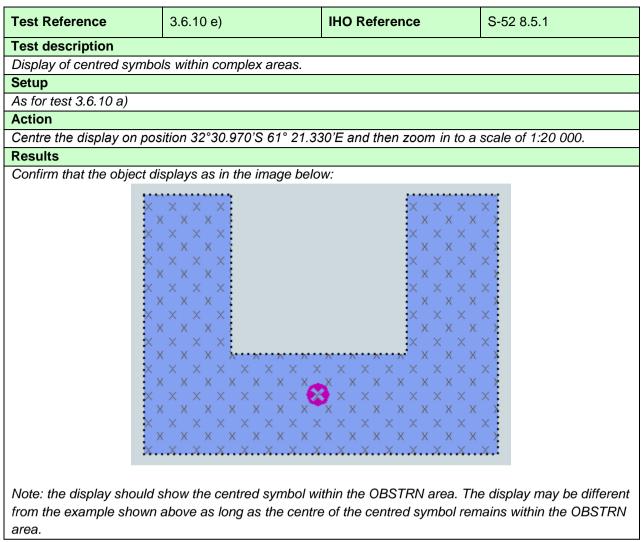

#### 3.7 Scale and navigation purpose

### 3.7.1 Display of overscale indication

| Test Reference                                                                                  | 3.7.1 a)                                    | IHO Reference | S-52 10.1.10.1 |  |  |  |
|-------------------------------------------------------------------------------------------------|---------------------------------------------|---------------|----------------|--|--|--|
| Test description                                                                                |                                             |               |                |  |  |  |
| Display of overscale indic                                                                      | ation.                                      |               |                |  |  |  |
| Setup                                                                                           |                                             |               |                |  |  |  |
| Load the cells from 2.1.1                                                                       | Load the cells from 2.1.1 Power Up\ENC_ROOT |               |                |  |  |  |
| Action                                                                                          |                                             |               |                |  |  |  |
| Zoom in beyond 1:25 000. This is the compilation scale of the harbour usage band cells.         |                                             |               |                |  |  |  |
| Results                                                                                         |                                             |               |                |  |  |  |
| Confirm that an overscale indication is provided.                                               |                                             |               |                |  |  |  |
| For example, if scale zoomed is 1:20 000 then for areas based on compilation scale 1:25 000 the |                                             |               |                |  |  |  |
| overscale factor shall be 1.3 and for areas based on compilation scale 1:52 000 it shall be 2.6 |                                             |               |                |  |  |  |
|                                                                                                 |                                             |               |                |  |  |  |

| 3.7.1 b)                                                                                | IHO Reference                                                  | S-52 10.1.10.2                                                                                                    |  |  |
|-----------------------------------------------------------------------------------------|----------------------------------------------------------------|----------------------------------------------------------------------------------------------------|--|--|
|                                                                                         |                                                                |                                                                                                    |  |  |
| ern.                                                                                    |                                                                |                                                                                                    |  |  |
|                                                                                         |                                                                |                                                                                                    |  |  |
| Power Up\ENC_ROOT                                                                       |                                                                |                                                                                                    |  |  |
| Other                                                                                   |                                                                |                                                                                                    |  |  |
| Select Other text                                                                       |                                                                |                                                                                                    |  |  |
|                                                                                         |                                                                |                                                                                                    |  |  |
|                                                                                         |                                                                |                                                                                                    |  |  |
| aries                                                                                   |                                                                |                                                                                                    |  |  |
| Set Safety Contour value to 7 m                                                         |                                                                |                                                                                                    |  |  |
| Set Safety Depth value to 7 m                                                           |                                                                |                                                                                                    |  |  |
| Action                                                                                  |                                                                |                                                                                                    |  |  |
| Set chart centre at the lighthouse in the Corund Cape 32°27.447'S 060°58.599'E.         |                                                                |                                                                                                    |  |  |
| Zoom in beyond 1:10 000. This is the compilation scale of the harbour usage band cells. |                                                                |                                                                                                    |  |  |
|                                                                                         | ern.<br>Power Up\ENC_ROOT<br>Other<br>aries<br>to 7 m<br>o 7 m | ern.<br>Power Up\ENC_ROOT<br>Other<br>aries<br>to 7 m<br>o 7 m<br>hthouse in the Corund Cape 32°27.447'S 060°58.599 |  |  |

IHO ENC Test Data Sets for ECDIS

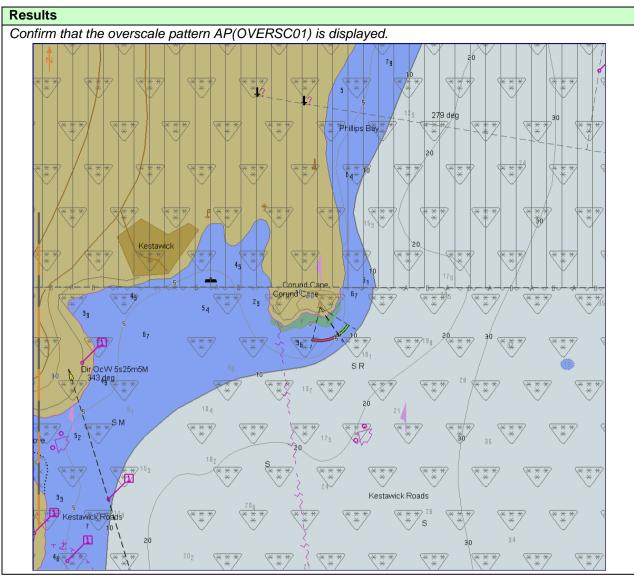

### 3.7.2 Indication of larger scale data

| Test Reference                                                                                             | 3.7.2                         | IHO Reference              | S-52 10.1.10.3              |  |  |  |
|----------------------------------------------------------------------------------------------------|-------------------------------|----------------------------|-----------------------------|--|--|--|
| Test description                                                                                           |                               |                            |                             |  |  |  |
| Indication of better (large                                                                                | r) scale data being available | 9.                         |                             |  |  |  |
| Setup                                                                                                    |                               |                            |                             |  |  |  |
| Load the following cells:                                                                                  |                               |                            |                             |  |  |  |
| 2.1.1 Power Up\ENC_ROOT\GB4X0000.000                                                                       |                               |                            |                             |  |  |  |
| 2.1.1 Power Up\ENC_RC                                                                                      | )OT\GB5X01NW.000              |                            |                             |  |  |  |
| Position the own ship at                                                                                   | 32°29.668'S, 060°55.864'E     | with a heading of 234.0 de | egrees. This will place the |  |  |  |
| ship at the jetty in Micklef                                                                               | firth.                        | C C                        | <b>o</b> ,                  |  |  |  |
| Action                                                                                                    |                               |                            |                             |  |  |  |
| Select the less detailed navigational purpose cell (GB4X0000.000). Observe this cell.                      |                               |                            |                             |  |  |  |
| Results                                                                                                    |                               |                            |                             |  |  |  |
| Position the displayed area over the own ship. Confirm that an indication is provided that larger scale is |                               |                            |                             |  |  |  |
| available.                                                                                                 |                               |                            |                             |  |  |  |

#### 3.7.3 Boundaries between compilation scales

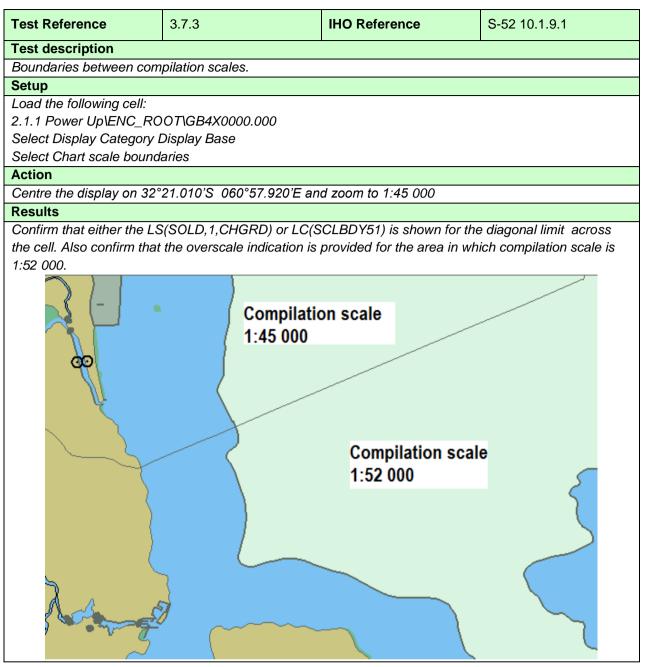

### 3.7.4 Display of data from another navigational purpose

| Test description         Display of data from a smaller scale navigational purpose to completely cover the display.         Setup         Load all cells from 2.1.1 Power Up\ENC_ROOT         Select Display Category Other         Select Safety Contour value to 10 m         Select Safety Depth value to 10 m         Select Safety Depth value to 10 m         Select Safety Depth value to 10 m         Select Safety Dopper chart symbols         Action         Centre the display at 32°33.000'S 60°56.000'E         Select scale 1:20 000 so that harbour detail (buoyage, lights) is shown.         Results         Confirm that south of 32°33.141'S data from the smaller navigational purpose is shown.         Note: Screen plot is based on the full text NATSUR attribute. To reduce undue clutter in the ECD display, the use of the abbreviations of the NATSUR attribute is recommended.         Image: Select Screen plot is based on the full text NATSUR attribute is recommended.         Image: Select Screen plot is based on the full text NATSUR attribute is recommended.         Image: Select Screen plot is based on the full text NATSUR attribute is recommended.         Image: Select Screen plot is based on the full text NATSUR attribute is recommended.         Image: Select Screen plot is based on the full text is the plot of the select Select Select Select Select Select Select Select Select Select Select Select Select Select Select Select Select Select Select Select Select Select Select Select                                                                                                    |                      |
|----------------------------------------------------------------------------------------------------|----------------------|
| Setup         Load all cells from 2.1.1 Power Up\ENC_ROOT         Select Display Category Other         Select Safety Contour value to 10 m         Select Safety Depth value to 10 m         Select Safety Depth value to 10 m         Select Symbolized Boundaries         Select Paper chart symbols         Action         Centre the display at 32°33.000'S 60°56.000'E         Select scale 1:20 000 so that harbour detail (buoyage, lights) is shown.         Results         Confirm that south of 32°33.141'S data from the smaller navigational purpose is shown.         Note: Screen plot is based on the full text NATSUR attribute. To reduce undue clutter in the ECD display, the use of the abbreviations of the NATSUR attribute is recommended.         Image play the use of the abbreviations of the NATSUR attribute is recommended.         Image play the use of the abbreviations of the NATSUR attribute is recommended.         Image play the use of the abbreviations of the NATSUR attribute is recommended.         Image play the use of the abbreviation of the use of the use use o                                                                                                    |                      |
| Load all cells from 2.1.1 Power Up\ENC_ROOT<br>Select Display Category Other<br>Select Safety Contour value to 10 m<br>Select Safety Depth value to 10 m<br>Select Symbolized Boundaries<br>Select Paper chart symbols<br>Action<br>Centre the display at 32°33.000'S 60°56.000'E<br>Select scale 1:20 000 so that harbour detail (buoyage, lights) is shown.<br>Results<br>Confirm that south of 32°33.141'S data from the smaller navigational purpose is shown.<br>Note: Screen plot is based on the full text NATSUR attribute. To reduce undue clutter in the ECD<br>display, the use of the abbreviations of the NATSUR attribute is recommended.                                                                                                    |                      |
| Select Display Category Other<br>Select Safety Contour value to 10 m<br>Select Safety Depth value to 10 m<br>Select Symbolized Boundaries<br>Select Paper chart symbols<br>Action<br>Centre the display at 32°33.000'S 60°56.000'E<br>Select scale 1:20 000 so that harbour detail (buoyage, lights) is shown.<br>Results<br>Confirm that south of 32°33.141'S data from the smaller navigational purpose is shown.<br>Note: Screen plot is based on the full text NATSUR attribute. To reduce undue clutter in the ECD<br>display, the use of the abbreviations of the NATSUR attribute is recommended.                                                                                                    |                      |
| Select Safety Contour value to 10 m<br>Select Safety Depth value to 10 m<br>Select Symbolized Boundaries<br>Select Paper chart symbols<br>Action<br>Centre the display at 32°33.000'S 60°56.000'E<br>Select scale 1:20 000 so that harbour detail (buoyage, lights) is shown.<br>Results<br>Confirm that south of 32°33.141'S data from the smaller navigational purpose is shown.<br>Note: Screen plot is based on the full text NATSUR attribute. To reduce undue clutter in the ECD<br>display, the use of the abbreviations of the NATSUR attribute is recommended.                                                                                                    |                      |
| Select Safety Depth value to 10 m<br>Select Symbolized Boundaries<br>Select Paper chart symbols<br>Action<br>Centre the display at 32°33.000'S 60°56.000'E<br>Select scale 1:20 000 so that harbour detail (buoyage, lights) is shown.<br>Results<br>Confirm that south of 32°33.141'S data from the smaller navigational purpose is shown.<br>Note: Screen plot is based on the full text NATSUR attribute. To reduce undue clutter in the ECD<br>display, the use of the abbreviations of the NATSUR attribute is recommended.                                                                                                    |                      |
| Select Symbolized Boundaries<br>Select Paper chart symbols<br>Action<br>Centre the display at 32°33.000'S 60°56.000'E<br>Select scale 1:20 000 so that harbour detail (buoyage, lights) is shown.<br>Results<br>Confirm that south of 32°33.141'S data from the smaller navigational purpose is shown.<br>Note: Screen plot is based on the full text NATSUR attribute. To reduce undue clutter in the ECD display, the use of the abbreviations of the NATSUR attribute is recommended.                                                                                                    |                      |
| Select Paper chart symbols         Action         Centre the display at 32°33.000'S 60°56.000'E         Select scale 1:20 000 so that harbour detail (buoyage, lights) is shown.         Results         Confirm that south of 32°33.141'S data from the smaller navigational purpose is shown.         Note: Screen plot is based on the full text NATSUR attribute. To reduce undue clutter in the ECD display, the use of the abbreviations of the NATSUR attribute is recommended.         Image: the state of the abbreviation of the state of the state of t                                                                                                    |                      |
| Action<br>Centre the display at 32°33.000'S 60°56.000'E<br>Select scale 1:20 000 so that harbour detail (buoyage, lights) is shown.<br>Results<br>Confirm that south of 32°33.141'S data from the smaller navigational purpose is shown.<br>Note: Screen plot is based on the full text NATSUR attribute. To reduce undue clutter in the ECD<br>display, the use of the abbreviations of the NATSUR attribute is recommended.<br>$\int \int \int \int \int \int \int \int \int \int \int \int \int \int \int \int \int \int \int $                                                                                                    |                      |
| Centre the display at 32°33.000'S 60°56.000'E<br>Select scale 1:20 000 so that harbour detail (buoyage, lights) is shown.<br>Results<br>Confirm that south of 32°33.141'S data from the smaller navigational purpose is shown.<br>Note: Screen plot is based on the full text NATSUR attribute. To reduce undue clutter in the ECD<br>display, the use of the abbreviations of the NATSUR attribute is recommended.<br>$\int \int \int \int \int \int \int \int \int \int \int \int \int \int \int \int \int \int \int $                                                                                                    |                      |
| Select scale 1:20 000 so that harbour detail (buoyage, lights) is shown.  Results  Confirm that south of 32°33.141'S data from the smaller navigational purpose is shown. Note: Screen plot is based on the full text NATSUR attribute. To reduce undue clutter in the ECD display, the use of the abbreviations of the NATSUR attribute is recommended. $ \int_{12}^{4} \int_{23}^{5} \int_{14}^{4} \int_{15}^{10} \int_{16}^{10} \int_{16}^{10} \int_{16}^{10} \int_{10}^{10} \int_{10}^{1$                                                                                                    |                      |
| Results<br>Confirm that south of 32°33.141'S data from the smaller navigational purpose is shown.<br>Note: Screen plot is based on the full text NATSUR attribute. To reduce undue clutter in the ECD<br>display, the use of the abbreviations of the NATSUR attribute is recommended.                                                                                                    |                      |
| Confirm that south of 32°33.141'S data from the smaller navigational purpose is shown.<br>Note: Screen plot is based on the full text NATSUR attribute. To reduce undue clutter in the ECD display, the use of the abbreviations of the NATSUR attribute is recommended.                                                                                                    |                      |
| Note: Screen plot is based on the full text NATSUR attribute. To reduce undue clutter in the ECD display, the use of the abbreviations of the NATSUR attribute is recommended.                                                                                                    |                      |
| display, the use of the abbreviations of the NATSUR attribute is recommended.                                                                                                    |                      |
| $\begin{array}{c} \begin{array}{c} & & & & & & & & & & & & & & & & & & &$                                                                                                    | NS cnart             |
| $\begin{array}{cccccccccccccccccccccccccccccccccccc$                                                                                                    | ۰2                   |
| $\begin{array}{c} & & & & & & & & & & & & & & & & & & &$                                                                                                    | - 0 4 B <sub>6</sub> |
| $\begin{array}{cccccccccccccccccccccccccccccccccccc$                                                                                                    | \$J                  |
| $\begin{array}{c} z_{3} & 4_{2} \\ u_{5} & 4_{7} \\ wornthege \\ f \\ f \\ f \\ f \\ f \\ f \\ f \\ f \\ f \\ $                                                                                                    | 187772               |
| Wontgliege         Nr 7         D16 deg         FIX 10:0         1         6         5         11         11         14         11         14         11         14         11         14         11         14         11         14         11         14         11         14         11         14         11         14         11         14         11         14         14         14         15         14         14         15         14         14         15         14         14         15         14         16         16         16         16         16         16         16         16         16         16         16         16         16         16         16         16         16         16         16         16         16         16         16         16         16         16         16         16         16         16         16         16         16         16         16         16         16         16         16         16         16         16         16         16         16         16         16         16         16         16         16         16         16         16         16         16 <td>, A</td>                                                                                                    | , A                  |
| $\begin{array}{cccccccccccccccccccccccccccccccccccc$                                                                                                    | Mic                  |
| $\begin{array}{c} \begin{array}{c} \begin{array}{c} \begin{array}{c} \begin{array}{c} \\ \end{array} \\ \end{array} \\ \end{array} \\ \end{array} \\ \end{array} \\ \begin{array}{c} \\ \end{array} \\ \end{array} \\ \end{array} \\ \begin{array}{c} \\ \end{array} \\ \end{array} \\ \begin{array}{c} \\ \end{array} \\ \end{array} \\ \end{array} \\ \begin{array}{c} \\ \end{array} \\ \end{array} \\ \begin{array}{c} \\ \end{array} \\ \end{array} \\ \end{array} \\ \begin{array}{c} \\ \end{array} \\ \end{array} \\ \begin{array}{c} \\ \end{array} \\ \end{array} \\ \begin{array}{c} \\ \end{array} \\ \end{array} \\ \begin{array}{c} \\ \end{array} \\ \end{array} \\ \begin{array}{c} \\ \end{array} \\ \end{array} \\ \begin{array}{c} \\ \end{array} \\ \end{array} \\ \begin{array}{c} \\ \end{array} \\ \end{array} \\ \begin{array}{c} \\ \end{array} \\ \end{array} \\ \begin{array}{c} \\ \end{array} \\ \end{array} \\ \begin{array}{c} \\ \end{array} \\ \end{array} \\ \begin{array}{c} \\ \\ \end{array} \\ \end{array} \\ \begin{array}{c} \\ \end{array} \\ \end{array} \\ \begin{array}{c} \\ \\ \end{array} \\ \end{array} \\ \begin{array}{c} \\ \\ \end{array} \\ \end{array} \\ \end{array} \\ \begin{array}{c} \\ \\ \end{array} \\ \end{array} \\ \begin{array}{c} \\ \\ \end{array} \\ \end{array} \\ \end{array} \\ \begin{array}{c} \\ \\ \end{array} \\ \end{array} \\ \begin{array}{c} \\ \\ \end{array} \\ \end{array} \\ \end{array} \\ \begin{array}{c} \\ \\ \end{array} \\ \end{array} \\ \end{array} \\ \begin{array}{c} \\ \end{array} \\ \end{array} \\ \end{array} \\ \begin{array}{c} \\ \end{array} \\ \end{array} \\ \end{array} \\ \end{array} \\ \begin{array}{c} \\ \end{array} \\ \end{array} \\ \end{array} \\ \end{array} \\ \begin{array}{c} \\ \end{array} \\ \end{array} \\ \end{array} \\ \end{array} \\ \begin{array}{c} \\ \end{array} \\ \end{array} \\ \end{array} \\ \end{array} \\ \end{array} \\ \end{array} \\ \end{array} \\ \end{array} \\ \end{array} \\ $ |                      |
| $\begin{array}{c} 1 \\ 5 \\ 7 \\ 7 \\ 7 \\ 7 \\ 7 \\ 7 \\ 7 \\ 7 \\ 7$                                                                                                    | A.                   |
|                                                                                                    | 202                  |
|                                                                                                    |                      |
|                                                                                                    | 2                    |
| 27 Shig 1 + - + + + + + + + + + + + + + + + + +                                                                                                    | 140                  |
|                                                                                                    | :<br>                |
| F(2)R(0)S 1 137 146 115 $R$ 136                                                                                                    | 15 <sub>2</sub>      |
| 107 $107$ $1251340$ deg $125127$ $125127$ $125127$ $125127$ $125127$ $125$                                                                                                    |                      |
|                                                                                                    | 14 <sub>2</sub>      |
| $\begin{array}{c} \begin{array}{c} \begin{array}{c} \text{AlFives 7.5s11m}^{46} \text{Sh} \\ \begin{array}{c} 12 \\ 12 \\ 12 \\ 12 \\ 12 \\ 12 \\ 12 \\ 12 $                                                                                                    | 159 .                |
|                                                                                                    |                      |
|                                                                                                    |                      |
| B 340 deg                                                                                                    | 1.4                  |
|                                                                                                    | 144                  |
|                                                                                                    |                      |
|                                                                                                    |                      |
|                                                                                                    |                      |
|                                                                                                    |                      |
|                                                                                                    | B B                  |
|                                                                                                    |                      |
|                                                                                                    | ~                    |
|                                                                                                    | 5 <b>1</b>           |
|                                                                                                    | 1                    |
| EIW 12s44mi4m 36 5                                                                                                    | 8                    |

| Test Reference                                                       | 3.7.4 b)                                                                     | IHO Reference                  | S-52 10.1.3         |  |  |
|----------------------------------------------------------------------|------------------------------------------------------------------------------|--------------------------------|---------------------|--|--|
|                                                                      | 5.7.4 0)                                                                     |                                | 3-52 10.1.5         |  |  |
| Display of overlapping data.                                         | Test description                                                             |                                |                     |  |  |
| Setup                                                                | ,<br>                                                                        |                                |                     |  |  |
| Load cell from 3.7 Overlap\                                          |                                                                              |                                |                     |  |  |
|                                                                      |                                                                              |                                |                     |  |  |
| Select Display Category Ot                                           | Load cell from 3.7.7 Scale minimum\ENC_ROOT<br>Select Display Category Other |                                |                     |  |  |
| Select Display Category Other<br>Select Safety Contour value to 10 m |                                                                              |                                |                     |  |  |
| Select Safety Depth value to 10 m                                    |                                                                              |                                |                     |  |  |
| Select Symbolized Boundar                                            |                                                                              |                                |                     |  |  |
| Select Paper chart symbols                                           |                                                                              |                                |                     |  |  |
| Display cell GB30VRLP at                                             |                                                                              | 000)                           |                     |  |  |
| Action                                                               |                                                                              |                                |                     |  |  |
| Centre the display on position                                       | on 32°23.000'S 60°40.0                                                       | 00'E                           |                     |  |  |
| Results                                                              |                                                                              |                                |                     |  |  |
|                                                                      | displayed in a given are                                                     | a. In this case displays as sh | own in a) or b) are |  |  |
| acceptable.                                                          |                                                                              |                                | , ,                 |  |  |
| Confirm also that a permane                                          | ent indication "overlap" is                                                  | provided.                      |                     |  |  |
| a) Chart AA3SCAMN overla                                             |                                                                              |                                |                     |  |  |
| ABBB                                                                 | A                                                                            |                                |                     |  |  |

| b) Chart GB30VRLP overlaps chart AA3S0 | CAMN                                                                                                    |
|----------------------------------------|----------------------------------------------------------------------------------------------------|
|                                        |                                                                                                    |
|                                        | the second second second second second second second second second second second second second second second se |
|                                        |                                                                                                    |
|                                        |                                                                                                    |
|                                        |                                                                                                    |
|                                        |                                                                                                    |
|                                        |                                                                                                    |
|                                        |                                                                                                    |
|                                        |                                                                                                    |
|                                        |                                                                                                    |
|                                        |                                                                                                    |
|                                        |                                                                                                    |
|                                        |                                                                                                    |
|                                        |                                                                                                    |
|                                        |                                                                                                    |
|                                        |                                                                                                    |
|                                        |                                                                                                    |
|                                        |                                                                                                    |
|                                        |                                                                                                    |
|                                        |                                                                                                    |
|                                        |                                                                                                    |
|                                        |                                                                                                    |
|                                        |                                                                                                    |
|                                        |                                                                                                    |
|                                        |                                                                                                    |
|                                        |                                                                                                    |
|                                        |                                                                                                    |
|                                        |                                                                                                    |
|                                        |                                                                                                    |
|                                        |                                                                                                    |
|                                        |                                                                                                    |
|                                        |                                                                                                    |

# 3.7.5 Display of graphical index

| Test Reference                                                                                          | 3.7.5                                       | IHO Reference | S-52 10.1.7 |  |  |
|----------------------------------------------------------------------------------------------------|---------------------------------------------|---------------|-------------|--|--|
| Test description                                                                                        |                                             |               |             |  |  |
| Display of graphical index                                                                              | of cell boundaries.                         |               |             |  |  |
| Setup                                                                                                   | Setup                                       |               |             |  |  |
| Load the cells from 2.1.1                                                                               | Load the cells from 2.1.1 Power Up\ENC_ROOT |               |             |  |  |
| Action                                                                                                  |                                             |               |             |  |  |
| Navigate to a graphical index of cell boundaries.                                                       |                                             |               |             |  |  |
| Results                                                                                                 |                                             |               |             |  |  |
| Confirm that a graphical index of the cell boundaries is displayed and access to the edition number and |                                             |               |             |  |  |
| update number of each cell is available.                                                                |                                             |               |             |  |  |

### 3.7.6 Change of display scale

| Test Reference                                                                                           | 3.7.6                                       | IHO Reference                | -                       |  |  |
|----------------------------------------------------------------------------------------------------|---------------------------------------------|------------------------------|-------------------------|--|--|
| Test description                                                                                         |                                             |                              |                         |  |  |
| Change of display scale b                                                                                | by chart scale values and by                | increments of displayed rate | ange values in nautical |  |  |
| miles.                                                                                                   |                                             |                              |                         |  |  |
| Setup                                                                                                    |                                             |                              |                         |  |  |
| Load the cells from 2.1.1                                                                                | Load the cells from 2.1.1 Power Up\ENC_ROOT |                              |                         |  |  |
| Action                                                                                                   |                                             |                              |                         |  |  |
| Change display scale by chart scale values or by increments of displayed range values in nautical miles. |                                             |                              |                         |  |  |
| Results                                                                                                  |                                             |                              |                         |  |  |
| Confirm that the display changes accordingly.                                                            |                                             |                              |                         |  |  |

# 3.7.7 Impact of SCAMIN on display

| Test Reference                                                              | 3.7.7                                                        | IHO Reference | S-52 10.4.2<br>S-52 10.3.4.4 |  |  |  |
|-----------------------------------------------------------------------------|--------------------------------------------------------------|---------------|------------------------------|--|--|--|
| Test description                                                            |                                                              |               |                              |  |  |  |
| -                                                                           | Impact of SCAMIN values on display of charted objects.       |               |                              |  |  |  |
| Setup                                                                       |                                                              |               |                              |  |  |  |
| Load the cell AA3SCAMN                                                      | Load the cell AA3SCAMN.000 from 3.7.7 Scale minimum\ENC_ROOT |               |                              |  |  |  |
| Select Display Category Other                                               |                                                              |               |                              |  |  |  |
| Select Safety Contour value to 10 m                                         |                                                              |               |                              |  |  |  |
| Select Safety Depth valu                                                    |                                                              |               |                              |  |  |  |
| Select Symbolized Bound                                                     |                                                              |               |                              |  |  |  |
| Select Paper chart symbo                                                    |                                                              |               |                              |  |  |  |
|                                                                             | at compilation scale (1:90 (                                 | )00)          |                              |  |  |  |
| Action                                                                      |                                                              | 500/5         |                              |  |  |  |
|                                                                             | osition 32°24.000'S 60°20                                    | 0.500 E       |                              |  |  |  |
| <ul><li>2. Change scale to 1:100</li><li>3. Change scale to 1:200</li></ul> |                                                              |               |                              |  |  |  |
| 4. Deselect SCAMIN                                                          | 000                                                          |               |                              |  |  |  |
| Results                                                                     |                                                              |               |                              |  |  |  |
| 1. All objects shall be sho                                                 |                                                              |               |                              |  |  |  |
|                                                                             |                                                              |               |                              |  |  |  |
|                                                                             |                                                              | 4             |                              |  |  |  |
|                                                                             | 11                                                           | 4             |                              |  |  |  |
|                                                                             |                                                              |               |                              |  |  |  |
|                                                                             | 15                                                           |               |                              |  |  |  |
|                                                                             |                                                              | لاح حا        |                              |  |  |  |
|                                                                             |                                                              |               |                              |  |  |  |
|                                                                             | 20                                                           |               |                              |  |  |  |
|                                                                             |                                                              |               |                              |  |  |  |
|                                                                             | 25                                                           |               |                              |  |  |  |
|                                                                             |                                                              |               |                              |  |  |  |
|                                                                             |                                                              |               |                              |  |  |  |
|                                                                             | 30                                                           |               |                              |  |  |  |
|                                                                             |                                                              |               |                              |  |  |  |
|                                                                             |                                                              |               |                              |  |  |  |
|                                                                             | DE                                                           |               |                              |  |  |  |
|                                                                             |                                                              |               |                              |  |  |  |

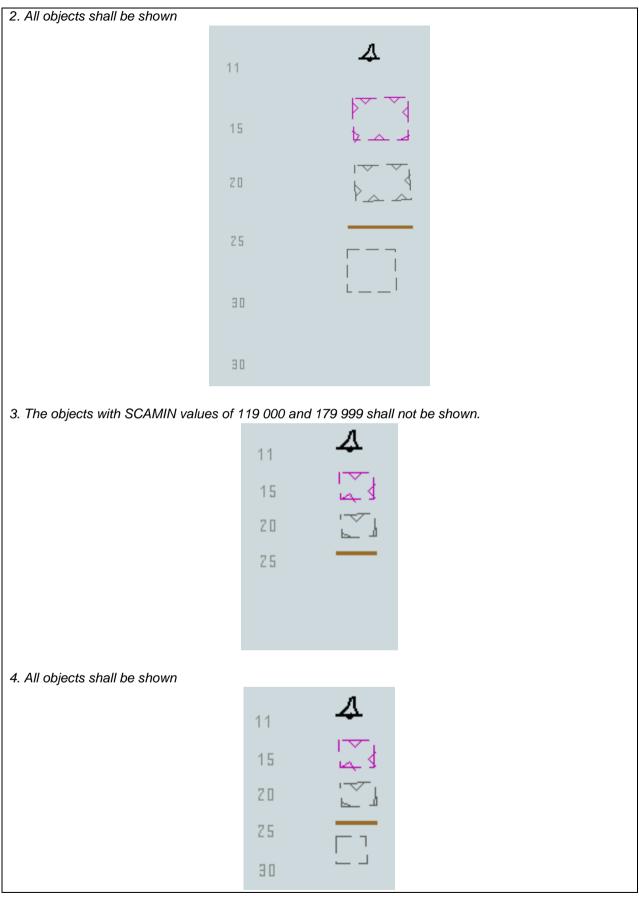

#### 3.8 Additional Display Functions

# 3.8.1 Mariners' objects

| Test Reference                                                                    | 3.8.1                  | IHO Reference | S-52 Part II |  |
|-----------------------------------------------------------------------------------|------------------------|---------------|--------------|--|
| Test description                                                                  |                        |               |              |  |
| The display of Mariners' F                                                        | eatures.               |               |              |  |
| Setup                                                                             |                        |               |              |  |
| Load the following cell 2.1                                                       | 1.1 Power Up\ENC_ROOT\ | GB4X0000.000  |              |  |
| Action                                                                            |                        |               |              |  |
| 1. Create a Mariner's obje                                                        | ect of type point.     |               |              |  |
| 2. Create 10 Mariner's ob                                                         | ject of type line.     |               |              |  |
| 3. Create a Mariner's obje                                                        | ect of type area.      |               |              |  |
| 4. Specify a fill style as described in S-52, 2.3.1b for the created area object. |                        |               |              |  |
| 5. Add 25 characters of text on a Mariner's object.                               |                        |               |              |  |
| Results                                                                           |                        |               |              |  |
| Check that all information added by the Mariner (items 1-5) is distinguishable.   |                        |               |              |  |
| Check that all of these objects can be added to the SENC.                         |                        |               |              |  |
| Recall them from the SENC and check that they may be deleted.                     |                        |               |              |  |

# 3.8.2 Adjustment of depth information by tidal height

| Test Reference                                                                           | 3.8.2                         | IHO Reference | S-52 Main document Ed<br>6.1.0, 1.2 (f) |  |  |
|------------------------------------------------------------------------------------------|-------------------------------|---------------|-----------------------------------------|--|--|
| Test description                                                                         |                               |               |                                         |  |  |
| Depth information is not a                                                               | ffected by tidal height infor | mation.       |                                         |  |  |
| Setup                                                                                    | Setup                         |               |                                         |  |  |
| Load the following cell 2.1.1 Power Up\ENC_ROOT\GB4X0000.000                             |                               |               |                                         |  |  |
| Action                                                                                   |                               |               |                                         |  |  |
| Confirm by analytical evaluation that depth information is not affected by tidal height. |                               |               |                                         |  |  |
| Results                                                                                  |                               |               |                                         |  |  |
| Depth information is not affected by tidal height.                                       |                               |               |                                         |  |  |

#### 3.9 Display of ENC covering Polar Regions

Test 3.9.1 is for all ECDIS. Test 3.9.2 is optional and should only be carried out on ECDIS claiming to be approved to function in Polar Regions.

### 3.9.1 Display of ENC Data up to 85 degrees

| Test Reference             | 3.9.1                                                           | IHO Reference                                     | S-52 10.1.10.2     |
|----------------------------|-----------------------------------------------------------------|---------------------------------------------------|--------------------|
| Test description           |                                                                 |                                                   |                    |
| Display of charts up to 85 | 5 dearees.                                                      |                                                   |                    |
| Setup                      |                                                                 |                                                   |                    |
| Load all cells from 3.9 Pc | olar ENC Data                                                   |                                                   |                    |
| Select Display Category    |                                                                 |                                                   |                    |
| Select Safety Contour va   |                                                                 |                                                   |                    |
| Select Plain Boundaries    |                                                                 |                                                   |                    |
| Select Paper chart symbol  | ols                                                             |                                                   |                    |
| Select Accuracy            |                                                                 |                                                   |                    |
| Select Contour label       |                                                                 |                                                   |                    |
| Action                     |                                                                 |                                                   |                    |
| Select chart AA1NPOL3.     | 000 at compilation scale (1:                                    | 3 000 000). Check ENC sy                          | mbols shown in the |
| ECDIS against the graph    | ical plot.                                                      |                                                   |                    |
| Results                    |                                                                 |                                                   |                    |
| The ENC should be displ    | layed in the ECDIS like one                                     |                                                   |                    |
| 3000                       | 23000                                                           | Barents Abyssal Plain                             | <u></u>            |
| ( <del>* * 3</del>         | <u>b) (* * *) (* * *) (* * *</u> ) ( <u>* * *</u> )             | * **** **** ***                                   | <u>* *</u> )       |
|                            |                                                                 | ( <u>* * *)</u> ( <u>* * *)</u>                   |                    |
| _                          |                                                                 |                                                   |                    |
| 9000<br>( <del>* * *</del> | <u>x) (<del>x x x</del>) (<del>x x x</del>) (<del>x x</del></u> | 😤 Na <del>ňsěn Ď</del> asin <del>(* * *)</del> (* | <del>x x</del> )   |
|                            |                                                                 | A Na <del>nsen B</del> asin (AAA) (AA             |                    |
|                            | 2000<br>3000 * * * *                                            | ( <u>* * *)</u> ( <u>* * *)</u> (* * *) .         |                    |
| 0                          |                                                                 |                                                   |                    |
| 9000<br>***                |                                                                 | <u>*</u> * * * * * *                              | <del>x x</del> )   |
|                            | 1000 2000                                                       | 3000 2000                                         |                    |
|                            | (***)                                                           | <u>***</u>                                        |                    |
| Yerm                       | ak Plateau 2000                                                 | 1000                                              |                    |
| ( <del>* * 3</del>         | _ \///                                                          | * ***                                             | ×*                 |
|                            | 1000                                                            | 200                                               | 200                |
|                            | **** *********************************                          |                                                   | $\sim$             |
|                            |                                                                 | 200 200 200                                       |                    |
| ( <del>* * *</del>         |                                                                 |                                                   | viktoria           |
|                            |                                                                 | 200                                               |                    |
| PB Baa                     | HE FARE A STATION                                               | 299 × × × ×                                       |                    |
|                            | 1 ( W 60)                                                       | 200-                                              |                    |
| ( <del>* * 3</del>         | 🖹 💦 Ny- Alesund                                                 | Kong Karis Land                                   | × *                |
|                            | 200<br>Spitsbergen<br>50 Barentsoy                              | 200                                               |                    |
| 90€ \                      | Creanisting and VIA                                             |                                                   | _ /                |
| (* <del>2</del> 00         | Barentsburg                                                     | 200 Persej Ba                                     |                    |
|                            | 200 Sveagruy#dge                                                | oya (*** 2000 (****) (*                           | <u>*-200</u>       |
|                            |                                                                 |                                                   |                    |
| vich R                     |                                                                 |                                                   |                    |
| ( <del>4</del> .7.3        |                                                                 | ▶ 200 BarentSt&reBanl<br>● ★ ★ ★ 102 (金元)         | <<br>★ ★)          |
| 20030                      | 002000 1000                                                     | Hopen 200                                         |                    |
|                            |                                                                 |                                                   |                    |
| Display is based on Merc   | ator projection                                                 |                                                   |                    |

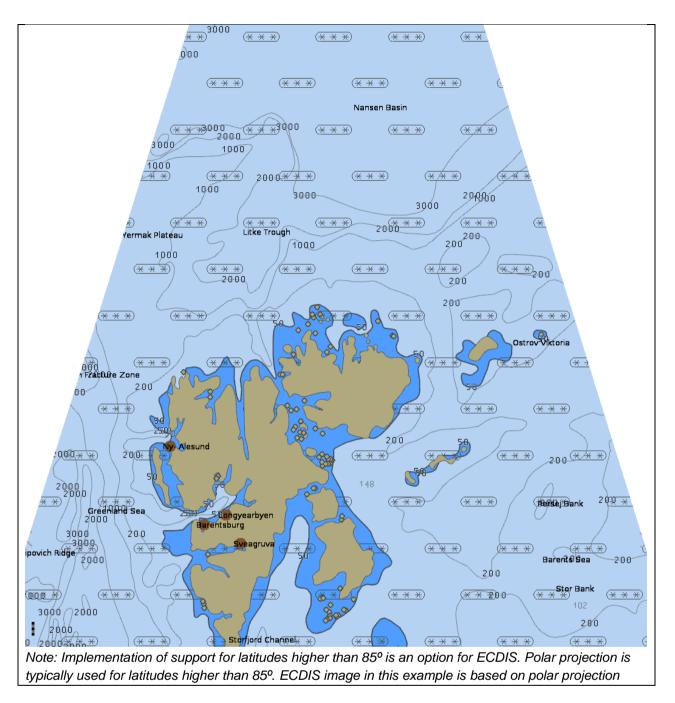

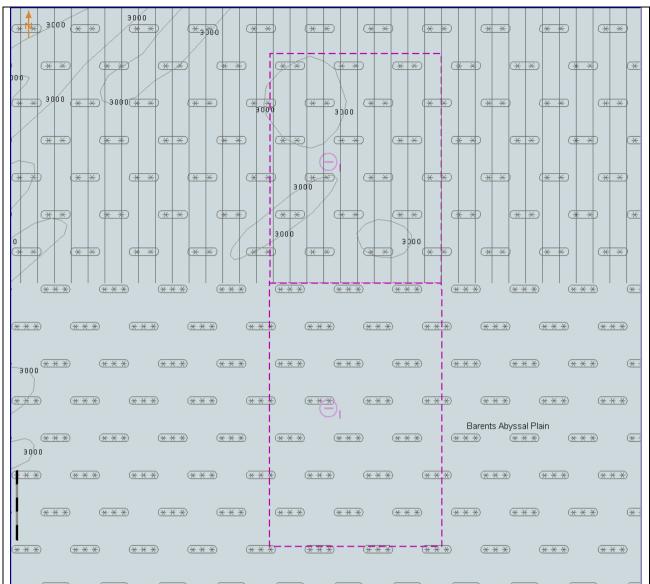

Select 85°00.000'N 25°00.000'E as centre of the display, scale is 1:500 000 Display is based on Mercator projection

Note: Implementation of support for latitudes higher than 85° is an option for ECDIS. If not implemented, then there should be no chart displayed above latitude 85°. If implemented, the chart above latitude 85° may or may not have overscale pattern depending of the chart available in the ECDIS for the area above latitude 85°.

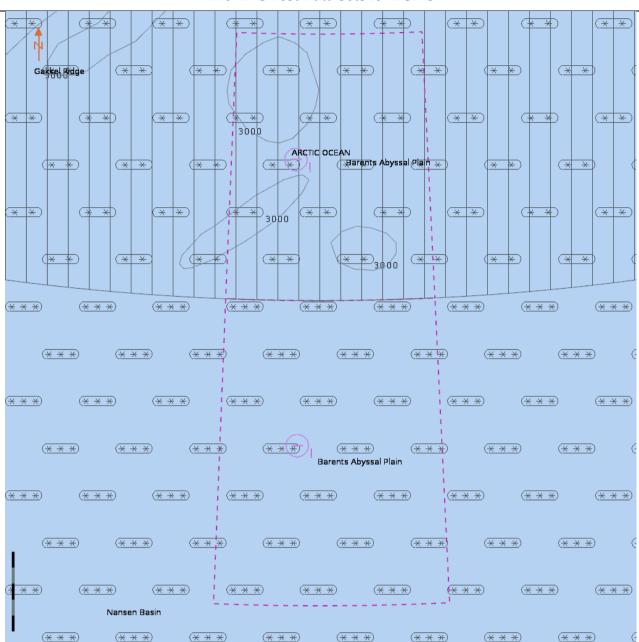

Select 85°00.000'N 25°00.000'E as centre of the display, scale is 1:500 000 Display is based on polar projection

Note: Implementation of support for latitudes higher than 85° is an option for ECDIS. If not implemented, then there should be no chart displayed above latitude 85°. If implemented, the chart above latitude 85° may or may not have overscale pattern depending of the chart available in the ECDIS for the area above latitude 85°.

#### 3.9.2 Display of Data at Extreme High Latitudes

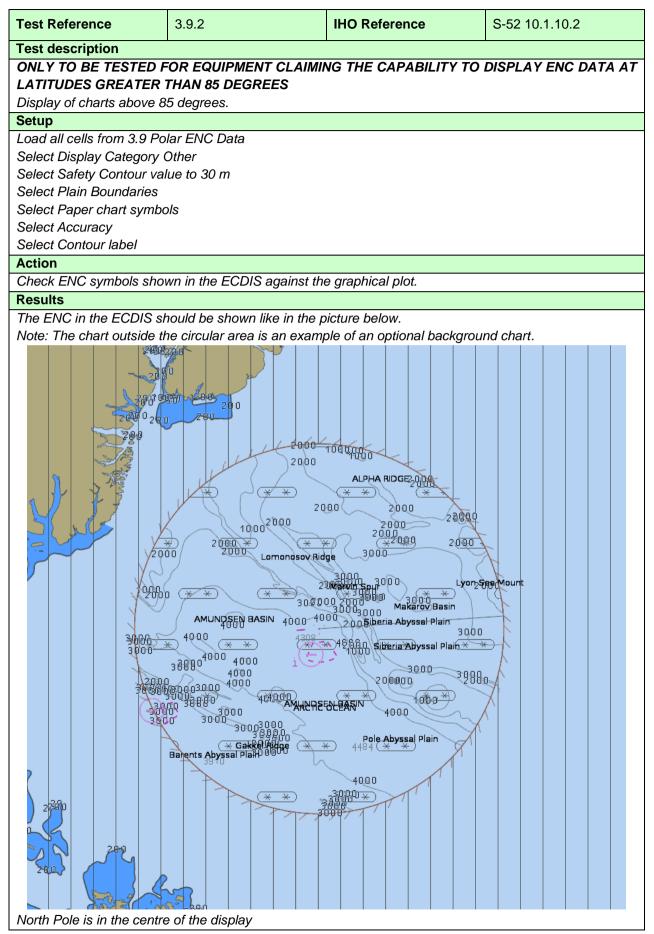

| (**) (**) (**) (**) (**) (**) (**) (**)                                                                                                    |
|----------------------------------------------------------------------------------------------------|
| $(\underbrace{* *}) (\underbrace{* *}) ($                                                                                                    |
| $(\underline{\ast} \underline{\ast}) (\underline{\ast} \underline{\ast}) (\underline{\ast}) (\underline{\ast} \underline{\ast}) (\underline{\ast} \underline{\ast}) (\underline{\ast}) (\underline{\ast} \underline{\ast}) (\underline{\ast}) (\underline{\ast})$                                                                                                    |
| $(\underline{x} \times (\underline{x} \times (x$                                                                                                    |
| $(\underline{\ast} \underline{\ast}) (\underline{\ast} \underline{\ast}) (\underline{\ast}) (\underline{\ast}) (\underline{\ast})$                                                                                                    |
| $(\underline{\times} \underline{\times}) (\underline{\times} \underline{\times}) (\times$ |
| $(\underline{\ast} \underline{\ast}) (\underline{\ast} \underline{\ast}) (\underline{\ast}) (\underline{\ast}) ($                                                                                                    |
| $(\underline{\ast},\underline{\ast},\underline{\ast},\underline{\ast},\underline{\ast},\underline{\ast},\underline{\ast},\underline{\ast},$                                                                                                    |
| $(\underline{\ast} \underline{\ast}) (\underline{\ast} \underline{\ast}) (\underline{\ast}) (\underline{\ast}) (\underline{\ast})$                                                                                                    |
| $(\underbrace{\ast \ast})$ $(\underbrace{\ast \ast})$                                                                                                    |
| $(\underline{\ast},\underline{\ast}) (\underline{\ast},\underline{\ast}) (\underline{\ast}) (\underline{\ast}) (\underline{\ast}) (\underline{\ast},\underline{\ast}) (\underline{\ast},\underline{\ast}) (\underline{\ast}) (\underline{\ast})$                                                                                                    |
| $(\underline{\ast} \underline{\ast}) (\underline{\ast} \underline{\ast}) (\underline{\ast}) (\underline{\ast}) (\ast$                                                                                                    |
| (**) (**) ( <u>**) (**) (**) (**) (**) (**)</u>                                                                                                    |
|                                                                                                    |
| Select 89°22.000'N 90°00.000'E as centre of the display                                                                                                    |

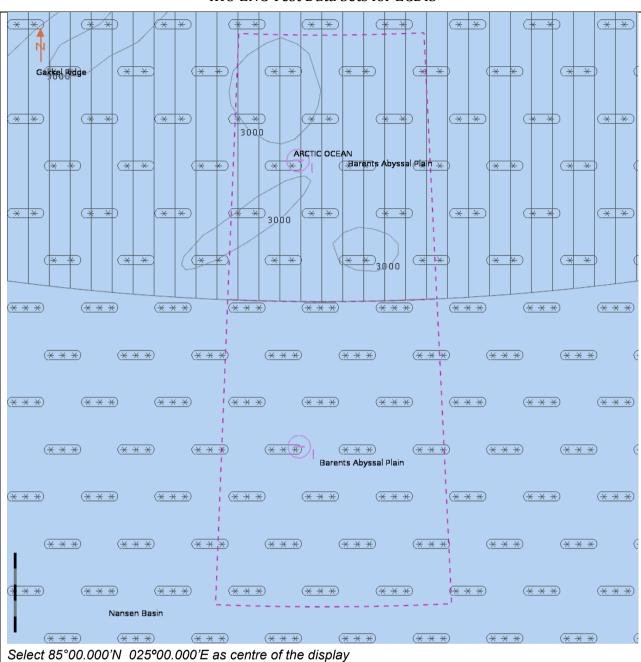

### 4 Chart related functions

### 4.1 Mode and orientation

| Test Reference                                                                                        | 4.1 a)                 | IHO Reference | S-52 10.5.4 |  |  |
|----------------------------------------------------------------------------------------------------|------------------------|---------------|-------------|--|--|
| Test description                                                                                      |                        |               |             |  |  |
| Display of the north arrow                                                                            | ' symbol.              |               |             |  |  |
| Setup                                                                                                 |                        |               |             |  |  |
| Load the following cell 2.1                                                                           | 1.1 Power Up\ENC_ROOT\ | GB4X0000.000  |             |  |  |
| Action                                                                                                | Action                 |               |             |  |  |
| Observe the display.                                                                                  |                        |               |             |  |  |
| If the EUT offers the capability to show other than north-up presentation; Change the presentation to |                        |               |             |  |  |
| non-north up and observe the display.                                                                 |                        |               |             |  |  |
| Results                                                                                               |                        |               |             |  |  |
| Confirm that the north arrow symbol is always displayed at the top left corner of the chart area, not |                        |               |             |  |  |

overlapping the scale or latitude bar. If the EUT supports changing to non-north up presentations confirm that the symbol realigns to north.

| Test Reference                                                                                        | 4.1 b)                     | IHO Reference               | S-52 2.2.3               |  |
|----------------------------------------------------------------------------------------------------|----------------------------|-----------------------------|--------------------------|--|
| Test description                                                                                      |                            |                             | 1                        |  |
| True motion operation.                                                                                |                            |                             |                          |  |
| Setup                                                                                                 |                            |                             |                          |  |
| As for test 4.1 a)                                                                                    |                            |                             |                          |  |
| Action                                                                                                |                            |                             |                          |  |
| Ensure that true motion is                                                                            | s provided.                |                             |                          |  |
| Reset the display and che                                                                             | eck that the generation of | the neighbouring area takes | place automatically at a |  |
| distance selected by the I                                                                            | Mariner.                   |                             |                          |  |
| Results                                                                                               |                            |                             |                          |  |
| Confirm that true motion operation is provided and that the generation of the neighbouring area takes |                            |                             |                          |  |
| place automatically at a distance selected by the Mariner.                                            |                            |                             |                          |  |

| Test Reference                                                                                             | 4.1 c)                      | IHO Reference | - |  |
|----------------------------------------------------------------------------------------------------|-----------------------------|---------------|---|--|
| Test description                                                                                           |                             | L             |   |  |
| Manual adjustment of cha                                                                                   | art display area and own sh | ip position.  |   |  |
| Setup                                                                                                    |                             |               |   |  |
| As for test 4.1 a)                                                                                         |                             |               |   |  |
| Action                                                                                                    |                             |               |   |  |
| Manually adjust the chart display area.                                                                    |                             |               |   |  |
| Change the position of own ship relative to the edge of the display.                                       |                             |               |   |  |
| Results                                                                                                    |                             |               |   |  |
| Confirm that it is possible to change manually the chart area and the position of own ship relative to the |                             |               |   |  |
|                                                                                                    |                             |               |   |  |

edge of the display.

I

| Test Reference                                            | 4.1 d)                     | IHO Reference           | S-52 10.1.8 |  |  |
|-----------------------------------------------------------|----------------------------|-------------------------|-------------|--|--|
| Test description                                          |                            |                         |             |  |  |
| No ENC data available.                                    |                            |                         |             |  |  |
| Setup                                                     |                            |                         |             |  |  |
| As for test 4.1 a)                                        |                            |                         |             |  |  |
| Ship position as follows: 3                               | 32°24.53'S 061°19.29'E (w  | ithin ENC data coverage |             |  |  |
| (M_COVR) where CATCO                                      | DV = 2 (no coverage availa | ble)).                  |             |  |  |
| Action                                                    | Action                     |                         |             |  |  |
| Observe the display.                                      |                            |                         |             |  |  |
| Results                                                   |                            |                         |             |  |  |
| Confirm that a "No ENC available" indication is provided. |                            |                         |             |  |  |

| Test Reference                                            | 4.1 e)                    | IHO Reference       | S-52 10.1.8 |  |  |
|-----------------------------------------------------------|---------------------------|---------------------|-------------|--|--|
| Test description                                          |                           |                     |             |  |  |
| No ENC data available.                                    |                           |                     |             |  |  |
| Setup                                                     |                           |                     |             |  |  |
| As for test 4.1 a)                                        |                           |                     |             |  |  |
| Ship position as follows: 3                               | 32°27.88'S 061°20.66'E (a | n area with no ENC) |             |  |  |
| Action                                                    | Action                    |                     |             |  |  |
| Observe the display.                                      |                           |                     |             |  |  |
| Results                                                   |                           |                     |             |  |  |
| Confirm that a "No ENC available" indication is provided. |                           |                     |             |  |  |

| Test Reference                                                                                                    | 4.1 f)       | IHO Reference | S-52 [3.1.6] |  |
|----------------------------------------------------------------------------------------------------|--------------|---------------|--------------|--|
| Test description                                                                                                    |              | I             |              |  |
| Display in non 'north-up' o                                                                                                    | prientation. |               |              |  |
| Setup                                                                                                    |              |               |              |  |
| As for test 4.1 a)                                                                                                    |              |               |              |  |
| Action                                                                                                    |              |               |              |  |
| For each bearing-stabilised orientation other than 'north-up' that may be provided, confirm by analytical evaluation that for turning rates between 0 deg/s and 20 deg/s the displayed chart symbols and text do not re-orient more often than 2 times per second and remain legible if they do not remain fixed. |              |               |              |  |
| Results                                                                                                    |              |               |              |  |
| Confirm that the displayed chart symbols and taxt do not re-orient more often than 2 times per second                                                                                                    |              |               |              |  |

Confirm that the displayed chart symbols and text do not re-orient more often than 2 times per second and remain legible. The symbols and text may remaining fixed and in this case will not re-orientate.

### 4.2 Display of scale bar

| Test Reference                                                                                      | 4.2               | IHO Reference | S-52 10.5.1 |  |
|----------------------------------------------------------------------------------------------------|-------------------|---------------|-------------|--|
| Test description                                                                                    |                   |               |             |  |
| Display of scale bar at ap                                                                          | propriate scales. |               |             |  |
| Setup                                                                                               |                   |               |             |  |
| Load the cells from 2.1.1                                                                           | Power Up\ENC_ROOT |               |             |  |
| Set Display Category Bas                                                                            | e Display.        |               |             |  |
| Action                                                                                              |                   |               |             |  |
| Zoom to a display scale greater than 1:80 000 (such as 1:25 000), observe the display.              |                   |               |             |  |
| Results                                                                                             |                   |               |             |  |
| Confirm that a scale bar is displayed. Also confirm that the scale bar is displayed between 2mm and |                   |               |             |  |
| 4mm from the left side of the chart display area.                                                   |                   |               |             |  |

# 4.3 Display of latitude bar

| Test Reference                                                                                         | 4.3                                                                                  | IHO Reference | S-52 10.5.1 |  |  |
|----------------------------------------------------------------------------------------------------|--------------------------------------------------------------------------------------|---------------|-------------|--|--|
| Test description                                                                                       |                                                                                      |               |             |  |  |
| Display of latitude bar at a                                                                           | appropriate scales.                                                                  |               |             |  |  |
| Setup                                                                                                  |                                                                                      |               |             |  |  |
| Load the cells from 2.1.1                                                                              | Power Up\ENC_ROOT                                                                    |               |             |  |  |
| Set Display Category Bas                                                                               | se Display.                                                                          |               |             |  |  |
| Action                                                                                                 |                                                                                      |               |             |  |  |
| Zoom to a display scale le                                                                             | Zoom to a display scale less than 1:80 000 (such as 1:300 000), observe the display. |               |             |  |  |
| Results                                                                                                |                                                                                      |               |             |  |  |
| Confirm that a latitude bar is displayed. Also confirm that the scale bar is displayed between 2mm and |                                                                                      |               |             |  |  |
| 4mm from the left side of                                                                              | the chart display area.                                                              |               |             |  |  |

# 4.4 Object information

| Test Reference                                                                                                    | 4.4 a)                         | IHO Reference |                         |  |  |
|----------------------------------------------------------------------------------------------------|--------------------------------|---------------|-------------------------|--|--|
|                                                                                                    | 4.4 a)                         |               |                         |  |  |
| Test description                                                                                                    |                                |               |                         |  |  |
| General rules for cursor p                                                                                          | ick report                     |               |                         |  |  |
| Setup                                                                                                    |                                |               |                         |  |  |
| Load the cells from 2.1.1                                                                                           | •                              |               |                         |  |  |
| Select Display Category (                                                                                           | Other.                         |               |                         |  |  |
| Action                                                                                                    |                                |               |                         |  |  |
| 1. Select several objects                                                                                           | of                             |               |                         |  |  |
| - depth area;                                                                                                    |                                |               |                         |  |  |
| <ul> <li>restricted area;</li> </ul>                                                                                |                                |               |                         |  |  |
| - sea area;                                                                                                    |                                |               |                         |  |  |
| <ul> <li>depth contour;</li> </ul>                                                                                  |                                |               |                         |  |  |
| - ferry route;                                                                                                    |                                |               |                         |  |  |
| <ul> <li>recommended track;</li> </ul>                                                                              |                                |               |                         |  |  |
|                                                                                                    | and light at 32°29.50'S 06     | 1°00.46'E);   |                         |  |  |
| - light;                                                                                                    |                                |               |                         |  |  |
| - wreck.                                                                                                    |                                |               |                         |  |  |
| 2. Observe object informa                                                                                           |                                |               |                         |  |  |
| 3. Remove object informa                                                                                            | tion from display.             |               |                         |  |  |
| Results                                                                                                    |                                |               |                         |  |  |
| 1. The following rules sha                                                                                          | all be applied to the pick rep | ort:          |                         |  |  |
| 2                                                                                                    | Attribute names shall be dis   |               |                         |  |  |
|                                                                                                    | nes shall be displayed. Enu    |               |                         |  |  |
| •                                                                                                    | y padding of attribute value   |               | 0 m shall not be padded |  |  |
|                                                                                                    | is could potentially confuse   |               |                         |  |  |
| d. Units of measure shall be included after all attribute values which are weights or measures.                     |                                |               |                         |  |  |
| An exception to show the value of SORDAT if it is for the following objects:                                        |                                |               |                         |  |  |
| <ul> <li>WRECKS, OBSTRN, UWTROC, and SOUNDG with value QUASOU = 9 and geometry attribute<br/>QUAPOS = 8;</li> </ul> |                                |               |                         |  |  |
| - $DRGARE$ with $QUASOU = 11;$                                                                                      |                                |               |                         |  |  |
| - SWPARE;                                                                                                    |                                |               |                         |  |  |
| ,                                                                                                    | with attribute CONDTN = 10     | or 3 or 5.    |                         |  |  |

- e. Dates shall be given in the form "Day Month Year" DD-MMM-YYYY. (MMM = JAN, FEB, MAR, APR, MAY, JUN, JUL, AUG, SEP, OCT, NOV, DEC).
- f. The pick report shall only return information about the objects present on the ECDIS display. This means all objects in the viewing layers enabled even if those objects have no resultant display. For example the meta object M\_SREL has no display but should be detailed in the pick report.
- g. Cursor enquiry shall extend to the spatial object, which carries accuracy attributes QUAPOS and POSACC. It shall include collection objects which carry additional information, for example the OBJNAM of traffic separation schemes, navigation lines (NAVLNE, RECTRC, DWRTCL, etc.).

2. Text associated with chart objects must be removed from the display.

Note: The text and background colour of pick report is specified by the OEM

| _                                                                                                    |                          |                    |               | S-52 10.8.1,    |
|----------------------------------------------------------------------------------------------------|--------------------------|--------------------|---------------|-----------------|
| Te                                                                                                    | est Reference            | 4.4 b)             | IHO Reference | 10.8.2 & 10.8.4 |
| Те                                                                                                    | est description          |                    |               |                 |
| Pie                                                                                                    | ck report descriptions a | nd sorting         |               |                 |
| Se                                                                                                    | etup                     |                    |               |                 |
| As                                                                                                    | s for test 4.4 a)        |                    |               |                 |
| Ac                                                                                                    | tion                     |                    |               |                 |
| Se                                                                                                    | elect several objects as | mentioned in 4.4a) |               |                 |
| Re                                                                                                    | esults                   |                    |               |                 |
| <ol> <li>A plain language explanation of each symbol shall be used as included in the S-52 Symbol Library<br/>and in the S-52 Presentation Library section 17 to provide quick and understandable information<br/>which is not always obvious from the object class and attribute information.</li> <li>Attribute values provided in addition to the above explanation shall be connected to their meaning,<br/>and the definitions shall also be available.</li> </ol> |                          |                    |               |                 |
| <ol> <li>The object information shall be sorted by the drawing priority of the object as defined in the look-up table for symbolizing. When the drawing priority of objects is equal, the geometric primitive shall be used to order the information (points followed by lines and finally areas).</li> <li>Check that the content displayed in the pick report is configurable by the user.</li> </ol>                                                                 |                          |                    |               |                 |
| Те                                                                                                    | est Reference            | 4.4 c)             | IHO Reference | S-52 10.8.3     |

| Test description            |                             | · · · · · · · · · · · · · · · · · · · |                 |
|-----------------------------|-----------------------------|---------------------------------------|-----------------|
| User defined cursor pick p  | oarameters, if available    |                                       |                 |
| Setup                       |                             |                                       |                 |
| As for test 4.4 a)          |                             |                                       |                 |
| Action                      |                             |                                       |                 |
| 1. Configure the cursor pie | ck parameter as available.  |                                       |                 |
| 2. Select several objects a | as mentioned in 4.4a)       |                                       |                 |
| Results                     |                             |                                       |                 |
| 1. The cursor pick parame   | eters may be configurable k | by the user and available for         | r presentation. |
| 2. The content of the pick  | report shall be presented a | as configured.                        |                 |

| Test Reference                           | 4.4 d)               | IHO Reference                 | S-52 10.8.5                       |
|------------------------------------------|----------------------|-------------------------------|-----------------------------------|
| Test description                         |                      |                               |                                   |
| Hover-over function for ot               | oject information (c | optional)                     |                                   |
| Test shall only be perform               | ned if a hover-over  | function for object informati | on is provided.                   |
| Setup                                    |                      |                               |                                   |
| As for test 4.4 a)                       |                      |                               |                                   |
| Action                                   |                      |                               |                                   |
| 1. Configure the hover-ov                | er function OFF.     |                               |                                   |
| 2. Move cursor to one of                 | f the objects in th  | e table below and to object   | ts where additional information i |
| available or date depende                | ent objects:         |                               |                                   |
| <ol><li>Configure the hover-ov</li></ol> |                      |                               |                                   |
| 4. Move cursor to one of t               | •                    | ned in 2.                     |                                   |
| 5. Move cursor to any oth                | er objects.          |                               |                                   |
|                                          |                      |                               |                                   |
| Features                                 |                      | S-57 Acronym                  |                                   |
| Lights                                   |                      | LIGHTS                        |                                   |
| Beacon, cardinal                         |                      | BCNCAR                        |                                   |
| Beacon, isolated dange                   | er                   | BCNISD                        |                                   |
| Beacon, lateral                          |                      | BCNLAT                        |                                   |
| Beacon, safe water                       |                      | BCNSAW                        |                                   |
| Beacon, special purpos                   | se/general           | BVNSPP                        |                                   |
| Buoy, cardinal                           |                      | BOYCAR                        |                                   |
| Buoy, installation                       |                      | BOYINB                        |                                   |
| Buoy, isolated danger                    |                      | BOYISD                        |                                   |
| Buoy, lateral                            |                      | BOYLAT                        |                                   |
| Buoy, safe water                         |                      | BOYSAW                        |                                   |
| Buoy, special purpose/                   | /general             | BOYSPP                        |                                   |
| Landmarks                                |                      | LNDMRK                        |                                   |
|                                          |                      |                               |                                   |
| Results                                  |                      |                               |                                   |
| 1. It shall be possible to s             | witch OFF the hov    | er-over function.             |                                   |
| 2. There shall be no inforr              | mation of chart obj  | ects displayed when hoverir   | ng over it.                       |
| 3. It shall be possible to s             |                      | <i>t i</i>                    |                                   |
| <i>3. It shall be possible to s</i>      | witch ON the nove    | er-over function.             |                                   |

5. When hovering over other chart objects no information shall be displayed.

| Test Reference                      | 4.4 e)                    | IHO Reference                 | S-52 10.8.6              |  |
|-------------------------------------|---------------------------|-------------------------------|--------------------------|--|
| Test description                    |                           |                               |                          |  |
| Presentation of unknown             | attributes                |                               |                          |  |
| There is no generic spe             | ecial presentation for un | known attributes. Some pr     | esentations may indicate |  |
| question mark, but that is          | because something man     | datory is missing for the obj | ect. The main purpose of |  |
| this test is to check               |                           |                               |                          |  |
| that ECDIS is able to acc           | cept ENC cells which cor  | ntain unknown attributes. Th  | he real use case is when |  |
| ECDIS is not upgraded for           | r latest IHO standard and | therefore the                 |                          |  |
| ECDIS does not understa             | nd all attributes.        |                               |                          |  |
| Setup                               |                           |                               |                          |  |
| Load cell AA3INVOB.000              | from 3.2 Invalid Object\E | NC_ROOT                       |                          |  |
| Select Display Category C           | Other                     |                               |                          |  |
| Set the Safety Contour value to 0 m |                           |                               |                          |  |
| Select Symbolized Bound             | aries                     |                               |                          |  |
| Select Paper chart symbo            | ls                        |                               |                          |  |

# Action Select chart objects with unknown attribute for cursor pick report. Results Check ENC symbols shown in the ECDIS against the corresponding graphical plot. Select one by one each of 6 objects for cursor pick report. The result of cursor pick shall be a) Wreck with attribute Water level effect (covers and uncovers) b) Obstruction with attribute Value of sounding (no value) c) Restricted area without any attribute d) Buoy, cardinal with attributes Buoy shape (spar (spindle)), Category of cardinal mark (north cardinal mark) and Color pattern (horizontal stripes) e) Cable, submarine without any attribute f) Silo/Tank without any attribute Invalid attributes **63**..... ᢒ

| Test Reference                                                               | 4.4 f)                         | IHO Reference               | S-52 10.9            |  |  |
|------------------------------------------------------------------------------|--------------------------------|-----------------------------|----------------------|--|--|
| Test description                                                             |                                |                             |                      |  |  |
| Display of tidal stream pa                                                   | nels                           |                             |                      |  |  |
| Setup                                                                        |                                |                             |                      |  |  |
| Load all cells from                                                          |                                |                             |                      |  |  |
| 2.1.1 Power Up\ENC_RO                                                        | ΟΤ                             |                             |                      |  |  |
| Action                                                                       |                                |                             |                      |  |  |
| 1. Select an example of T                                                    | S_PAD (tidal stream pane       | l information)              |                      |  |  |
| 1a. select tidal stream pai                                                  | nel information object at 32   | °31.45'S 60°56.35'E for     |                      |  |  |
| display;                                                                     | display;                       |                             |                      |  |  |
| 2. Select an example of TS_PRH (tidal stream prediction by harmonic methods) |                                |                             |                      |  |  |
| 2a. select tidal stream pre                                                  | ediction by harmonic metho     | ds object at 32°32.57'S 60° | 57.69'E for display; |  |  |
| 3. Repeat step 1 and 2 fo                                                    | r different light conditions ( | DAY, DUSK, NIGHT).          |                      |  |  |

# Results

1a. The data must be displayed in a way that it can be easily read and is logically presented, in a format as follows:

| Tidal Station Identifier: yyyyyyyy |       |                                     |                                 |  |
|------------------------------------|-------|-------------------------------------|---------------------------------|--|
|                                    | Hours | Direction of<br>stream<br>(degrees) | Rates at spring tide<br>(knots) |  |
|                                    | -6    | XXX                                 | XXX                             |  |
|                                    | -5    | XXX                                 | XXX                             |  |
| Before                             | -4    | XXX                                 | XXX                             |  |
| Belore                             | -3    | XXX                                 | XXX                             |  |
|                                    | -2    | XXX                                 | XXX                             |  |
|                                    | -1    | XXX                                 | XXX                             |  |
| HW/LW                              | 0     | XXX                                 | XXX                             |  |
|                                    | +1    | XXX                                 | XXX                             |  |
|                                    | +2    | XXX                                 | XXX                             |  |
| After                              | +3    | XXX                                 | XXX                             |  |
| Atter                              | +4    | XXX                                 | XXX                             |  |
|                                    | +5    | XXX                                 | XXX                             |  |
| ·                                  | +6    | XXX                                 | XXX                             |  |

2a. The data must be displayed in a way that it can be easily read and is logically presented, in a format as follows:

|    | amplitude | phase |
|----|-----------|-------|
| M2 | 0.962     | 165   |
| S2 | 0.361     | 243   |
| K1 | 1.223     | 097   |
| 01 | 0.875     | 143   |

3. The data must be displayed as appropriate for the selected light condition (DAY, DUSK, NIGHT).

| Test Reference                                        | 4.4 g)                                                                                                    | IHO Reference                             | S-52 [3.2.3] &<br>10.6.1.1     |  |  |  |
|-------------------------------------------------------|----------------------------------------------------------------------------------------------------|-------------------------------------------|--------------------------------|--|--|--|
| Test description                                      |                                                                                                    |                                           |                                |  |  |  |
| Display of text description                           |                                                                                                    |                                           |                                |  |  |  |
| Setup                                                 |                                                                                                    |                                           |                                |  |  |  |
| As for test 4.4 a)                                    |                                                                                                    |                                           |                                |  |  |  |
| Action                                                |                                                                                                    |                                           |                                |  |  |  |
| approximately 32°34.74'S                              | •                                                                                                    |                                           | (for example caution area at   |  |  |  |
| Results                                               |                                                                                                    |                                           |                                |  |  |  |
| easily read, for example b<br>of GBIECTMP.TXT file as | ayed within the light level of<br>by displaying the note as it<br>is contained in the directory<br>ayed as appropriate for the | might appear on a pap<br>of loaded ENCs). | per chart (for example content |  |  |  |

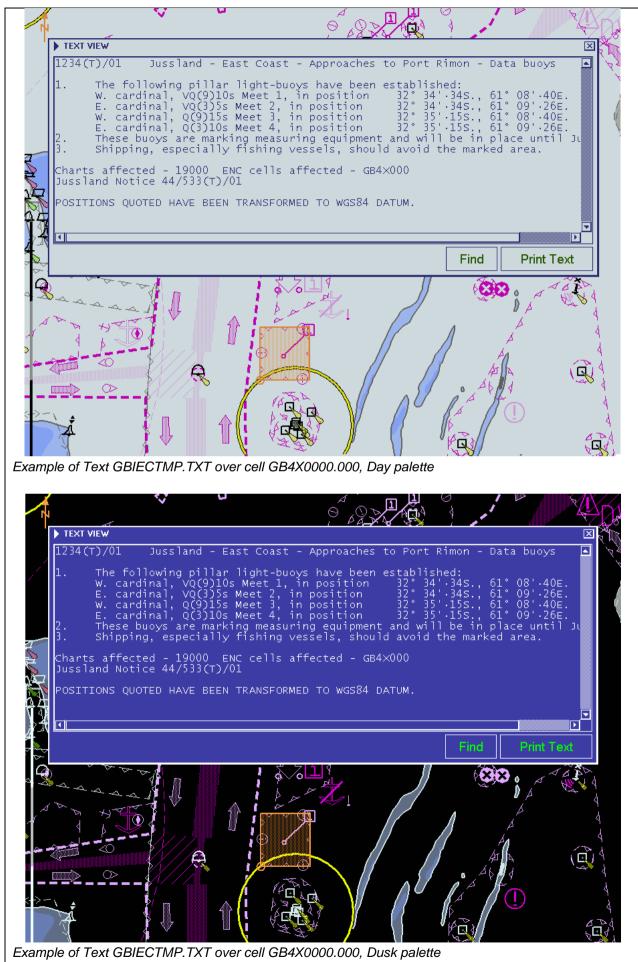

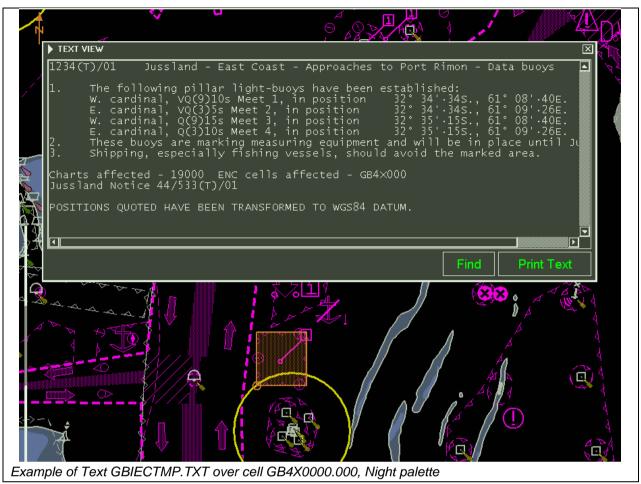

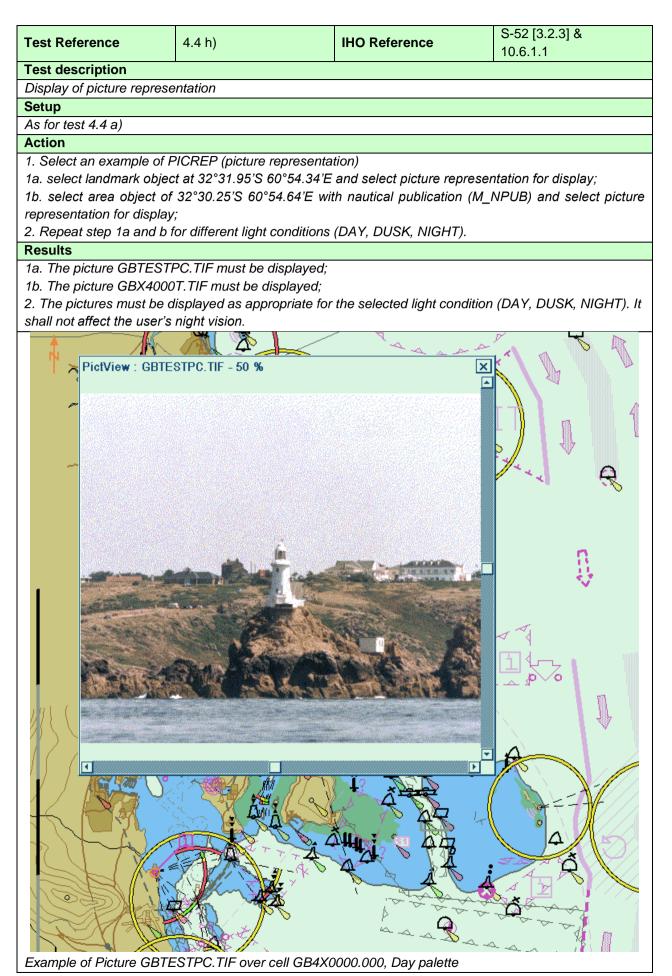

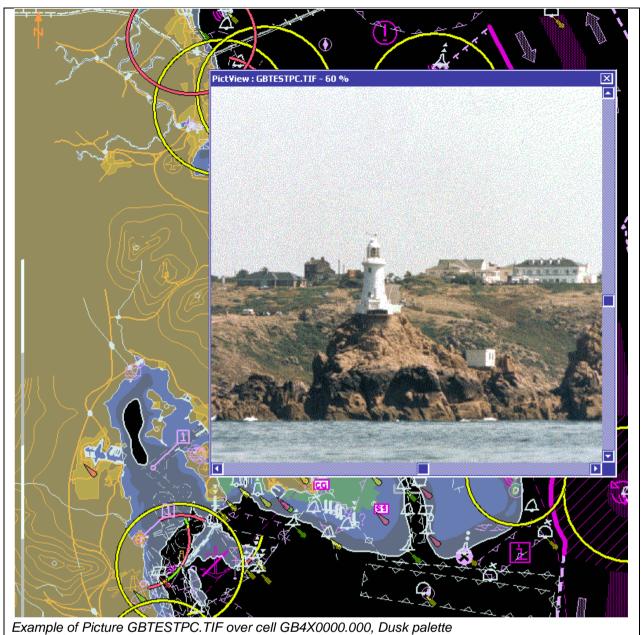

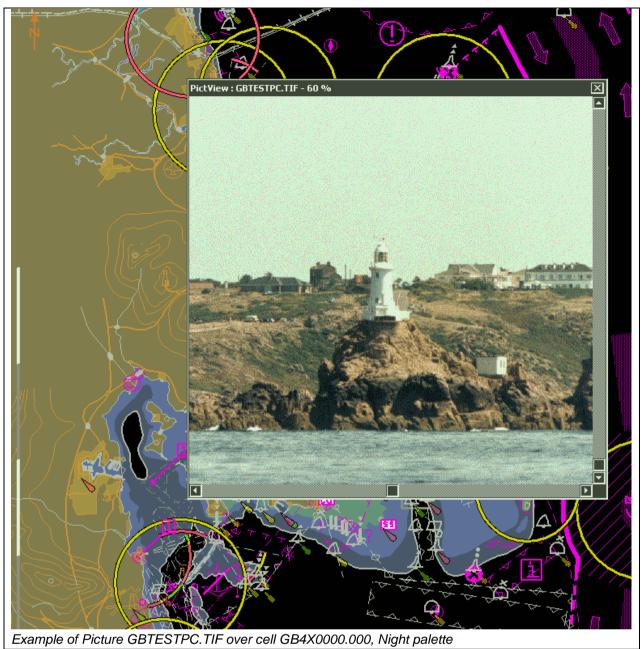

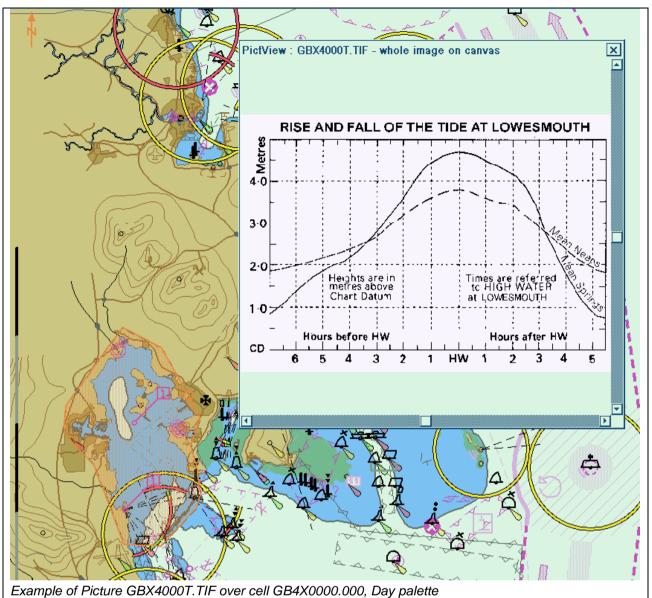

### 4.5 Radar and Plotting Information

Where the capability for displaying radar or radar tracks is provided, in addition to the requirements of IEC 62288 for radar displays and presentation of target information, perform the following:

| Test Reference                           | 4.5 a)                            | IHO Reference             | -                   |
|------------------------------------------|-----------------------------------|---------------------------|---------------------|
| Test description                         |                                   |                           |                     |
| Display of Radar overlay.                | s with SENC information           |                           |                     |
| Setup                                    |                                   |                           |                     |
| Load all cells from 2.1.1                | Power Up                          |                           |                     |
| Display cell GB5X01NE a                  |                                   |                           |                     |
| Select Safety Contour va                 | -                                 |                           |                     |
| Select Safety Depth valu                 |                                   |                           |                     |
| Select Plain Boundaries                  |                                   |                           |                     |
| Select Paper chart symbol                | ols                               |                           |                     |
| Action                                   |                                   |                           |                     |
| Switch on the following (                | where available):                 |                           |                     |
| Radar image overlay                      | -                                 |                           |                     |
| <ul> <li>Radar tracked target</li> </ul> |                                   |                           |                     |
| AIS information                          |                                   |                           |                     |
| Results                                  |                                   |                           |                     |
|                                          | hat same SENC objects are         | under or over radar echoe | s as in the example |
| -                                        | e examples contain intention      |                           | -                   |
| -                                        | ,<br>bjects which shall be over o | -                         | 5 ,                 |
|                                          |                                   |                           |                     |

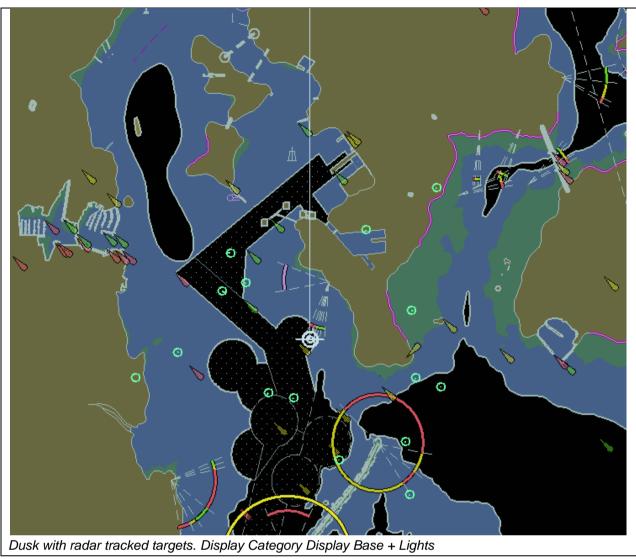

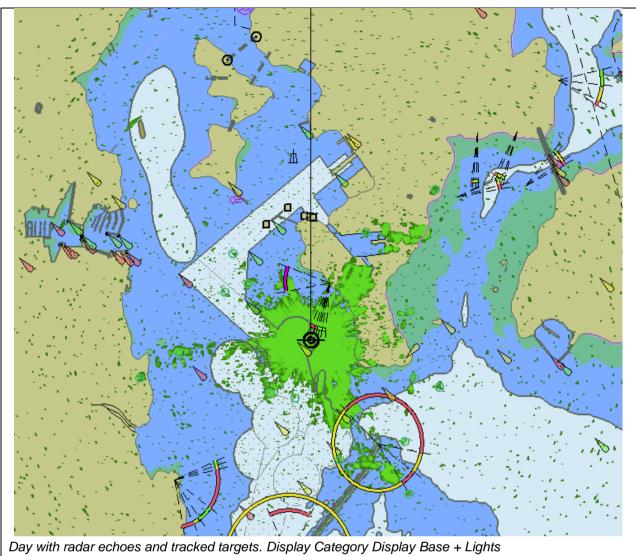

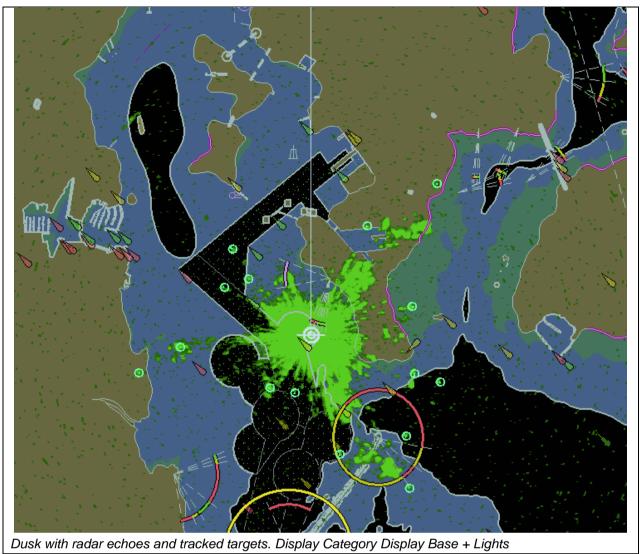

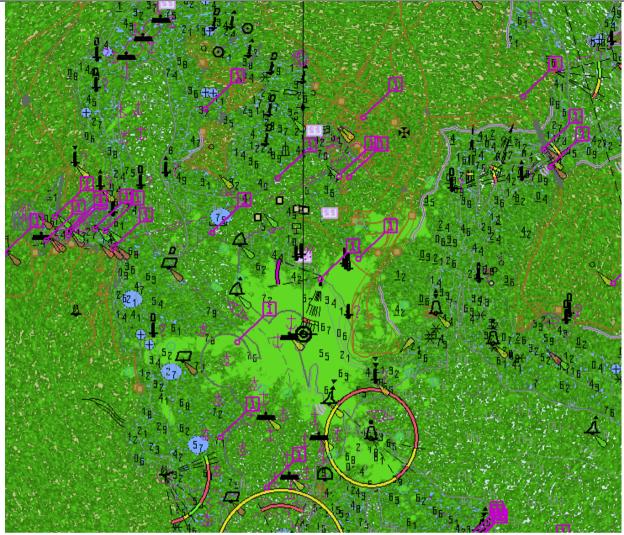

Day with very noisy radar echoes and tracked targets. Display Category Other, Select Highlight info, Select Shallow water dangers.

Note: This example clearly shows which SENC features are above radar echoes

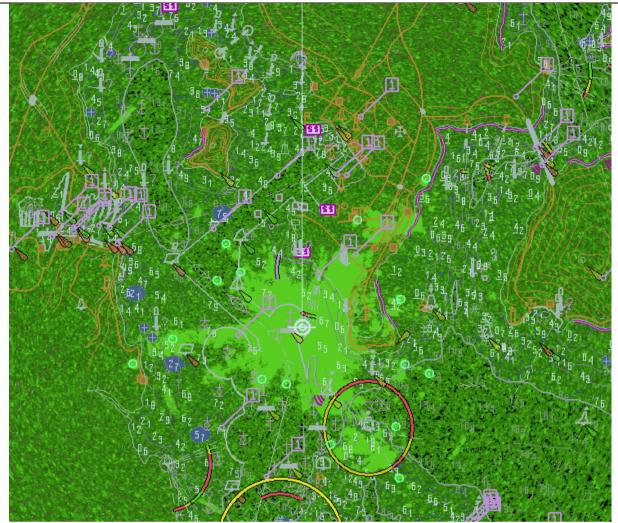

Dusk with very noisy radar echoes and tracked targets. Display Category Other, Select Highlight info, Select Shallow water dangers.

Note: This example clearly shows which SENC features are above radar echoes

### 4.6 Accuracy

In this section calculations are based on the WGS-84 spheroid:Semi-major axis6378137.0000mSemi-minor axis6356752.3142mEccentricity squared0.00669437999013Flattening298.257223563

The WGS-84 spheroid is defined by its semi-major axis and flattening 1/f = 1/298.257223563. The other parameters are derived from a and f.

Conversion of metres (m) to nautical miles (NM) uses 1 NM = 1852 m.

The tests contained within this section shall be executed using the Electronic Bearing Line (EBL) and Variable Range Marker (VRM) tools provided by the ECDIS system.

The tolerance for distances is 1% or 30m whichever is greater. The tolerance for bearings is 1°.

The positions used in this section are also included in the files "4.6 Accuracy-Geodesic.doc" and "4.6 Accuracy-Rhumb Lines.doc" in the "4.6 Accuracy" folder within the TDS.

### 4.6.1 Distance and azimuth between geographical positions

| Test Reference                                                                                | 4.6.1 a)                                                                                | IHO Reference     | - |
|-----------------------------------------------------------------------------------------------|-----------------------------------------------------------------------------------------|-------------------|---|
| Test description                                                                              |                                                                                         |                   |   |
| True distance and azimu                                                                       | th between two geographica                                                              | al positions a).  |   |
| Setup                                                                                         |                                                                                         |                   |   |
| Load all cells from:                                                                          |                                                                                         |                   |   |
| 2.1.1 Power Up\ENC_RC                                                                         | ОТ                                                                                      |                   |   |
| Action                                                                                        |                                                                                         |                   |   |
| Measure the distance and                                                                      | d azimuth between the follo                                                             | wing two objects: |   |
| Viking 49/27-B 32°3                                                                           | 5.224'S 061°17.710'E                                                                    |                   |   |
| Corund Cape Light 32°2                                                                        | 27.436'S 060°58.609'E                                                                   |                   |   |
| Results                                                                                       |                                                                                         |                   |   |
| Confirm that the results a                                                                    | re as follows:                                                                          |                   |   |
| True Distance 331                                                                             | 93.554 m / 17.9231 NM                                                                   |                   |   |
|                                                                                               | 7-B to Corund Cape Light is                                                             | 205 614 degrees   |   |
| <b>v v</b>                                                                                    | be Light to Viking 49/27-B is                                                           | •                 |   |
| Boaring nom Corana Cap                                                                        |                                                                                         | 1110.100 degrees  |   |
| Test Reference                                                                                | 4.6.1 b)                                                                                | IHO Reference     | - |
| Test description                                                                              |                                                                                         |                   |   |
| True distance and azimu                                                                       | th between two geographica                                                              | al positions b).  |   |
| Setup                                                                                         |                                                                                         |                   |   |
| As for test 4.6.1a)                                                                           |                                                                                         |                   |   |
| Action                                                                                        |                                                                                         |                   |   |
| Measure the distance and                                                                      | d azimuth between the follo                                                             | wing two objects: |   |
|                                                                                               |                                                                                         | wing two objects. |   |
| 1/11/10 - 10/07 D - 2002                                                                      |                                                                                         | wing two objects. |   |
| 0                                                                                             | 5.224'S 061°17.710'E                                                                    | wing two objects. |   |
| Castlerigg Light 32°2                                                                         |                                                                                         | wing two objects. |   |
| Castlerigg Light 32°2 Results                                                                 | 5.224'S 061°17.710'E<br>3.280'S 060°58.496'E                                            | wing two objects. |   |
| Castlerigg Light 32°2                                                                         | 5.224'S 061°17.710'E<br>3.280'S 060°58.496'E                                            |                   |   |
| Castlerigg Light 32°2 Results Confirm that the results a                                      | 5.224'S 061°17.710'E<br>3.280'S 060°58.496'E                                            |                   |   |
| Castlerigg Light32°2ResultsConfirm that the results aTrue Distance3732                        | 5.224'S 061°17.710'E<br>3.280'S 060°58.496'E<br>are as follows:                         |                   |   |
| Castlerigg Light32°2ResultsConfirm that the results aTrue Distance373Bearing from Viking 49/2 | 5.224'S 061°17.710'E<br>3.280'S 060°58.496'E<br>re as follows:<br>26.351 m / 20.1546 NM | )6.172 degrees    |   |

| Test Reference                                                                                                    | 4.6.1 c)                | IHO Reference               | - |  |  |
|----------------------------------------------------------------------------------------------------|-------------------------|-----------------------------|---|--|--|
| Test description                                                                                                    |                         |                             |   |  |  |
| True distance and azi                                                                                                    | muth between two geog   | graphical positions c).     |   |  |  |
| Setup                                                                                                    |                         |                             |   |  |  |
| As for test 4.6.1a)                                                                                                    |                         |                             |   |  |  |
| Action                                                                                                    |                         |                             |   |  |  |
| Measure the distance and azimuth between the following two objects:<br>Corund Cape Light 32°27.447'S 060°58.599'E<br>Worm Head Light 32°31.958'S 060°54.337'E |                         |                             |   |  |  |
| Results                                                                                                    |                         |                             |   |  |  |
| Confirm that the results are as follows:                                                                                                    |                         |                             |   |  |  |
| True Distance 10680.859 m / 5.7672 NM<br>Bearing from Corund Cape Light to Worm Head Light is 218.665 degrees                                                 |                         |                             |   |  |  |
| Bearing from Worm H                                                                                                    | lead Light to Corund Ca | ape Light is 38.703 degrees |   |  |  |

### 4.6.2 Geographical position from a known position and distance/azimuth

| Test Reference              | 4.6.2 a)                                       | IHO Reference   | - |  |  |
|-----------------------------|------------------------------------------------|-----------------|---|--|--|
| Test description            |                                                |                 |   |  |  |
| Geographical position from  | m known position and dista                     | nce/azimuth a). |   |  |  |
| Setup                       |                                                |                 |   |  |  |
| As for test 4.6.1a)         |                                                |                 |   |  |  |
| Action                      |                                                |                 |   |  |  |
| From the following position | n:                                             |                 |   |  |  |
| Viking 49/27-B 32°3         | 5.224'S 061°17.710'E                           |                 |   |  |  |
| Enter a distance and beat   | ring of:                                       |                 |   |  |  |
| True Distance 331           | 93.554 m / 17.9231 NM                          |                 |   |  |  |
| Bearing 295.614 d           | Bearing 295.614 degrees                        |                 |   |  |  |
| Results                     |                                                |                 |   |  |  |
| Confirm that the end geog   | Confirm that the end geographical position is: |                 |   |  |  |
| Corund Cape Light 32°2      | 27.436'S 060°58.609'E                          |                 |   |  |  |

| Test Reference              | 4.6.2 b)                                       | IHO Reference   | - |  |  |
|-----------------------------|------------------------------------------------|-----------------|---|--|--|
| Test description            |                                                |                 |   |  |  |
| Geographical position from  | m known position and dista                     | nce/azimuth b). |   |  |  |
| Setup                       |                                                |                 |   |  |  |
| As for test 4.6.1a)         |                                                |                 |   |  |  |
| Action                      |                                                |                 |   |  |  |
| From the following position | n:                                             |                 |   |  |  |
| Viking 49/27-B 32°3         | 5.224'S 061°17.710'E                           |                 |   |  |  |
| Enter a distance and beat   | ring of:                                       |                 |   |  |  |
| True Distance 373           | 26.351 m / 20.1546 NM                          |                 |   |  |  |
| Bearing 306.172 de          | egrees                                         |                 |   |  |  |
| Results                     |                                                |                 |   |  |  |
| Confirm that the end geog   | Confirm that the end geographical position is: |                 |   |  |  |
| Castlerigg Light 32°2       | 3.280'S 060°58.496'E                           |                 |   |  |  |

| Test Reference             | 4.6.2 c)                   | IHO Reference   | - |  |
|----------------------------|----------------------------|-----------------|---|--|
| Test description           |                            |                 |   |  |
| Geographical position from | m known position and dista | nce/azimuth c). |   |  |
| Setup                      |                            |                 |   |  |
| As for test 4.6.1a)        |                            |                 |   |  |
| Action                     |                            |                 |   |  |
| From the following positio | n:                         |                 |   |  |
| Corund Cape Light 32%      | 27.447'S 060°58.599'E      |                 |   |  |
| Enter a distance and bear  | ring of:                   |                 |   |  |
| True Distance 1068         | 80.859 m / 5.7672 NM       |                 |   |  |
| Bearing 218.665 degi       | rees                       |                 |   |  |
| Results                    |                            |                 |   |  |
| Confirm that the end geog  | graphical position is:     |                 |   |  |
| Worm Head Light 32° 3      | 31.958'S 60° 54.337'E      |                 |   |  |

# 4.6.3 Rhumb line distance and azimuth between geographical positions

| Test Reference                                                      | 4.6.3 a)                    | IHO Reference          | - |
|---------------------------------------------------------------------|-----------------------------|------------------------|---|
| Test description                                                    |                             |                        |   |
| Rhumb line distance and                                             | azimuth between two geog    | raphical positions a). |   |
| Setup                                                               |                             |                        |   |
| Load all cells from:                                                |                             |                        |   |
| 2.1.1 Power Up\ENC_RO                                               | ΟΤ                          |                        |   |
| Action                                                              |                             |                        |   |
| Measure the distance and                                            | d azimuth between the follo | wing two objects:      |   |
|                                                                     |                             |                        |   |
| Viking 49/27-B 32°3                                                 | 5.224'S 061°17.710'E        |                        |   |
| Corund Cape Light 32°2                                              | 7.436'S 060°58.609'E        |                        |   |
| Results                                                             | Results                     |                        |   |
| Confirm that the results are as follows:                            |                             |                        |   |
|                                                                     |                             |                        |   |
| True Distance 33193.567 m / 17.9231 NM                              |                             |                        |   |
| Bearing from Viking 49/27-B to Corund Cape Light is 295.699 degrees |                             |                        |   |
| Bearing from Corund Cape Light to Viking 49/27-B is 115.699 degrees |                             |                        |   |

| Test Reference                                                      | 4.6.3 b)                 | IHO Reference          | - |
|---------------------------------------------------------------------|--------------------------|------------------------|---|
| Test description                                                    |                          |                        |   |
| Rhumb line distance and                                             | azimuth between two geog | raphical positions b). |   |
| Setup                                                               |                          |                        |   |
| As for test 4.6.1a)                                                 |                          |                        |   |
| Action                                                              |                          |                        |   |
| Measure the distance and azimuth between the following two objects: |                          |                        |   |
| Viking 49/27-B 32°3                                                 | 5.224'S 061°17.710'E     |                        |   |
| Castlerigg Light 32°2                                               | 3.280'S 060°58.496'E     |                        |   |
| Results                                                             |                          |                        |   |
| Confirm that the results a                                          | re as follows:           |                        |   |
| True Distance 3732                                                  | 26.365 m / 20.1546 NM    |                        |   |
| Bearing from Viking 49/27-B to Castlerigg Light is 306.258 degrees  |                          |                        |   |
| Bearing from Castlerigg Light to Viking 49/27-B is 126.258 degrees  |                          |                        |   |

| Test Reference                                                       | 4.6.3 c)                                                            | IHO Reference          | _ |
|----------------------------------------------------------------------|---------------------------------------------------------------------|------------------------|---|
|                                                                      | 4.0.0 0)                                                            |                        |   |
| Test description                                                     |                                                                     |                        |   |
| Rhumb line distance and                                              | azimuth between two geog                                            | raphical positions c). |   |
| Setup                                                                |                                                                     |                        |   |
| As for test 4.6.1a)                                                  |                                                                     |                        |   |
| Action                                                               |                                                                     |                        |   |
| Measure the distance and                                             | d azimuth between the follo                                         | wing two objects:      |   |
|                                                                      |                                                                     |                        |   |
| Corund Cape Light 32°2                                               | 7.447'S 060°58.599'E                                                |                        |   |
| Worm Head Light 32°31                                                | Worm Head Light 32°31.958'S 060°54.337'E                            |                        |   |
| Results                                                              |                                                                     |                        |   |
| Confirm that the results are as follows:                             |                                                                     |                        |   |
|                                                                      |                                                                     |                        |   |
| True Distance 1068                                                   | 0.859 m / 5.7672 NM                                                 |                        |   |
| Bearing from Corund Cape Light to Worm Head Light is 218.684 degrees |                                                                     |                        |   |
| Bearing from Worm Head                                               | Bearing from Worm Head Light to Corund Cape Light is 38.684 degrees |                        |   |

### 4.6.4 Geodesics

| Test Reference                                                             | 4.6.4 a)                    | IHO Reference                  | -                 |
|----------------------------------------------------------------------------|-----------------------------|--------------------------------|-------------------|
| Test description                                                           |                             |                                |                   |
| Geodesic lines and circle,                                                 | , northern quadrant.        |                                |                   |
| Setup                                                                      |                             |                                |                   |
| As for test 4.6.1a)                                                        |                             |                                |                   |
| Action                                                                     |                             |                                |                   |
| Plot positions listed in sets 2-6 of the positions listed in section 4.6.6 |                             |                                |                   |
| Results                                                                    |                             |                                |                   |
| Confirm that the lines dra                                                 | wn pass through or sufficie | ntly close to the listed posit | ions and that the |
| Geodesic circle corresponds to range rings at 2 000 000 m intervals.       |                             |                                |                   |

| Test Reference                                                                                       | 4.6.4 b) | IHO Reference | - |  |
|----------------------------------------------------------------------------------------------------|----------|---------------|---|--|
| Test description                                                                                     |          |               |   |  |
| Geodesic lines and circle, crossing the equator.                                                     |          |               |   |  |
| Setup                                                                                                |          |               |   |  |
| As for test 4.6.1a)                                                                                  |          |               |   |  |
| Action                                                                                               |          |               |   |  |
| Plot positions listed in sets 7-11 of the positions listed in section 4.6.6                          |          |               |   |  |
| Results                                                                                              |          |               |   |  |
| Confirm that the lines drawn pass through or sufficiently close to the listed positions and that the |          |               |   |  |

Geodesic circle corresponds to range rings at 2 000 000 m intervals.

| Test Reference                                                               | 4.6.4 c)                    | IHO Reference                  | -                 |
|------------------------------------------------------------------------------|-----------------------------|--------------------------------|-------------------|
| Test description                                                             |                             |                                |                   |
| Geodesic lines southern quadrant.                                            |                             |                                |                   |
| Setup                                                                        |                             |                                |                   |
| As for test 4.6.1a)                                                          |                             |                                |                   |
| Action                                                                       |                             |                                |                   |
| Plot positions listed in sets 12-16 of the positions listed in section 4.6.6 |                             |                                |                   |
| Results                                                                      |                             |                                |                   |
| Confirm that the lines dra                                                   | wn pass through or sufficie | ntly close to the listed posit | ions and that the |
| Geodesic circle corresponds to range rings at 2 000 000 m intervals.         |                             |                                |                   |

# 4.6.5 Rhumb Lines

| Test Reference                                                             | 4.6.5 a) | IHO Reference | - |
|----------------------------------------------------------------------------|----------|---------------|---|
| Test description                                                           |          |               |   |
| Rhumb lines, northern quadrant.                                            |          |               |   |
| Setup                                                                      |          |               |   |
| As for test 4.6.1a)                                                        |          |               |   |
| Action                                                                     |          |               |   |
| Plot positions listed in sets 2-5 of the positions listed in section 4.6.7 |          |               |   |
| Results                                                                    |          |               |   |
|                                                                            |          |               |   |

Confirm that the lines drawn pass through or sufficiently close to the listed positions.

| Test Reference                                                             | 4.6.5 b)                     | IHO Reference                   | -     |
|----------------------------------------------------------------------------|------------------------------|---------------------------------|-------|
| Test description                                                           |                              |                                 |       |
| Rhumb lines, crossing the equator.                                         |                              |                                 |       |
| Setup                                                                      |                              |                                 |       |
| As for test 4.6.1a)                                                        |                              |                                 |       |
| Action                                                                     |                              |                                 |       |
| Plot positions listed in sets 6-9 of the positions listed in section 4.6.7 |                              |                                 |       |
| Results                                                                    |                              |                                 |       |
| Confirm that the lines dra                                                 | wn pass through or sufficiei | ntly close to the listed positi | ions. |

| Test Reference                                                               | 4.6.5 c)                    | IHO Reference                  | -     |
|------------------------------------------------------------------------------|-----------------------------|--------------------------------|-------|
| Test description                                                             |                             |                                |       |
| Rhumb lines, southern quadrant.                                              |                             |                                |       |
| Setup                                                                        |                             |                                |       |
| As for test 4.6.1a)                                                          |                             |                                |       |
| Action                                                                       |                             |                                |       |
| Plot positions listed in sets 10-13 of the positions listed in section 4.6.7 |                             |                                |       |
| Results                                                                      |                             |                                |       |
| Confirm that the lines dra                                                   | wn pass through or sufficie | ntly close to the listed posit | ions. |

### 4.6.6 Positions for use in Accuracy Tests - Geodesics

The following sections contain a series of latitudes and longitudes which define a number of geodesics. These points are intended to allow type approval authorities to test the ability of ECDIS to calculate geodesics correctly.

Conversion of metres (m) to nautical miles (NM) uses 1 NM = 1852 m.

### Set 1 Micklefirth

Usage Band 4

 Viking 49/27-B
 32°35.224S
 061°17.710E

 Corund Cape Light
 32°27.436S
 060°58.609E

 True Distance
 33193.554 m / 17.9231 NM

 Forward Bearing
 295.614 degrees

 Reverse Bearing
 115.785 degrees

 Viking 49/27-B
 32°35.224S
 061°17.710E

 Castlerigg Light
 32°23.280S
 060°58.496E

 True Distance
 37326.351 m / 20.1546 NM

 Forward Bearing
 306.172 degrees

 Reverse Bearing
 126.344 degrees

### Usage Band 5

| Corund Cape Light | 32°27.447S 060°58.599E |
|-------------------|------------------------|
| Worm Head Light   | 32°31.958S 060°54.337E |
| True Distance 1   | 0680.859 m / 5.7672 NM |
| Forward Bearing   | 218.665 degrees        |
| Reverse Bearing   | 38.703 degrees         |

### Long Geodesics - North West Quadrant.

### Set 2 Long Diagonal (30°N, 60°W to 60°N, 30°W)

| Point1                                              | 30º00.0000N                                                             | 060º00.0000W                                                                 |
|-----------------------------------------------------|-------------------------------------------------------------------------|------------------------------------------------------------------------------|
| Point2                                              | 31º38.1452N                                                             | 059º05.9571W                                                                 |
| Point3                                              | 33º15.8706N                                                             | 058°09.9924W                                                                 |
| Point4                                              | 34º53.1348N                                                             | 057º11.9156W                                                                 |
| Point5                                              | 36º29.8923N                                                             | 056º11.5178W                                                                 |
| Point6                                              | 38º06.0926N                                                             | 055°08.5692W                                                                 |
| Point7                                              | 39º41.6796N                                                             | 054º02.8166W                                                                 |
| Point8                                              | 41º16.5909N                                                             | 052°53.9805W                                                                 |
| Point9                                              | 42º50.7564N                                                             | 051º41.7515W                                                                 |
| Point10                                             | 44º24.0976N                                                             | 050º25.7868W                                                                 |
| Point11                                             | 45º56.5257N                                                             | 049º05.7067W                                                                 |
| Point12                                             | 47º27.9409N                                                             | 047º41.0895W                                                                 |
| Point13                                             | 48º58.2294N                                                             | 046º11.4681W                                                                 |
| Point14                                             | 50º27.2626N                                                             | 044º36.3244W                                                                 |
| Point15                                             | 51º54.8937N                                                             | 042°55.0855W                                                                 |
| Point10<br>Point11<br>Point12<br>Point13<br>Point14 | 44°24.0976N<br>45°56.5257N<br>47°27.9409N<br>48°58.2294N<br>50°27.2626N | 050°25.7868W<br>049°05.7067W<br>047°41.0895W<br>046°11.4681W<br>044°36.3244W |

| Point16 | 53º20.9554N | 041º07.1195W |
|---------|-------------|--------------|
| Point17 | 54º45.2565N | 039º11.7330W |
| Point18 | 56º07.5789N | 037º08.1699W |
| Point19 | 57º27.6730N | 034º55.6135W |
| Point20 | 58º45.2547N | 032º33.1935W |
| Point21 | 60º00.0000N | 030°00.0000W |
|         |             |              |

# Set 3 Long Diagonal (30ºN, 30ºW to 60ºN, 60ºW)

| Point1  | 30º00.0000N | 030°00.0000W |
|---------|-------------|--------------|
| Point2  | 31º38.1452N | 030°54.0429W |
| Point3  | 33º15.8706N | 031º50.0076W |
| Point4  | 34º53.1348N | 032°48.0844W |
| Point5  | 36º29.8923N | 033º48.4822W |
| Point6  | 38º06.0926N | 034º51.4308W |
| Point7  | 39º41.6796N | 035º57.1833W |
| Point8  | 41º16.5909N | 037º06.0195W |
| Point9  | 42º50.7564N | 038º18.2485W |
| Point10 | 44º24.0976N | 039º34.2132W |
| Point11 | 45º56.5257N | 040°54.2933W |
| Point12 | 47º27.9409N | 042º18.9105W |
| Point13 | 48º58.2294N | 043º48.5319W |
| Point14 | 50º27.2626N | 045º23.6756W |
| Point15 | 51º54.8937N | 047º04.9145W |
| Point16 | 53º20.9554N | 048º52.8805W |
| Point17 | 54º45.2565N | 050º48.2670W |
| Point18 | 56º07.5789N | 052º51.8301W |
| Point19 | 57º27.6730N | 055°04.3865W |
| Point20 | 58º45.2547N | 057º26.8065W |
| Point21 | 60°00.0000N | 060°00.000W  |
|         |             |              |

### Set 4 Long Horizontal (45°N, 60°W to 45°N, 30°W)

| Point1  | 45°00.0000N | 060°00.000W  |
|---------|-------------|--------------|
| Point2  | 45º11.2519N | 058º31.7916W |
| Point3  | 45º21.3608N | 057º03.0317W |
| Point4  | 45º30.3133N | 055º33.7738W |
| Point5  | 45°38.0973N | 054º04.0740W |
| Point6  | 45º44.7022N | 052°33.9908W |
| Point7  | 45º50.1188N | 051º03.5849W |
| Point8  | 45°54.3397N | 049º32.9185W |
| Point9  | 45º57.3588N | 048º02.0555W |
| Point10 | 45º59.1720N | 046º31.0608W |
| Point11 | 45º59.7767N | 045°00.0000W |
| Point12 | 45º59.1720N | 043º28.9392W |
| Point13 | 45º57.3588N | 041º57.9446W |
| Point14 | 45°54.3397N | 040º27.0815W |
| Point15 | 45º50.1188N | 038º56.4152W |
| Point16 | 45º44.7022N | 037º26.0092W |
| Point17 | 45º38.0973N | 035°55.9260W |
| Point18 | 45º30.3133N | 034º26.2263W |
| Point19 | 45º21.3608N | 032º56.9684W |
| Point20 | 45º11.2519N | 031º28.2085W |
| Point21 | 45°00.0000N | 030°00.0000W |
|         |             |              |

### Set 5 Long Vertical (30°N, 45°W to 60°N, 45°W)

The geodesic runs along the 45°W meridian.

# Set 6 Circle (Centre 45ºN, 45ºW Radius 2 000 000 m Points every 15 degrees)

| Point1  | 62º58.1482N | 045°00.0000W |
|---------|-------------|--------------|
| Point2  | 62º02.9175N | 035º13.1324W |
| Point3  | 59º29.7703N | 027º21.3716W |
| Point4  | 55º47.3417N | 022º13.6842W |
| Point5  | 51º25.6105N | 019º41.1668W |
| Point6  | 46º49.0062N | 019º14.2861W |
| Point7  | 42º16.1548N | 020º24.1958W |
| Point8  | 38º1.4970N  | 022º48.2871W |
| Point9  | 34º16.6609N | 026º09.5368W |
| Point10 | 31º11.2085N | 030º14.5458W |
| Point11 | 28º52.8672N | 034º51.8044W |
| Point12 | 27º27.4359N | 039º50.5197W |
| Point13 | 26º58.5455N | 045°00.0000W |
| Point14 | 27º27.4359N | 050°09.4803W |
| Point15 | 28º52.8672N | 055º08.1956W |
| Point16 | 31º11.2085N | 059º45.4542W |
| Point17 | 34º16.6609N | 063º50.4632W |
| Point18 | 38º01.4970N | 067º11.7129W |
| Point19 | 42º16.1548N | 069º35.8042W |
| Point20 | 46°49.0062N | 070º45.7139W |
| Point21 | 51º25.6105N | 070º18.8332W |
| Point22 | 55º47.3417N | 067º46.3158W |
| Point23 | 59º29.7703N | 062º38.6284W |
| Point24 | 62º02.9175N | 054º46.8676W |
| Point25 | 62º58.1482N | 045°00.0000W |

### Long Geodesics (Crossing Equator).

### Set 7 Long Diagonal (15°N, 60°W to 15°S, 30°W)

| Point1  | 15º00.0000N | 060°00.0000W |
|---------|-------------|--------------|
| Point2  | 13º31.8194N | 058º26.4185W |
| Point3  | 12º03.0524N | 056º53.9818W |
| Point4  | 10º33.7708N | 055º22.5552W |
| Point5  | 09º04.0440N | 053°52.0065W |
| Point6  | 07º33.9393N | 052º22.2057W |
| Point7  | 06º03.5224N | 050º53.0251W |
| Point8  | 04º32.8574N | 049º24.3384W |
| Point9  | 03º02.0073N | 047º56.0210W |
| Point10 | 01º31.0343N | 046º27.9492W |
| Point11 | 00º00.0000N | 045°00.0000W |
| Point12 | 01º31.0343S | 043º32.0508W |
| Point13 | 03º02.0073S | 042º03.9789W |
| Point14 | 04º32.8574S | 040º35.6615W |
| Point15 | 06º03.5224S | 039º06.9749W |
| Point16 | 07º33.9393S | 037º37.7942W |
| Point17 | 09º04.0440S | 036º07.9935W |
| Point18 | 10º33.7708S | 034º37.4447W |
| Point19 | 12º03.0524S | 033º06.0182W |
| Point20 | 13º31.8194S | 031º33.5815W |
| Point21 | 15º00.0000S | 030°00.0000W |
|         |             |              |

### Set 8 Long Diagonal (15°N, 30°W to 15°S, 60°W)

| Point1  | 15º00.0000N | 030°00.0000W |
|---------|-------------|--------------|
| Point2  | 13º31.8194N | 031º33.5815W |
| Point3  | 12º03.0524N | 033º06.0182W |
| Point4  | 10º33.7708N | 034º37.4448W |
| Point5  | 09º04.0440N | 036º07.9935W |
| Point6  | 07º33.9393N | 037º37.7943W |
| Point7  | 06º03.5224N | 039º06.9749W |
| Point8  | 04º32.8574N | 040º35.6616W |
| Point9  | 03º02.0073N | 042º03.9790W |
| Point10 | 01º31.0343N | 043º32.0508W |
| Point11 | 00º00.0000N | 045°00.0000W |
| Point12 | 01º31.0343S | 046º27.9492W |
| Point13 | 03º02.0073S | 047º56.0211W |
| Point14 | 04º32.8574S | 049º24.3385W |
| Point15 | 06º03.5224S | 050°53.0251W |
| Point16 | 07º33.9393S | 052º22.2058W |
| Point17 | 09º04.0440S | 053°52.0065W |
| Point18 | 10º33.7708S | 055º22.5553W |
| Point19 | 12º03.0524S | 056°53.9819W |
| Point20 | 13º31.8194S | 058º26.4185W |
| Point21 | 15º00.0000S | 060°00.000W  |
|         |             |              |

### Set 9 Long Horizontal (0°N, 60°W to 0°N, 30°W)

The geodesic runs along the Equator.

# Set 10 Long Vertical (15ºS, 45ºW to 15ºN, 45ºW)

The geodesic runs along the 45°W meridian.

### Set 11 Circle (Centre 0°N, 45°W Radius 2 000 000 m Points every 15 degrees)

| 18º04.8887N | 045°00.0000W                                                                                                    |
|-------------|----------------------------------------------------------------------------------------------------|
| 17º26.7433N | 040º12.0936W                                                                                                    |
| 15º35.6306N | 035º47.3375W                                                                                                    |
| 12º40.8191N | 032º05.0570W                                                                                                    |
| 08⁰55.8234N | 029º18.7826W                                                                                                    |
| 04º36.5608N | 027º36.4877W                                                                                                    |
| 00°00.0000N | 027º02.0217W                                                                                                    |
| 04º36.5608S | 027º36.4877W                                                                                                    |
| 08º55.8234S | 029º18.7826W                                                                                                    |
| 12º40.8191S | 032º05.0570W                                                                                                    |
| 15º35.6306S | 035º47.3375W                                                                                                    |
| 17º26.7433S | 040º12.0936W                                                                                                    |
| 18º04.8887S | 045°00.0000W                                                                                                    |
| 17º26.7433S | 049º47.9064W                                                                                                    |
| 15º35.6306S | 054º12.6625W                                                                                                    |
| 12º40.8191S | 057º54.9430W                                                                                                    |
| 08º55.8234S | 060º41.2174W                                                                                                    |
| 04º36.5608S | 062º23.5123W                                                                                                    |
| 00°00.0000N | 062°57.9783W                                                                                                    |
| 04º36.5608N | 062º23.5123W                                                                                                    |
| 08º55.8234N | 060º41.2174W                                                                                                    |
| 12º40.8191N | 057°54.9430W                                                                                                    |
|             | 17°26.7433N<br>15°35.6306N<br>12°40.8191N<br>08°55.8234N<br>04°36.5608N<br>00°00.0000N<br>04°36.5608S<br>08°55.8234S<br>12°40.8191S<br>15°35.6306S<br>17°26.7433S<br>18°04.8887S<br>17°26.7433S<br>15°35.6306S<br>12°40.8191S<br>08°55.8234S<br>04°36.5608S<br>00°00.0000N<br>04°36.5608N<br>08°55.8234N |

| Point23 | 15º35.6306N | 054º12.6625W |
|---------|-------------|--------------|
| Point24 | 17º26.7433N | 049º47.9064W |
| Point25 | 18º04.8887N | 045º00.0000W |

### Long Geodesics - South West Quadrant.

# Set 12 Long Diagonal (30°S, 60°W to 60°S, 30°W)

| Point1  | 30º00.0000S | 060º00.000W  |
|---------|-------------|--------------|
| Point2  | 31º38.1452S | 059º05.9571W |
| Point3  | 33º15.8706S | 058º09.9924W |
| Point4  | 34º53.1348S | 057º11.9156W |
| Point5  | 36º29.8923S | 056º11.5178W |
| Point6  | 38º06.0926S | 055º08.5692W |
| Point7  | 39º41.6796S | 054º02.8166W |
| Point8  | 41º16.5909S | 052º53.9805W |
| Point9  | 42º50.7564S | 051º41.7515W |
| Point10 | 44º24.0976S | 050º25.7868W |
| Point11 | 45º56.5257S | 049º05.7067W |
| Point12 | 47º27.9409S | 047º41.0895W |
| Point13 | 48º58.2294S | 046º11.4681W |
| Point14 | 50º27.2626S | 044º36.3244W |
| Point15 | 51º54.8937S | 042°55.0855W |
| Point16 | 53º20.9554S | 041º07.1195W |
| Point17 | 54º45.2565S | 039º11.7330W |
| Point18 | 56º07.5789S | 037º08.1699W |
| Point19 | 57º27.6730S | 034º55.6135W |
| Point20 | 58º45.2547S | 032º33.1935W |
| Point21 | 60°00.0000S | 030°00.0000W |
|         |             |              |

### Set 13 Long Diagonal (30ºS, 30ºW to 60ºS, 60ºW)

| Point1  | 30º00.0000S | 030°00.0000W |
|---------|-------------|--------------|
| Point2  | 31º38.1452S | 030°54.0429W |
| Point3  | 33º15.8706S | 031º50.0076W |
| Point4  | 34º53.1348S | 032º48.0844W |
| Point5  | 36º29.8923S | 033º48.4822W |
| Point6  | 38º06.0926S | 034º51.4308W |
| Point7  | 39º41.6796S | 035º57.1833W |
| Point8  | 41º16.5909S | 037º06.0195W |
| Point9  | 42º50.7564S | 038º18.2485W |
| Point10 | 44º24.0976S | 039º34.2132W |
| Point11 | 45°56.5257S | 040°54.2933W |
| Point12 | 47º27.9409S | 042º18.9105W |
| Point13 | 48º58.2294S | 043º48.5319W |
| Point14 | 50º27.2626S | 045º23.6756W |
| Point15 | 51º54.8937S | 047º04.9145W |
| Point16 | 53º20.9554S | 048º52.8805W |
| Point17 | 54º45.2565S | 050º48.2670W |
| Point18 | 56º7.5789S  | 052º51.8301W |
| Point19 | 57º27.6730S | 055°04.3865W |
| Point20 | 58º45.2547S | 057º26.8065W |
| Point21 | 60°00.0000S | 060°00.000W  |
|         |             |              |

# Set 14 Long Horizontal (45°S, 60°W to 45°S, 30°W)

| 45°00 0000S | 060°00.0000W                                                                                                    |
|-------------|----------------------------------------------------------------------------------------------------|
|             | 058º31.7916W                                                                                                    |
|             | 057º03.0317W                                                                                                    |
|             | 055°33.7738W                                                                                                    |
|             |                                                                                                    |
| 45º38.0973S | 054º04.0740W                                                                                                    |
| 45º44.7022S | 052°33.9908W                                                                                                    |
| 45º50.1188S | 051º03.5849W                                                                                                    |
| 45°54.3397S | 049º32.9185W                                                                                                    |
| 45°57.3588S | 048º02.0555W                                                                                                    |
| 45°59.1720S | 046º31.0608W                                                                                                    |
| 45°59.7767S | 045°00.0000W                                                                                                    |
| 45°59.1720S | 043º28.9392W                                                                                                    |
| 45°57.3588S | 041º57.9446W                                                                                                    |
| 45°54.3397S | 040º27.0815W                                                                                                    |
| 45º50.1188S | 038º56.4152W                                                                                                    |
| 45º44.7022S | 037º26.0092W                                                                                                    |
| 45°38.0973S | 035°55.9260W                                                                                                    |
| 45°30.3133S | 034º26.2263W                                                                                                    |
| 45º21.3608S | 032º56.9684W                                                                                                    |
| 45º11.2519S | 031º28.2085W                                                                                                    |
| 45°00.0000S | 030°00.0000W                                                                                                    |
|             | 45°50.1188S<br>45°54.3397S<br>45°57.3588S<br>45°59.1720S<br>45°59.1720S<br>45°59.1720S<br>45°59.1720S<br>45°57.3588S<br>45°57.3588S<br>45°54.3397S<br>45°50.1188S<br>45°44.7022S<br>45°38.0973S<br>45°30.3133S<br>45°21.3608S<br>45°11.2519S |

### <u>Set 15 Long Vertical (30°S, 45°W to 60°S, 45°W)</u>

The geodesic runs along the 45°W meridian.

### Set 16 Circle (Centre 45°S, 45°W Radius 2 000 000 m Points every 15 degrees)

| Point1  | 62º58.1482S | 045°00.0000W |
|---------|-------------|--------------|
| Point2  | 62º2.09175S | 035º13.1324W |
| Point3  | 59º29.7703S | 027º21.3716W |
| Point4  | 55º47.3417S | 022º13.6842W |
| Point5  | 51º25.6105S | 019º41.1668W |
| Point6  | 46º49.0062S | 019º14.2861W |
| Point7  | 42º16.1548S | 020º24.1958W |
| Point8  | 38º01.4970S | 022º48.2871W |
| Point9  | 34º16.6609S | 026º09.5368W |
| Point10 | 31º11.2085S | 030º14.5458W |
| Point11 | 28º52.8672S | 034º51.8044W |
| Point12 | 27º27.4359S | 039º50.5197W |
| Point13 | 26º58.5455S | 045°00.0000W |
| Point14 | 27º27.4359S | 050º09.4803W |
| Point15 | 28º52.8672S | 055º08.1956W |
| Point16 | 31º11.2085S | 059º45.4542W |
| Point17 | 34º16.6609S | 063º50.4632W |
| Point18 | 38º01.4970S | 067º11.7129W |
| Point19 | 42º16.1548S | 069º35.8042W |
| Point20 | 46º49.0062S | 070º45.7139W |
| Point21 | 51º25.6105S | 070º18.8332W |
| Point22 | 55º47.3417S | 067º46.3158W |
| Point23 | 59º29.7703S | 062º38.6284W |
| Point24 | 62º02.9175S | 054º46.8676W |
| Point25 | 62º58.1482S | 045°00.0000W |
|         |             |              |

### 4.6.7 Positions for use in Accuracy Tests – Rhumb Lines

The following sections contain a series of latitudes and longitudes which define a number of rhumb lines. These points are intended to allow type approval authorities to test the ability of ECDIS to calculate rhumb lines correctly.

All calculations are based on the WGS-84 spheroid:

| Semi-major axis      | 6378137.0000m |
|----------------------|---------------|
| Semi-minor axis      | 6356752.3142m |
| Eccentricity squared | 0.0066943800  |
| Flattening           | 298.25722356  |

Conversion of metres (m) to nautical miles (NM) uses 1 NM = 1852 m.

### Set 1 – not applicable

### Long Rhumb Lines - North West Quadrant.

#### Set 2 Long Diagonal (30°N, 30°W to 60°N, 60°W)

| Point1       | 30º00.0000N               | 030°00.0000W              |
|--------------|---------------------------|---------------------------|
| Point2       | 31º30.2165N               | 031º11.4806W              |
| Point3       | 33º00.4119N               | 032º24.1146W              |
| Point4       | 34º30.5854N               | 033º37.9913W              |
| Point5       | 36º00.7368N               | 034º53.2065W              |
| Point6       | 37º30.8656N               | 036º09.8628W              |
| Point7       | 39º00.9713N               | 037º28.0713W              |
| Point8       | 40º31.0539N               | 038º47.9519W              |
| Point9       | 42º01.1129N               | 040º09.6347W              |
| Point10      | 43º31.1484N               | 041º33.2615W              |
| Point11      | 45º01.1601N               | 042º58.9871W              |
| Point12      | 46º31.1481N               | 044º26.9812W              |
| Point13      | 48º01.1124N               | 045°57.4306W              |
| Point14      | 49º31.0531N               | 047º30.5417W              |
| Point15      | 51º00.9704N               | 049º06.5435W              |
| Point16      | 52º30.8645N               | 050º45.6910W              |
| Point17      | 54º00.7358N               | 052º28.2698W              |
| Point18      | 55º30.5845N               | 054º14.6010W              |
| Point19      | 57⁰00.4111N               | 056°05.0479W              |
| Point20      | 58º30.2161N               | 058º00.0234W              |
| Point21      | 60º00.0000N               | 060°00.000W               |
|              |                           | 0014/ 40 20011 00014/     |
| Set 3 Long L | <u> Jiagonal (60°N, 3</u> | <u>0ºW to 30ºN, 60ºW)</u> |
| Point1       | 60º00.0000N               | 030º00.0000W              |
| Point2       | 58º30.2161N               | 031º59.9767W              |
| Point3       | 57º00.4111N               | 033º54.9521W              |
| Point4       | 55º30.5845N               | 035º45.3990W              |
| Point5       | 54º00.7358N               | 037º31.7302W              |
| Point6       | 52º30.8645N               | 039º14.3090W              |
| Point7       | 51º00.9704N               | 040°53.4565W              |
| Point8       | 49º31.0531N               | 042º29.4583W              |
| Point9       | 48º01.1124N               | 044º02.5694W              |
| Point10      | 46º31.1481N               | 045º33.0188W              |
|              |                           |                           |

45°01.1601N 047°01.0129W

43°31.1484N 048°26.7385W

Point11

Point12

| Point13 | 42º01.1129N | 049º50.3653W |
|---------|-------------|--------------|
| Point14 | 40º31.0539N | 051º12.0481W |
| Point15 | 39º00.9713N | 052º31.9287W |
| Point16 | 37º30.8656N | 053º50.1372W |
| Point17 | 36º00.7368N | 055º06.7935W |
| Point18 | 34º30.5854N | 056º22.0087W |
| Point19 | 33º00.4119N | 057º35.8854W |
| Point20 | 31º30.2165N | 058º48.5194W |
| Point21 | 30°00.0000N | 060°00.000W  |

### Set 4 Long Horizontal (45°N, 60°W to 45°N, 30°W)

The rhumb line runs along the 45°N parallel.

### Set 5 Long Vertical (30°N, 45°W to 60°N, 45°W)

The rhumb line runs along the 45°W meridian.

### Long Rhumb Lines (Crossing Equator).

### Set 6 Long Diagonal (15°N, 60°W to 15°S, 30°W)

| Point1  | 15º00.0000N | 060°00.000W  |
|---------|-------------|--------------|
| Point2  | 13º30.0344N | 058º28.2185W |
| Point3  | 12º00.0581N | 056°57.0084W |
| Point4  | 10º30.0722N | 055º26.3012W |
| Point5  | 09º00.0778N | 053°56.0303W |
| Point6  | 07º30.0761N | 052º26.1306W |
| Point7  | 06º00.0683N | 050°56.5384W |
| Point8  | 04º30.0555N | 049º27.1908W |
| Point9  | 03º00.0391N | 047º58.0260W |
| Point10 | 01º30.0202N | 046º28.9826W |
| Point11 | 00°00.0000N | 045°00.0000W |
| Point12 | 01º30.0202S | 043º31.0173W |
| Point13 | 03º00.0391S | 042º01.9740W |
| Point14 | 04º30.0555S | 040°32.8092W |
| Point15 | 06º00.0683S | 039º03.4616W |
| Point16 | 07º30.0761S | 037º33.8694W |
| Point17 | 09º00.0778S | 036º03.9697W |
| Point18 | 10º30.0722S | 034º33.6988W |
| Point19 | 12º00.0581S | 033º02.9916W |
| Point20 | 13º30.0344S | 031º31.7815W |
| Point21 | 15º00.0000S | 030°00.000W  |
|         |             |              |

### Set 7 Long Diagonal (15°N, 30°W to 15°S, 60°W)

| Point1  | 15º00.0000N | 030°00.0000W |
|---------|-------------|--------------|
| Point2  | 13º30.0344N | 031º31.7815W |
| Point3  | 12º00.0581N | 033º02.9916W |
| Point4  | 10º30.0722N | 034º33.6988W |
| Point5  | 09º00.0778N | 036º03.9697W |
| Point6  | 07º30.0761N | 037º33.8694W |
| Point7  | 06º00.0683N | 039º03.4616W |
| Point8  | 04º30.0555N | 040°32.8092W |
| Point9  | 03º00.0391N | 042º01.9740W |
| Point10 | 01º30.0202N | 043º31.0174W |

| Point11 | 00°00.0000N | 045º00.0000W |
|---------|-------------|--------------|
| Point12 | 01º30.0202S | 046º28.9827W |
| Point13 | 03º00.0391S | 047º58.0260W |
| Point14 | 04º30.0555S | 049º27.1908W |
| Point15 | 06º00.0683S | 050°56.5384W |
| Point16 | 07º30.0761S | 052º26.1306W |
| Point17 | 09º00.0778S | 053°56.0303W |
| Point18 | 10º30.0722S | 055º26.3012W |
| Point19 | 12º00.0581S | 056º57.0084W |
| Point20 | 13º30.0344S | 058º28.2185W |
| Point21 | 15º00.0000S | 060°00.0000W |

### Set 8 Long Horizontal (0°N, 60°W to 0°N, 30°W)

The rhumb line runs along the Equator.

### Set 9 Long Vertical (15°S, 45°W to 15°N, 45°W)

The rhumb line runs along the 45°W meridian.

### Long Rhumb Lines - South West Quadrant.

### Set 10 Long Diagonal (30°S, 30°W to 60°S, 60°W)

| Point1  | 30º00.0000S | 030°00.000W  |
|---------|-------------|--------------|
| Point2  | 31º30.2165S | 031º11.4806W |
| Point3  | 33º00.4119S | 032º24.1146W |
| Point4  | 34º30.5854S | 033º37.9913W |
| Point5  | 36º00.7368S | 034º53.2065W |
| Point6  | 37º30.8656S | 036º09.8628W |
| Point7  | 39º00.9713S | 037º28.0713W |
| Point8  | 40º31.0539S | 038º47.9519W |
| Point9  | 42º01.1129S | 040º09.6347W |
| Point10 | 43º31.1484S | 041º33.2615W |
| Point11 | 45º01.1601S | 042º58.9871W |
| Point12 | 46º31.1481S | 044º26.9812W |
| Point13 | 48º01.1124S | 045°57.4306W |
| Point14 | 49º31.0531S | 047º30.5417W |
| Point15 | 51º00.9704S | 049º06.5435W |
| Point16 | 52º30.8645S | 050º45.6910W |
| Point17 | 54º00.7358S | 052º28.2698W |
| Point18 | 55º30.5845S | 054º14.6010W |
| Point19 | 57º00.4111S | 056º05.0479W |
| Point20 | 58º30.2161S | 058º00.0234W |
| Point21 | 60°00.0000S | 060°00.0000W |
|         |             |              |

### Set 11 Long Diagonal (60°S, 30°W to 30°S, 60°W)

| Point1 | 60º00.0000S | 030°00.0000W |
|--------|-------------|--------------|
| Point2 | 58º30.2161S | 031º59.9767W |
| Point3 | 57º00.4111S | 033º54.9521W |
| Point4 | 55º30.5845S | 035°45.3990W |
| Point5 | 54º00.7358S | 037º31.7302W |
| Point6 | 52º30.8645S | 039º14.3090W |
| Point7 | 51º00.9704S | 040°53.4565W |
| Point8 | 49º31.0531S | 042º29.4583W |

| Point9  | 48º01.1124S | 044º02.5694W |
|---------|-------------|--------------|
| Point10 | 46º31.1481S | 045°33.0188W |
| Point11 | 45º01.1601S | 047º01.0129W |
| Point12 | 43º31.1484S | 048º26.7385W |
| Point13 | 42º01.1129S | 049º50.3653W |
| Point14 | 40º31.0539S | 051º12.0481W |
| Point15 | 39º00.9713S | 052º31.9287W |
| Point16 | 37º30.8656S | 053°50.1372W |
| Point17 | 36º00.7368S | 055°06.7935W |
| Point18 | 34º30.5854S | 056º22.0087W |
| Point19 | 33º00.4119S | 057º35.8854W |
| Point20 | 31º30.2165S | 058º48.5194W |
| Point21 | 30º00.0000S | W0000.00°030 |
|         |             |              |

# Set 12 Long Horizontal (45°S, 60°W to 45°S, 30°W)

The rhumb line runs along the 45°S parallel.

# <u>Set 13 Long Vertical (30°S, 45°W to 60°S, 45°W)</u>

The rhumb line runs along the 45°W meridian.

### 4.7 Symbols

### 4.7.1 Symbol Size

| Test Reference             | 4.7.1                                                             | IHO Reference               | S-52 [3.1.5]          |  |  |  |
|----------------------------|-------------------------------------------------------------------|-----------------------------|-----------------------|--|--|--|
| Test description           |                                                                   |                             |                       |  |  |  |
| Display of symbols in size | shown in the IHO Present                                          | ation Library.              |                       |  |  |  |
| Setup                      |                                                                   |                             |                       |  |  |  |
| Load one or more cells fro | om                                                                |                             |                       |  |  |  |
| 2.1.1 Power Up\ENC_RO      | ОТ                                                                |                             |                       |  |  |  |
| Action                     |                                                                   |                             |                       |  |  |  |
| Perform zoom-in and zoo    | Perform zoom-in and zoom-out operations in each Display Category. |                             |                       |  |  |  |
| Results                    |                                                                   |                             |                       |  |  |  |
| Confirm that the symbols   | do not decrease in size bel                                       | low that shown in the IHO F | Presentation Library. |  |  |  |

### 4.7.2 Display of ECDIS chart 1 symbols of correct size

| Test Reference                                                                            | 4.7.2                         | IHO Reference               | S-52 16.1              |  |  |
|-------------------------------------------------------------------------------------------|-------------------------------|-----------------------------|------------------------|--|--|
| Test description                                                                          |                               |                             |                        |  |  |
| Display of the check symb                                                                 | bol of the correct size (in m | m).                         |                        |  |  |
| Setup                                                                                     |                               |                             |                        |  |  |
| Load the following cell from                                                              | m ECDIS Chart 1 as provid     | led in IHO S-52 Presentatio | on Library:            |  |  |
| AA5C1AB1.000                                                                              |                               |                             |                        |  |  |
| Action                                                                                    |                               |                             |                        |  |  |
| Observe the CHKSYM01 symbol within the Information about the chart display (A,B) section. |                               |                             |                        |  |  |
| Results                                                                                   |                               |                             |                        |  |  |
| Confirm that the height of                                                                | the CHKSYM01 symbol is        | not less than 5.0mm and n   | ot greater than 5.5mm. |  |  |

### 4.7.3 Size in pixels of the check symbol CHKSYM01

| Test Reference             | 4.7.3                                                                                                  | IHO Reference              | S-52 [3.1.5]   |  |  |  |  |  |
|----------------------------|----------------------------------------------------------------------------------------------------|----------------------------|----------------|--|--|--|--|--|
| Test description           | Test description                                                                                       |                            |                |  |  |  |  |  |
| Display of the check symb  | ool of the correct size (in pi                                                                         | (els).                     |                |  |  |  |  |  |
| Setup                      |                                                                                                    |                            |                |  |  |  |  |  |
| As for test 4.7.2          |                                                                                                    |                            |                |  |  |  |  |  |
| Action                     |                                                                                                    |                            |                |  |  |  |  |  |
| Observe the CHKSYM01       | symbol within the Informati                                                                            | on about the chart display | (A,B) section. |  |  |  |  |  |
| Results                    |                                                                                                    |                            |                |  |  |  |  |  |
| Confirm that the number of | Confirm that the number of pixels (lines) which comprise the vertical extent of the symbol CHKSYM01 is |                            |                |  |  |  |  |  |
| not less than 16.          |                                                                                                    |                            |                |  |  |  |  |  |
|                            |                                                                                                    |                            |                |  |  |  |  |  |

This test may be conducted by calculation based on the properties of the EUT.

### 4.7.4 Display of text at the correct size

| Test Reference               | 4.7.4                                                       | IHO Reference                 | S-52 [3.1.5]          |  |  |  |  |
|------------------------------|-------------------------------------------------------------|-------------------------------|-----------------------|--|--|--|--|
| Test description             | Test description                                            |                               |                       |  |  |  |  |
| Display of text within the o | chart display and pick repo                                 | t.                            |                       |  |  |  |  |
| Setup                        |                                                             |                               |                       |  |  |  |  |
| Load one or more cells fro   | om                                                          |                               |                       |  |  |  |  |
| 2.1.1 Power Up\ENC_RO        | ΟΤ                                                          |                               |                       |  |  |  |  |
| Action                       |                                                             |                               |                       |  |  |  |  |
| Observe the chart display    | '.                                                          |                               |                       |  |  |  |  |
| Pick an object and observ    | Pick an object and observe the text within the pick report. |                               |                       |  |  |  |  |
| Create a Mariner's note w    | ith text and observe its dis                                | play.                         |                       |  |  |  |  |
| Results                      |                                                             |                               |                       |  |  |  |  |
| Based on viewing distanc     | e specified in manufacture                                  | r manuals, confirm that for a | all text observed the |  |  |  |  |
| height of upper-case char    | acters is not less than 3.5 i                               | mm per 1 metre viewing dis    | tance                 |  |  |  |  |

### 4.7.5 Display redraw

| Test Reference               | 4.7.5                       | IHO Reference                 | S-52 [5.1]                |  |  |  |  |
|------------------------------|-----------------------------|-------------------------------|---------------------------|--|--|--|--|
| Test description             |                             |                               |                           |  |  |  |  |
| Display of text within the o | chart display and pick repo | t.                            |                           |  |  |  |  |
| Setup                        |                             |                               |                           |  |  |  |  |
| Load one or more cells fro   | om                          |                               |                           |  |  |  |  |
| 2.1.1 Power Up\ENC_RO        | ОТ                          |                               |                           |  |  |  |  |
| Select North up true motion  | on                          |                               |                           |  |  |  |  |
| Select Display Category (    | Other                       |                               |                           |  |  |  |  |
| Select All Independent Ma    | ariner selectors            |                               |                           |  |  |  |  |
| Simulate the own ship's r    | novement from Micklefirth   | through the Mickelfirth cha   | nnel and to the Mickleden |  |  |  |  |
| TSS roundabout.              |                             |                               |                           |  |  |  |  |
| Action                       | Action                      |                               |                           |  |  |  |  |
| Monitor the display at a vi  | iewing scale of 1:20,000    |                               |                           |  |  |  |  |
| Results                      |                             |                               |                           |  |  |  |  |
| Confirm that the display re  | edraws in less than 5 secor | nds for the duration of the o | wn ship movement.         |  |  |  |  |
| Select the display of the a  | rea north of the Lowesmor   | e Oilfield and confirm that t | he display redraws in 5   |  |  |  |  |
| seconds or informs the us    | er and retains the previous | : display until ready.        |                           |  |  |  |  |

### 4.8 Units and Legend

| Test Reference             | 4.8                       | IHO Reference                                                                                                    | S-52 [2.3.1f,<br>2.3.1g], 10.6.2 |  |  |
|----------------------------|---------------------------|----------------------------------------------------------------------------------------------------|----------------------------------|--|--|
| Test description           |                           |                                                                                                    | 2.3. Igj, 10.6.2                 |  |  |
| Display units and chart I  | leaend.                   |                                                                                                    |                                  |  |  |
| Setup                      | -9                        |                                                                                                    |                                  |  |  |
| Load cell GB4X0000.00      | 0 from                    |                                                                                                    |                                  |  |  |
| 2.1.1 Power Up\ENC_R       |                           |                                                                                                    |                                  |  |  |
| Action                     | •••                       |                                                                                                    |                                  |  |  |
| Select a position for disp | play applicable chart led | nend                                                                                                    |                                  |  |  |
| Results                    |                           | jona                                                                                                    |                                  |  |  |
|                            | nation listed below mus   | at be presented clearly (the o                                                                                                    | complete list needs not always   |  |  |
|                            |                           | ed are listed in bold text whe                                                                                                    |                                  |  |  |
| ECDIS Legend               | Values                    |                                                                                                    |                                  |  |  |
| Units for depth            | m                         |                                                                                                    |                                  |  |  |
| Units for height           | m                         |                                                                                                    |                                  |  |  |
|                            |                           | be ENC Product Specification                                                                                                    | n of S-57 does not allow any     |  |  |
|                            |                           | two elements shall be stated                                                                                                    | -                                |  |  |
|                            |                           | winer. (The default display s                                                                                                    | -                                |  |  |
|                            | -                         | le which is coded in the sub                                                                                                    | •                                |  |  |
| Scale of display           | ,                         | ite value of the M_CSCL ob                                                                                                    |                                  |  |  |
|                            | Compilation sca           |                                                                                                    | Jeci.)                           |  |  |
|                            |                           | tribute of the M_QUAL object                                                                                                    | t for bathymotric data           |  |  |
| Data quality indicator     |                           | tribute of the M_ACCY object                                                                                                    |                                  |  |  |
|                            | bathymetric dat           | -                                                                                                    |                                  |  |  |
| Note: Due to the way       | -                         | ne ENC, both values (a. and                                                                                                    | b) shall be used                 |  |  |
|                            |                           | -                                                                                                    |                                  |  |  |
| Sounding/vertical dat      | -                         | Sounding datum – Lowest astronomical tide Vertical datum – Mean<br>high water springs (VERDAT attributes of individual objects shall not be |                                  |  |  |
|                            |                           | used for the legend).                                                                                                    |                                  |  |  |
|                            | -                         | of the DPSM field.                                                                                                    |                                  |  |  |
| Horizontal datum           | WGS 84                    |                                                                                                    |                                  |  |  |
| Value of safety depth      |                           | nriner (default is 30 m).                                                                                                    |                                  |  |  |
| Value of safety conto      |                           | nriner (default is 30 m).                                                                                                    |                                  |  |  |
|                            |                           | . ,                                                                                                    | NC and the ECDIS displays a      |  |  |
|                            |                           | and the contour displayed s                                                                                                    |                                  |  |  |
|                            |                           |                                                                                                    | AGVAR object. Item shall be      |  |  |
|                            | displayed as:             |                                                                                                    |                                  |  |  |
|                            | diopidy ou do.            |                                                                                                    |                                  |  |  |
| Magnetic variation         | VALMAG RYRI               | MGV (VALACM)                                                                                                    |                                  |  |  |
|                            |                           | - ( - )                                                                                                    |                                  |  |  |
|                            | For example, 4            | °15W 1990 (8'E)                                                                                                    |                                  |  |  |
| Date and number of I       |                           |                                                                                                    | l of the last update cell update |  |  |
| update affecting char      |                           | t) applied. Issue Date – 200                                                                                                    |                                  |  |  |
| cells currently in use.    |                           | ,                                                                                                    |                                  |  |  |
|                            | •                         |                                                                                                    |                                  |  |  |
| In addition the following  | units shall be indicated  | l:                                                                                                    |                                  |  |  |
| - position;                |                           |                                                                                                    |                                  |  |  |
| - distance;                |                           |                                                                                                    |                                  |  |  |
| - speed.                   |                           |                                                                                                    |                                  |  |  |

# 4.9 Other Chart Related Functionality

# 4.9.1 Presentation Library

| Test Reference               | 4.9.1                                                                                          | IHO Reference | S-52 4.3 |  |  |  |
|------------------------------|------------------------------------------------------------------------------------------------|---------------|----------|--|--|--|
| Test description             |                                                                                                |               |          |  |  |  |
| Display of Presentation Li   | brary edition number.                                                                          |               |          |  |  |  |
| Setup                        |                                                                                                |               |          |  |  |  |
| N/A                          |                                                                                                |               |          |  |  |  |
| Action                       | Action                                                                                         |               |          |  |  |  |
| Action                       |                                                                                                |               |          |  |  |  |
| Navigate to the appropria    | Navigate to the appropriate dialog where the Presentation Library edition number can be found. |               |          |  |  |  |
| Results                      |                                                                                                |               |          |  |  |  |
| Presentation Library edition | on number 4.0 must be disp                                                                     | olayed.       |          |  |  |  |

### 4.9.2 ECDIS Chart 1

| Test Reference                                                                                                    | 4.9.2 a)                      | IHO Reference                 | S-52 18.2.2              |  |  |
|----------------------------------------------------------------------------------------------------|-------------------------------|-------------------------------|--------------------------|--|--|
| Test description                                                                                                    |                               |                               |                          |  |  |
| Display of ECDIS chart 1.                                                                                                    |                               |                               |                          |  |  |
| Setup                                                                                                    |                               |                               |                          |  |  |
| N/A                                                                                                    |                               |                               |                          |  |  |
| Action                                                                                                    |                               |                               |                          |  |  |
| Navigate to ECDIS chart                                                                                                    | 1.                            |                               |                          |  |  |
| Compare the displayed in                                                                                                    | mage with the plots provide   | ed in S-52 Part 1 Section     | 16.2. To ensure the same |  |  |
| display the ECDIS under                                                                                                    | test must be configured per   | r the instructions of the ECL | DIS Chart1 Readme.TXT;   |  |  |
| display the ECDIS under test must be configured per the instructions of the ECDIS Chart1 Readme.TXT;<br>Set Safety Contour value to 10 m<br>Set Shallow Contour value to 5 m<br>Set Deep Contour value to 30 m<br>Set Safety Depth value to 8 m<br>Select Display Category Other<br>Select all Text groups<br>Select all Text groups<br>Select Symbolized Boundaries<br>Select Paper Chart Symbols<br>Select Contour label<br>Select Four Shades<br>Select Unknown |                               |                               |                          |  |  |
| Screen plots are as displayed by compilation scale, that is 1:60 000 or 1:14 000. Screen plot number 1 is 1:60 000 and all others are 1:14 000.                                                                                                    |                               |                               |                          |  |  |
| Two of the screen plots (numbers 11 and 13) use "Select Simplified Symbols" instead of "Select Paper Chart Symbols". One screen plot (number 6) use "Select Accuracy".                                                                                                    |                               |                               |                          |  |  |
| Results                                                                                                    |                               |                               |                          |  |  |
| Confirm that ECDIS chart 1 is displayed.                                                                                                    |                               |                               |                          |  |  |
| Confirm that the displayed                                                                                                    | d image is consistent with tl | he plots provided in S-52.    |                          |  |  |
|                                                                                                    |                               |                               |                          |  |  |
| Test Reference                                                                                                    | 4.9.2 b)                      | IHO Reference                 | S-52 18.2.2              |  |  |

| Test Reference                  | 4.9.2 b) | IHO Reference | S-52 18.2.2 |  |  |
|---------------------------------|----------|---------------|-------------|--|--|
| Test description                |          |               |             |  |  |
| Interrogation of ECDIS chart 1. |          |               |             |  |  |
| Setup                           |          |               |             |  |  |

With ECDIS chart 1 displayed.

Action

Interrogate 3 symbols by cursor pick.

Results

Upon interrogation the description of the symbol as contained in the Presentation Library is presented.

# 5 Detection and Notification of Navigational Hazards

### 5.1 Detection and Notification of Navigational Hazards - Basic test

| Test Reference                                                                                            | 5.1                                                                             | IHO Reference                  | S-52 10.5.9                 |  |  |  |  |
|----------------------------------------------------------------------------------------------------|---------------------------------------------------------------------------------|--------------------------------|-----------------------------|--|--|--|--|
| Test description                                                                                          | Test description                                                                |                                |                             |  |  |  |  |
| The purpose of this test is                                                                               | s to verify by observation th                                                   | at ECDIS provides an appr      | opriate indication when     |  |  |  |  |
| the Mariner plans a route                                                                                 | closer than a user-specifie                                                     | d distance from any objects    | s satisfying the conditions |  |  |  |  |
| for this test as listed in se                                                                             | ction 10.5.9 of IHO S-52 ar                                                     | nd included in the test cell A | A3NAVHZ.000.                |  |  |  |  |
| This test is performed by                                                                                 | leading the test call ( A 2014                                                  | VIIIZ 000 menually exectin     |                             |  |  |  |  |
| , , ,                                                                                                    | •                                                                               | VHZ.000, manually creating     | •                           |  |  |  |  |
| • •                                                                                                    | •                                                                               | through WP18 and checkin       | ig display against the      |  |  |  |  |
| corresponding graphical p                                                                                 | DIOT                                                                            |                                |                             |  |  |  |  |
| Setup                                                                                                    | from 5 0 Novinational Lla                                                       |                                |                             |  |  |  |  |
|                                                                                                    | ) from 5.0 Navigational Haz                                                     | ards/ENC_ROUT                  |                             |  |  |  |  |
| Select Display Category (                                                                                 |                                                                                 |                                |                             |  |  |  |  |
| Set the Safety Contour va                                                                                 |                                                                                 |                                |                             |  |  |  |  |
| Set the Safety Depth value                                                                                |                                                                                 |                                |                             |  |  |  |  |
| Select Symbolized Bound                                                                                   |                                                                                 |                                |                             |  |  |  |  |
| Select Paper chart symbol                                                                                 | DIS                                                                             |                                |                             |  |  |  |  |
| Select all Text groups                                                                                    | opposing all way paints ha                                                      | turan facture chieste mart     | red W/D1 through W/D10      |  |  |  |  |
| -                                                                                                    | • • •                                                                           | tween feature objects mark     | through WP18                |  |  |  |  |
|                                                                                                    | ce for indication navigationa                                                   | n nazaros as 0.1 mm            |                             |  |  |  |  |
| Action                                                                                                    |                                                                                 |                                | -1                          |  |  |  |  |
| Check ENC symbols show                                                                                    | wh in the ECDIS against the                                                     | e corresponding graphical p    | DIOT.                       |  |  |  |  |
| Depart acquestially with                                                                                  | a Safatu Cantaur valua of i                                                     | )m                             | m = 10m = 11m = 16m = 0.1m  |  |  |  |  |
| Repeat sequentially with a Safety Contour value of 0m, 2m, 4m, 5m, 6m, 8m, 9m, 10m, 11m, 16m, 21m,        |                                                                                 |                                |                             |  |  |  |  |
| 31m, 42m, 50m, 51m.                                                                                       |                                                                                 |                                |                             |  |  |  |  |
| Results                                                                                                   | auld motob the correspond                                                       | ling graphical plat above by   | alaw                        |  |  |  |  |
|                                                                                                    | The ENC in the ECDIS should match the corresponding graphical plot shown below. |                                |                             |  |  |  |  |
| Note: To increase the prominence of dangers in unsafe waters it is permitted to highlight objects with an |                                                                                 |                                |                             |  |  |  |  |
| isolated danger mark when they are wholly located in this area.                                           |                                                                                 |                                |                             |  |  |  |  |

IHO ENC Test Data Sets for ECDIS

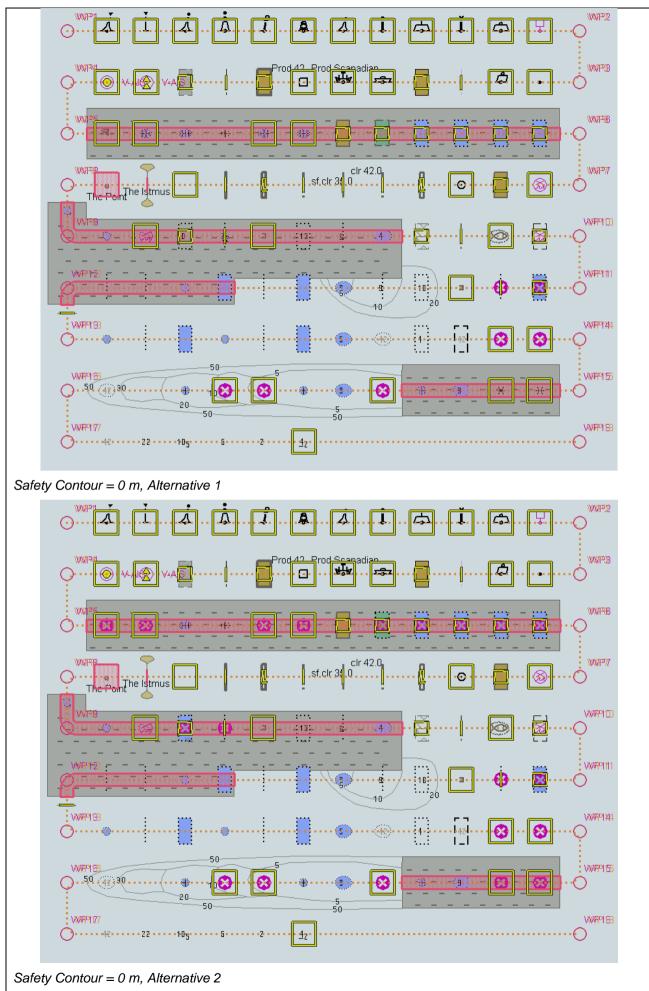

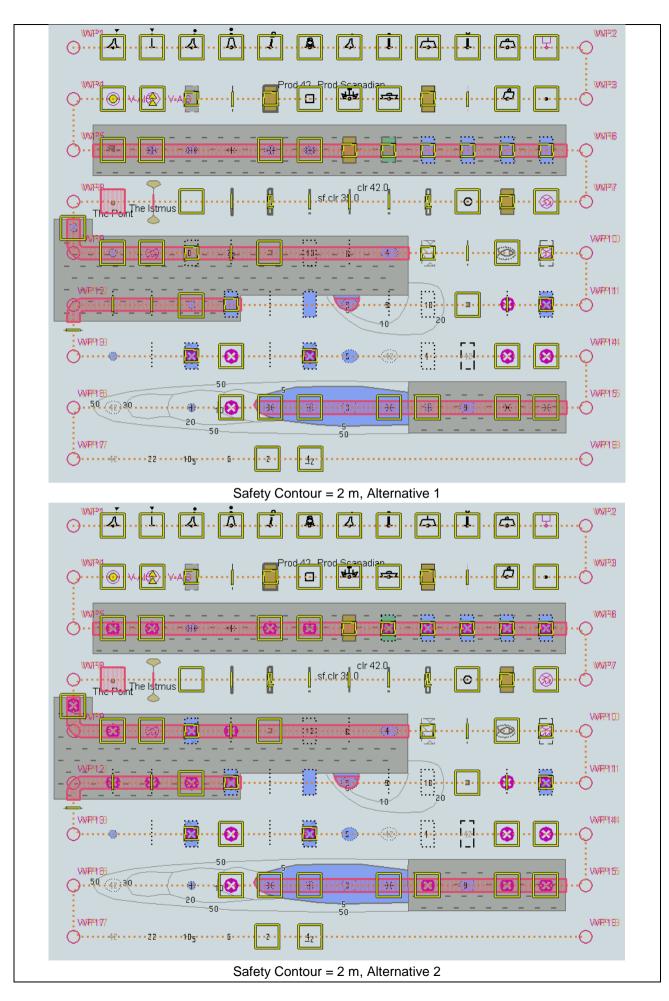

IHO ENC Test Data Sets for ECDIS

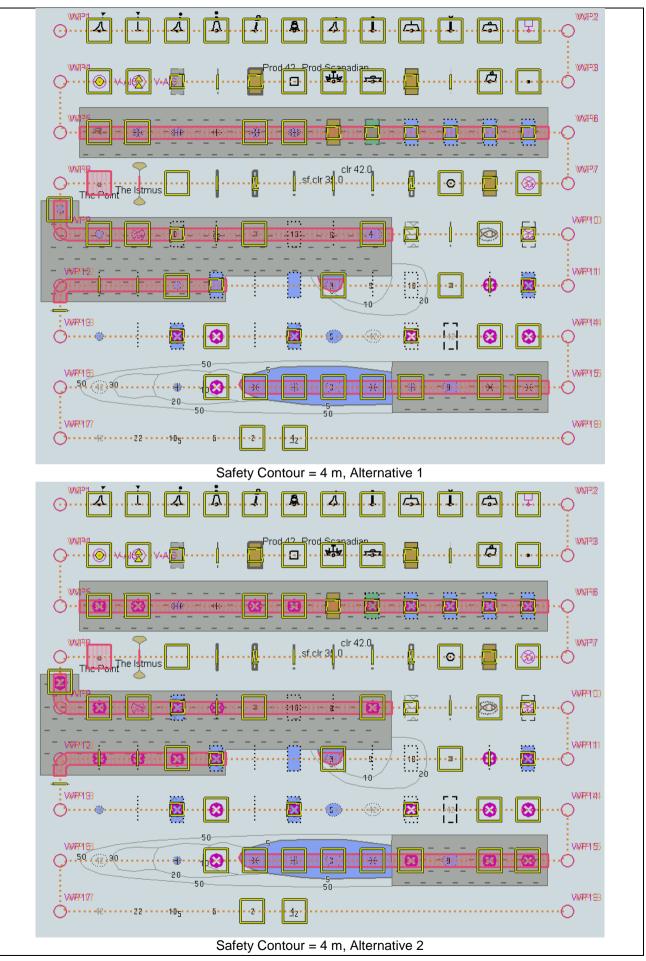

IHO ENC Test Data Sets for ECDIS

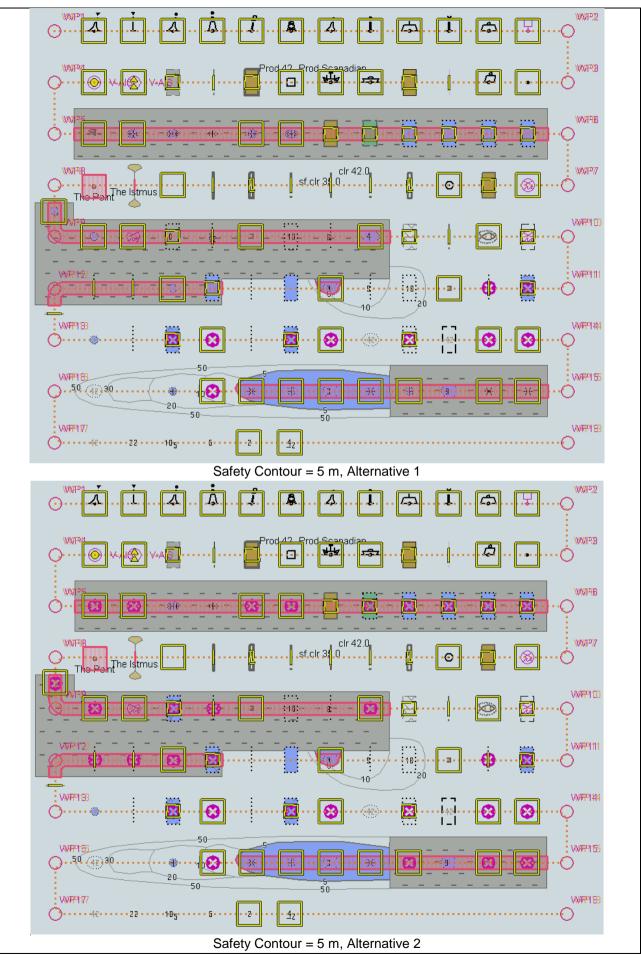

IHO ENC Test Data Sets for ECDIS

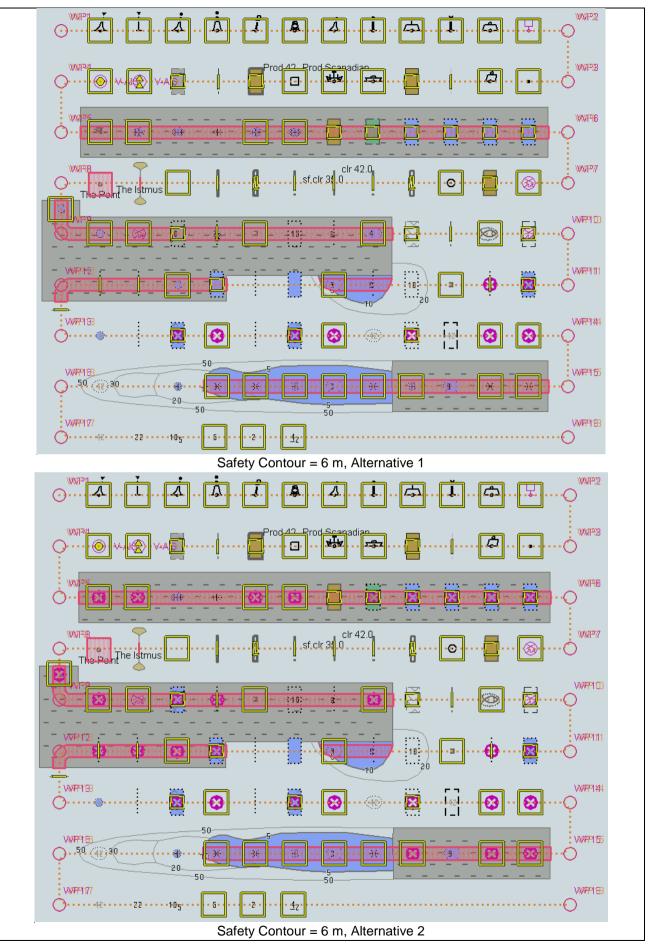

IHO ENC Test Data Sets for ECDIS

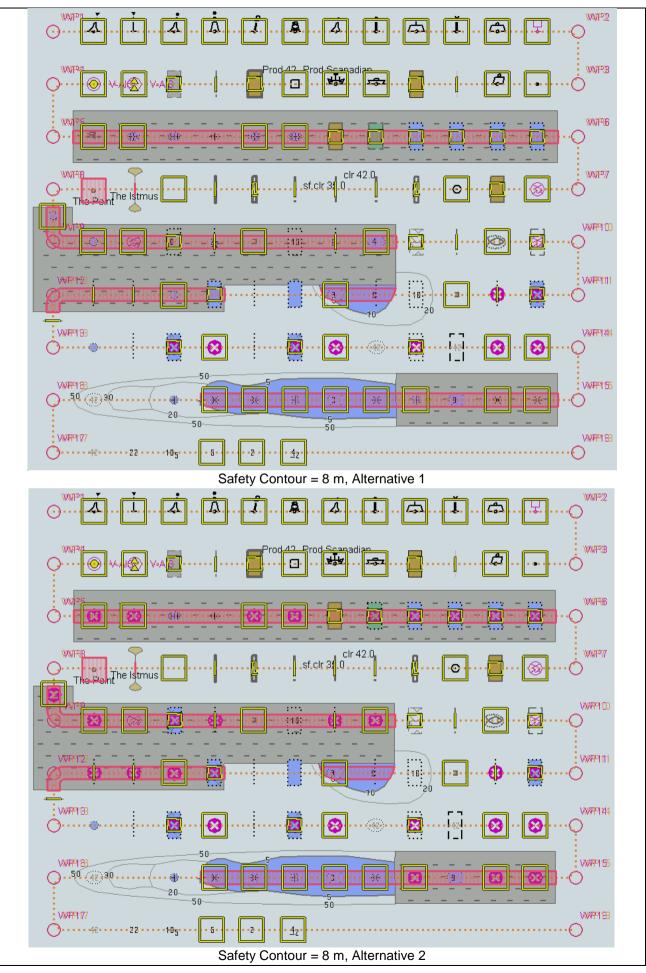

IHO ENC Test Data Sets for ECDIS

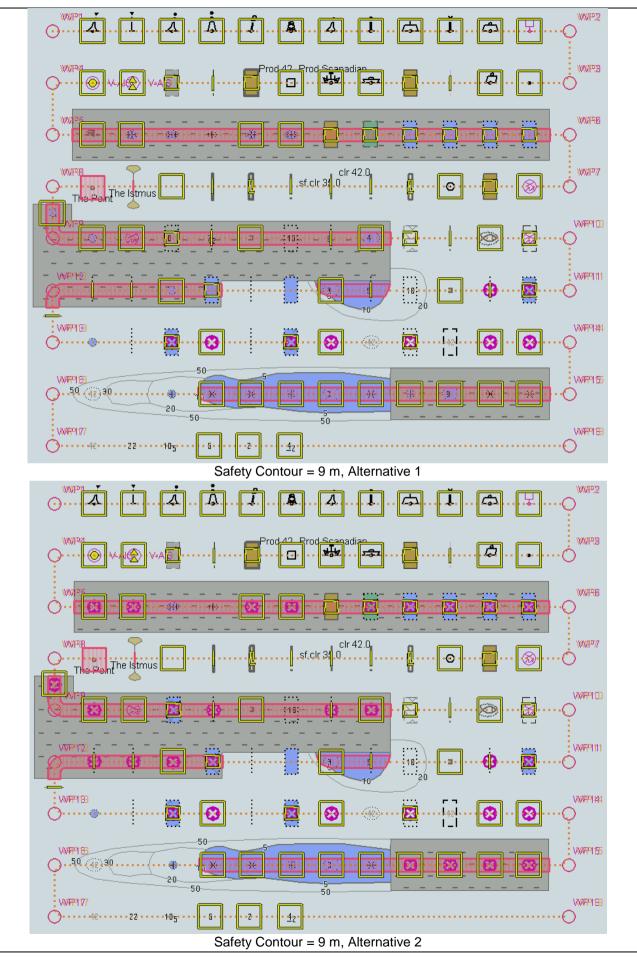

IHO ENC Test Data Sets for ECDIS

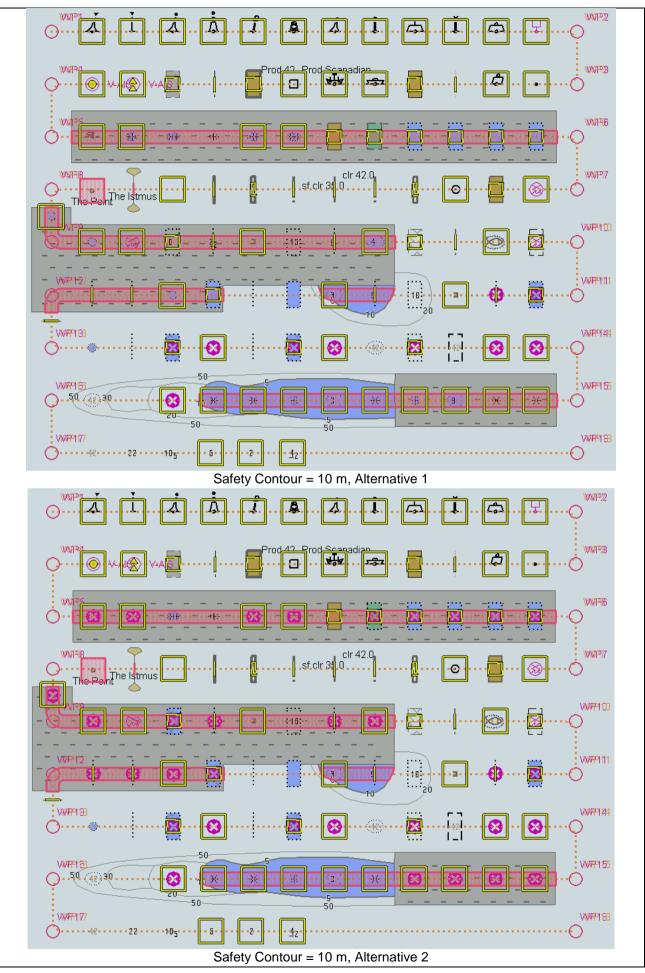

IHO ENC Test Data Sets for ECDIS

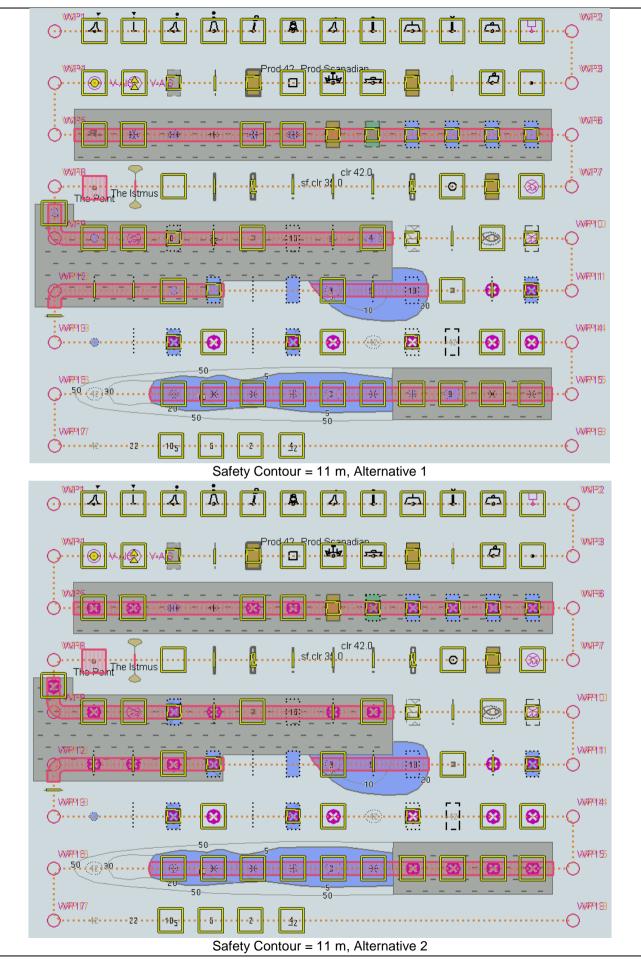

IHO ENC Test Data Sets for ECDIS

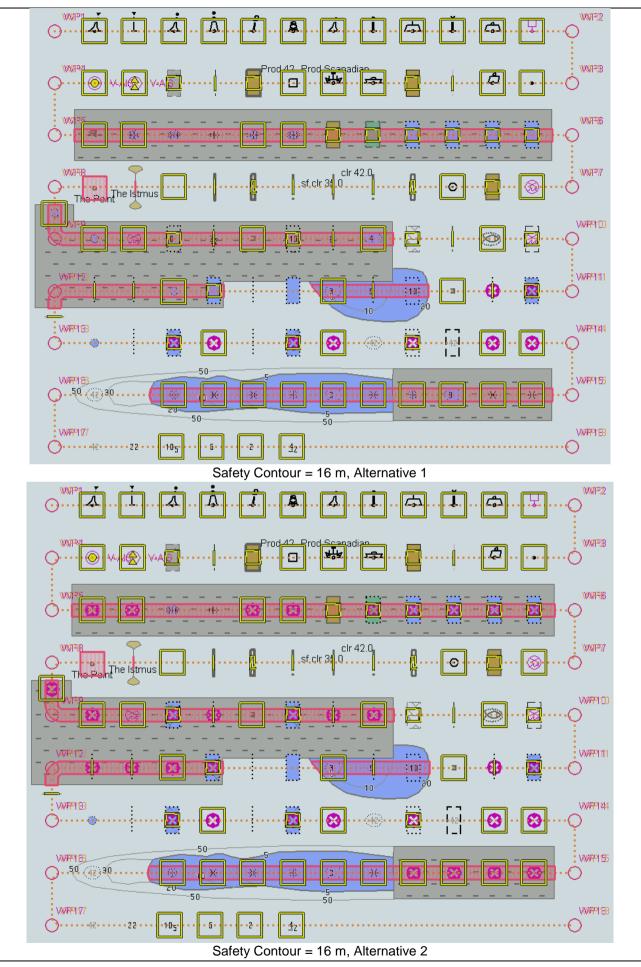

IHO ENC Test Data Sets for ECDIS

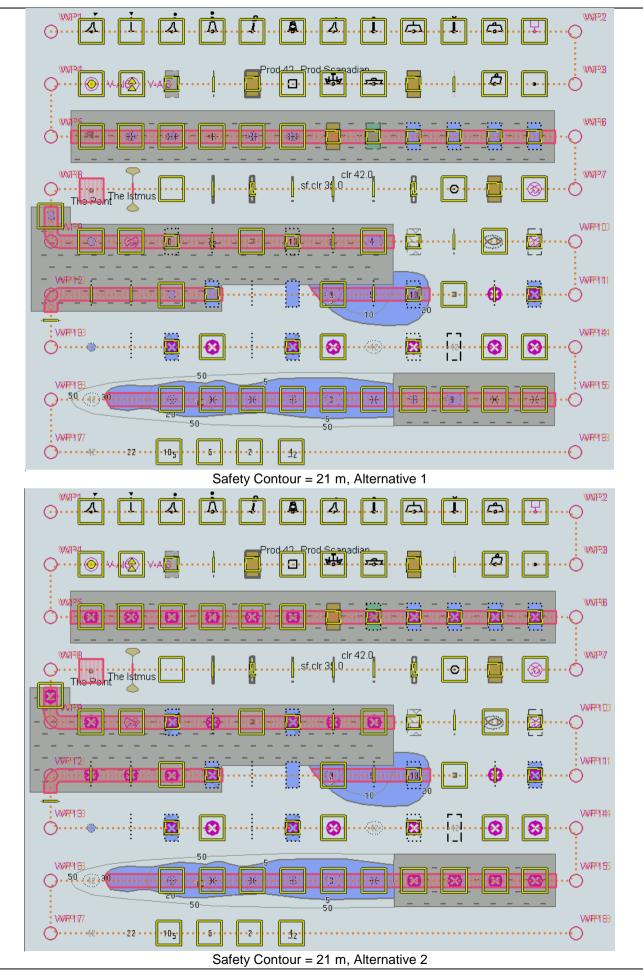

IHO ENC Test Data Sets for ECDIS

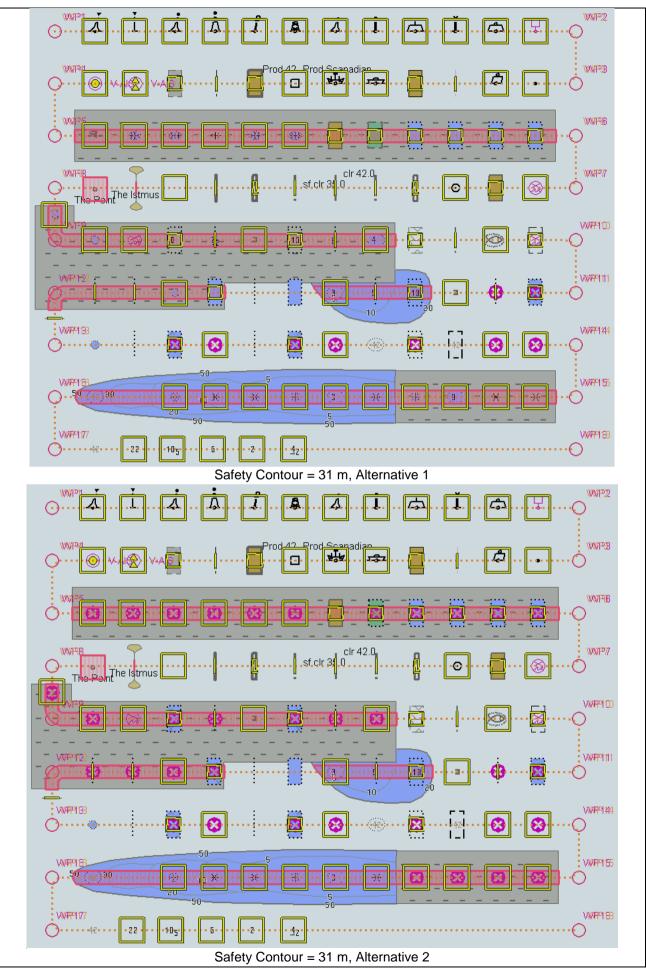

IHO ENC Test Data Sets for ECDIS

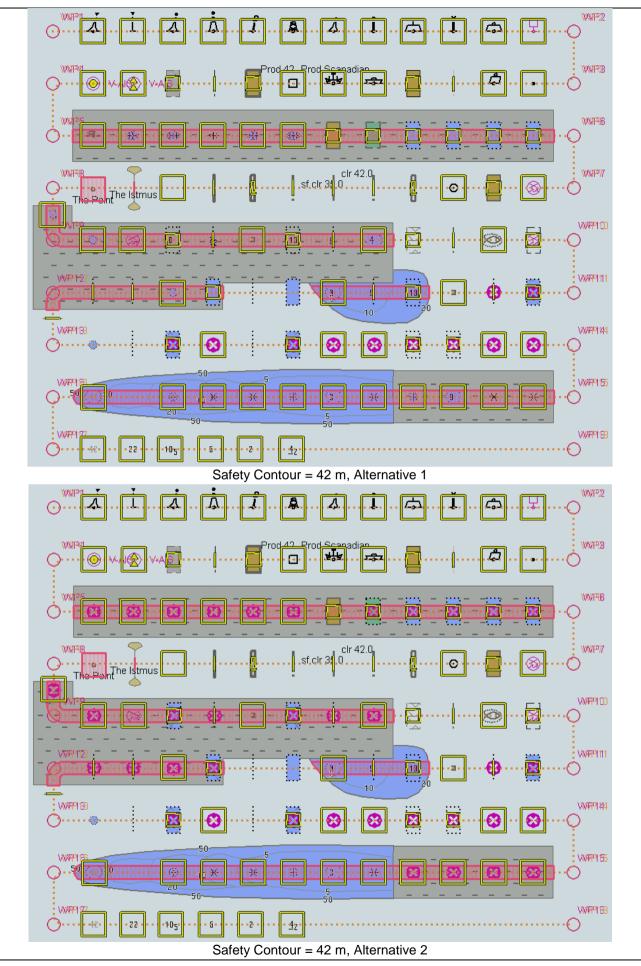

IHO ENC Test Data Sets for ECDIS

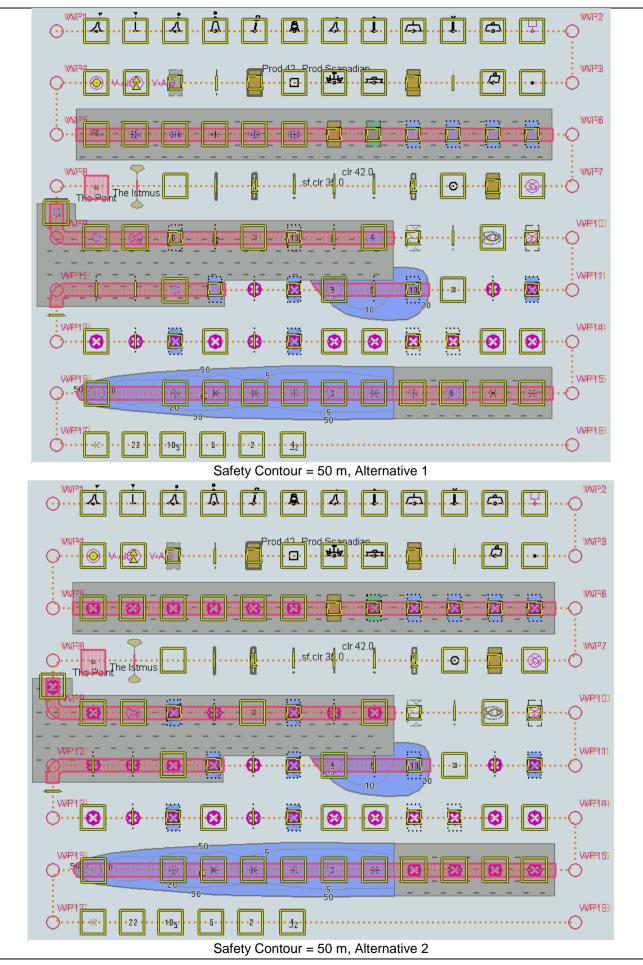

IHO ENC Test Data Sets for ECDIS

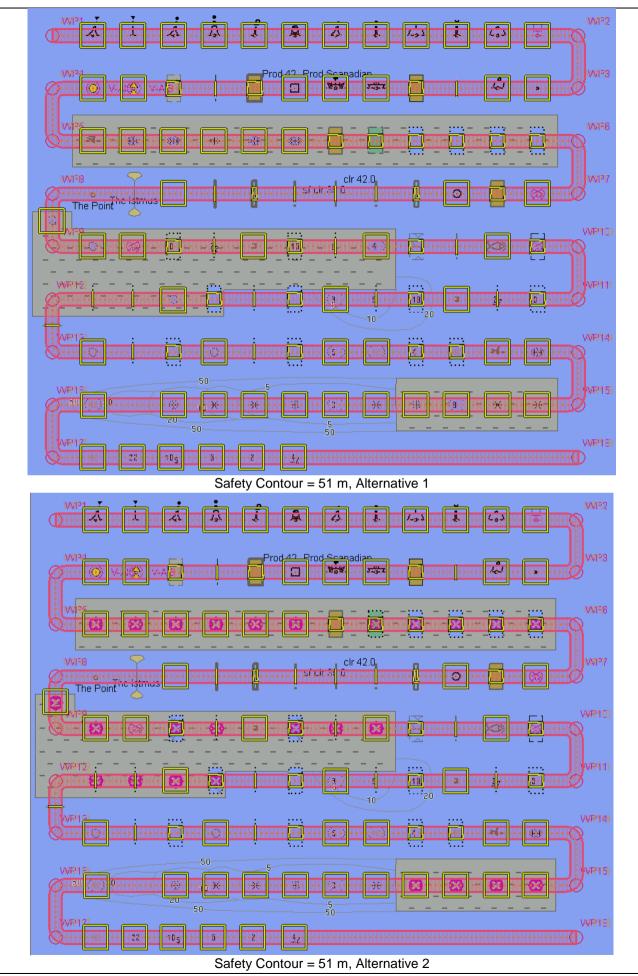

# 5.2 Detection and Notification of Navigational Hazards – Use of largest scale available

| Test Reference                                                                                                    | 5.2                                                                                                    | IHO Refere                                                                                                    | snce S-52 10.5.9                                                                                                    |  |  |  |  |  |
|----------------------------------------------------------------------------------------------------|----------------------------------------------------------------------------------------------------|----------------------------------------------------------------------------------------------------|----------------------------------------------------------------------------------------------------|--|--|--|--|--|
| Test description                                                                                                    |                                                                                                    |                                                                                                    |                                                                                                    |  |  |  |  |  |
| The purpose of this test is to verify by observation that ECDIS uses the largest scale available for detection                                      |                                                                                                    |                                                                                                    |                                                                                                    |  |  |  |  |  |
| of navigational hazards.                                                                                                    |                                                                                                    |                                                                                                    |                                                                                                    |  |  |  |  |  |
| <b>-</b>                                                                                                    |                                                                                                    |                                                                                                    |                                                                                                    |  |  |  |  |  |
| This test is performed by loading the test cells AA2OVRVU.000 and AA3NAVHZ.000, manually creating a                                                 |                                                                                                    |                                                                                                    |                                                                                                    |  |  |  |  |  |
| route connecting all way points between feature objects marked as WP1 through WP8 and checking<br>display against the corresponding graphical plot. |                                                                                                    |                                                                                                    |                                                                                                    |  |  |  |  |  |
|                                                                                                    | responding graph                                                                                               | lical plot.                                                                                                    |                                                                                                    |  |  |  |  |  |
| Setup                                                                                                    | 000 from 5.0 Nov                                                                                               | igational Hazards\ENC R                                                                                            | 007                                                                                                    |  |  |  |  |  |
|                                                                                                    |                                                                                                    | igational Hazards\Overvi                                                                                           |                                                                                                    |  |  |  |  |  |
| Select Display Catego                                                                                                    |                                                                                                    | 1981101181 1 18281 US 10 VEI VI                                                                                    | ewenc root                                                                                                    |  |  |  |  |  |
| Set the Safety Contour                                                                                                    | •                                                                                                    |                                                                                                    |                                                                                                    |  |  |  |  |  |
| Set the Safety Depth                                                                                                    |                                                                                                    |                                                                                                    |                                                                                                    |  |  |  |  |  |
| Select Symbolized Bo                                                                                                    |                                                                                                    |                                                                                                    |                                                                                                    |  |  |  |  |  |
| Select Paper chart syn                                                                                                    |                                                                                                    |                                                                                                    |                                                                                                    |  |  |  |  |  |
| Select all Text groups                                                                                                    |                                                                                                    |                                                                                                    |                                                                                                    |  |  |  |  |  |
| Action                                                                                                    |                                                                                                    |                                                                                                    |                                                                                                    |  |  |  |  |  |
| Select position 39°57.0                                                                                                    | 000'N 104°49.000                                                                                               | W at compilation scale (                                                                                           | 1:350 000) of AA2OVRVU.                                                                                                    |  |  |  |  |  |
| 1) View chart before ro                                                                                                    |                                                                                                    |                                                                                                    | <i>,</i>                                                                                                    |  |  |  |  |  |
| <ol> <li>2) Manually create a route connecting all way points between feature objects marked WP1 through WP8.</li> </ol>                            |                                                                                                    |                                                                                                    |                                                                                                    |  |  |  |  |  |
| 2) Manually create a ro                                                                                                    | oute connecting a                                                                                              | ll way points between fea                                                                                          | ture objects marked WP1 through WP8.                                                                                                |  |  |  |  |  |
|                                                                                                    | -                                                                                                    |                                                                                                    | ture objects marked WP1 through WP8.<br>5 0.5 NM. Check ENC symbols shown in                                                        |  |  |  |  |  |
| Set user-specified dist                                                                                                    | ance for indication                                                                                            | n navigational hazards as                                                                                          |                                                                                                    |  |  |  |  |  |
| Set user-specified dist the ECDIS against the                                                                                                    | ance for indication                                                                                            | n navigational hazards as                                                                                          |                                                                                                    |  |  |  |  |  |
| Set user-specified dist<br>the ECDIS against the<br><b>Results</b>                                                                                  | ance for indication<br>corresponding gr                                                                        | n navigational hazards as                                                                                          | 0.5 NM. Check ENC symbols shown in                                                                                                  |  |  |  |  |  |
| Set user-specified dist<br>the ECDIS against the<br><b>Results</b><br>The ENC in the ECDIS                                                          | ance for indication<br>corresponding gr<br>S should match the                                                  | n navigational hazards as<br>raphical plot.<br>e corresponding graphica                                            | a 0.5 NM. Check ENC symbols shown in                                                                                                |  |  |  |  |  |
| Set user-specified dist<br>the ECDIS against the<br><b>Results</b><br>The ENC in the ECDIS                                                          | ance for indication<br>corresponding gr<br>S should match the                                                  | n navigational hazards as<br>raphical plot.                                                                        | a 0.5 NM. Check ENC symbols shown in<br>al plot shown below.<br>as it is-                                                           |  |  |  |  |  |
| Set user-specified dist<br>the ECDIS against the<br><b>Results</b><br>The ENC in the ECDIS                                                          | ance for indication<br>corresponding gr<br>S should match the                                                  | n navigational hazards as<br>raphical plot.<br>e corresponding graphica<br>t AA2OVRVU displayed a                  | a 0.5 NM. Check ENC symbols shown in                                                                                                |  |  |  |  |  |
| Set user-specified dist<br>the ECDIS against the<br><b>Results</b><br>The ENC in the ECDIS<br>1) Situation before rou                               | ance for indication<br>corresponding gr<br>S should match the<br>te planning. Char                             | n navigational hazards as<br>raphical plot.<br>e corresponding graphica                                            | a 0.5 NM. Check ENC symbols shown in<br>al plot shown below.                                                                        |  |  |  |  |  |
| Set user-specified dist<br>the ECDIS against the<br><b>Results</b><br>The ENC in the ECDIS<br>1) Situation before rou                               | ance for indication<br>corresponding gr<br>S should match the<br>te planning. Char                             | n navigational hazards as<br>raphical plot.<br>e corresponding graphica<br>t AA2OVRVU displayed a                  | a 0.5 NM. Check ENC symbols shown in<br>al plot shown below.<br>As it is-                                                           |  |  |  |  |  |
| Set user-specified dist<br>the ECDIS against the<br><b>Results</b><br>The ENC in the ECDIS<br>1) Situation before rou                               | ance for indication<br>corresponding gr<br>S should match the<br>te planning. Char                             | n navigational hazards as<br>raphical plot.<br>e corresponding graphica<br>t AA2OVRVU displayed a<br>X-AIS         | a 0.5 NM. Check ENC symbols shown in<br>al plot shown below.<br>As it is-                                                           |  |  |  |  |  |
| Set user-specified dist<br>the ECDIS against the<br>Results<br>The ENC in the ECDIS<br>1) Situation before rou                                      | ance for indication<br>corresponding gr<br>S should match the<br>te planning. Char                             | n navigational hazards as<br>raphical plot.<br>e corresponding graphica<br>t AA2OVRVU displayed a<br>X-AIS         | a 0.5 NM. Check ENC symbols shown in<br>al plot shown below.<br>As it is-<br>WP2<br>WP2<br>WP3                                      |  |  |  |  |  |
| Set user-specified dist<br>the ECDIS against the<br>Results<br>The ENC in the ECDIS<br>1) Situation before rou                                      | ance for indication<br>corresponding gr<br>S should match the<br>te planning. Char                             | n navigational hazards as<br>raphical plot.<br>e corresponding graphica<br>t AA2OVRVU displayed a<br>X-AIS         | a 0.5 NM. Check ENC symbols shown in<br>al plot shown below.<br>As it is-                                                           |  |  |  |  |  |
| Set user-specified dist<br>the ECDIS against the<br>Results<br>The ENC in the ECDIS<br>1) Situation before rou                                      | S should match the<br>e corresponding gr<br>S should match the<br>te planning. Chan<br>O V-AIS                 | n navigational hazards as<br>raphical plot.<br>e corresponding graphica<br>t AA2OVRVU displayed a<br>Control V-AIS | a 0.5 NM. Check ENC symbols shown in<br>al plot shown below.<br>As it is-<br>WP2<br>WP2<br>WP3                                      |  |  |  |  |  |
| Set user-specified dist<br>the ECDIS against the<br>Results<br>The ENC in the ECDIS<br>1) Situation before rou<br>WP1                               | cance for indication<br>corresponding gr<br>S should match the<br>te planning. Char<br>() v-AIS                | n navigational hazards as<br>raphical plot.<br>e corresponding graphica<br>t AA2OVRVU displayed a<br>X-AIS         | a 0.5 NM. Check ENC symbols shown in<br>al plot shown below.<br>as it is-<br>WP2<br>WP3<br>WP3<br>WP8                               |  |  |  |  |  |
| Set user-specified dist<br>the ECDIS against the<br>Results<br>The ENC in the ECDIS<br>1) Situation before rou<br>WP1                               | Corresponding gr<br>S should match the<br>te planning. Char<br>() V-AIS<br>() WP13<br>()<br>WP18               | n navigational hazards as<br>raphical plot.<br>e corresponding graphica<br>t AA2OVRVU displayed a<br>Control V-AIS | a 0.5 NM. Check ENC symbols shown in<br>al plot shown below.<br>As it is-<br>WP2<br>WP2<br>WP3                                      |  |  |  |  |  |
| Set user-specified dist<br>the ECDIS against the<br>Results<br>The ENC in the ECDIS<br>1) Situation before rou<br>WP1                               | Corresponding gr<br>S should match the<br>te planning. Chan<br>() V-AIS                                        | n navigational hazards as<br>raphical plot.<br>e corresponding graphica<br>t AA2OVRVU displayed a<br>C V-AIS       | a 0.5 NM. Check ENC symbols shown in<br>al plot shown below.<br>as it is-<br>WP2<br>WP3<br>WP3<br>WP8                               |  |  |  |  |  |
| Set user-specified dist<br>the ECDIS against the<br>Results<br>The ENC in the ECDIS<br>1) Situation before rou<br>WP1                               | Corresponding gr<br>S should match the<br>te planning. Char<br>V-AIS                                           | n navigational hazards as<br>raphical plot.<br>e corresponding graphica<br>t AA2OVRVU displayed a<br>C v-AIS       | a 0.5 NM. Check ENC symbols shown in<br>al plot shown below.<br>as it is-<br>WP2<br>WP3<br>WP3<br>WP6<br>WP7<br>WP19<br>WP7<br>WP10 |  |  |  |  |  |
| Set user-specified dist<br>the ECDIS against the<br>Results<br>The ENC in the ECDIS<br>1) Situation before rou<br>WP1                               | Corresponding gr<br>S should match the<br>te planning. Char<br>() V-AIS<br>() WP13<br>()<br>WP18               | n navigational hazards as<br>raphical plot.<br>e corresponding graphica<br>t AA2OVRVU displayed a<br>C V-AIS       | a 0.5 NM. Check ENC symbols shown in<br>al plot shown below.<br>as it is-<br>WP2<br>WP3<br>WP3<br>WP6<br>WP19<br>WP7                |  |  |  |  |  |
| Set user-specified dist<br>the ECDIS against the<br>Results<br>The ENC in the ECDIS<br>1) Situation before rou<br>WP1                               | Corresponding gr<br>S should match the<br>te planning. Char<br>© V-AIS<br>WP13<br>WP16<br>WP17<br>WP17<br>WP20 | n navigational hazards as<br>raphical plot.<br>e corresponding graphica<br>t AA2OVRVU displayed a<br>C V-AIS       | a 0.5 NM. Check ENC symbols shown in<br>al plot shown below.<br>as it is-<br>WP2<br>WP3<br>WP3<br>WP6<br>WP7<br>WP19<br>WP7<br>WP10 |  |  |  |  |  |
| Set user-specified dist<br>the ECDIS against the<br>Results<br>The ENC in the ECDIS<br>1) Situation before rou<br>WP1                               | Corresponding gr<br>S should match the<br>te planning. Char<br>V-AIS                                           | e corresponding graphica<br>t AA2OVRVU displayed a<br>C V-AIS                                                      | a 0.5 NM. Check ENC symbols shown in<br>al plot shown below.<br>as it is-<br>WP2<br>WP3<br>WP3<br>WP6<br>WP7<br>WP19<br>WP7<br>WP10 |  |  |  |  |  |
| Set user-specified dist<br>the ECDIS against the<br>Results<br>The ENC in the ECDIS<br>1) Situation before rou<br>WP1                               | Corresponding gr<br>S should match the<br>te planning. Char<br>© V-AIS<br>WP13<br>WP16<br>WP17<br>WP17<br>WP20 | n navigational hazards as<br>raphical plot.<br>e corresponding graphica<br>t AA2OVRVU displayed a<br>C V-AIS       | a 0.5 NM. Check ENC symbols shown in<br>al plot shown below.<br>as it is-<br>WP2<br>WP3<br>WP3<br>WP6<br>WP7<br>WP19<br>WP7<br>WP10 |  |  |  |  |  |

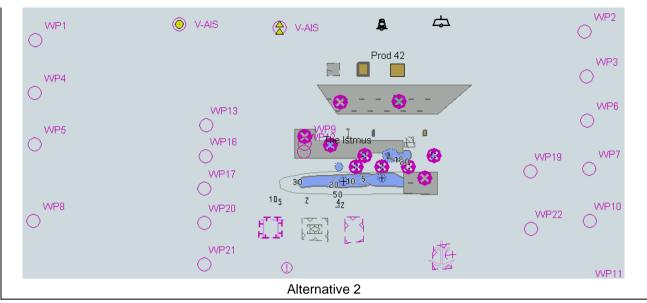

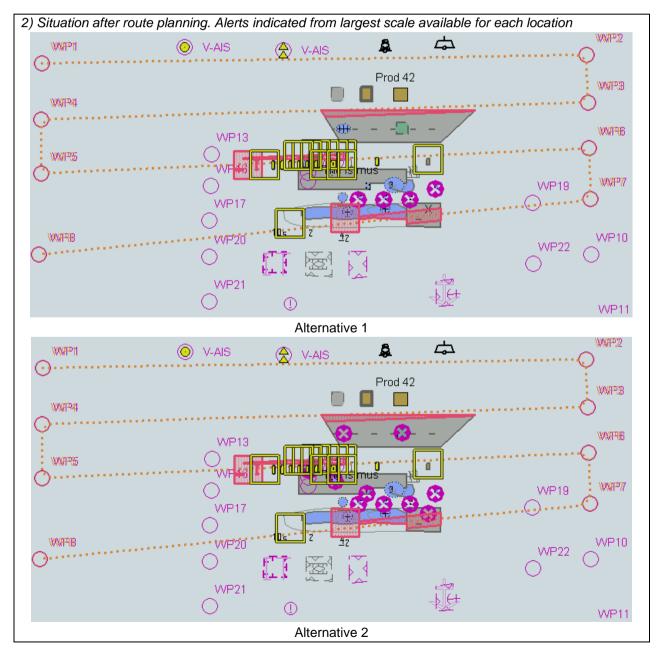

#### 5.3 Detection and Notification of Navigational Hazards - Basic test Monitoring Mode

| Test Reference                                                                                                    | 5.3                                                                  | IHO Reference                                                                                        | S-52 10.5.9           |  |  |  |  |
|----------------------------------------------------------------------------------------------------|----------------------------------------------------------------------|----------------------------------------------------------------------------------------------------|-----------------------|--|--|--|--|
| Test description                                                                                                    |                                                                      |                                                                                                    |                       |  |  |  |  |
| The purpose of this test is to verify by observation that ECDIS provides an appropriate indication if, continuing on its present course and speed, over a specified time or distance set by the Mariner, own ship will pass closer than a user-specified distance from any objects satisfying the conditions for this test (as listed in section 10.5.9 of IHO S-52 and included in the test cell AA3NAVHZ.000) that is shallower than the Mariner's safety contour. |                                                                      |                                                                                                    |                       |  |  |  |  |
| area, setting the Safety C                                                                                                    | ontour to the appropriate<br>m) and checking display                 | VAVHZ.000, sailing with a sir<br>values (0m, 2m, 5m, 6m, 8n<br>against the graphical plots of<br>as. | n, 9m, 10m, 11m, 16m, |  |  |  |  |
| Setup                                                                                                    | ,                                                                    | <u>.</u>                                                                                             |                       |  |  |  |  |
| As for test 5.1<br>Select all Text groups                                                                                                    |                                                                      |                                                                                                    |                       |  |  |  |  |
| Action                                                                                                    | un in the FODIO for each                                             |                                                                                                    |                       |  |  |  |  |
| graphical plot.                                                                                                    | wh in the ECDIS for each                                             | Safety Contour setting again                                                                         | ist the corresponding |  |  |  |  |
| Results                                                                                                    |                                                                      |                                                                                                    |                       |  |  |  |  |
|                                                                                                    | nould match the correspo                                             | nding graphical plot of test 5.                                                                      | 1.                    |  |  |  |  |
| - 18<br>- 18                                                                                                    |                                                                      |                                                                                                    |                       |  |  |  |  |
| €                                                                                                    | <ul> <li>3</li> <li>50</li> <li>42</li> <li>3</li> <li>50</li> </ul> |                                                                                                    | N<br>N<br>N<br>N      |  |  |  |  |
| An example with Safety C                                                                                                    | Contour = 10 m. Presenta                                             | tion alternative 1                                                                                   |                       |  |  |  |  |

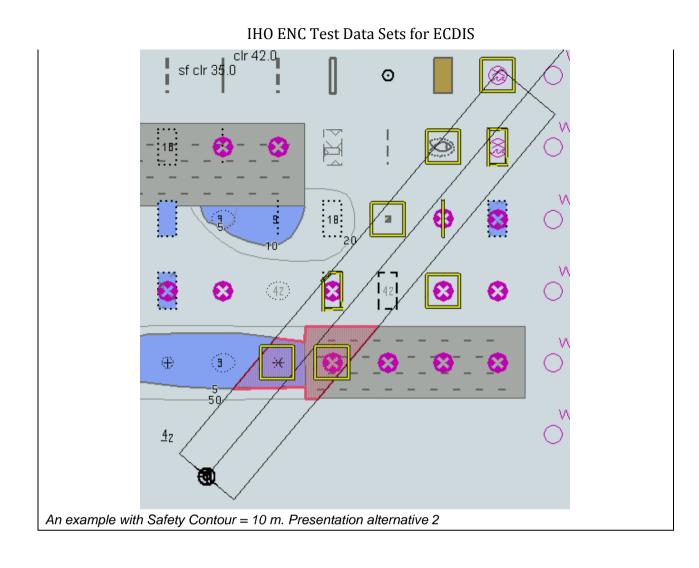

# 5.4 Detection and Notification of Navigational Hazards – Use of largest scale available – Monitoring Mode

| Test Reference                                                                                                    | 5.4                                                                                                    | IHO Refere                                                                                 | nce                                          | S-52 10.5.9                                                                                              |
|----------------------------------------------------------------------------------------------------|----------------------------------------------------------------------------------------------------|--------------------------------------------------------------------------------------------|----------------------------------------------|----------------------------------------------------------------------------------------------------|
| Test description                                                                                                    |                                                                                                    |                                                                                            |                                              |                                                                                                    |
| The purpose of this tes                                                                                                    | st is to verify by ol                                                                                    | bservation that ECDIS use                                                                  | es the largest s                             | cale available for                                                                                       |
| detection of navigation                                                                                                    | al hazards.                                                                                              |                                                                                            |                                              |                                                                                                    |
|                                                                                                    |                                                                                                    |                                                                                            |                                              |                                                                                                    |
|                                                                                                    |                                                                                                    | st cells AA2OVRVU.000 a                                                                    |                                              |                                                                                                    |
| •                                                                                                    |                                                                                                    | en feature objects markeo                                                                  | as WP1 throu                                 | gh WP8 and checking                                                                                      |
| display against the cor                                                                                                    | responding graph                                                                                         | nical plot.                                                                                |                                              |                                                                                                    |
| Setup                                                                                                    |                                                                                                    |                                                                                            |                                              |                                                                                                    |
|                                                                                                    |                                                                                                    | igational Hazards\ENC R                                                                    |                                              |                                                                                                    |
|                                                                                                    |                                                                                                    | rigational Hazards\Overvie                                                                 | ew\ENC ROOT                                  | -                                                                                                    |
| Select Display Catego                                                                                                    | -                                                                                                    |                                                                                            |                                              |                                                                                                    |
| Set the Safety Contour                                                                                                    |                                                                                                    |                                                                                            |                                              |                                                                                                    |
| Set the Safety Depth                                                                                                    |                                                                                                    |                                                                                            |                                              |                                                                                                    |
| Select Symbolized Bou                                                                                                    |                                                                                                    |                                                                                            |                                              |                                                                                                    |
| Select Paper chart syn                                                                                                    | TIDOIS                                                                                                   |                                                                                            |                                              |                                                                                                    |
| Select all Text groups                                                                                                    |                                                                                                    |                                                                                            |                                              |                                                                                                    |
| Action                                                                                                    |                                                                                                    |                                                                                            |                                              |                                                                                                    |
|                                                                                                    |                                                                                                    |                                                                                            |                                              | 4.4.4.1                                                                                                  |
| Select position 39°57.0                                                                                                    |                                                                                                    | W at compilation scale (1                                                                  | ,                                            |                                                                                                    |
| Select position 39°57.0<br>Set simulated own ship                                                                             | o for 39°49.587'N                                                                                        | 104°54.930'W with headi                                                                    | ng set for 10.0                              |                                                                                                    |
| Select position 39°57.0<br>Set simulated own ship<br>Select size of own ship                                                  | o for 39°49.587'N                                                                                        |                                                                                            | ng set for 10.0                              |                                                                                                    |
| Select position 39°57.0<br>Set simulated own ship<br>Select size of own ship<br><b>Results</b>                                | o for 39°49.587'N<br>o check area as 1.                                                                  | 104°54.930'W with headi<br>.0 NM width and 8.0 NM k                                        | ng set for 10.0<br>ength.                    | o                                                                                                    |
| Select position 39°57.0<br>Set simulated own ship<br>Select size of own ship<br><b>Results</b><br>The ENC in the ECDIS        | o for 39°49.587'N<br>o check area as 1.<br>S should match th                                             | 104°54.930'W with headi                                                                    | ng set for 10.0<br>ength.<br>I plot shown be | o                                                                                                    |
| Select position 39°57.0<br>Set simulated own ship<br>Select size of own ship<br><b>Results</b>                                | o for 39°49.587'N<br>o check area as 1.                                                                  | 104°54.930'W with headi<br>.0 NM width and 8.0 NM k                                        | ng set for 10.0<br>ength.                    | °<br>Now.                                                                                                |
| Select position 39°57.0<br>Set simulated own ship<br>Select size of own ship<br><b>Results</b><br>The ENC in the ECDIS        | o for 39°49.587'N<br>o check area as 1.<br>S should match th                                             | 104°54.930'W with headi<br>0 NM width and 8.0 NM le<br>e corresponding graphica            | ng set for 10.0<br>ength.<br>I plot shown be | •<br>Now.<br>WP2                                                                                         |
| Select position 39°57.0<br>Set simulated own ship<br>Select size of own ship<br>Results<br>The ENC in the ECDIS               | o for 39°49.587'N<br>o check area as 1.<br>S should match th                                             | 104°54.930'W with headi<br>.0 NM width and 8.0 NM I<br>e corresponding graphica            | ng set for 10.0<br>ength.<br>I plot shown be | °<br>Now.                                                                                                |
| Select position 39°57.0<br>Set simulated own ship<br>Select size of own ship<br><b>Results</b><br>The ENC in the ECDIS        | o for 39°49.587'N<br>o check area as 1.<br>S should match th                                             | 104°54.930'W with headi<br>0 NM width and 8.0 NM le<br>e corresponding graphica            | ng set for 10.0<br>ength.<br>I plot shown be | •<br>Now.<br>WP2                                                                                         |
| Select position 39°57.0<br>Set simulated own ship<br>Select size of own ship<br>Results<br>The ENC in the ECDIS               | o for 39°49.587'N<br>o check area as 1.<br>S should match the<br>O V-AIS                                 | 104°54.930'W with headi<br>0 NM width and 8.0 NM le<br>e corresponding graphica            | ng set for 10.0<br>ength.<br>I plot shown be | •<br>Now.<br>WP2                                                                                         |
| Select position 39°57.0<br>Set simulated own ship<br>Select size of own ship<br>Results<br>The ENC in the ECDIS               | o for 39°49.587'N<br>o check area as 1.<br>S should match th                                             | 104°54.930'W with headi<br>0 NM width and 8.0 NM le<br>e corresponding graphica            | ng set for 10.0<br>ength.<br>I plot shown be | •<br>vlow.<br>WP2<br>WP3                                                                                 |
| Select position 39°57.0<br>Set simulated own ship<br>Select size of own ship<br>Results<br>The ENC in the ECDIS               | o for 39°49.587'N<br>o check area as 1.<br>S should match the<br>O V-AIS                                 | 104°54.930'W with headi<br>0 NM width and 8.0 NM le<br>e corresponding graphica            | ng set for 10.0<br>ength.<br>I plot shown be | •<br>vlow.<br>WP2<br>WP3                                                                                 |
| Select position 39°57.0<br>Set simulated own ship<br>Select size of own ship<br>Results<br>The ENC in the ECDIS               | o for 39°49.587'N<br>o check area as 1.<br>S should match the<br>O V-AIS                                 | 104°54.930'W with headi<br>0 NM width and 8.0 NM le<br>e corresponding graphica            | ng set for 10.0<br>ength.<br>I plot shown be | •<br>vlow.<br>WP2<br>WP3                                                                                 |
| Select position 39°57.0<br>Set simulated own ship<br>Select size of own ship<br>Results<br>The ENC in the ECDIS               | o for 39°49.587'N<br>o check area as 1.<br>S should match the<br>O V-AIS                                 | 104°54.930'W with headi<br>O NM width and 8.0 NM k<br>e corresponding graphica<br>C V-AIS  | ng set for 10.0<br>ength.<br>I plot shown be | •<br>Now.<br>WP2<br>WP3<br>WP6                                                                           |
| Select position 39°57.0<br>Set simulated own ship<br>Select size of own ship<br>Results<br>The ENC in the ECDIS<br>WP1<br>WP4 | o for 39°49.587'N<br>o check area as 1.<br>S should match the<br>O V-AIS<br>WP13<br>WP16<br>WP17         | 104°54.930'W with headi<br>0 NM width and 8.0 NM k<br>e corresponding graphica             | ng set for 10.0<br>ength.<br>I plot shown be | °<br>Now.<br>↓<br>↓<br>↓<br>↓<br>↓<br>↓<br>↓<br>↓<br>↓<br>↓<br>↓<br>↓<br>↓<br>↓<br>↓<br>↓<br>↓<br>↓<br>↓ |
| Select position 39°57.0<br>Set simulated own ship<br>Select size of own ship<br><b>Results</b><br>The ENC in the ECDIS        | o for 39°49.587'N<br>o check area as 1.<br>S should match the<br>O V-AIS                                 | 104°54.930'W with headi<br>O NM width and 8.0 NM k<br>e corresponding graphical<br>C V-AIS | ng set for 10.0<br>ength.<br>I plot shown be | •<br>Now.<br>WP2<br>WP3<br>WP6                                                                           |
| Select position 39°57.0<br>Set simulated own ship<br>Select size of own ship<br>Results<br>The ENC in the ECDIS<br>WP1<br>WP4 | o for 39°49.587'N<br>o check area as 1.<br>S should match the<br>O V-AIS<br>WP13<br>WP16<br>WP17         | 104°54.930'W with headi<br>0 NM width and 8.0 NM k<br>e corresponding graphica             | ng set for 10.0<br>ength.<br>I plot shown be | •<br>•<br>•<br>•<br>•<br>•<br>•<br>•<br>•<br>•<br>•<br>•<br>•<br>•                                       |
| Select position 39°57.0<br>Set simulated own ship<br>Select size of own ship<br>Results<br>The ENC in the ECDIS<br>WP1<br>WP4 | o for 39°49.587'N<br>o check area as 1.<br>S should match the<br>O V-AIS<br>WP13<br>WP16<br>WP17         | 104°54.930'W with headi<br>O NM width and 8.0 NM k<br>e corresponding graphical<br>C V-AIS | ng set for 10.0<br>ength.<br>I plot shown be | •<br>•<br>•<br>•<br>•<br>•<br>•<br>•<br>•<br>•<br>•<br>•<br>•<br>•                                       |
| Select position 39°57.0<br>Set simulated own ship<br>Select size of own ship<br>Results<br>The ENC in the ECDIS<br>WP1<br>WP4 | o for 39°49.587'N<br>o check area as 1.<br>S should match the<br>O V-AIS<br>WP13<br>WP16<br>WP17<br>WP20 | 104°54.930'W with headi<br>O NM width and 8.0 NM k<br>e corresponding graphical<br>C V-AIS | ng set for 10.0<br>ength.<br>I plot shown be | •<br>•<br>•<br>•<br>•<br>•<br>•<br>•<br>•<br>•<br>•<br>•<br>•<br>•                                       |

S-64, Edition 3.0(.2)

IHO ENC Test Data Sets for ECDIS

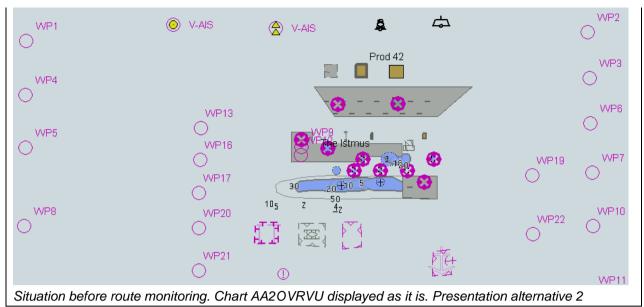

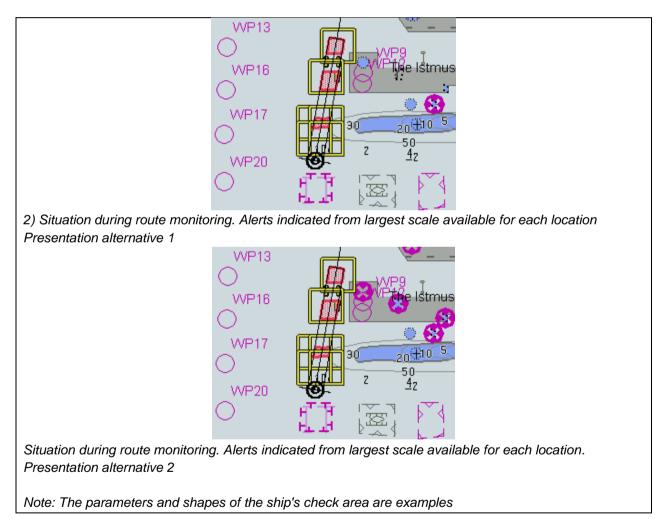

# 6 Detection of Areas for which Special Conditions Exist

# 6.1 Detection of Areas for which Special Conditions Exist - Basic test

| Test Reference                                                | 6.1                      | IHO Reference                                                   | S-52 10.5.10                             |  |  |
|---------------------------------------------------------------|--------------------------|-----------------------------------------------------------------|------------------------------------------|--|--|
| Test description                                              |                          |                                                                 |                                          |  |  |
|                                                               | verify by observation t  | hat ECDIS provides an approp                                    | priate indication when the               |  |  |
|                                                               |                          | listance from the boundary of                                   |                                          |  |  |
|                                                               |                          | The objects satisfying the con                                  | •                                        |  |  |
|                                                               |                          | ed in the test cell AA3ARSPC                                    |                                          |  |  |
|                                                               |                          |                                                                 |                                          |  |  |
| This test is performed by load                                | ding the test cell AA3A  | RSPC.000, manually creating                                     | a route connecting all                   |  |  |
| way points between feature of                                 | objects marked as WP     | 1 through WP4 and checking (                                    | display against the                      |  |  |
| corresponding graphical plot.                                 |                          |                                                                 |                                          |  |  |
| Setup                                                         |                          |                                                                 |                                          |  |  |
| Load cell AA3ARSPC.000 fro                                    | •                        | ons\ENC_ROOT                                                    |                                          |  |  |
| Select Display Category Othe                                  |                          |                                                                 |                                          |  |  |
| Set the Safety Contour value                                  |                          |                                                                 |                                          |  |  |
| Set the Safety Depth value t                                  |                          |                                                                 |                                          |  |  |
| Select Symbolized Boundarie                                   | es                       |                                                                 |                                          |  |  |
| Select Paper chart symbols                                    | noting off was a state t | otwoon footure obtacts and a                                    | d WD1 through WD1                        |  |  |
| -                                                             | • • • •                  | etween feature objects marke<br>vith special condition as 0.1 N | •                                        |  |  |
| Action                                                        |                          |                                                                 |                                          |  |  |
|                                                               | in the ECDIS against t   | he corresponding graphical pl                                   | ot selecting one by one                  |  |  |
| each special condition for the                                | •                        | ie een eepenang grapmear pi                                     |                                          |  |  |
| Results                                                       |                          |                                                                 |                                          |  |  |
| The ENC in the ECDIS should                                   | ld match the correspor   | nding graphical plot shown bel                                  | OW.                                      |  |  |
|                                                               |                          |                                                                 |                                          |  |  |
|                                                               |                          | ארו אדי די                                                      | NW#22                                    |  |  |
| $\bigcirc \cdots \boxdot \cdots \boxdot \cdots \diamondsuit $ |                          |                                                                 | ····@····[·{····O                        |  |  |
|                                                               |                          |                                                                 |                                          |  |  |
| W%#P44                                                        |                          |                                                                 | kan tana tana tana tana tana tana tana t |  |  |
| $\odot$                                                       |                          |                                                                 | $\cdots t \cdots l + O$                  |  |  |
|                                                               |                          | P55A ≌'                                                         |                                          |  |  |
| Selected: Traffic separation z                                | zone                     |                                                                 |                                          |  |  |
| WX#P1                                                         |                          |                                                                 | WX#72                                    |  |  |
|                                                               |                          |                                                                 |                                          |  |  |
|                                                               | L⊖ ⊂ L¶                  | PA © RA                                                         | S ⊾I Y                                   |  |  |
| WXFP4                                                         |                          |                                                                 | L WXFP3                                  |  |  |
|                                                               |                          |                                                                 |                                          |  |  |
| 0                                                             |                          | PSSA ET                                                         |                                          |  |  |
| Selected: Inshore traffic zone                                |                          |                                                                 |                                          |  |  |
|                                                               |                          |                                                                 |                                          |  |  |
| WX#P1                                                         |                          |                                                                 | NW#22                                    |  |  |
| · ⊙ · · · · · · [] · · ⊡ •                                    |                          |                                                                 | ···•                                     |  |  |
|                                                               |                          |                                                                 |                                          |  |  |
| WXXFP44                                                       |                          |                                                                 | LAS WWARD                                |  |  |
| $\bigcirc$                                                    |                          |                                                                 | t\$                                      |  |  |
|                                                               |                          | PSSA ⊾1 '                                                       |                                          |  |  |
| Selected: Restricted area                                     |                          |                                                                 |                                          |  |  |

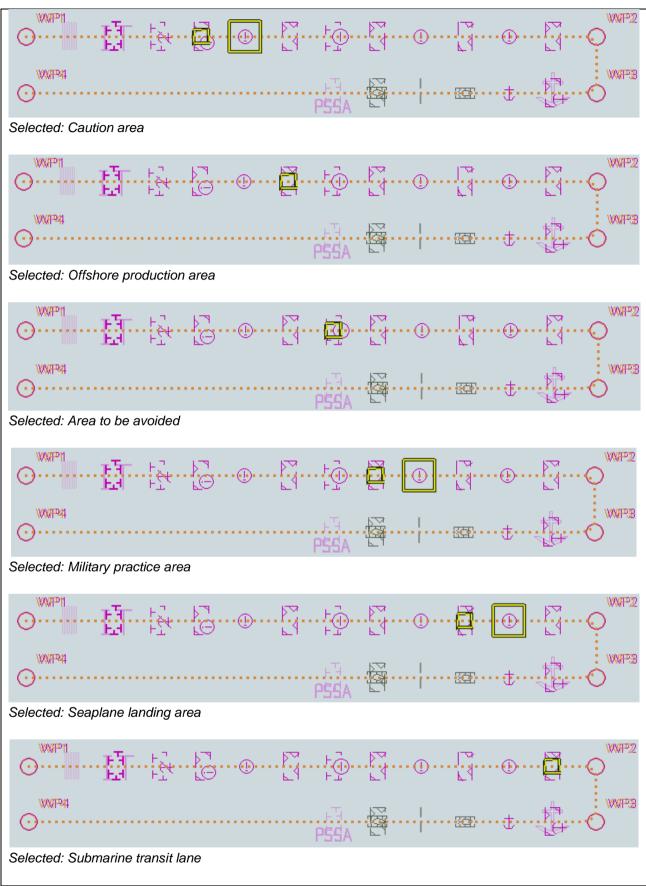

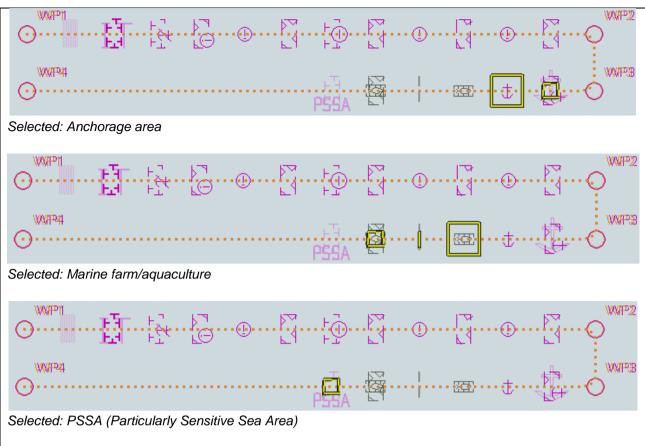

### 6.2 Detection of Areas for which Special Conditions Exist - Use of largest scale available

| Test Reference                      | 6.2                                                                                                    | IHO Reference             | S-52 10.5.9 |  |  |  |  |
|-------------------------------------|----------------------------------------------------------------------------------------------------|---------------------------|-------------|--|--|--|--|
| Test description                    | Test description                                                                                                    |                           |             |  |  |  |  |
| The purpose of this test is         | The purpose of this test is to verify by observation that ECDIS uses the largest scale available for                                                                                                    |                           |             |  |  |  |  |
| detection of areas with sp          | ecial condition.                                                                                                    |                           |             |  |  |  |  |
|                                     | This test is performed by loading the test cells AA2OVRVU.000 and AA3ARSPC.000, manually creating a route connecting way points between feature objects marked as WP20 and WP22 and checking display against the corresponding graphical plat. |                           |             |  |  |  |  |
| Setup                               |                                                                                                    |                           |             |  |  |  |  |
| •                                   | tion load cell AA2OVRVU.                                                                                                    | 000 from 5.0 Navigational |             |  |  |  |  |
| Hazards\Overview\ENC_I              | ROOT                                                                                                    | -                         |             |  |  |  |  |
| Select Display Category (           | Dther                                                                                                    |                           |             |  |  |  |  |
| Set the Safety Contour value to 0 m |                                                                                                    |                           |             |  |  |  |  |
| Set the Safety Depth value to 30 m  |                                                                                                    |                           |             |  |  |  |  |
| Select Symbolized Boundaries        |                                                                                                    |                           |             |  |  |  |  |
| Select Paper chart symbo            | Select Paper chart symbols                                                                                                    |                           |             |  |  |  |  |
| Select all Text groups              |                                                                                                    |                           |             |  |  |  |  |

| Action                          |                                       |            |                              |              |               |              |            |
|---------------------------------|---------------------------------------|------------|------------------------------|--------------|---------------|--------------|------------|
| Select position 39°45'•000N 1   | 04°49'•000                            | W at comp  | oilation scale               | e (1:350 0   | 00) of AA2OV  | 'RVU.        |            |
| 1) View chart before route pla  | nning.                                |            |                              |              |               |              |            |
| 2) Manually create a route co   | nnecting two                          | o way poir | nts between                  | feature of   | bjects marked | WP20 and     | WP22.      |
| Set user-specified distance for | or indication                         | of areas v | vith special                 | conditions   | as 0.5 NM. C  | heck ENC     | symbols    |
| shown in the ECDIS against t    | he correspo                           | onding gra | phical plot.                 |              |               |              |            |
| Results                         |                                       |            |                              |              |               |              |            |
| The ENC in the ECDIS should     | d match the                           | correspor  | nding graph                  | ical plot sł | nown below.   |              |            |
|                                 |                                       |            |                              |              |               |              |            |
| WP8                             | WP20                                  | 105 2      | <u>4</u> 2                   |              |               | WP22         | WP10       |
| $\bigcirc$                      | 0                                     | 5 t 🗄      | ਨੂੰ 🏹                        |              |               | $\bigcirc$   | $\bigcirc$ |
|                                 | WP21                                  | untin 61   |                              |              |               | Ť            |            |
|                                 |                                       | <b>•</b>   |                              | -            |               |              |            |
|                                 | $\cup$                                | U          |                              |              | F             |              | WP11       |
| 1) Situation before route plan  | ning. Chart J                         | AA2OVR\    | /U displaye                  | d as it is   |               |              |            |
|                                 |                                       |            |                              |              |               |              |            |
| VVP8                            | VW#20                                 | 105 2      | <u>4</u> 2                   |              |               | VWAPP222     | WP10       |
| 0                               | · · · · · · · · · · · · · · · · · · · | ſŦ         | ₽ <sup>2</sup> ·· ▶ <u>1</u> | •••••        |               |              | $\bigcirc$ |
|                                 | WP21                                  | ur tu 61   |                              |              |               | Ť            |            |
|                                 | $\bigcirc$                            | $\frown$   |                              | -            |               |              |            |
|                                 | $\mathbf{\nabla}$                     | U          |                              | L            | 1-24          |              | WP11       |
| 2) Situation after route planni | -                                     |            | -                            |              |               | location. Ar | 1          |
| example with Seaplane landir    | ng area and                           | Marine fa  | rm/culture a                 | area as se   | lected.       |              |            |
|                                 |                                       |            |                              |              |               |              |            |

# 6.3 Detection of Areas for which Special Conditions Exist - Monitoring Mode

| Test Reference                                                                                                    | 6.3                          | IHO Reference                                                                             | S-52 10.5.10             |  |  |  |  |
|----------------------------------------------------------------------------------------------------|------------------------------|-------------------------------------------------------------------------------------------|--------------------------|--|--|--|--|
| Test description                                                                                                    | Test description             |                                                                                           |                          |  |  |  |  |
| The purpose of this test is to verify by observation that ECDIS provides an appropriate alarm or indication, as selected by the Mariner, if, within a specified time set by the Mariner, own ship will cross the boundary of a prohibited area or area for which special conditions exist. The objects satisfying the conditions for this test are listed in section 10.5.10 of IHO S-52 and are included in the test cell AA3ARSPC.000. |                              |                                                                                           |                          |  |  |  |  |
| area, selecting one by one                                                                                                    | e each special condition for | SPC.000, sailing with a sin<br>the test and checking disp<br>set of Safety Contour settin | ay against the graphical |  |  |  |  |
| Setup                                                                                                    |                              |                                                                                           |                          |  |  |  |  |
| As for test 6.1                                                                                                    |                              |                                                                                           |                          |  |  |  |  |
| Action                                                                                                    |                              |                                                                                           |                          |  |  |  |  |
| •                                                                                                    | vn in the ECDIS for each s   | pecial condition against the                                                              | corresponding graphical  |  |  |  |  |
| plot.                                                                                                    |                              |                                                                                           |                          |  |  |  |  |
| Results                                                                                                    |                              |                                                                                           |                          |  |  |  |  |
|                                                                                                    |                              |                                                                                           | 1.                       |  |  |  |  |
| An example with PSSA ar                                                                                                    | nd Military practice area as | selected.                                                                                 |                          |  |  |  |  |

### 6.4 Detection of Areas for which Special Conditions Exist - Use of largest scale available – Monitoring Mode

| Test Reference                                                                                                    | 6.4                                                                                                 | IHO Reference               | S-52 10.5.9          |  |  |  |
|----------------------------------------------------------------------------------------------------|----------------------------------------------------------------------------------------------------|-----------------------------|----------------------|--|--|--|
| Test description                                                                                                    | Test description                                                                                    |                             |                      |  |  |  |
| The purpose of this test is                                                                                                    | s to verify by observation th                                                                       | at ECDIS uses the largest s | scale available for  |  |  |  |
| detection of areas with sp                                                                                                    | ecial condition.                                                                                    |                             |                      |  |  |  |
| This test is performed by loading the test cells AA2OVRVU.000 and AA3ARSPC.000, sailing with a simulated ship over the test area, selecting one by one each special condition for the test and checking display against the graphical plots of tests 6.1 and 6.2 (Route plan) corresponding to each special condition settings. |                                                                                                    |                             |                      |  |  |  |
| Setup                                                                                                    |                                                                                                    |                             |                      |  |  |  |
| As for test 6.2                                                                                                    |                                                                                                    |                             |                      |  |  |  |
| Action                                                                                                    |                                                                                                    |                             |                      |  |  |  |
| Select position 39°45'•00 approximately 100°.                                                                                                    | 00N 104°49'•000W at com                                                                             | pilation scale (1:350 000)  | of AA2OVRVU. Heading |  |  |  |
| Set vessel position to 39°                                                                                                    | 47.877'N 104°57.590'W, he                                                                           | eading 94.3°.               |                      |  |  |  |
| Check ENC symbols sho                                                                                                    | Check ENC symbols shown in the ECDIS for each special condition against the corresponding graphical |                             |                      |  |  |  |
| plot.                                                                                                    |                                                                                                    |                             |                      |  |  |  |
| Results                                                                                                    |                                                                                                    |                             |                      |  |  |  |
| The ENC in the ECDIS should match the corresponding graphical plot of test 6.1 and 6.2.                                                                                                    |                                                                                                    |                             |                      |  |  |  |
| An example with Caution area, Military practice area and PSSA as selected                                                                                                    |                                                                                                    |                             |                      |  |  |  |

# 7 Detection and Notification of the Safety Contour

# 7.1 Detection and Notification of the Safety Contour - Basic test

|                                                                                                    | 7.1                                                                                                    | IHO Reference                                                                         | S-52 10.5.12            |  |  |  |
|----------------------------------------------------------------------------------------------------|----------------------------------------------------------------------------------------------------|---------------------------------------------------------------------------------------|-------------------------|--|--|--|
| Test description                                                                                                    |                                                                                                    |                                                                                       |                         |  |  |  |
| The purpose of this test is to verify by observation that ECDIS provides an appropriate indication when the Mariner plans a route across an own ship's safety contour. The objects satisfying the conditions for this test are listed in section 10.5.12 of IHO S-52 and are included in the test cell AA3SAFCO.000. |                                                                                                    |                                                                                       |                         |  |  |  |
| This test is performed by loading the test cell AA3SAFCO.000, manually creating a route connecting all way points between feature objects marked as WP1 through WP4 and checking display against the corresponding graphical plot.                                                                                   |                                                                                                    |                                                                                       |                         |  |  |  |
| Setup                                                                                                    |                                                                                                    |                                                                                       |                         |  |  |  |
| Set user-specified distance a                                                                                                    | er<br>e to 0 m<br>to 30 m<br>fes<br>necting all way points b<br>for detecting of Safety (<br>in the ECDIS against to | etween feature objects marker<br>Contour as 0.1 NM<br>he corresponding graphical plo  |                         |  |  |  |
|                                                                                                    | Repeat sequentially for Safety Contour value 0m, 6m, 11m, 13m, 43m.                                                  |                                                                                       |                         |  |  |  |
|                                                                                                    | ety Contour value 0m, 6                                                                                              | m, 11m, 13m, 43m.                                                                     |                         |  |  |  |
| Results                                                                                                    | -                                                                                                    |                                                                                       |                         |  |  |  |
| <b>Results</b><br>The ENC in the ECDIS shound<br>Note: To increase the prominisolated danger mark when                                                                                                    | Ild match the correspor<br>nence of dangers in un<br>they are wholly located                                         | nding graphical plot shown belo<br>safe waters it is permitted to hi<br>in this area. |                         |  |  |  |
| <b>Results</b><br>The ENC in the ECDIS shou<br>Note: To increase the promi                                                                                                    | Ild match the correspondence of dangers in understand                                                                | nding graphical plot shown belo<br>safe waters it is permitted to hi                  | ghlight objects with an |  |  |  |

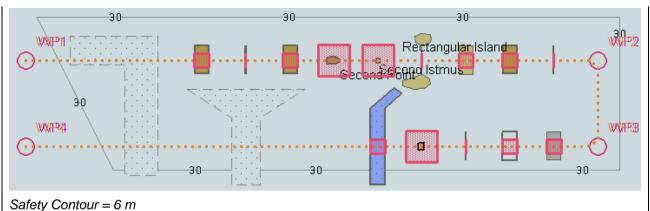

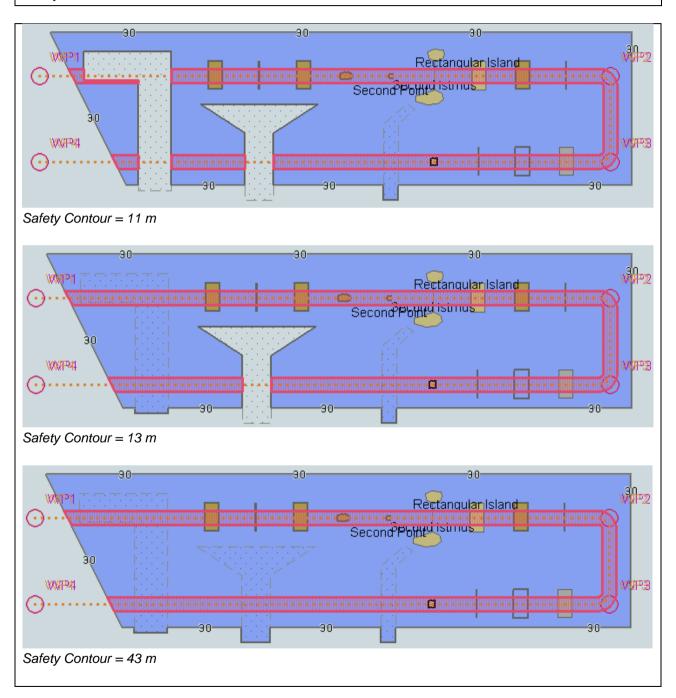

# 7.2 Detection and Notification of the Safety Contour – Use of largest scale available

|                                                                                                    | 7.2                                                   | IHO Reference                                                                | S-52 10.5.9        |  |  |  |
|----------------------------------------------------------------------------------------------------|-------------------------------------------------------|------------------------------------------------------------------------------|--------------------|--|--|--|
| Test description                                                                                                    |                                                       |                                                                              |                    |  |  |  |
| The purpose of this test is to verify by observation that ECDIS uses the largest scale available for detecting that the route crosses an own ship's safety contour.                                                                                              |                                                       |                                                                              |                    |  |  |  |
| This test is performed by loading the test cells AA2OVRVU.000 and AA3SAFCO.000, manually creating a<br>route connecting way points between feature objects marked as WP11, WP24, WP25 and WP26 and<br>checking display against the corresponding graphical plot. |                                                       |                                                                              |                    |  |  |  |
| Setup                                                                                                    |                                                       |                                                                              |                    |  |  |  |
| As for test 7.1 and in addition<br>Hazards\Overview\ENC_RO<br>Select Display Category Oth<br>Set the Safety Contour value<br>Set the Safety Depth value<br>Select Symbolized Boundari<br>Select Paper chart symbols<br>Select Contour label                      | 0OT<br>ner<br>e to 11 m<br>to 30 m                    | 000 from 5.0 Navigational                                                    |                    |  |  |  |
| Action                                                                                                    |                                                       |                                                                              |                    |  |  |  |
| · •                                                                                                    | onnecting way points be<br>ed distance for indication | tween feature objects marked<br>navigational hazards as 0.5 I<br>hical plot. |                    |  |  |  |
| The ENC in the ECDIS shou                                                                                                    | Id match the correspond                               | ding graphical plot shown belo                                               |                    |  |  |  |
|                                                                                                    |                                                       |                                                                              | W.                 |  |  |  |
|                                                                                                    |                                                       |                                                                              | W.                 |  |  |  |
|                                                                                                    | ,<br>                                                 |                                                                              | <b>w</b> .<br>WP11 |  |  |  |
| 30                                                                                                    |                                                       |                                                                              |                    |  |  |  |
| 30                                                                                                    |                                                       | Rectang <mark>ular Is</mark> land                                            | WP11               |  |  |  |

IHO ENC Test Data Sets for ECDIS

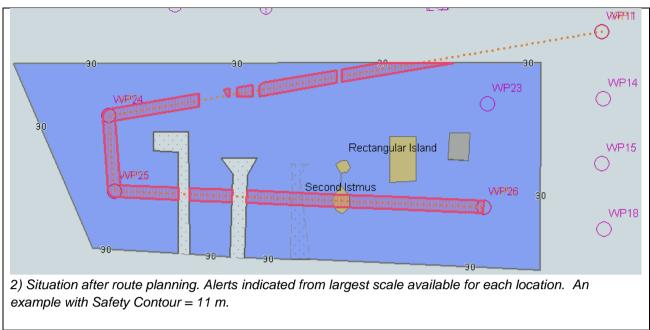

### 7.3 Detection and Notification of the Safety Contour - Basic test – Monitoring Mode

| Test Reference                                                                                                    | 7.3                                                                                                    | IHO Reference                                            | S-52 10.5.12 |  |  |  |
|----------------------------------------------------------------------------------------------------|----------------------------------------------------------------------------------------------------|----------------------------------------------------------|--------------|--|--|--|
| Test description                                                                                                    |                                                                                                    |                                                          |              |  |  |  |
| within a specified time set<br>satisfying the conditions for<br>cell AA3SAFCO.000.<br>This test is performed by<br>area, setting the Safety C | The purpose of this test is to verify by observation that ECDIS provides an appropriate alarm if the ship, within a specified time set by the Mariner, is going to cross own ship's safety contour. The objects satisfying the conditions for this test are listed in section 10.5.12 of IHO S-52 and are included in the test cell AA3SAFCO.000.<br>This test is performed by loading the test cell AA3SAFCO.000, sailing with a simulated ship over the test area, setting the Safety Contour to the appropriate values (0m, 6m, 11m, 13m, 43m) and checking display against the graphical plots of test 7.1 (Route plan) corresponding to each set of Safety Contour |                                                          |              |  |  |  |
| Setup                                                                                                    |                                                                                                    |                                                          |              |  |  |  |
| As for test 7.1<br>Select all Text groups<br>Select Contour label                                                                             |                                                                                                    |                                                          |              |  |  |  |
| Action                                                                                                    |                                                                                                    |                                                          |              |  |  |  |
|                                                                                                    |                                                                                                    | eading 70.3°. Check ENC s<br>orresponding graphical plot |              |  |  |  |
| Results                                                                                                    |                                                                                                    |                                                          |              |  |  |  |
| The ENC in the ECDIS sh                                                                                                    | nould match the correspond                                                                                                    | ling graphical plot of test 7.                           | 1            |  |  |  |
| The ENC in the ECDIS should match the corresponding graphical plot of test 7.1                                                                |                                                                                                    |                                                          |              |  |  |  |
| An example with Safety C                                                                                                    | Contour = 6 m.                                                                                                    |                                                          |              |  |  |  |

### 7.4 Detection and Notification of the Safety Contour – Use of largest scale available – Monitoring Mode

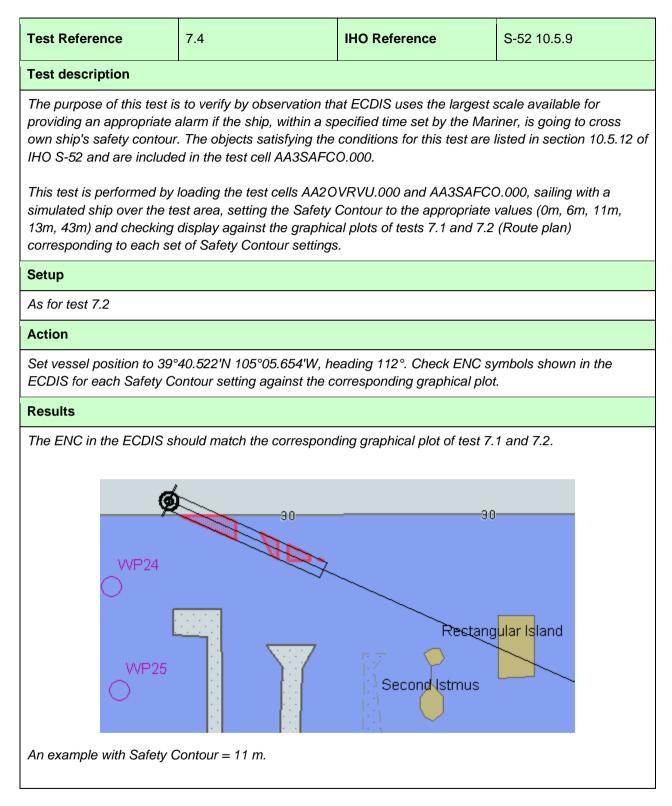

Page intentionally left blank